User's Manual For PCL6113/6123/6143 Pulse Control LSI

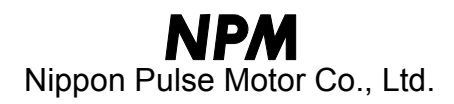

# [Preface]

Thank you for considering our pulse control LSI, the "PCL6100 series." Before using the product, read this manual to become familiar with the product. Please note that the section "Precautions for handling," which include details about installing this IC, can be found at the end of this manual.

# [Cautions]

- (1) Copying all or any part of this manual without written approval is prohibited.
- (2) The specifications of this LSI may be changed to improve performance or quality without prior notice.
- (3) Although this manual was produced with the utmost care, if you find any points that are unclear, wrong, or have inadequate descriptions, please let us know.
- (4) We are not responsible for any results that occur from using this LSI, regardless of item (3) above.
- Explanation of the descriptions in this manual
- 1. The "x" "y" "z" and "u" of terminal names and bit names refer to the X axis, Y axis, Z axis and U axis, respectively.
- 2. Terminals with a bar over the name (ex.  $\overline{RST}$ ) are negative logic. Their logic cannot be changed. Terminals without a bar over the name are positive logic. Their output logic can be changed.
- 3. When describing the bits in registers, "n" refers to the bit position. A "0" means that the bit is in position 0, and that it is prohibited to write to any bit other than the "0" bit. Finally, this bit will always return a "0" when read.
- 4. Unless otherwise indicated, figures related to timing (intervals) in this manual are based on a reference clock of 19.6608 MHz.

# $INDEX$

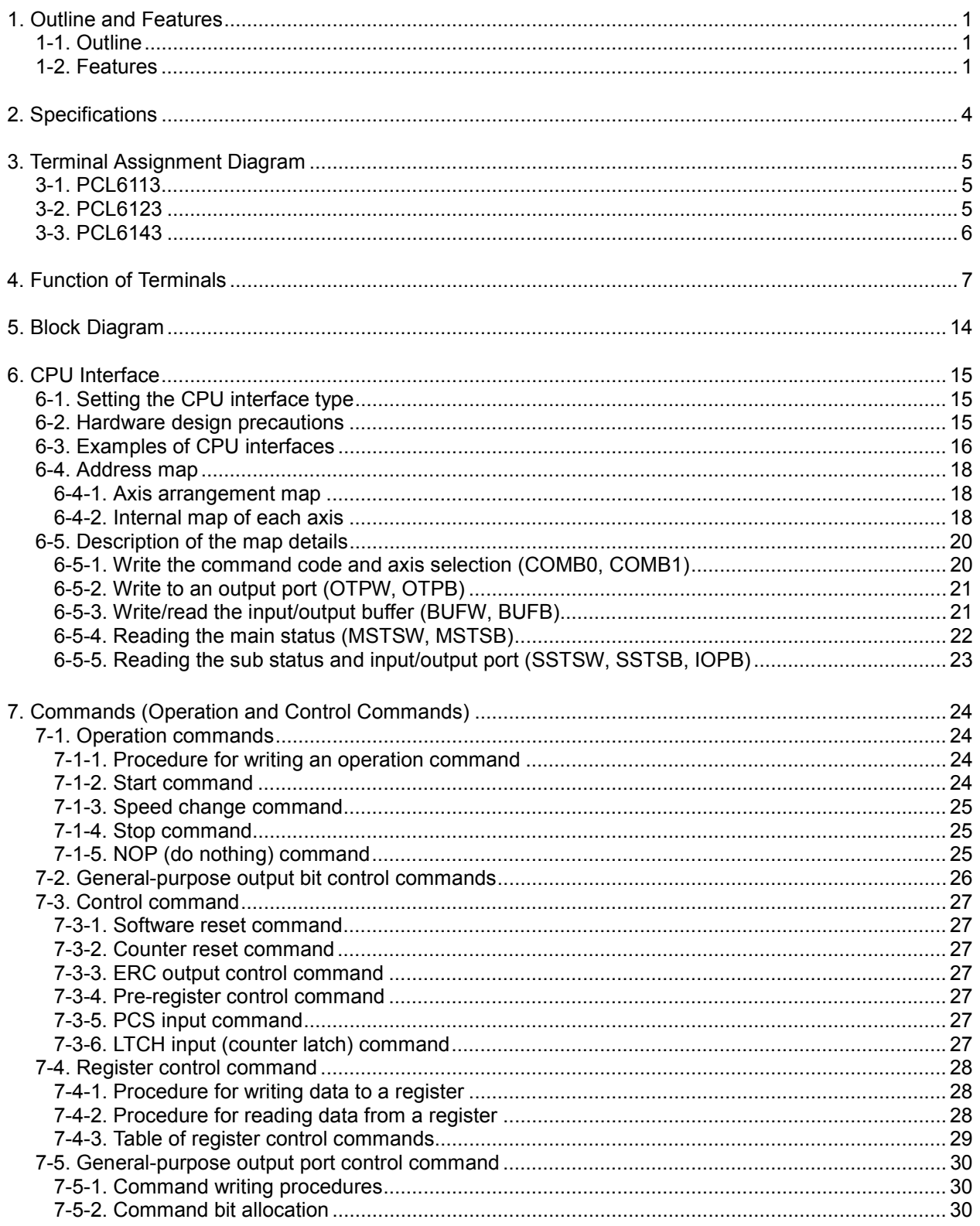

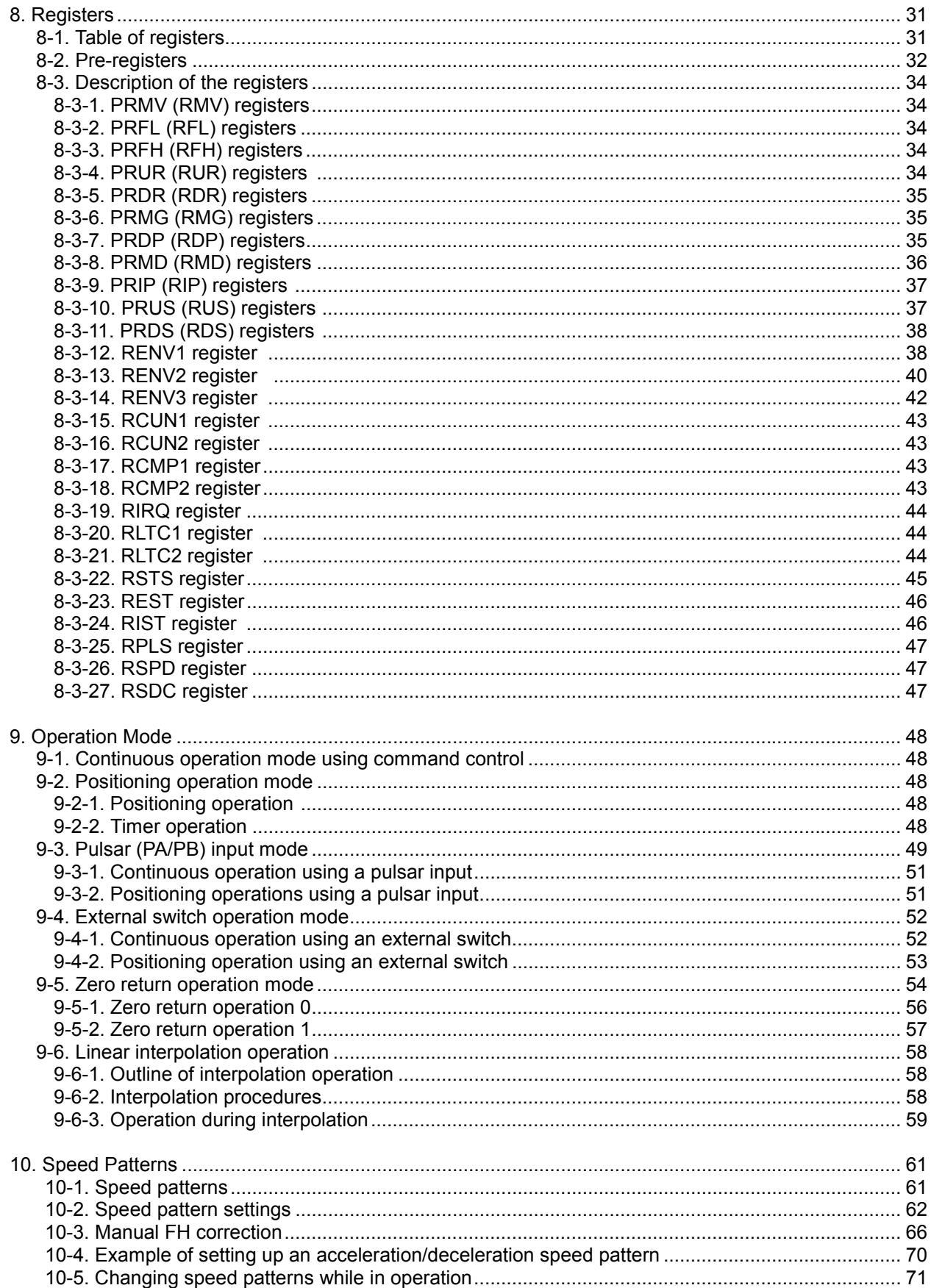

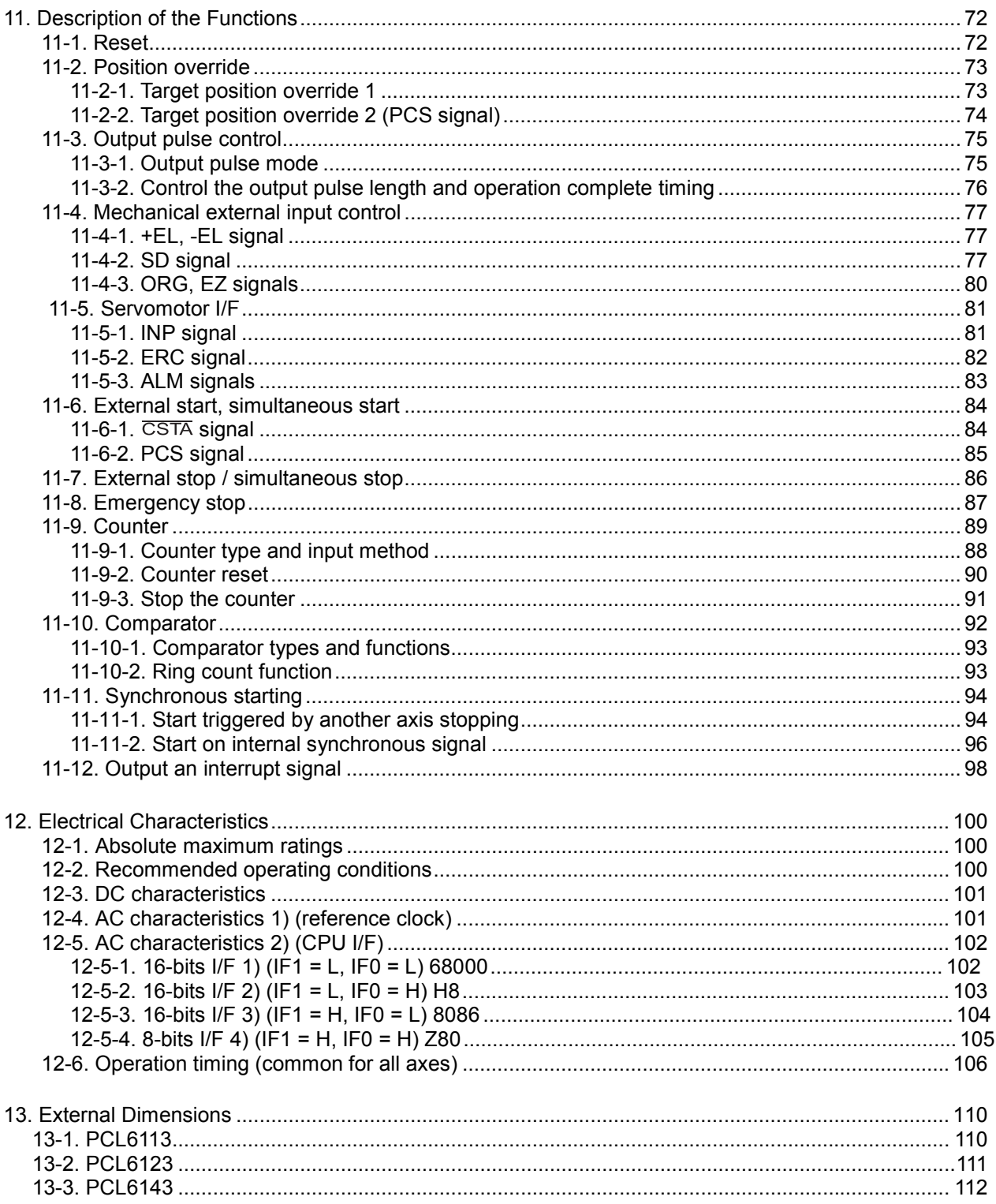

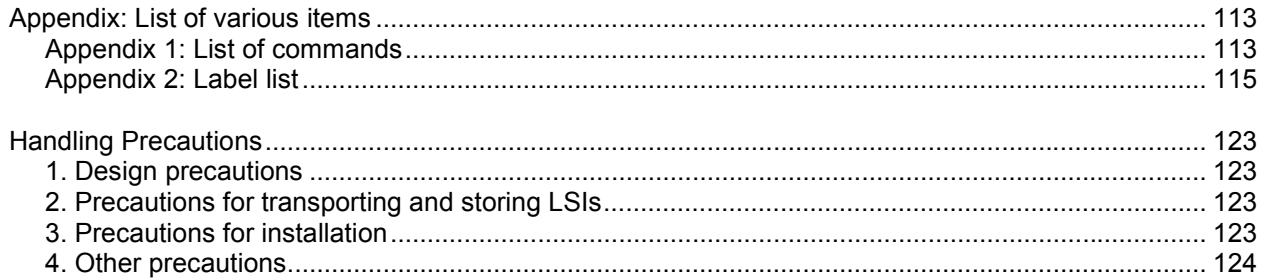

# 1. Outline and Features

## 1-1. Outline

The PCL6113, PCL6123, PCL6143 are CMOS LSIs designed to provide the oscillating, high-speed pulses needed to drive stepper motors and servomotors (pulse string input types).

It can offer various types of control over the pulse strings and therefore the motor performance. These include continuous operation, positioning, zero return at a constant speed, linear acceleration/deceleration, and S-curve acceleration/deceleration.

The number of control axes is as follows: one for the PCL6113, two for the PCL6123, and 4 for the PCL6143. They offer linear interpolation of multiple axes (using single or multiple PCLs), confirmation of a PCL's operation status, and interrupt output by a variety of conditions. In addition, they are equipped with servomotor driver control features.

These functions can be used with simple commands. The intelligent design philosophy reduces the burden on the CPU units to control motors.

## 1-2. Features

- ♦ Single voltage power supply 3.3 V These PCLs can be operated from a 3.3 V  $(\pm 10\%)$  single voltage power supply. The output signal level range is 0 to 3.3 V. The input signal level range is 0 to 3.3 V, or 0 to 5 V.
- ♦ Super high-speed pulse train output

9.8 Mpps can be output when using a 19.6608 MHz (standard) reference clock, or 15 Mpps when using a 30 MHz (maximum) reference clock.

♦CPU-I/F

These PCLs all contain integral interface circuits for four different CPU types, and they can be connected to a wide variety of CPUs.

Examples of CPU types: Z80, 8086, H8, or 68000 etc.

♦Acceleration/deceleration speed control

Linear acceleration/deceleration and S-curve acceleration/deceleration are available. Linear acceleration/deceleration can be inserted in the middle of an S-curve acceleration/deceleration curve. (Specify the S-curve range.)

The S-curve range can specify each acceleration and deceleration independently. Therefore, you can create an acceleration/deceleration profile that consists of linear acceleration and S-curve deceleration, or vice versa.

 $\triangle$  Interpolation

These PCLs can perform linear interpolation (offering synchronized operation) of any number of axes.

♦ Speed override

In single axis operation, the speed can be changed during operation in any of the operation modes. However, the speed cannot be changed during linear interpolation.

- ♦Overriding target position 1) and 2)
	- 1) The target position (feed amount) can be changed while feeding in the positioning mode. If the current position exceeds the newly entered position, the motor will decelerate, stop (immediate stop when already feeding at a low speed), and then feed in the reverse direction.
	- 2) Starts operation the same as in the continuous mode and, when it receives an external signal, it will stop after the specified number of pulses.
- ♦ Triangle drive elimination (FH correction function) In the positioning mode, when there are a small number of output pulses, this function automatically lowers the maximum speed and eliminates triangle driving.
- ♦ Look ahead function

The next set of data (feed amount, initial speed, feed speed, acceleration rate, deceleration rate, speed magnification rate, ramping-down point, operation mode, S-curve range on an acceleration, S-curve range on a deceleration) can be written while executing the current data. When the current operation is complete, the system will immediately execute the next operation.

#### ♦A variety of counter circuits

The following four counters are available separately for each axis.

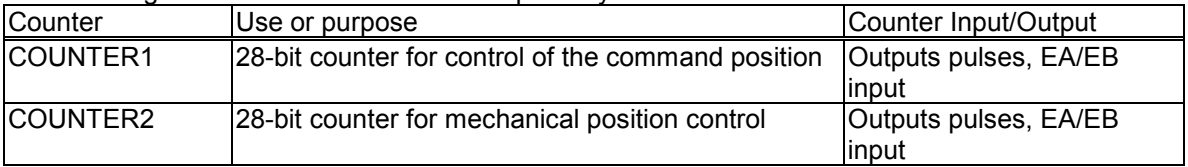

Both of them can also be latched by writing a command, or by providing an LTC, or ORG signal. The PCLs can also be set to reset automatically soon after latching these signals.

#### ♦ Comparator

There are 2 comparator circuits for each axis. They can be used to compare target values and internal counter values.

Comparator 1 can be compared with COUNTER1 and Comparator 2 can be compared with COUNTER2.

♦ Simultaneous start function

Multiple axes controlled by the same LSI, or controlled by multiple sets of this LSI, can be started at the same time.

♦Simultaneous stop function

Multiple axes controlled by the same LSI, or controlled by multiple sets of this LSI, can be stopped at the same time by a command, by an external signal, or by an error stop on any axis.

♦ Manual pulsar input function

By applying manual pulse signals, you can rotate a motor directly.

The input signals can be 90˚ phase difference signals (1x, 2x, or 4x) or up and down signals. When an EL signal of the feed direction is input, the PCL stops the output of pulses. But, it can feed in the opposite direction without any command.

♦ Direct input of operation switch

An input terminal for operation switch is provided to directly drive a motor with an external operation switch.

These switches turn the motor forward (+) and backward (-).

The results of a switch press can be set to keep feeding pulses while pressed down, or to feed a single, specified number of pulses for each press of the switch.

♦Operation mode

The basic operations of this LSI are: continuous operation, positioning, zero return, and linear interpolation. By setting the optional operation mode bits, you can use a variety of operations. <Examples of the operation modes>

- 
- 1) Start/stop by command.
- 2) Continuous operation and positioning operation using a manual pulsar.
- 3) Single-shot or continuous operation using the drive switch.
- 4) Zero return operation.
- 5) Positioning operation using commands.
- 6) Hardware start of the positioning operation using  $\overline{\text{CSTA}}$  input.
- 7) Feed for a specified amount after turning ON the PCS. (Position override (2))
- ♦Zero return sequences
	- 1) Feeds at low speed and stops when the ORG signal is turned ON
	- 2) Feeds at low speed and stops when an EZ signal is received (after the ORG signal is turned ON).
	- 3) Feeds at high speed, decelerates when the SD signal is turned ON, and stops when the ORG signal is turned ON.
	- 4) Feeds at high speed, decelerates, and stops when the ORG signal is turned ON.
	- 5) Feeds at high speed, starts deceleration when the ORG signal is turned ON. Then, it stops when an

EZ signal is received.

- $\triangleleft$  Mechanical input signals
	- The following four signals can be input for each axis.
		- 1) +EL: When this signal is turned ON, while feeding in the positive (+) direction, movement on this axis stops immediately (with deceleration). When this signal is ON, no further movement occurs on the axis in the positive (+) direction. (The motor can be rotated in the negative (-) direction.)
		- 2) -EL: Functions the same as the +EL signal except that it works in the negative (-) direction.
		- 3) SD: This signal can be used as a deceleration signal or a deceleration stop signal, according to the software setting. When this is used as a deceleration signal, and when this signal is turned ON during a high speed feed operation, the motor on this axis will decelerate to the FL speed. If this signal is ON and movement on the axis is started, the motor on this axis will run at the FL low speed. When this signal is used as a deceleration stop signal, and when this signal is turned ON during a high speed feed operation, the motor on this axis will decelerate to the FL speed and then stop.
		- 4) ORG: Input signal for a zero return operation.

For safety, make sure the +EL and -EL signals stay on from the EL position until the end of each stroke. The input logic for these signals can be changed using the ELL terminal.

The input logic of the SD and ORG signals can be changed using software.

♦Servomotor I/F

The following three signals can be used as an interface for each axis.

- 1) INP: Input positioning complete signal that is output by a servomotor driver.
- 2) ERC: Output deflection counter clear signal to a servomotor driver.
- 3) ALM: Regardless of the direction of operation, when this signal is ON, movement on this axis stops immediately (deceleration stop). When this signal is ON, no movement can occur on this axis. While the PCL is operating in the timer mode, it cannot be stopped using the ALM input. Even though the PCL is stopped, it will output an INT (interrupt request) when an ALM signal is received.

The input logic of the INP, ERC, and ALM signals can be changed using software.

The ERC signal is a pulsed output. The pulse length can be set. (12 usec to 104 msec. A level output is also available.)

♦Output pulse specifications

Output pulses can be set to a common pulse, 2-pulse mode or  $90^{\circ}$ phase difference mode. The output logic can also be selected.

- $\triangle$  Emergency stop signal ( $\overline{\text{CEMG}}$ ) input When this signal is turned ON, movement on all axes stops immediately. While this signal is ON, no movement is allowed on either axes. This input cannot be disabled. The PCL will stop when this signal is present, even it is in the timer mode.
- ♦ Interrupt signal output

An  $\overline{\text{INT}}$  signal (interrupt request) can be output for many reasons. The INT terminal output signal can use ORed logic for lots of conditions on each axis. (When more than one LSI is used, wired OR connections are not possible.)

# 2. Specifications

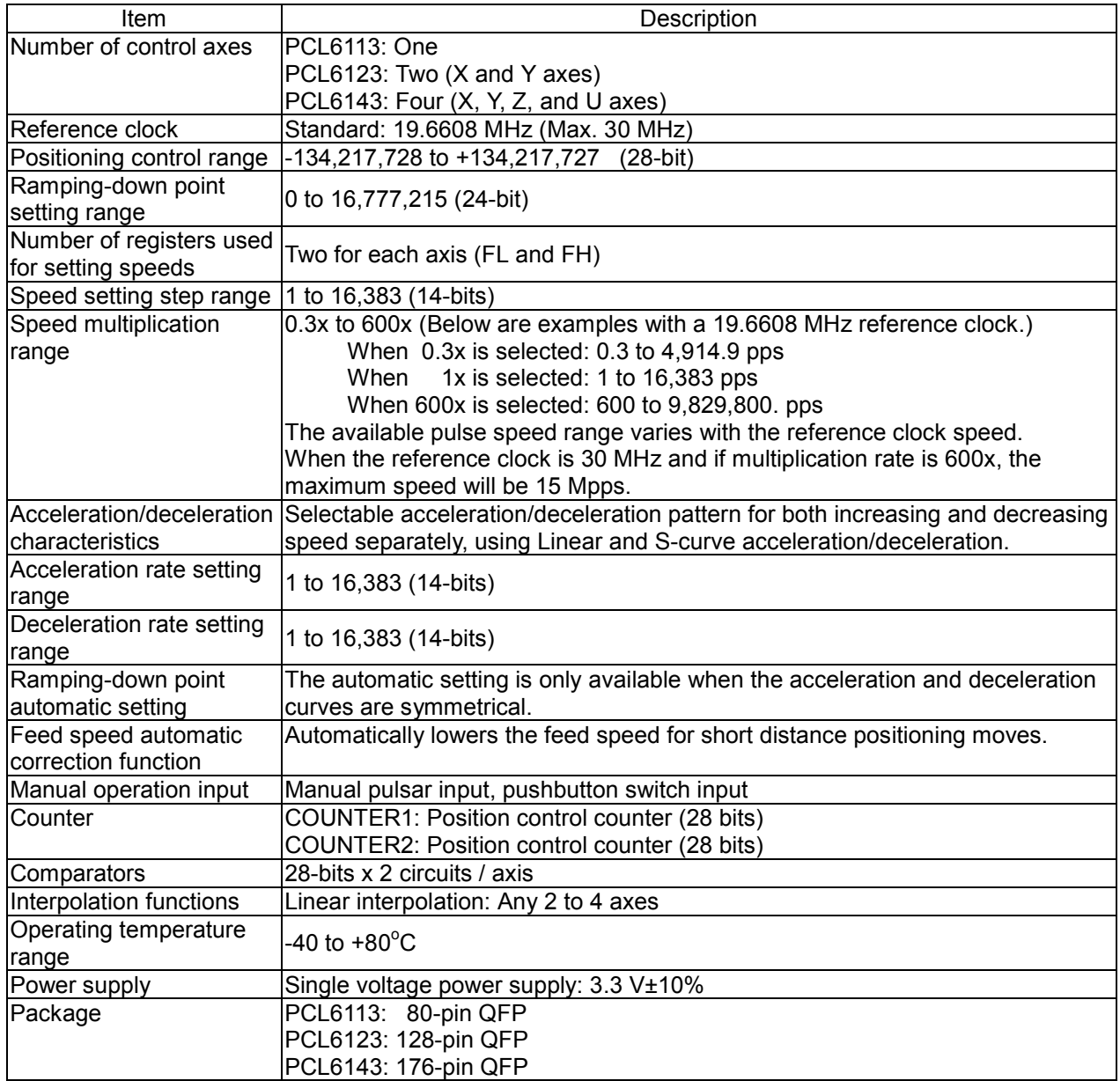

## 3. Terminal Assignment Diagram

## 3-1. PCL6113

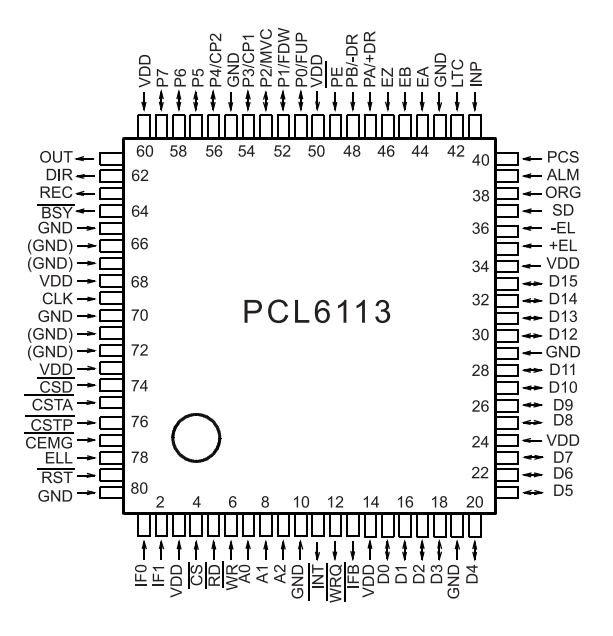

3-2. PCL6123

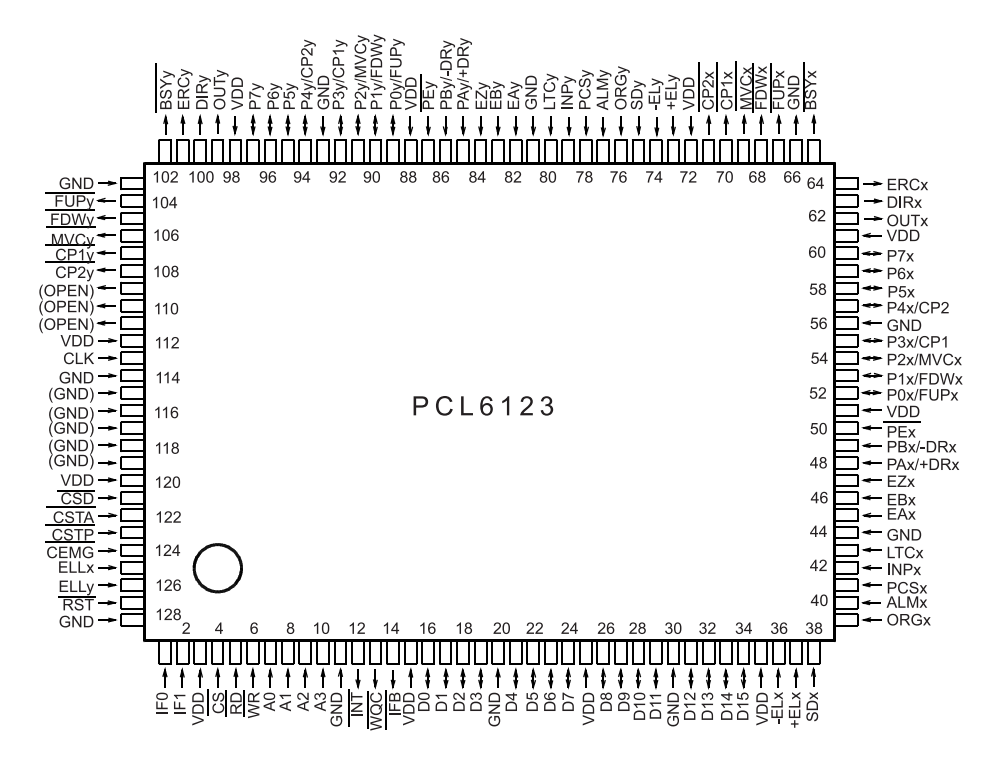

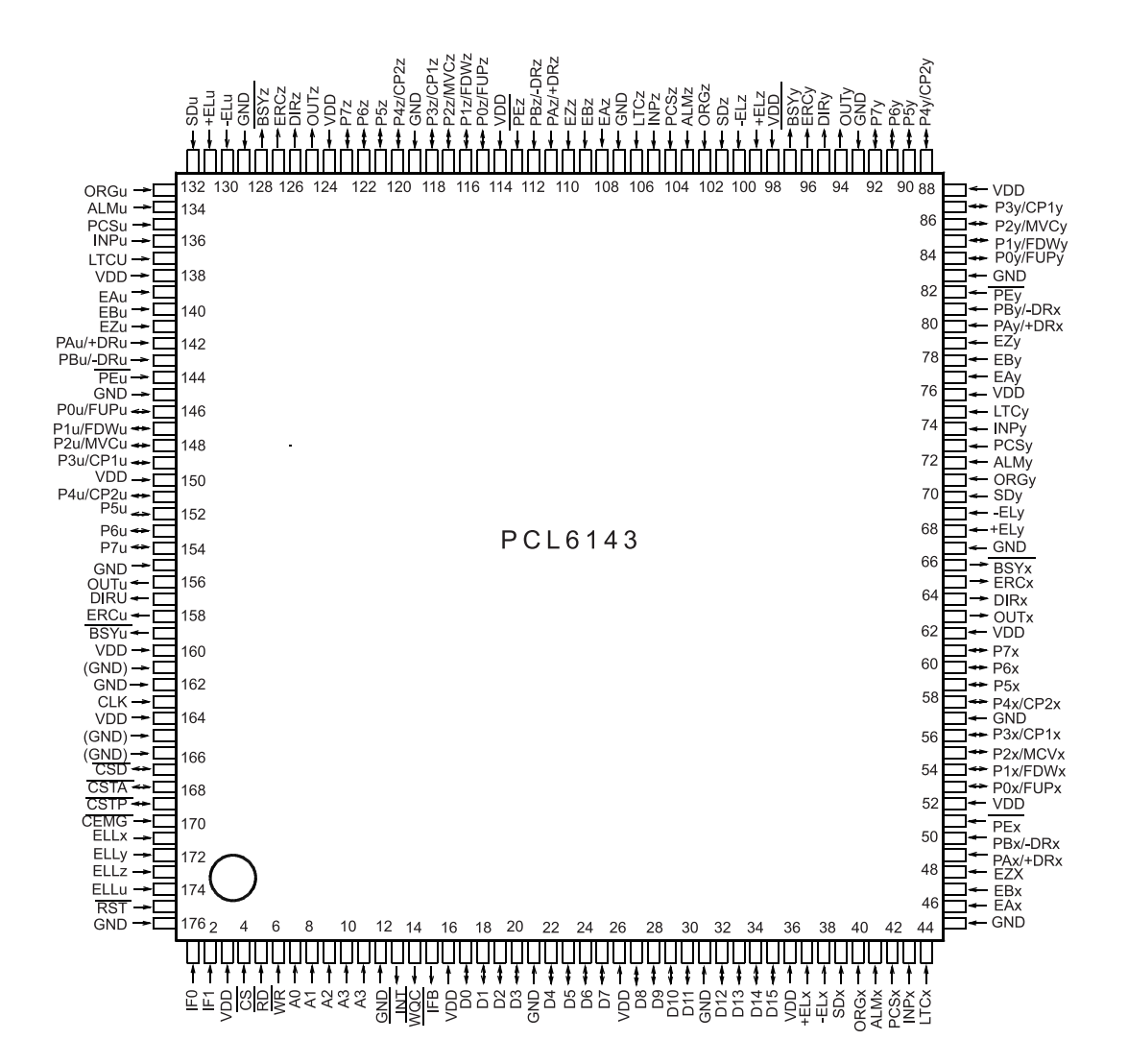

Note: On the actual products, a mark similar to an indexing mark (O mark) may be printed on the LSI for production reasons. The model name and the position of the 1st terminal are as shown in the terminal allocation drawings. You can also identify the 1st terminal by the position of the O mark.

# 4. Functions of Terminals

Note 1: The letter "n" at the end of each signal name stands for an axis name (x, y, z, or u). (Ex.: ELLn etc.)

- Note 2: In the "IN/OUT" column, "IN" indicates an input terminal and "OUT" indicates an output terminal. "I/O" indicates a bi-directional terminal.
- Note 3: The logic column indicates the signal logic: Positive or Negative. "P" and "N" are default initial values that can be changed with software. "H" is a hardware setting.
- Note 4: The "Handling" column describes how to deal with terminals when they are not used. (Some terminals must be controlled, even when they are being used.) "OP" means leave open (disconnected). "PU" means pull up. "PD" means pull down. "+V" must be connected to VDD or pulled up. "GN" means a connection to GND. The pull up/down resistance values should be in the range of 5 k to 10 k-ohms.

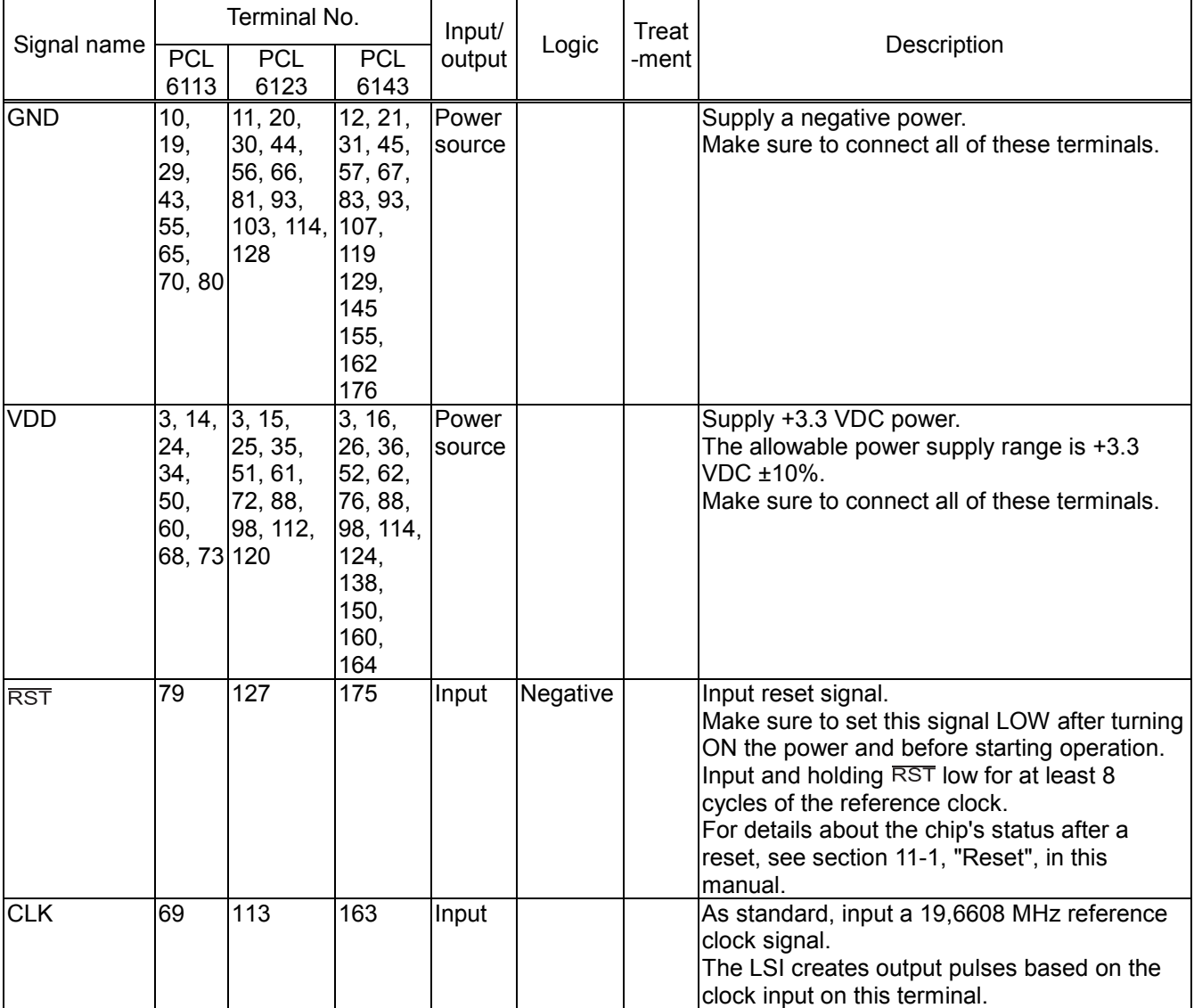

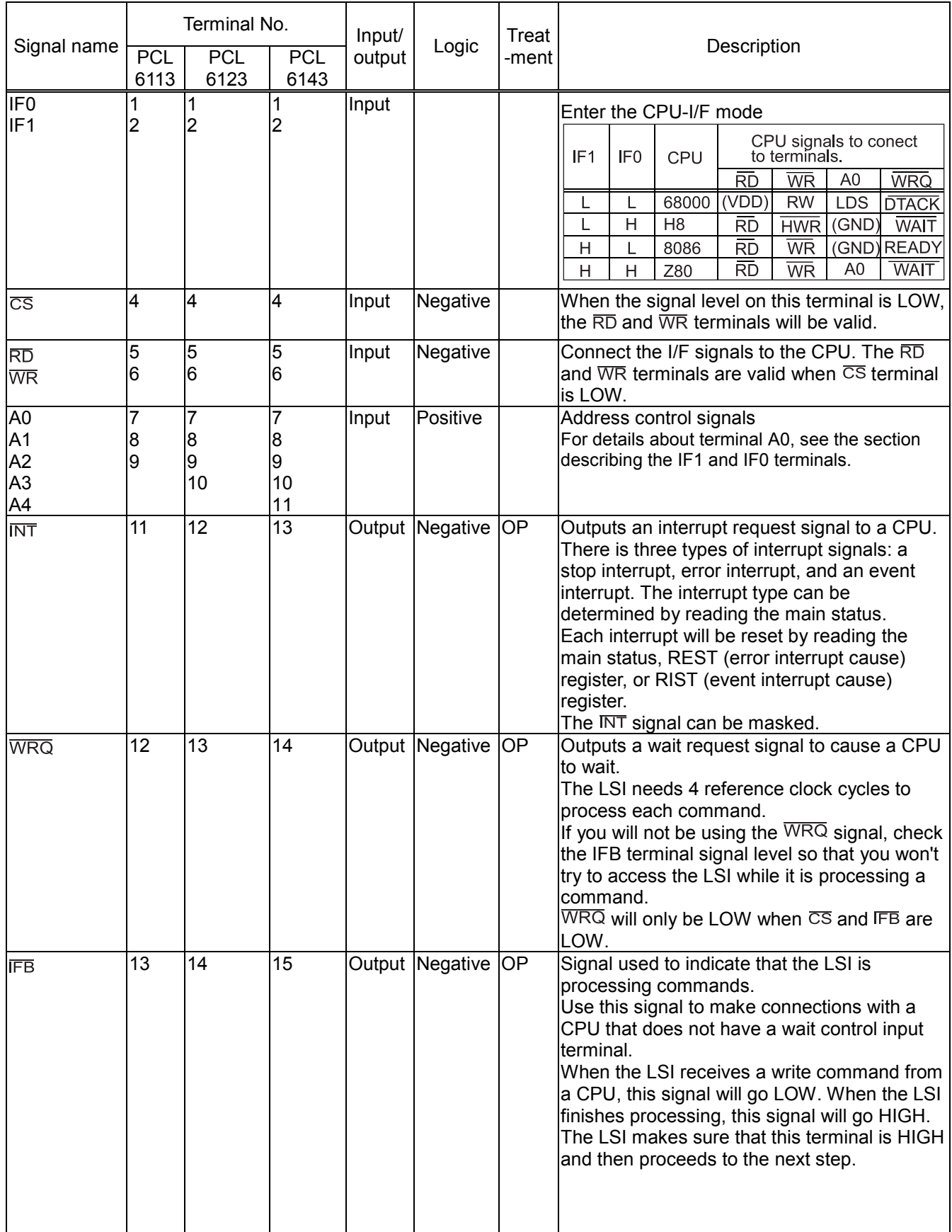

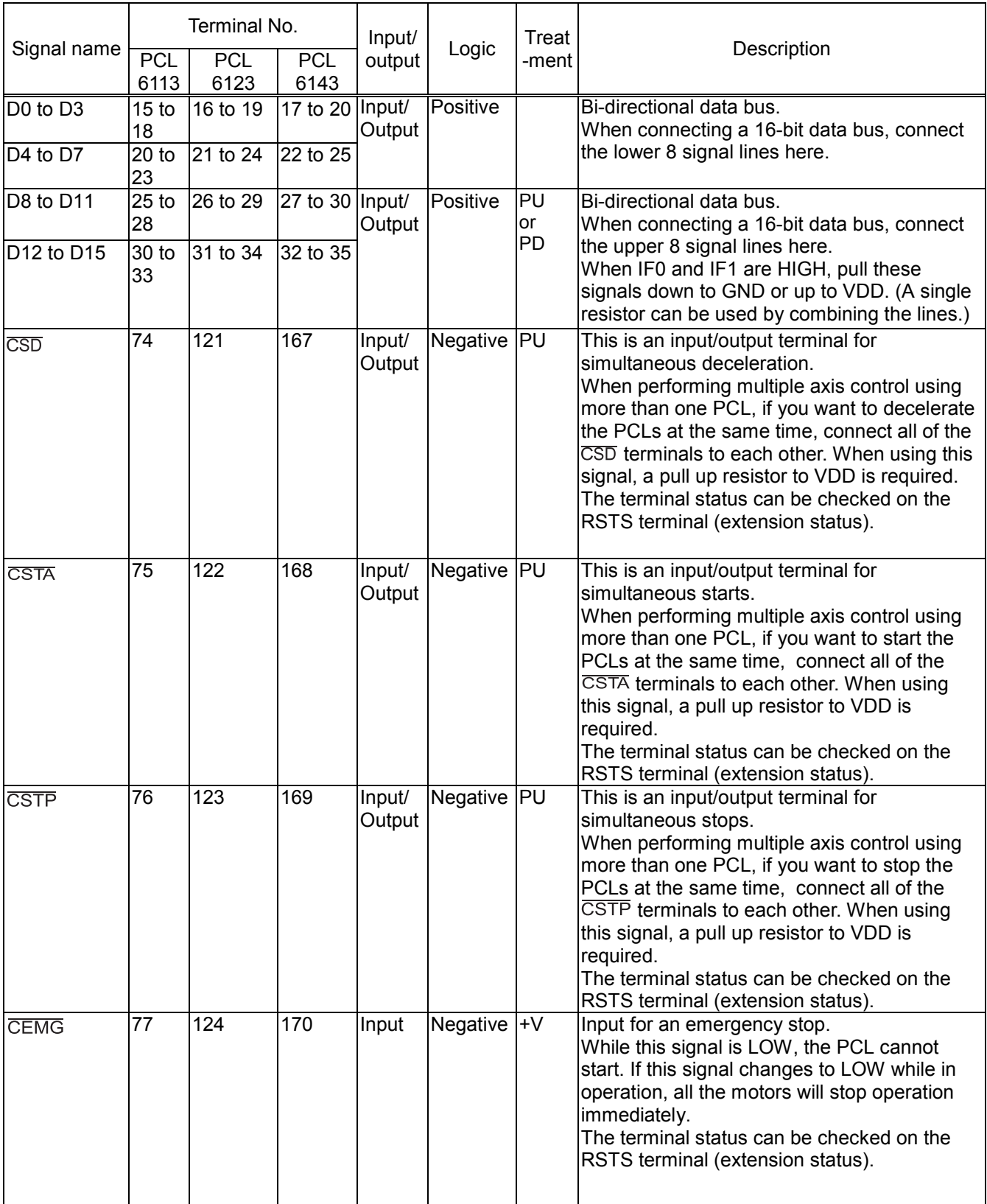

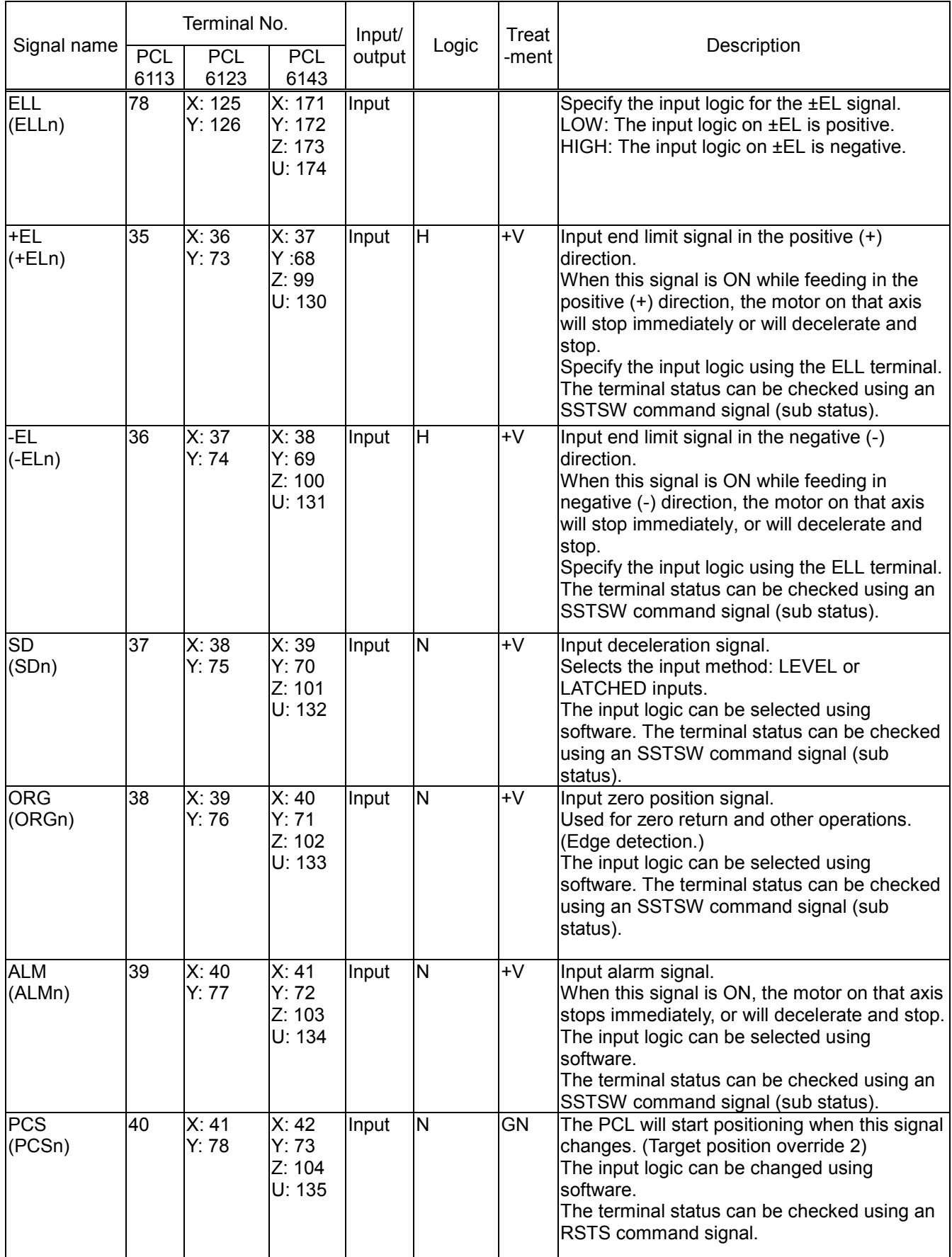

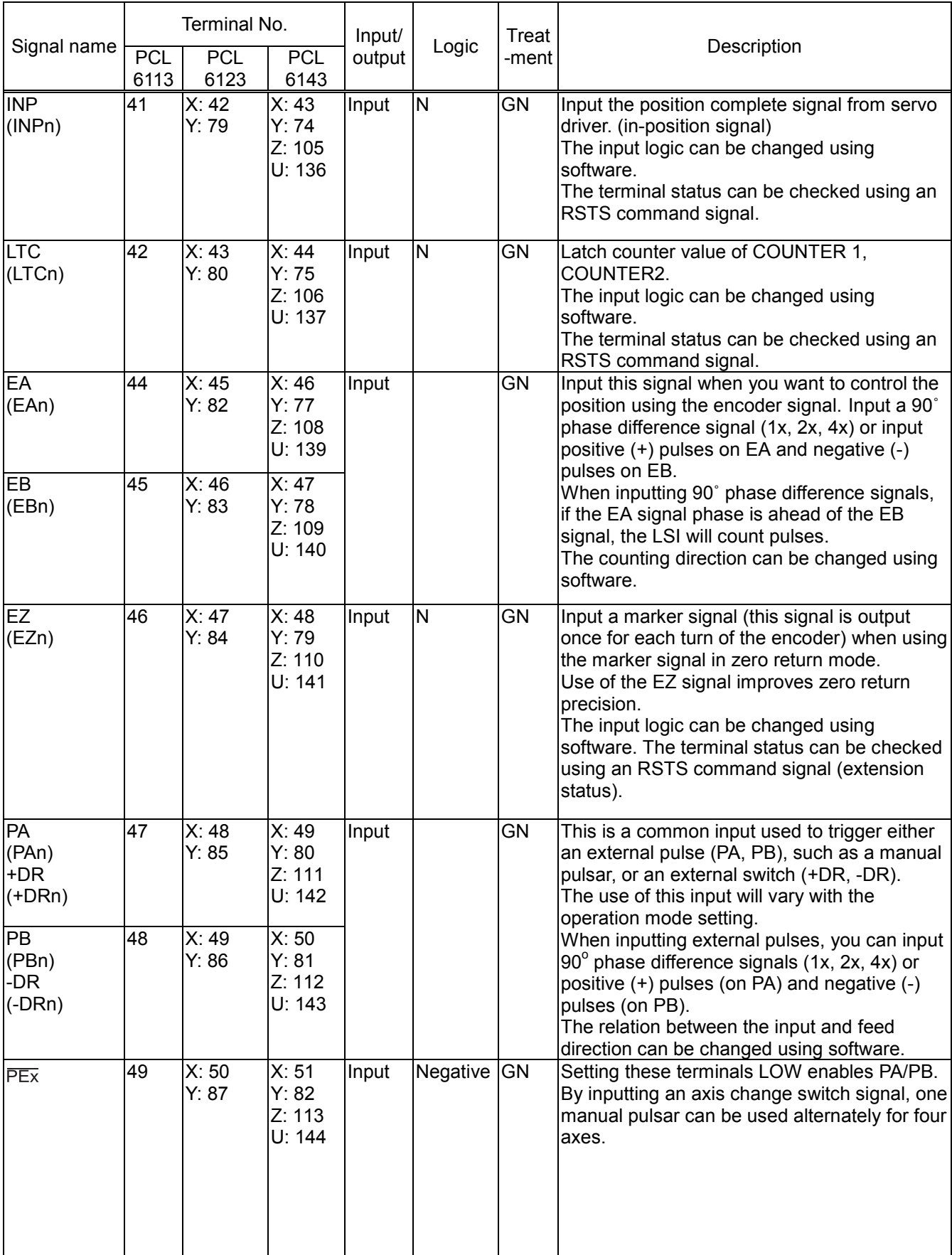

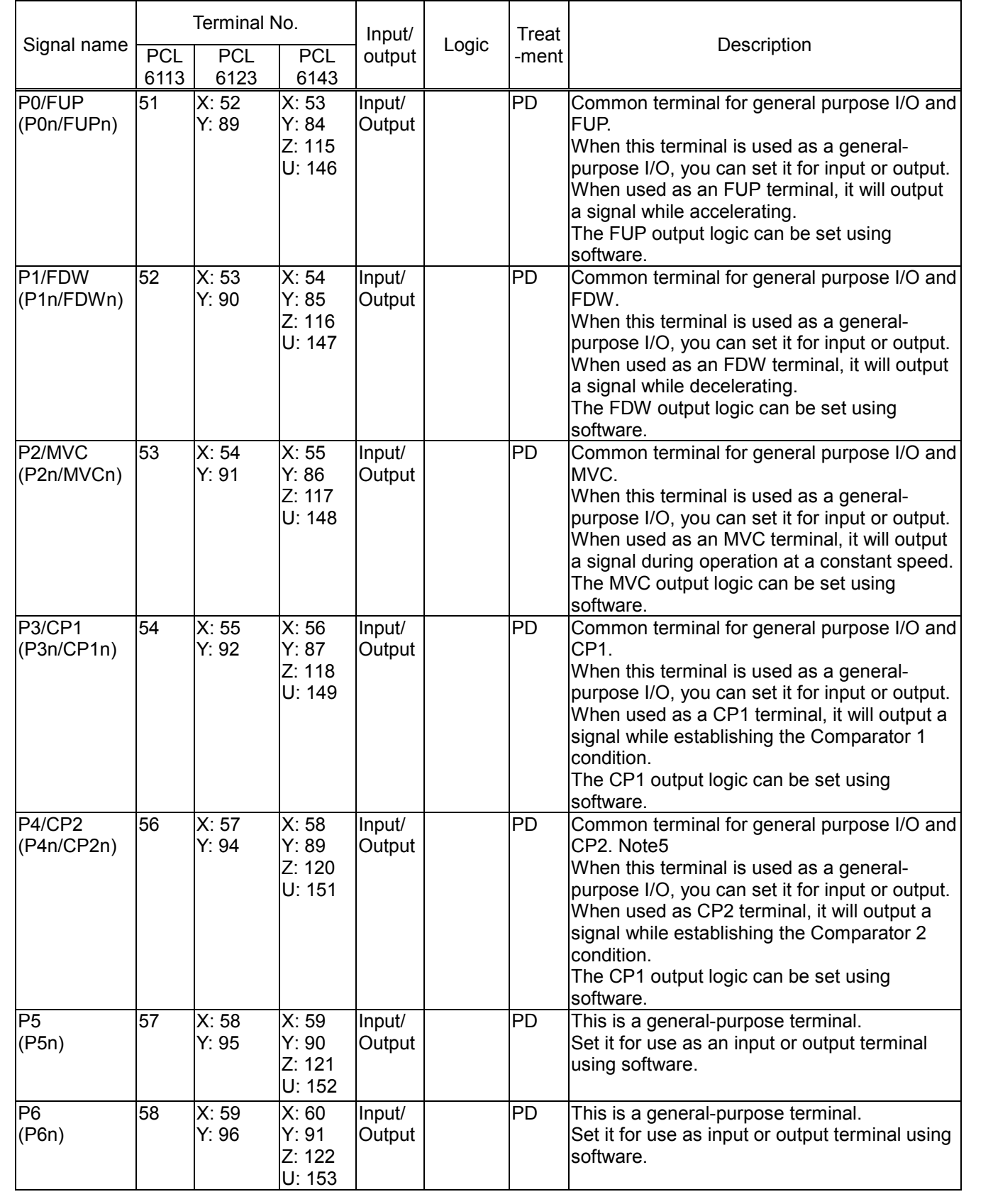

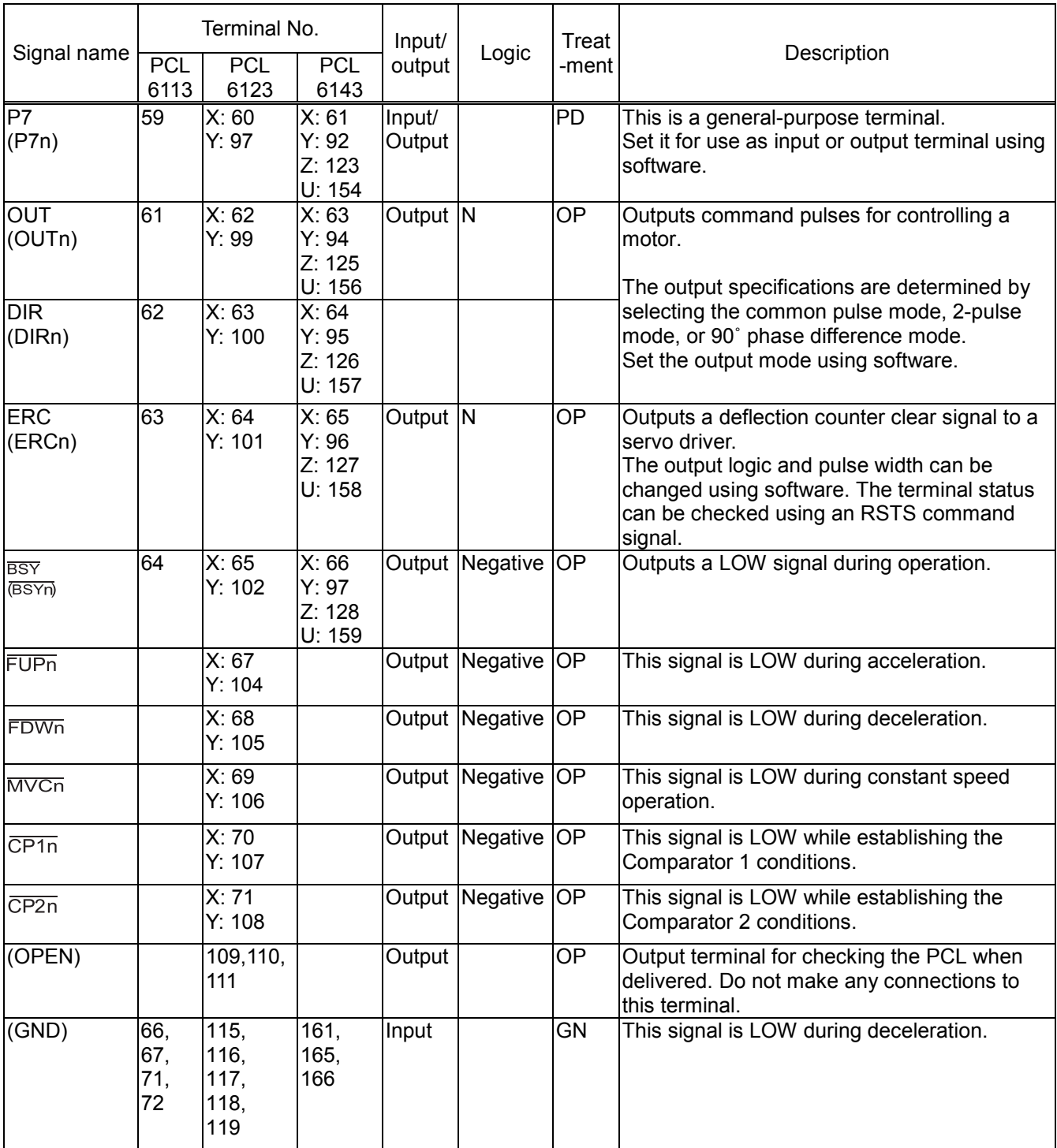

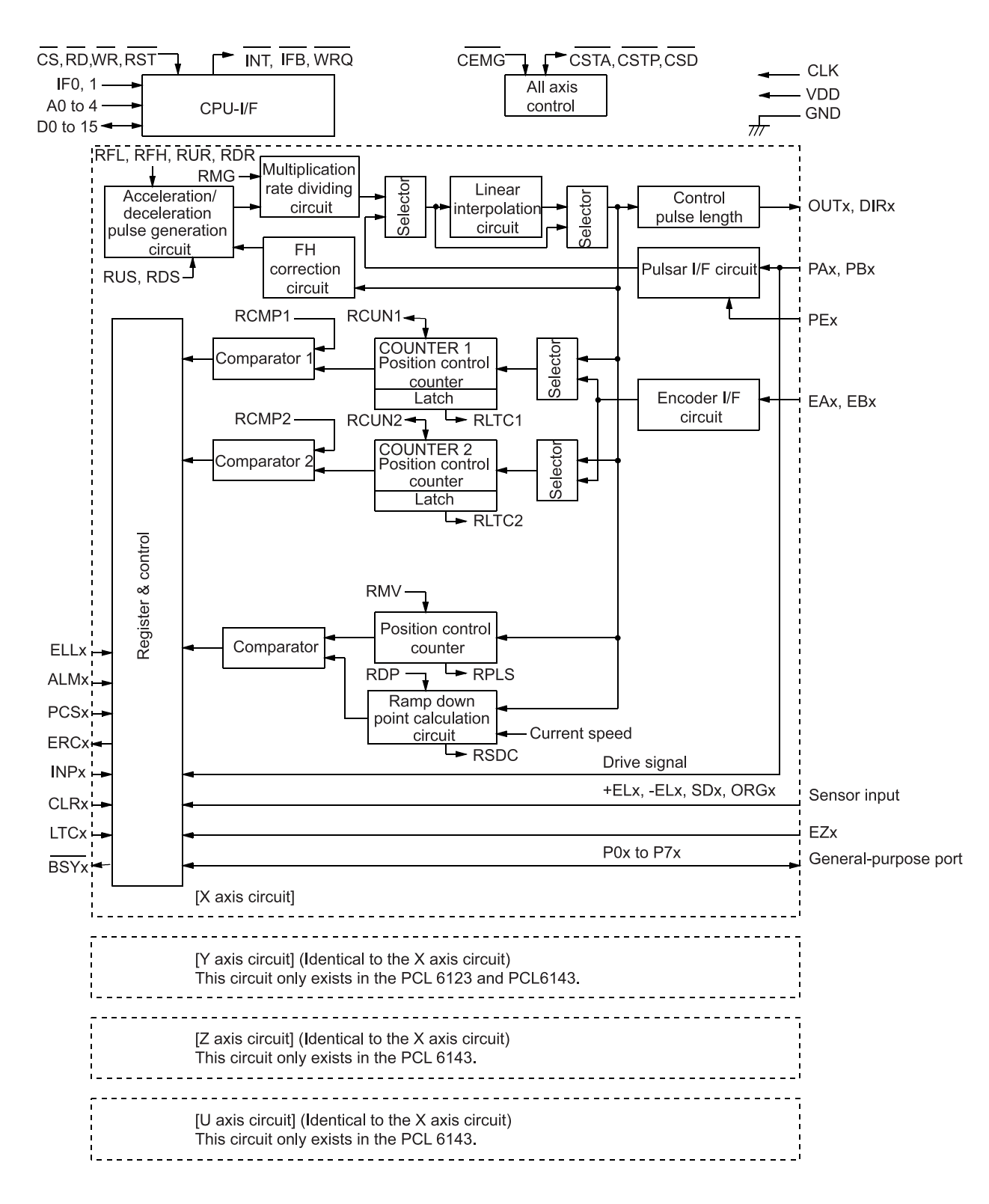

# 6. CPU Interface

6-1. Setting the CPU interface type

These PCLs contain the following 4 CPU interface types, in order to facilitate connection to various CPUs. To select a specific type, use the IF0 and IF1 terminals.

Shown below are some circuit examples. To use some other CPU, select the appropriate interface after referring to section "12-5. AC characteristics."

| Setting<br>status |                 | Interface    | CPU type $\ $  | CPU signal to connect to the 6045A terminals |                  |             |              |  |  |
|-------------------|-----------------|--------------|----------------|----------------------------------------------|------------------|-------------|--------------|--|--|
| IF <sub>1</sub>   | IF <sub>0</sub> | Name         |                | RD terminal                                  | WR terminal      | A0 terminal | WRQ terminal |  |  |
|                   |                 | 16-bit I/F-1 | 68000          | $+3.3V$                                      | $R/\overline{W}$ | LDS         | <b>DTACK</b> |  |  |
|                   |                 | 16-bit I/F-2 | H <sub>8</sub> | RD                                           | <b>HWR</b>       | (GND)       | <b>WAIT</b>  |  |  |
| Н                 |                 | 16-bit I/F-3 | 8086           | RD                                           | <b>WR</b>        | (GND)       | <b>READY</b> |  |  |
| н                 |                 | 8-bit I/F    | Z80            | <b>RD</b>                                    | WR               | A0          | WAIT         |  |  |

[Example of connections for CPU signals]

- 16-bit I/F-1: A 16-bit interface with a R/W mode input, strobe input, and acknowledge output. The lower addresses correspond to the upper word in the I/O buffer. Convenient for use with VME bus and 68000 series CPUs.
- 16-bit I/F-2: A 16-bit interface with an RD input and a WR input. The lower addresses correspond to the upper word in the I/O buffer. Convenient for H8 series CPUs.
- 16-bit I/F-3: A 16-bit interface with an RD input and a WR input. The lower addresses correspond to the lower word in the I/O buffer. Convenient for use with 8086 series CPUs.
- 8-bit I/F: An 8-bit interface with an RD input and a WR input. The lower addresses correspond to the lower word in the I/O buffer. Convenient for use with Z80 series CPUs.

## 6-2. Hardware design precautions

- All of the input terminals can handle 0 to +5 V signal levels.
- Although all of the output terminals can be pulled up to +5 V (through 5k ohms or more), the output current can not be increased above that available at 3.3 V.
- To reset the LSI, hold the RST signal LOW, and input the CLK signal for at least 8-clock cycles.
- Any unused terminals from P0 to P7 should be pulled down to GND externally. (5k to 10k ohms)
- When connecting a CPU with an 8-bit bus, pull down terminals D8 to D15 to GND using an external resistor (5 k to 10 k-ohm). (Shared use of one resister for the 8 lines is available.)
- Use the ELL terminal to change the ±EL signal input logic.

# 6-3. Examples of CPU interfaces

Note: When using the 16-bit I/F, the PCL can only access words (16 bits), not bytes (8 bits).

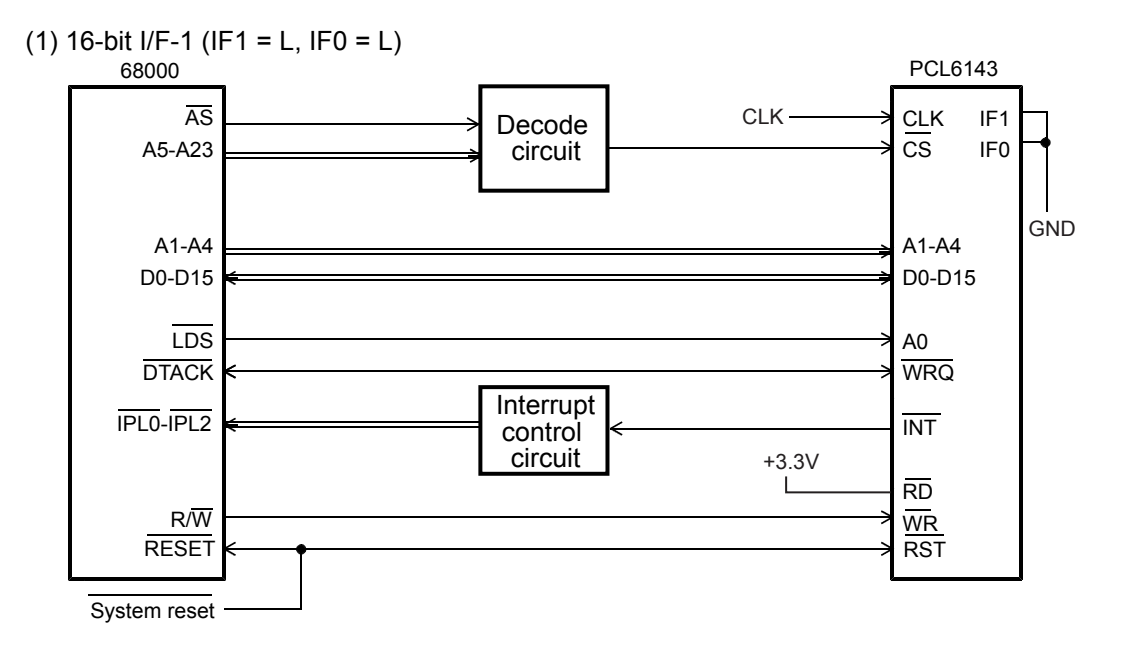

Note: The PCL6113 uses A1 to A2. The PCL6123 uses A1 to A3. The PCL6143 uses A1 to A4.

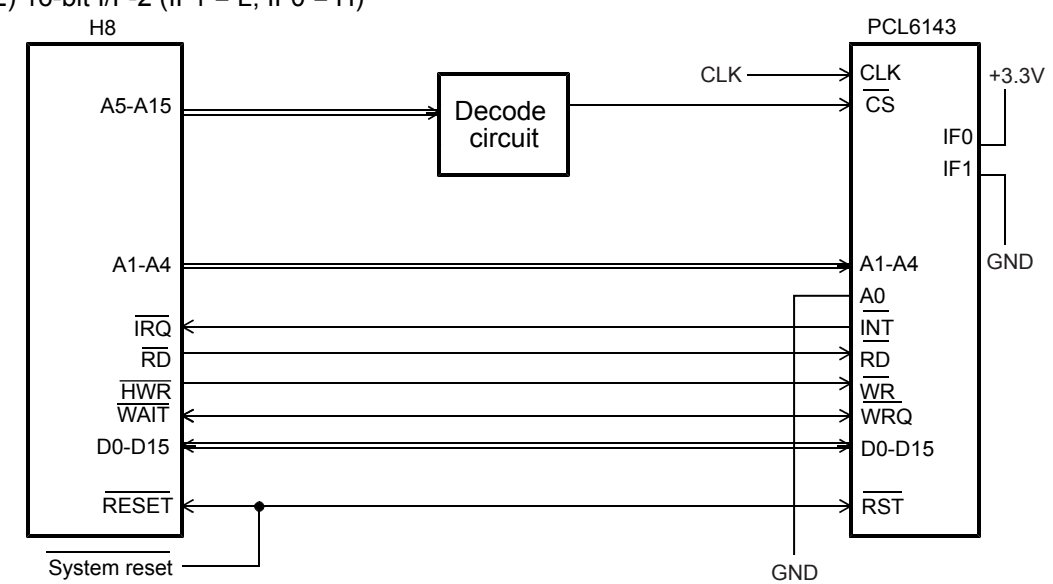

(2) 16-bit  $I/F-2$  (IF1 = L, IF0 = H)

Note: The PCL6113 uses A1 to A2. The PCL6123 uses A1 to A3. The PCL6143 uses A1 to A4.

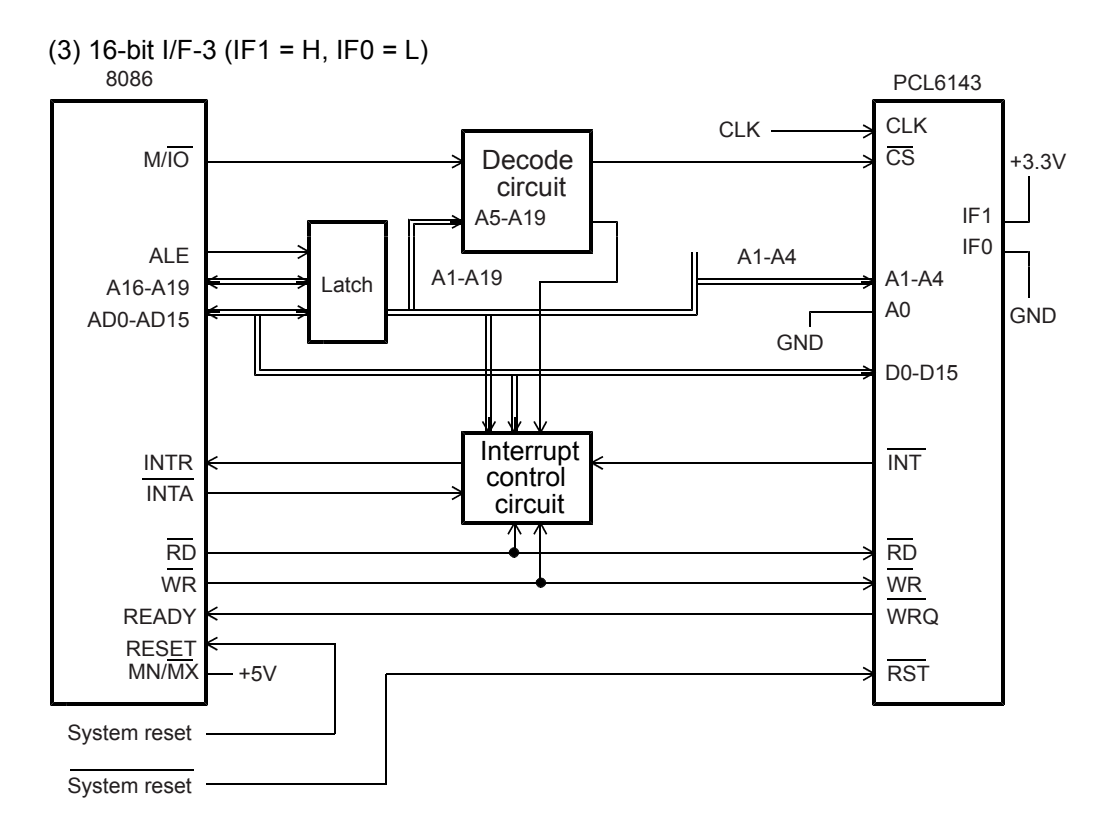

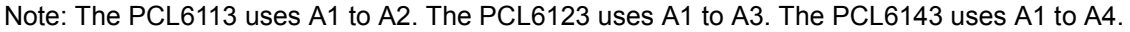

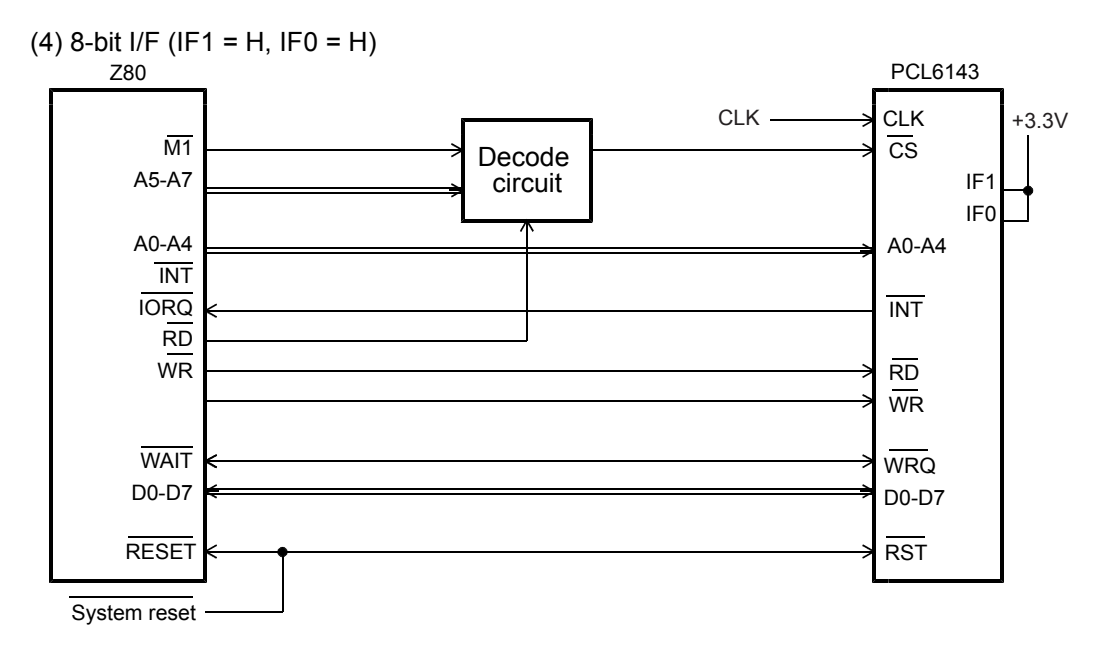

Note: The PCL6113 uses A0 to A2. The PCL6123 uses A0 to A3. The PCL6143 uses A0 to A4.

# 6-4. Address map

## 6-4-1. Axis arrangement map

In this LSI, the control address range for each axis is independent. It is selected by using address input terminal A3 and A4, as shown below.

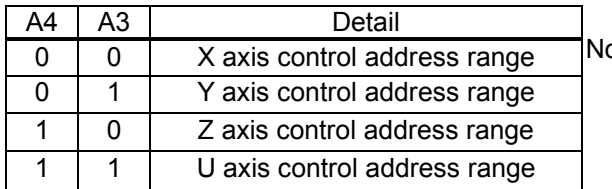

ote: The table on the left is for the PCL6143. The PCL6123 does not have an A4 address line. Only the X and Y axes are available. The PCL6113 does not have A4 or A3 address lines. Only the X axis is available.

#### 6-4-2. Internal map of each axis

The internal map of each axis is defined by A0, A1 and A2 address line inputs. <When 16-bit I/F-1 or 16-bit I/F-2 mode is selected>

1) Write cycle

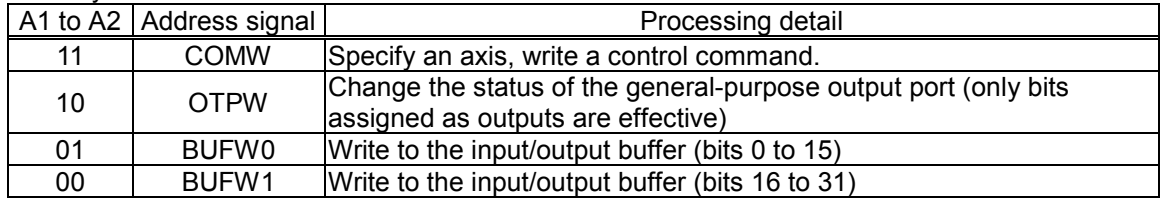

## 2) Readout cycle

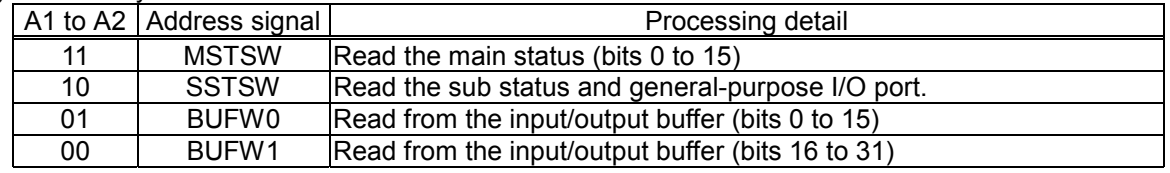

## <When 16-bit I/F-3 mode is selected>

#### 1) Write cycle

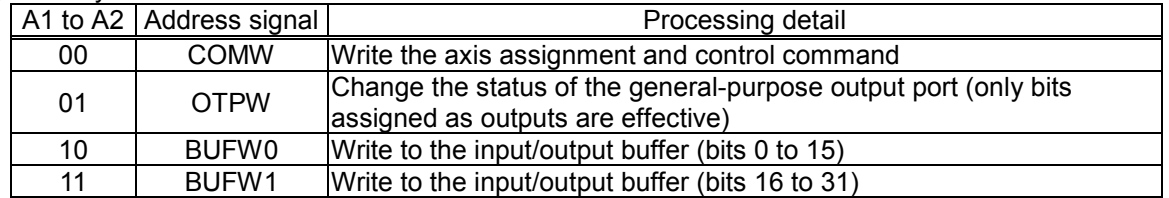

#### 2) Readout cycle

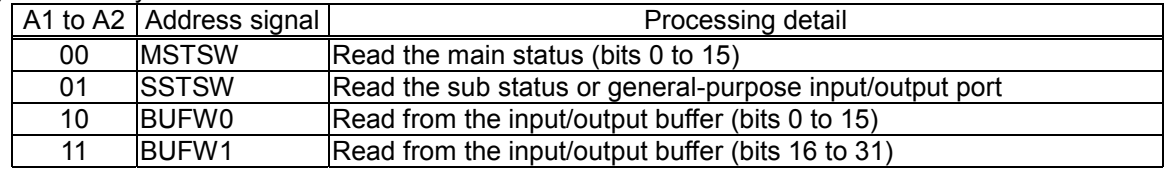

## <When 8-bit I/F mode is selected>

## 1) Write cycle

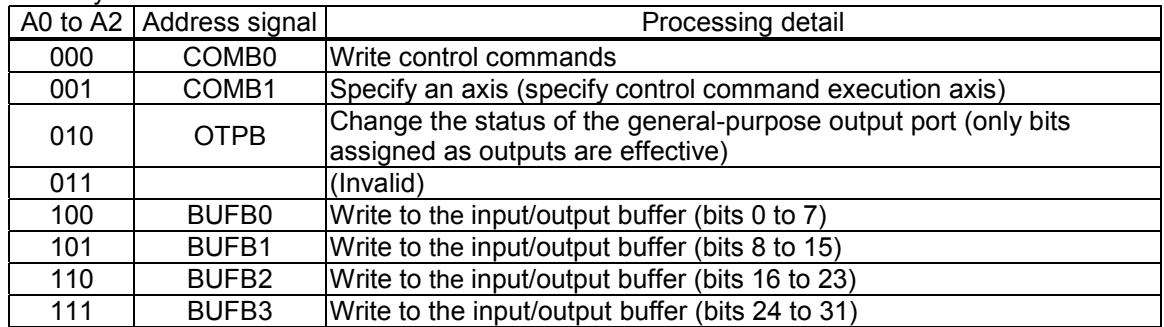

## 2) Read cycle

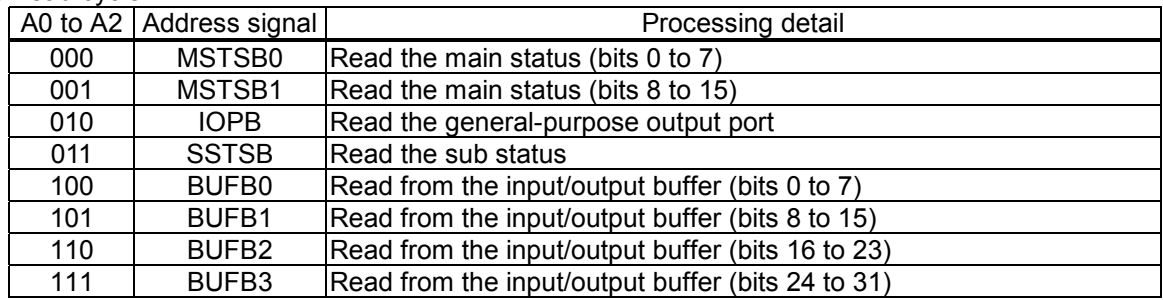

## 6-5. Description of the map details

6-5-1. Write the command code and axis selection (COMB0, COMB1)

Write the commands for reading and writing to registers and the start and stop control commands for each axis.

COMB0: Set the command code. For details, see 7. "Command (Operation and Control commands)."

SELu to x: Select an axis for executing the command. If all of the bits are 0, only this axis (selected by A4, A3) is selected. To write the same command to more than one axis, set the bits of the selected axes to 1. When you write to a register, the details of the input/output buffer are written into the register for each axis. When you read from a register, the details in the register are written into the input/output buffer for each axis.

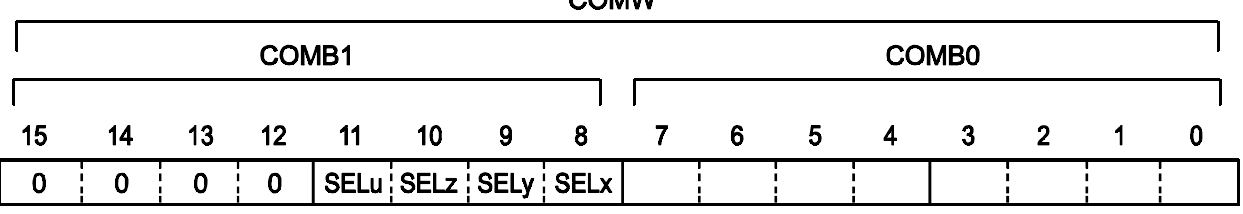

Note 1: Specifications using SELu to SELx (used to specify the axis for execution) are effective for all commands, not only register write/read commands.

Note 2: The PCL6143 has SELu to SELx, and the PCL6123 has SELx to SELy. However, the PCL6113 does not have COMB1.

There are two methods to write to a register, as follows: Mixed use of these methods is allowed. The example below uses the PCL6143.

(1) Commands and data I/O are written as one set per axis, and a total of up to 4 sets can be used.

In this case, the axis specification (COMB1), other than starting or stopping an interpolation operation, is performed using 00h.

However, if CSTA and CSTP signals are used to start or stop an interpolation operation, 00h can also be used for this command.

When using multiple sets of PCL6113, 6123, and 6143 LSIs, a common program can be created easily.

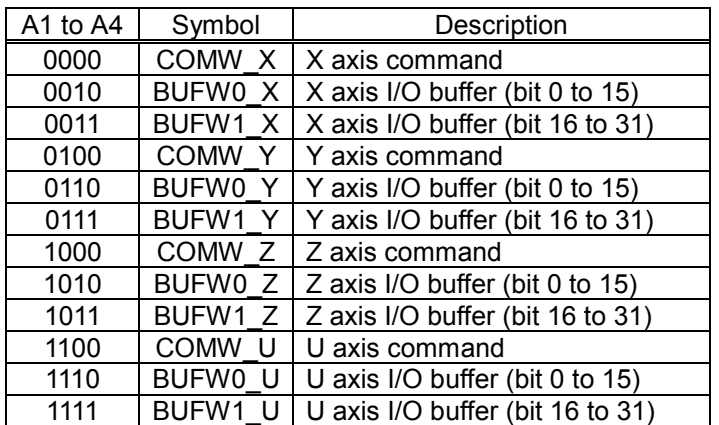

(2) Write the commands to common addresses, and write the data to the I/O area for each axis independently.

In this case, the axis must be specified for each command that is written. (However, the software reset command (SRST) ignores any axis specification.)

One command writes/reads all the axes in the same register, reducing the data setting time.

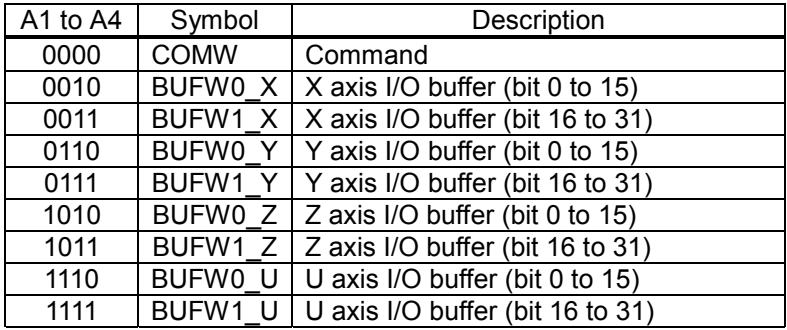

- Note: The examples above use COMW on the X axis. However, using COMW on any other axis will perform the identical operation.
- 6-5-2. Write to an output port (OTPW, OTPB)

Specify output terminal status from the general purpose I/O terminals P0 to P7.

Bits corresponding to terminals not set as outputs are ignored.

When writing a word, the upper 8 bits are ignored. However, they should be set to 0 for future compatibility.

OTP0 to 7: Specify the status of output terminals P7n to P0n (n = x, y, z and u).

A HIGH is output when the bit is set to 1.

OTPW

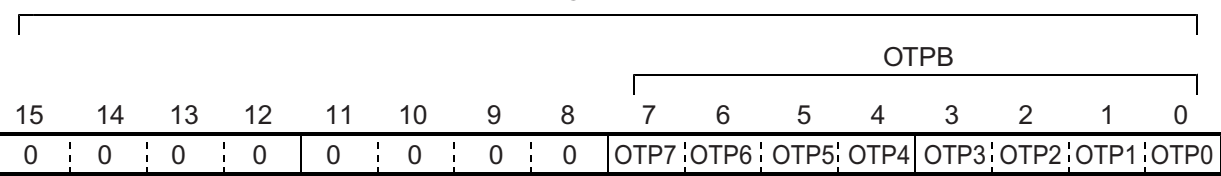

## 6-5-3. Write/read the input/output buffer (BUFW, BUFB)

When you want to write data into a register, after placing the data in the input/output buffer, write a "register write command" into COMB0. The data in the input/output buffer will be copied into the register. When you want to write data into the input/output buffer, write a "register read command" into COMB0. The data in the register will be copied to the input/output buffer. Then you can read the data from the input/output buffer.

The order for writing and reading buffers BUFW0 to 1 (BUFB0 to 3) is not specified. The data written in the input/output buffer can be read at any time.

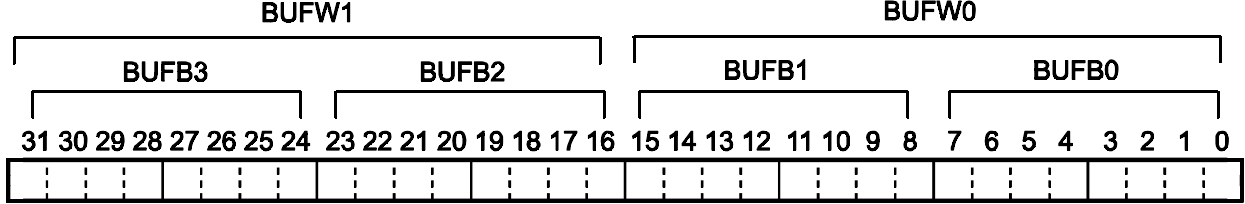

# 6-5-4. Reading the main status (MSTSW, MSTSB) <sub>MSTSW</sub>

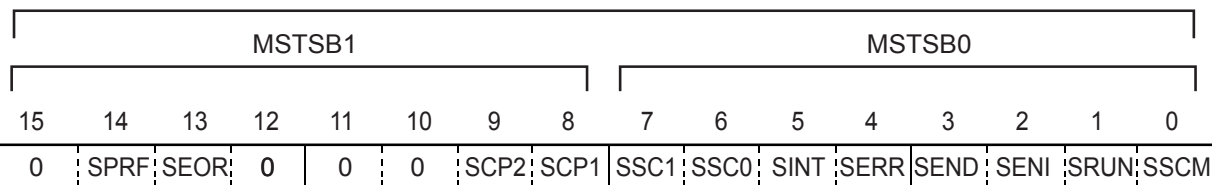

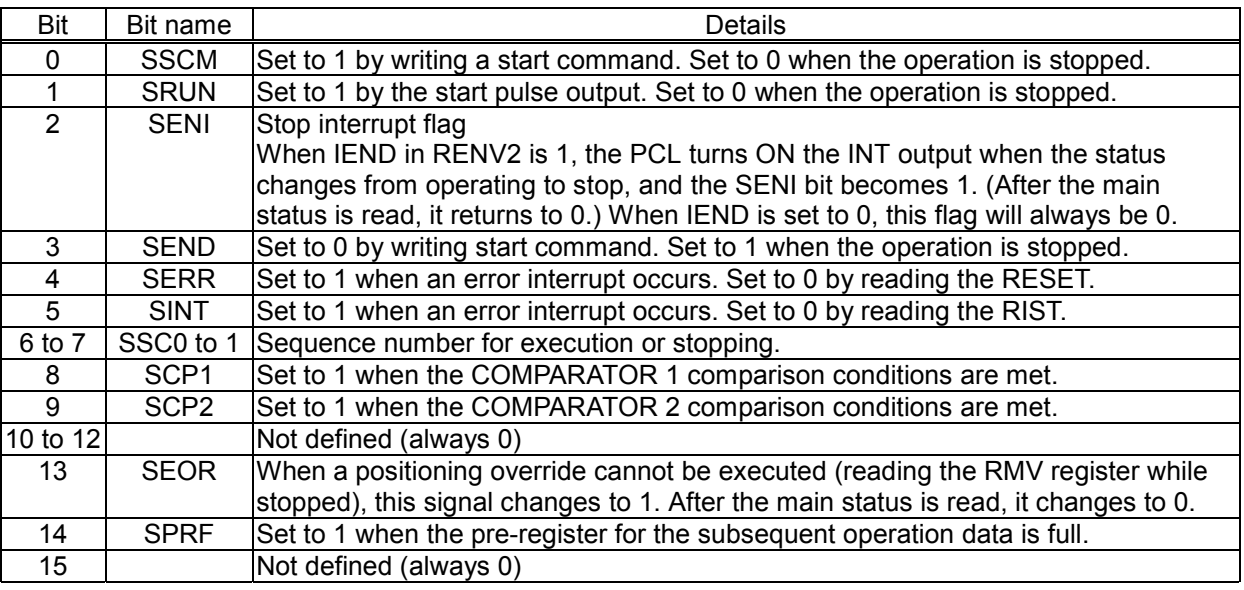

Status change timing chart

1) When the continuous mode (MOD=00h, 08h) is selected.<br>Start command

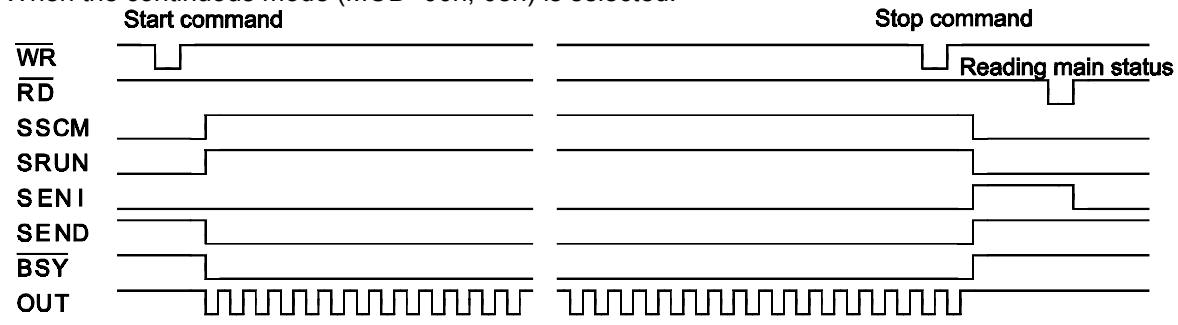

2) When the PA/ PB continuous mode (MOD=01h) is selected.<br>Start command

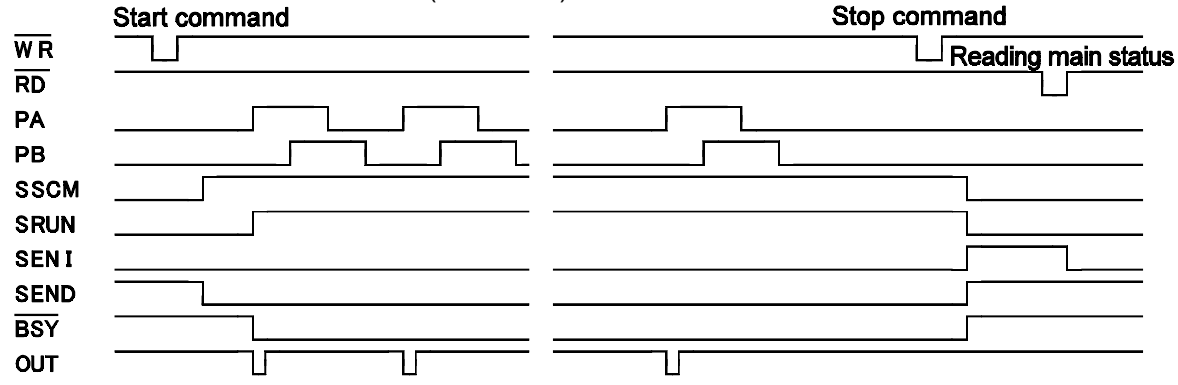

#### 3) When the DR continuous mode (MOD=02h) is selected.

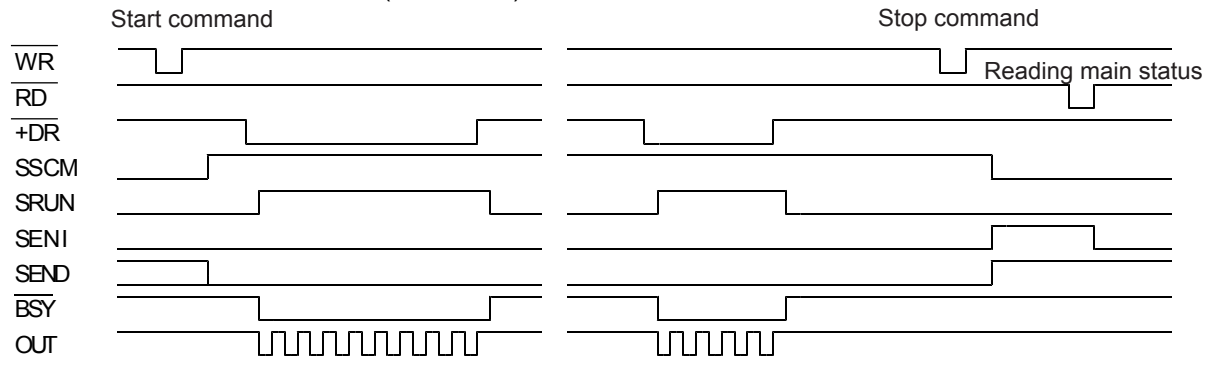

4) When the auto stop mode is selected such as positioning operation mode (MOD=41h). Start command

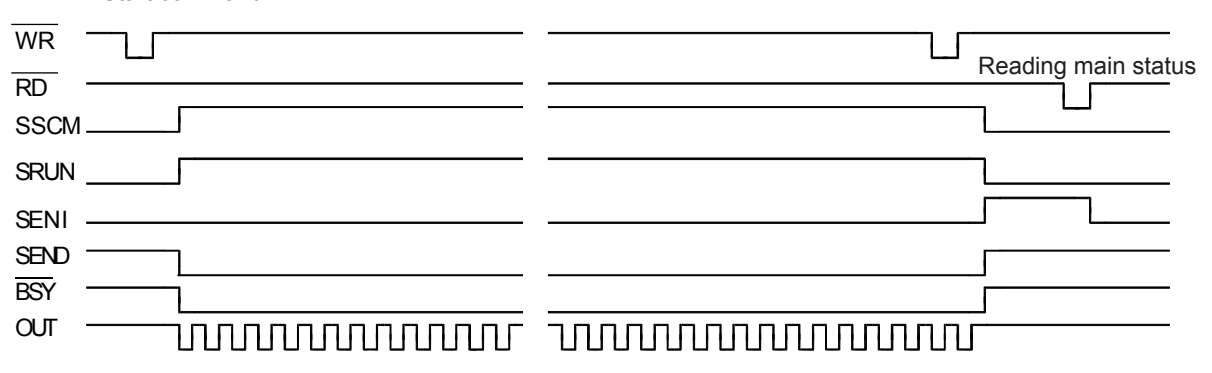

6-5-5. Reading the sub status and input/output port (SSTSW, SSTSB, IOPB)

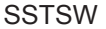

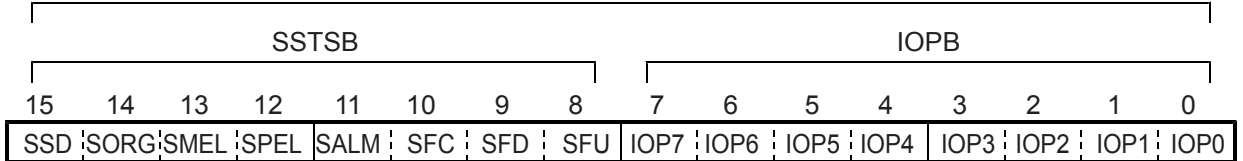

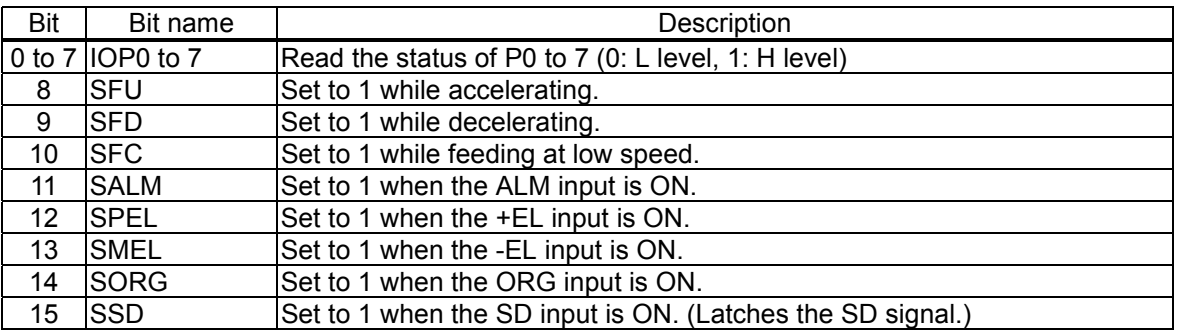

# 7. Commands (Operation and Control Commands)

## 7-1. Operation commands

After writing the axis assignment data to COMB1 (address 1 when an 8-bit-I/F is used), write the command to COMB0 (address 0 when an 8-bit-I/F is used), the LSI will start and stop, as well as change the speed of the output pulses.

When any other interface mode is selected, the PCL will write 16-bit data including axis specifications and commands.

7-1-1. Procedure for writing an operation command (the axis assignment is omitted)

Write a command to COMB0.

A waiting time of 4 register reference clock cycles (approximately 0.2 µsec when CLK = 19.6608 MHz) is required for the interval between "writing a command" and "writing the next command," "writing a register" and "writing the I/O buffer," and between "reading a register" and "reading the I/O buffer." When the  $\overline{wRQ}$ output signal is used by connecting it to the CPU, the CPU automatically ensures this waiting time. If you want to use a CPU that does not have this waiting function, arrange the program sequence so that access is only allowed after confirming that the  $\overline{IPB}$  output signal is HIGH.

1) When not using WRQ

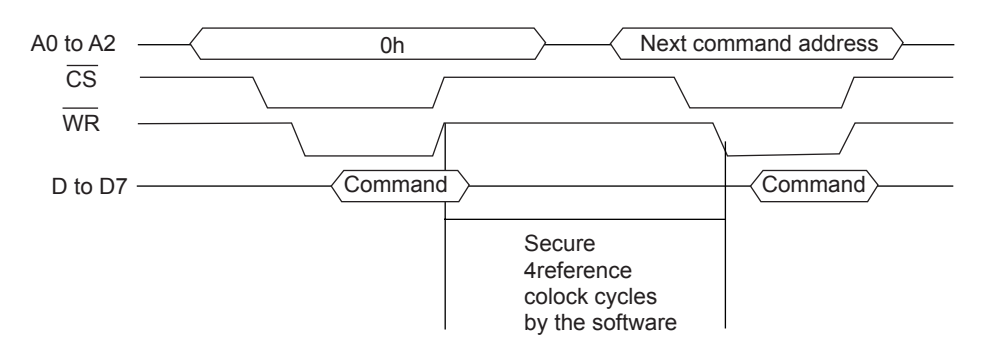

## 2) When not using WRQ

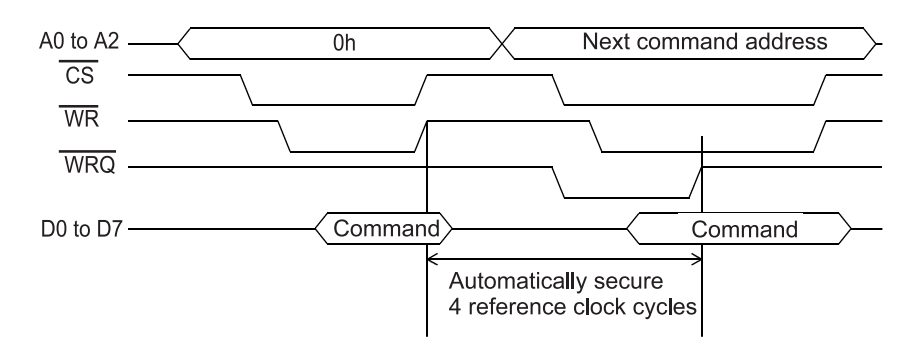

## 7-1-2. Start command

#### 1) Start command

If this command is written while stopped, the motor will start rotating. If this command is written while the motor is operating, it is taken as the next start command.

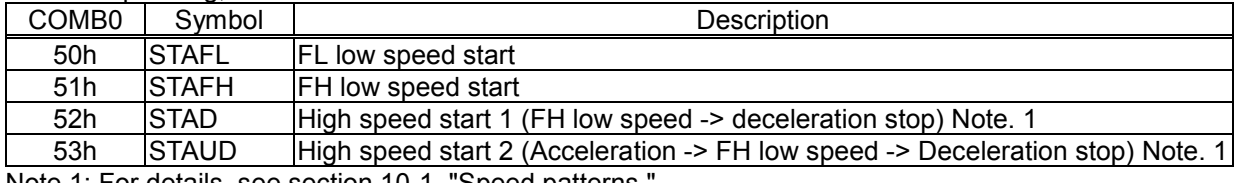

Note 1: For details, see section 10-1, "Speed patterns.

#### 2) Residual pulses start command

Write this command after the motor is stopped on the way to a positioning, it will continue movement for the number of pulses left in the deflection counter.

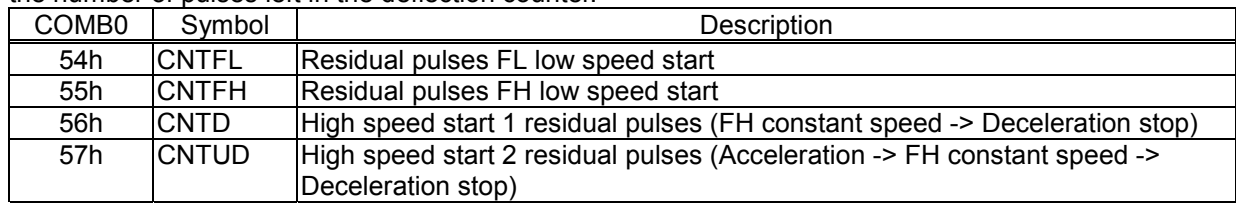

#### 3) Simultaneous start command

By setting the RMD register, the LSI will start an axis which is waiting for  $\overline{\text{CSTA}}$  signal.

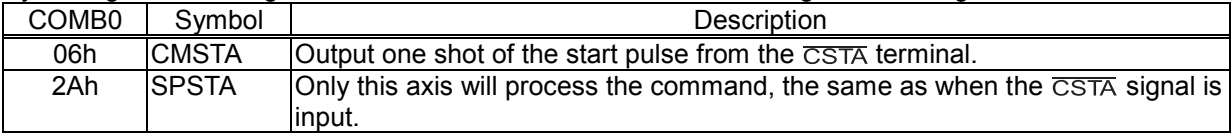

## 7-1-3. Speed change command

Write this command while the motor is operating, the motor on that axis will change its feed speed. If this command is written while stopped it will be ignored.

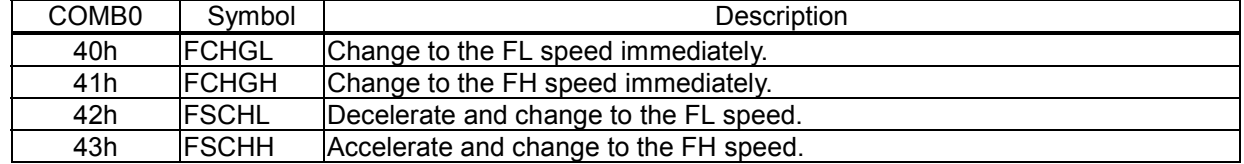

#### 7-1-4. Stop command

#### 1) Stop command

Write this command to stop feeding while operating.

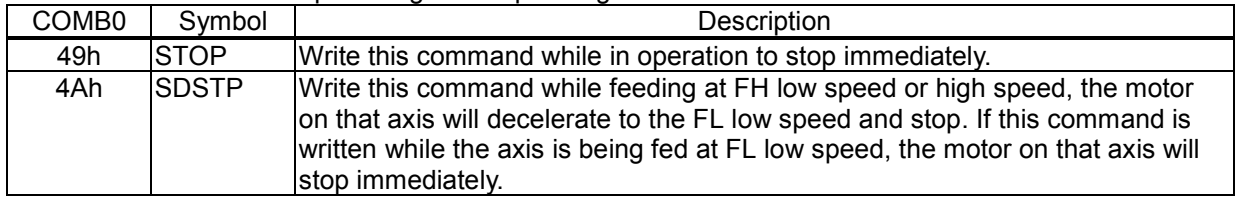

#### 2) Simultaneous stop command

Stop the motor on any axis whose  $\overline{\text{CSTP}}$  input stop function has been enabled by setting the RMD register.

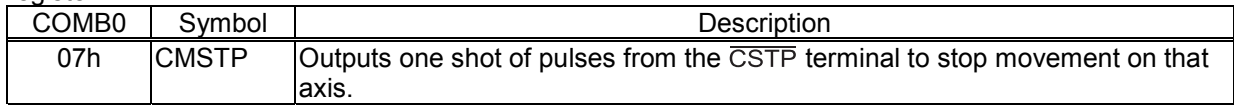

#### 3) Emergency stop command

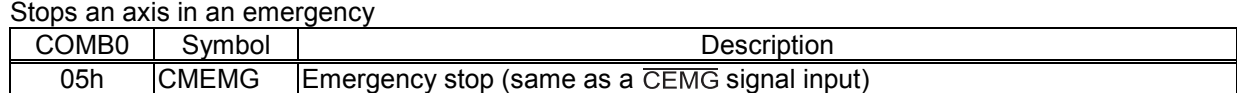

## 7-1-5. NOP (do nothing) command

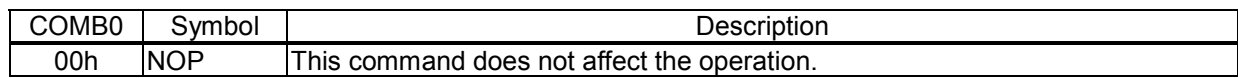

## 7-2. General-purpose output bit control commands

These commands control the individual bits of output terminals P0 to P7.

When the terminals are designated as outputs, the LSI will output signals from terminals P0 to P7. Commands that have not been designated as outputs are ignored.

The write procedures are the same as for the Operation commands.

In addition to this command, by writing to a general-purpose output port (OTPB: Address 2 when an 8-bit-I/F is used), you can set 8 bits as a group. See section 7-5, "General-purpose output port control."

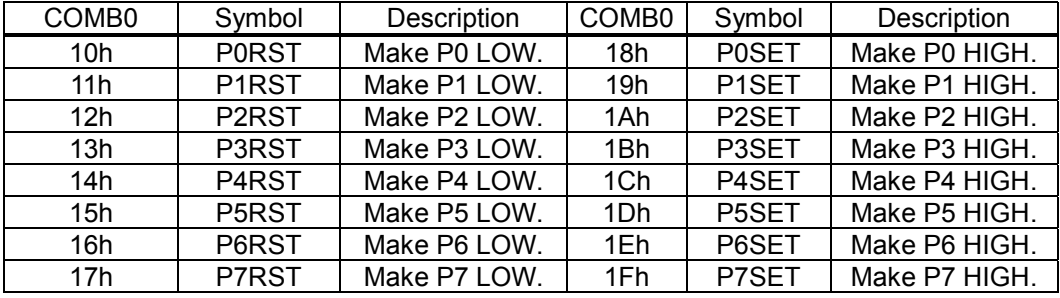

## 7-3. Control command

Set various controls, such as the reset counter.

The procedures for writing are the same as the operation commands.

## 7-3-1. Software reset command

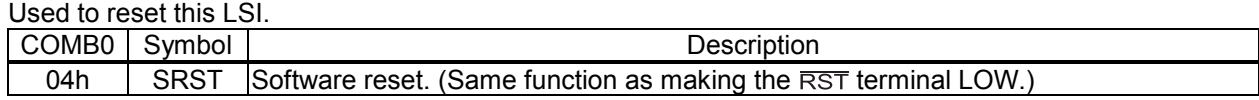

#### 7-3-2. Counter reset command

Reset counters to zero.

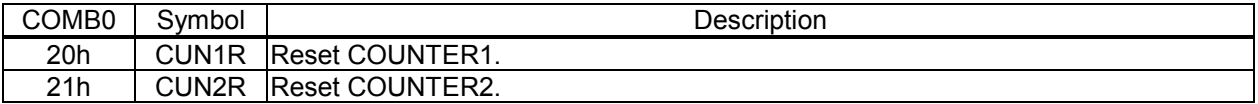

#### 7-3-3. ERC output control command

Control the ERC signal using commands.

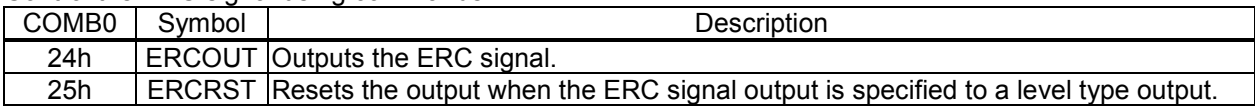

#### 7-3-4. Pre-register control command

Cancel the pre-register settings.

See section "8-2. Pre-register" in this manual for details about the pre-register.

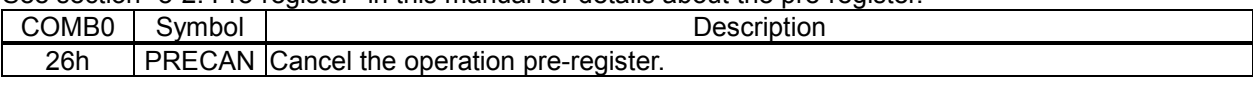

#### 7-3-5. PCS input command

Entering this command has the same results as inputting a signal on the PCS terminal.

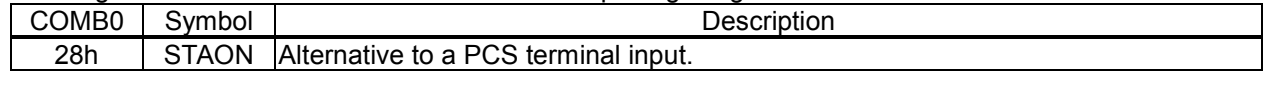

## 7-3-6. LTCH input (counter latch) command

Entering this command has the same result as inputting a signal on the LTC terminal.

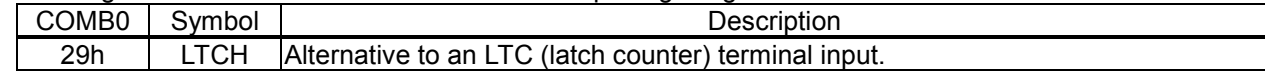

## 7-4. Register control command

By writing a Register Control command to COMB0 (Address 0 when an 8-bit-I/F is used), the LSI can copy data between a register and the I/O buffer.

Note: When using the I/O buffer while responding to an interrupt, a precaution is required, reading the I/O buffer contents before using it and returning it to its original value after use.

#### 7-4-1. Procedure for writing data to a register (the axis assignment is omitted)

- 1) Write the data that will be written to a register into the I/O buffer (addresses 4 to 7 when an 8-bit-I/F is used). The order in which the data is written does not matter. However, secure two reference clock cycles between these writings.
- 2) Then, write a "register write command" to COMB0 (address 0 when an 8-bit-I/F is used). After writing one set of data, wait at least two cycles (approx.  $0.2 \mu$ sec when CLK = 19.6608 MHz) before writing the next set of data.

In both case 1) and case 2), when the  $\overline{wRQ}$  output is connected to the CPU, the CPU wait control function will provide the waiting time between write operations automatically.

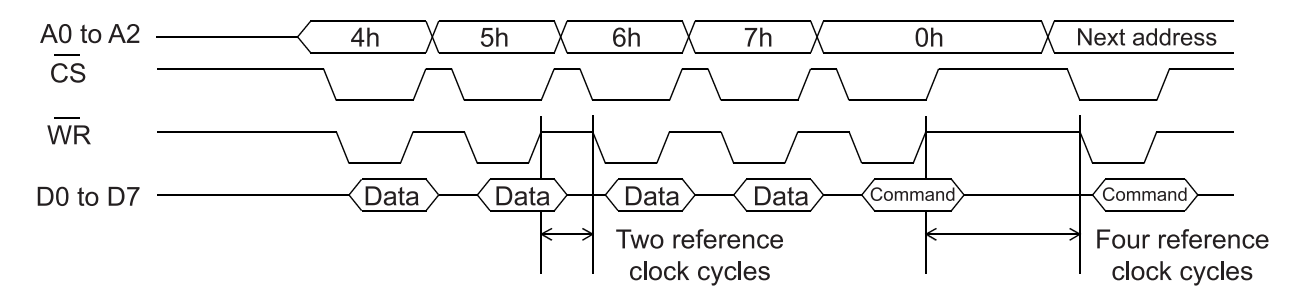

- 7-4-2. Procedure for reading data from a register (the axis assignment is omitted)
	- 1) First, write a "register read out command" to COMB0 (address 0 when an 8-bit-I/F is used).
	- 2) Wait at least four reference clock cycles (approx. 0.2 µsec when CLK = 19.6608 MHz) for the data to be copied to the I/O buffer.
	- 3) Read the data from the I/O buffer (addresses 4 to 7 when an 8-bit-I/F is used). The order for reading data from the I/O buffer does not matter. There is no minimum time between read operations.

When the WRQ output is connected to the CPU, the CPU wait control function will provide the waiting time between write operations automatically.

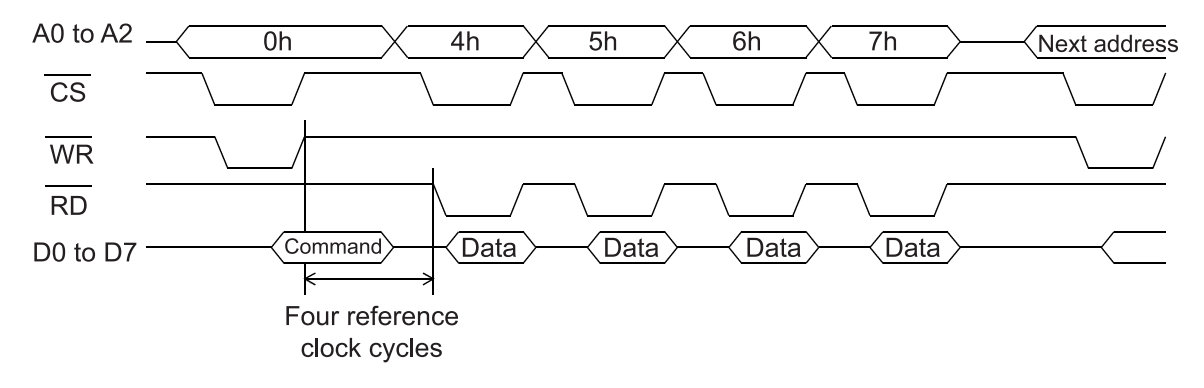

7-4-3. Table of register control commands

|                |                                           | Bit | Register          |                               |                    |                   | Pre-register                  |             |                   |              |                   |              |
|----------------|-------------------------------------------|-----|-------------------|-------------------------------|--------------------|-------------------|-------------------------------|-------------|-------------------|--------------|-------------------|--------------|
| No.            | Detail                                    |     |                   | Read command<br>Write command |                    |                   | Read command<br>Write command |             |                   |              |                   |              |
|                |                                           |     | Name              | COMB0                         | Symbol             | COMB <sub>0</sub> | Symbol                        | Name        | COMB <sub>0</sub> | Symbol       | COMB <sub>0</sub> | Symbol       |
| $\mathbf 1$    | Feed amount                               | 28  | <b>RMV</b>        | D <sub>O</sub> h              | <b>RRMV</b>        | 90h               | <b>WRMV</b>                   | <b>PRMV</b> | C <sub>0</sub> h  | <b>RPRMV</b> | 80h               | <b>WPRMV</b> |
| $\overline{2}$ | Initial speed                             |     | <b>RFL</b>        | D <sub>1</sub> h              | <b>RRFL</b>        | 91h               | <b>WRFL</b>                   | <b>PRFL</b> | C <sub>1</sub> h  | <b>RPRFL</b> | 81h               | <b>WPRFL</b> |
| 3              | Operation speed                           | 14  | <b>RFH</b>        | D <sub>2</sub> h              | <b>RRFH</b>        | 92h               | <b>WRFH</b>                   | <b>PRFH</b> | C2h               | <b>RPRFH</b> | 82h               | <b>WPRFH</b> |
| 4              | Acceleration rate                         | 14  | RUR               | D <sub>3</sub> h              | <b>RRUR</b>        | 93h               | <b>WRUR</b>                   | <b>PRUR</b> | C3h               | <b>RPRUR</b> | 83h               | <b>WPRUR</b> |
| 5              | Deceleration rate                         |     | <b>RDR</b>        | D4h                           | <b>RRDR</b>        | 94h               | <b>WRDR</b>                   | <b>PRDR</b> | C <sub>4</sub> h  | <b>RPRDR</b> | 84h               | <b>WPRDR</b> |
| 6              | Speed<br>magnification rate               | 12  | <b>RMG</b>        | D <sub>5</sub> h              | <b>RRMG</b>        | 95h               | <b>WRMG</b>                   | <b>PRMG</b> | C <sub>5</sub> h  | <b>RPRMG</b> | 85h               | <b>WPRMG</b> |
| $\overline{7}$ | Ramping-down<br>point                     |     | <b>RDP</b>        | D6h                           | <b>RRDP</b>        | 96h               | <b>WRDP</b>                   | <b>PRDP</b> | C6h               | <b>RPRDP</b> | 86h               | <b>WPRDP</b> |
| 8              | Operation mode                            |     | <b>RMD</b>        | D7h                           | <b>RRMD</b>        | 97h               | <b>WRMD</b>                   | <b>PRMD</b> | C7h               | <b>RPRMD</b> | 87h               | <b>WPRMD</b> |
| 9              | Linear<br>interpolation main<br>axis data | 27  | <b>RIP</b>        | D <sub>8</sub> h              | <b>RRIP</b>        | 98h               | <b>WRIP</b>                   | PRIP        | C8h               | <b>RPRIP</b> | 88h               | <b>WPRIP</b> |
| 10             | Acceleration S-<br>curve range            | 13  | <b>RUS</b>        | D <sub>9</sub> h              | <b>RRUS</b>        | 99h               | <b>WRUS</b>                   | <b>PRUS</b> | C9h               | <b>RPRUS</b> | 89h               | <b>WPRUS</b> |
| 11             | Deceleration S-<br>curve range            | 13  | <b>RDS</b>        | DAh                           | <b>RRDS</b>        | 9Ah               | <b>WRDS</b>                   | <b>PRDS</b> | CAh               | <b>RPRDS</b> | 8Ah               | <b>WPRDS</b> |
| 12             | Environment<br>setting 1                  | 32  | RENV1             | <b>DCh</b>                    | RRENV1             | 9Ch               | WRENV1                        |             |                   |              |                   |              |
| 13             | Environment<br>setting 2                  | 31  | RENV <sub>2</sub> | <b>DDh</b>                    | RRENV <sub>2</sub> | 9Dh               | WRENV <sub>2</sub>            |             |                   |              |                   |              |
| 14             | Environment<br>setting 3                  | 22  | RENV3             | <b>DEh</b>                    | RRENV3             | 9Eh               | WRENV3                        |             |                   |              |                   |              |
| 15             | COUNTER1<br>(command)                     |     | RCUN1             | E3h                           | RRCUN1             | A3h               | WRCUN1                        |             |                   |              |                   |              |
| 16             | COUNTER2<br>(mechanical)                  | 28  | RCUN2             | E4h                           | RRCUN2             | A4h               | WRCUN2                        |             |                   |              |                   |              |
| 17             | Data for<br>comparator 1                  | 28  | RCMP1             | E7h                           | RRCMP1             | A7h               | WRCMP1                        |             |                   |              |                   |              |
| 18             | Data for<br>comparator 2                  | 28  | RCMP2             | E8h                           | RRCMP2             | A8h               | WRCMP2                        |             |                   |              |                   |              |
| 19             | Event INT setting                         | 12  | <b>RIRQ</b>       | ECh                           | <b>RRIRQ</b>       | <b>ACh</b>        | <b>WRIRQ</b>                  |             |                   |              |                   |              |
| 20             | <b>COUNTER1</b><br>latched data           | 28  | RLTC1             | EDh                           | RRLTC1             |                   |                               |             |                   |              |                   |              |
| 21             | COUNTER2<br>latched data                  | 28  | RLTC <sub>2</sub> | EEh                           | RRLTC <sub>2</sub> |                   |                               |             |                   |              |                   |              |
| 22             | <b>Extension status</b>                   | 17  | <b>RSTS</b>       | F <sub>1</sub> h              | <b>RRSTS</b>       |                   |                               |             |                   |              |                   |              |
| 23             | Error INT status                          | 9   | <b>REST</b>       | F <sub>2</sub> h              | <b>RREST</b>       |                   |                               |             |                   |              |                   |              |
|                | 24 Event INT status                       |     | <b>RIST</b>       | F <sub>3</sub> h              | <b>RRIST</b>       |                   |                               |             |                   |              |                   |              |
| 25             | Positioning<br>counter                    | 28  | <b>RPLS</b>       | F4h                           | <b>RRPLS</b>       |                   |                               |             |                   |              |                   |              |
| 26             | EZ counter, speed<br>monitor              | 20  | <b>RSPD</b>       | F5h                           | <b>RRSPD</b>       |                   |                               |             |                   |              |                   |              |
| 27             | Ramping-down<br>point                     | 24  | <b>PSDC</b>       | F6h                           | <b>RPSDC</b>       |                   |                               |             |                   |              |                   |              |

## 7-5. General-purpose output port control command

By writing an output control command to the output port (OTPB: Address 2 when using an 8-bit-I/F interface), the PCL will control the output of the P0 to P7 terminals.

When the I/O setting for P0 to P7 is set to output, the PCL will output signals from terminals P0 to P7 to issue the command.

When writing words to the port, the upper 8 bits are discarded. However, they should be set to zero to maintain future compatibility.

The output status of terminals P0 to P7 are latched, even after the I/O setting is changed to input. The output status for each terminal can be set individually using the bit control command.

#### 7-5-1. Command writing procedures

Write control data to output port (OTPB: Address 2 when an 8-bit-I/F is used).

To continue with the next command, the LSI must wait for four reference clock cycles (approx. 0.2 µsec when CLK = 19.6608 MHz). The  $W\overline{RQ}$  terminal outputs a wait request signal.

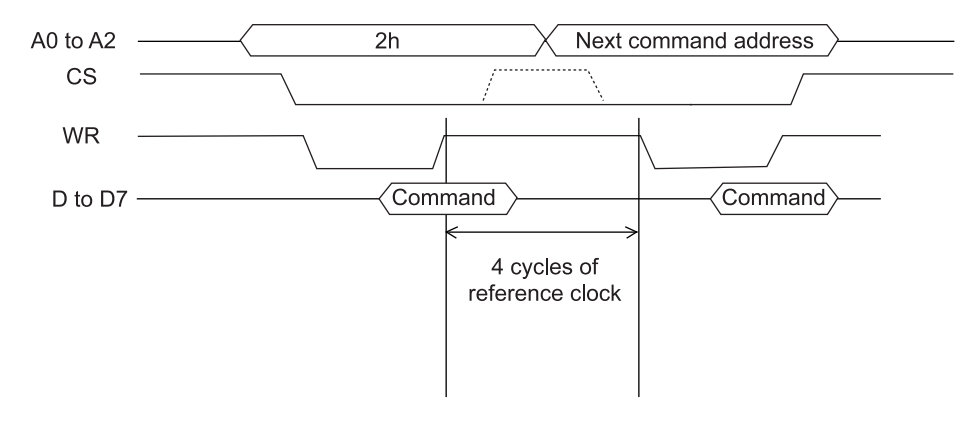

#### 7-5-2. Command bit allocation

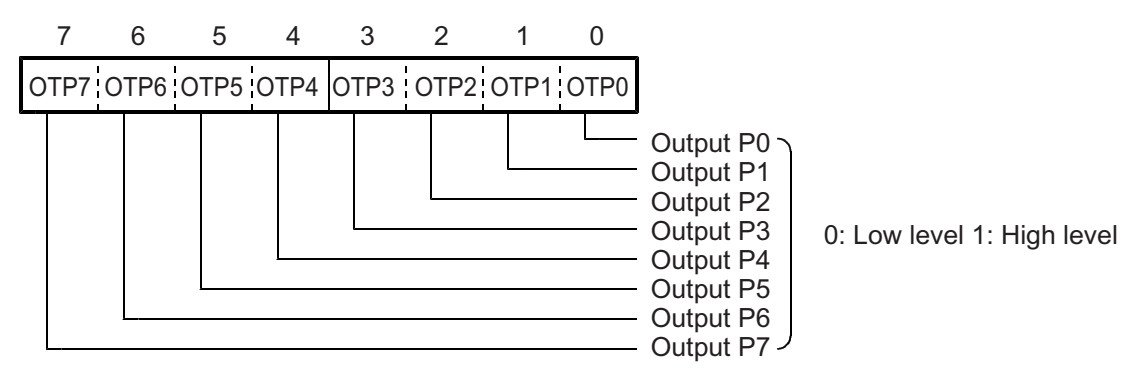
# 8. Registers

# 8-1. Table of registers

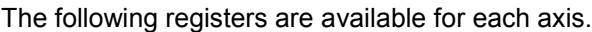

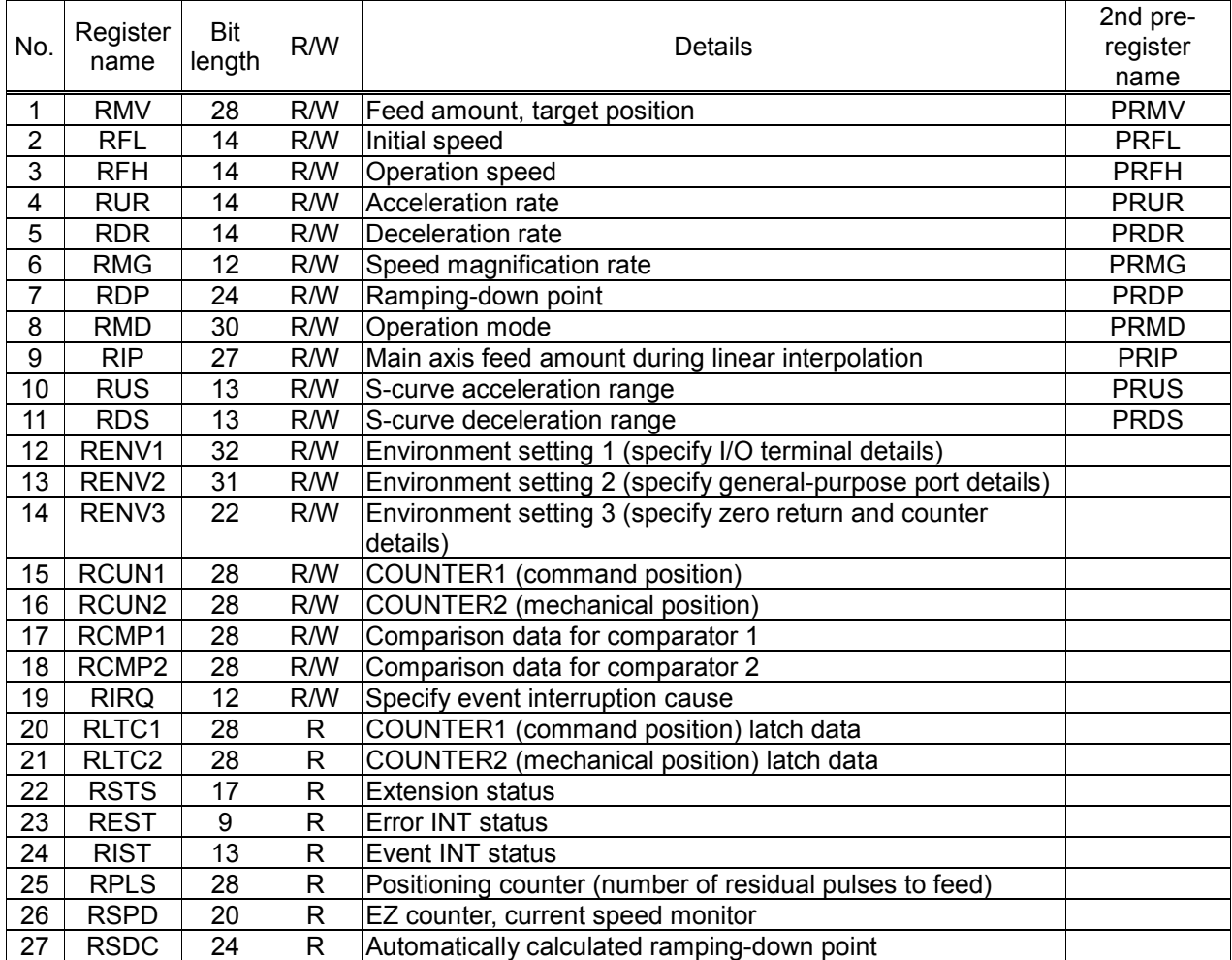

# 8-2. Pre-registers

The following registers and start commands have pre-registers: RMV, RFL, RFH, RUR, RDR, RMG, RDP, RMD, RIP, RUS and RDS. The term pre-register refers to a register which contains the next set of operation data while the current step is executing. This LSI has the following 2-layer structure and executes FIFO operation.

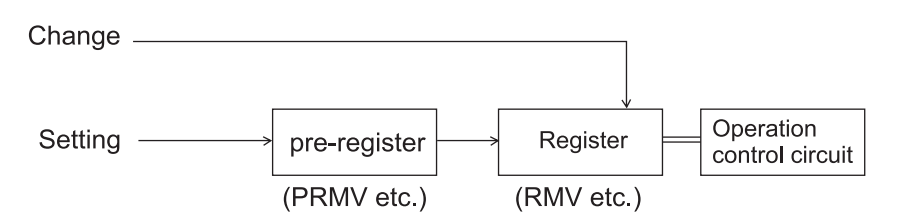

Normally, operation data are written into the pre-register.

To change the current operation status, such as changing the speed, the new data are written into the register.

The data will be shifted (copied) from the pre-register to the register when the next start command is written, or at the end of an operation.

One set of operation data uses multiple pre-registers (PRMV, PRFH,,,,). If the current operation completes before the next set of operation data has been placed in all of the pre-registers, the PCL may start with incomplete data. In order to prevent this problem, the "determined/not determined" status is used.

When a start command is written, the other operation data is considered to be determined, and the PCL will continue its operation immediately after the current operation is complete.

The writing and operating procedures for the pre-registers are shown below.

- 1) When both the pre-register and register are empty, data that is written to the pre-register will also be written to the register. (Data 1 not determined status).
- 2) By writing a start command, the contents of the register are declared determined and the PCL will start the operation.
- 3) During operation, write the next operation data to the pre-register. (A subsequent set of data that is the same as the previous set does not need to be written.) Since the register is currently in the "determined" status, the next set of operation data is only written to the pre-register. (Data 2)
- 4) By writing a start command for the next operation, the data in the pre-register is declared to be determined (complete).
- 5) When the first operation is finished, the data is transferred from the pre-register to the register. The PCL will then start operation according to the next set of operation data (Data 2).

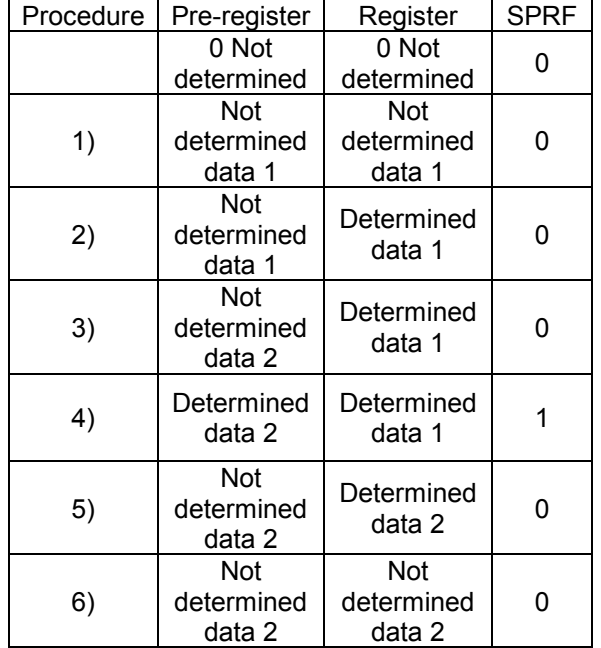

6) When that operation is complete, the data is again transferred from the pre-register to the register. However, in this case the next set of operation data is "not determined," and so the PCL stops operation.

In step (5) above, the data in the pre-register is "not determined," allowing you to write the next set of operation data.

Data written to the pre-register when the data in the pre-register is already "determined" will be ignored. When the pre-register is declared to be determined, the SPRF bit in the main status (MSTSW) register will be 1.

Also, the PCL can be set to output an  $\overline{\text{INT}}$  signal when the pre-register changes from determined to not determined status by setting the RIRQ (event interrupt cause) register.

Further, in any of the following cases, the pre-register has a "not determined" status, so that you can cancel a continuous start when the current operation is finished.

1) Writing a pre-register cancel command (26h).

- 2) A stop ordered by using the immediate stop command (49h) or deceleration stop command (4Ah). While in a positioning operation, when the deceleration stop command is written during auto deceleration, the PCL will go to the target position. However, the pre-register is declared "not determined" and the next operation will be cancelled.
- 3) When the PCL stops because of an error (When any of the bits 0 to 6 in the RESET register changes to a 1.)

Note: To automatically start the next operation using the data already in the pre-register, set the operation complete timing to "end of cycle" (set METM in the RMD to 0). If the "end of pulse" (set METM in the RMD to 1) is selected, the interval between the last pulse and the next operation's start pulse will be narrower: 14 x  $T_{CLK}$  ( $T_{CLK}$ : Reference clock cycle).

For details, see section 11-3-2. "Output pulse length and operation complete timing."

# 8-3.Description of the registers

The initial value of all the registers and pre-registers is "0."

Please note that with some registers, a value of "0" is outside the allowable setting range.

Note 1: Bits marked with an "\*" asterisk are ignored when written and return a "0" when read. Note 2: Bits marked with an "&" are ignored when written. They will be the same as the uppermost bit in the empty column when read. (Extended symbols)

### 8-3-1. PRMV (RMV) registers

These registers are used to specify the target position for positioning operations. The set details change with each operation mode.

PMV is the register for PRMV.

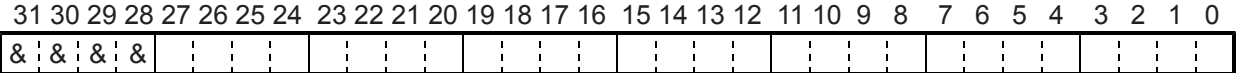

Setting range: -134,217,728 to +134,217,727.

By changing the RMV register while in operation, the feed length can be overridden.

### 8-3-2. PRFL (RFL) registers

These pre-registers are used to set the initial speed (stop seed) for high speed (with acceleration /deceleration) operations.

RFL is the register for PRFL.

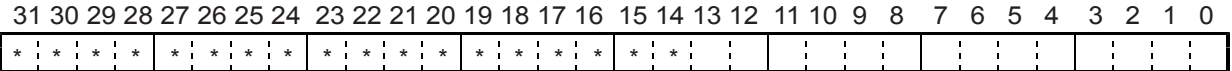

The setting range is 1 to 16,383. However, the actual speed [pps] may vary with the speed magnification rate setting in the PRMG register.

#### 8-3-3. PRFH (RFH) registers

These pre-registers are used to specify the operation speed.

RFH is the working register for PRFH. Write to this register to override the current speed.

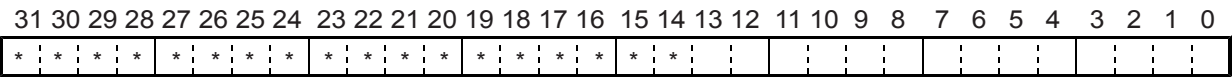

The setting range is 1 to 16,383. However, the actual speed [pps] may vary with the speed magnification rate set in the PRMG register.

#### 8-3-4. PRUR (RUR) registers

These pre-registers are used to specify the acceleration rate.

RUR is the register for PRUR.

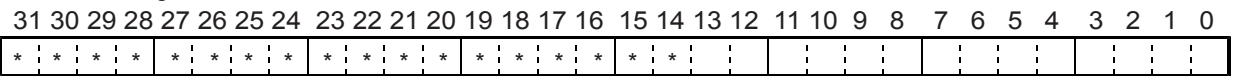

Setting range is 1 to 16,383.

### 8-3-5. PRDR (RDR) registers

These pre-registers are used to specify the deceleration rate.

RDR is the register for PRDR.

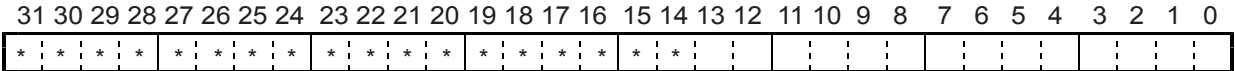

The normal setting range is 1 to 16,383.

When PRDR = 0, the deceleration rate will be the value set by PRUR.

#### 8-3-6. PRMG (RMG) registers

These pre-registers are used to set the speed magnification rate. RMG is the register for PRMG.

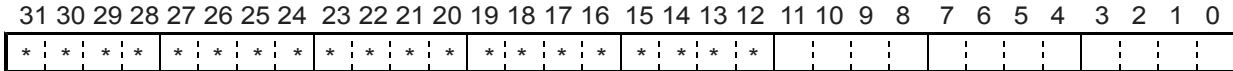

The setting range is 1 to 4,095.

Sets the relationship between the speed register PRFL (RFL), PRFH (RFH) values and the operation speeds.

The actual operation speed [pps] is a product of the speed magnification rate and the speed register setting.

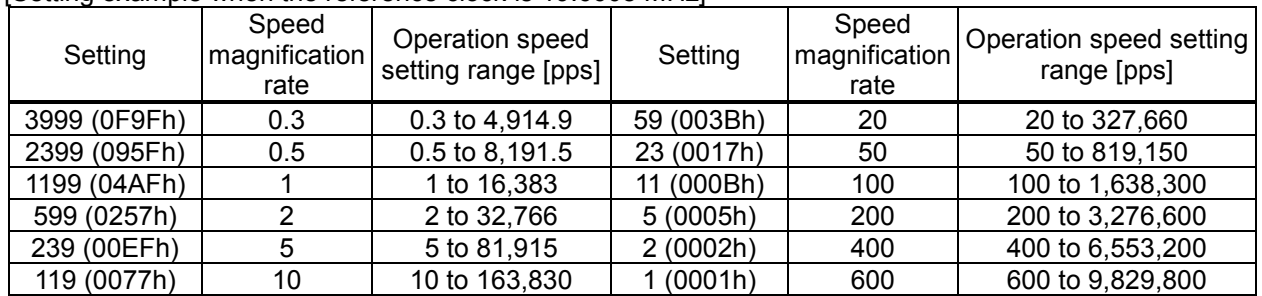

#### [Setting example when the reference clock is 19.6608 MHz]

#### 8-3-7. PRDP (RDP) registers

These pre-registers are used to set a ramping-down point (deceleration start point) for positioning operations.

RDP is the 2nd register for PRDP.

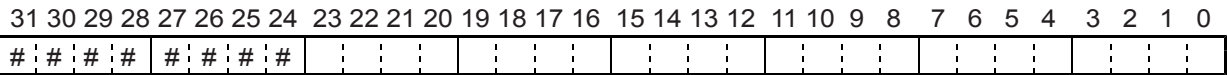

Bits marked with a "#" symbol are ignored when written and change their setting when read according to the setting of MSDP (bit 13) in the PRMD register.

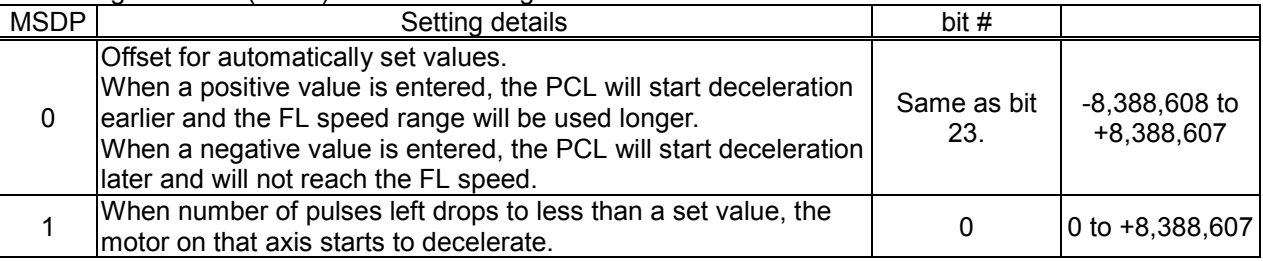

Note: When automatic setting is selected for the ramp down point (MSDP = 0), enter the same value as used for the PRUR, or 0, in this register.

## 8-3-8. PRMD (RMD) registers

These pre-registers are used to set the operation mode. RMD is the register for PRMD.

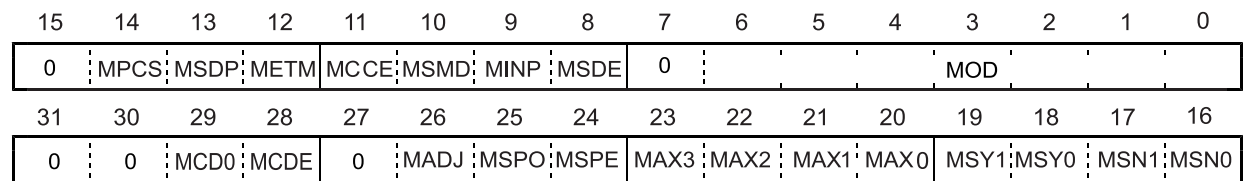

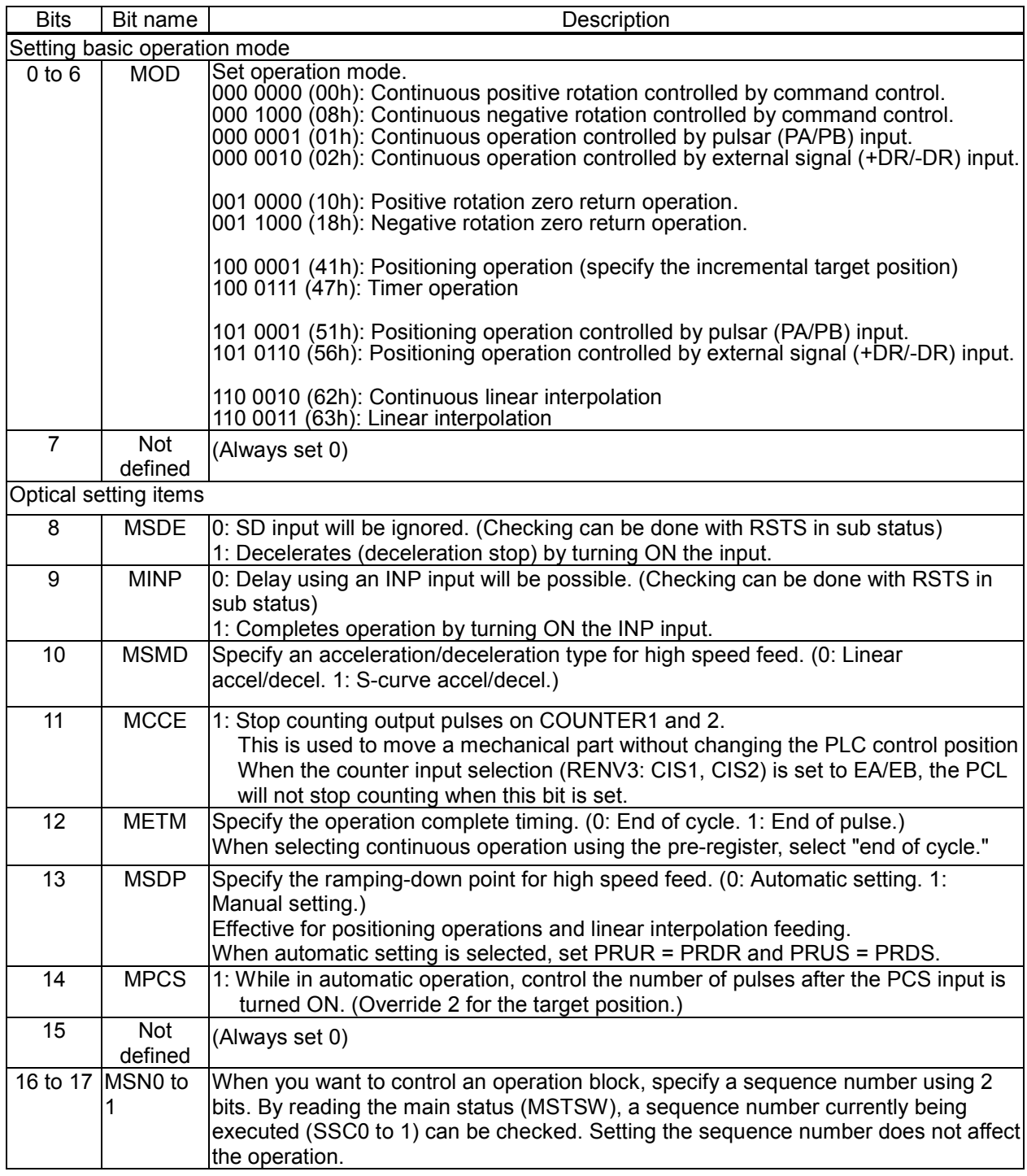

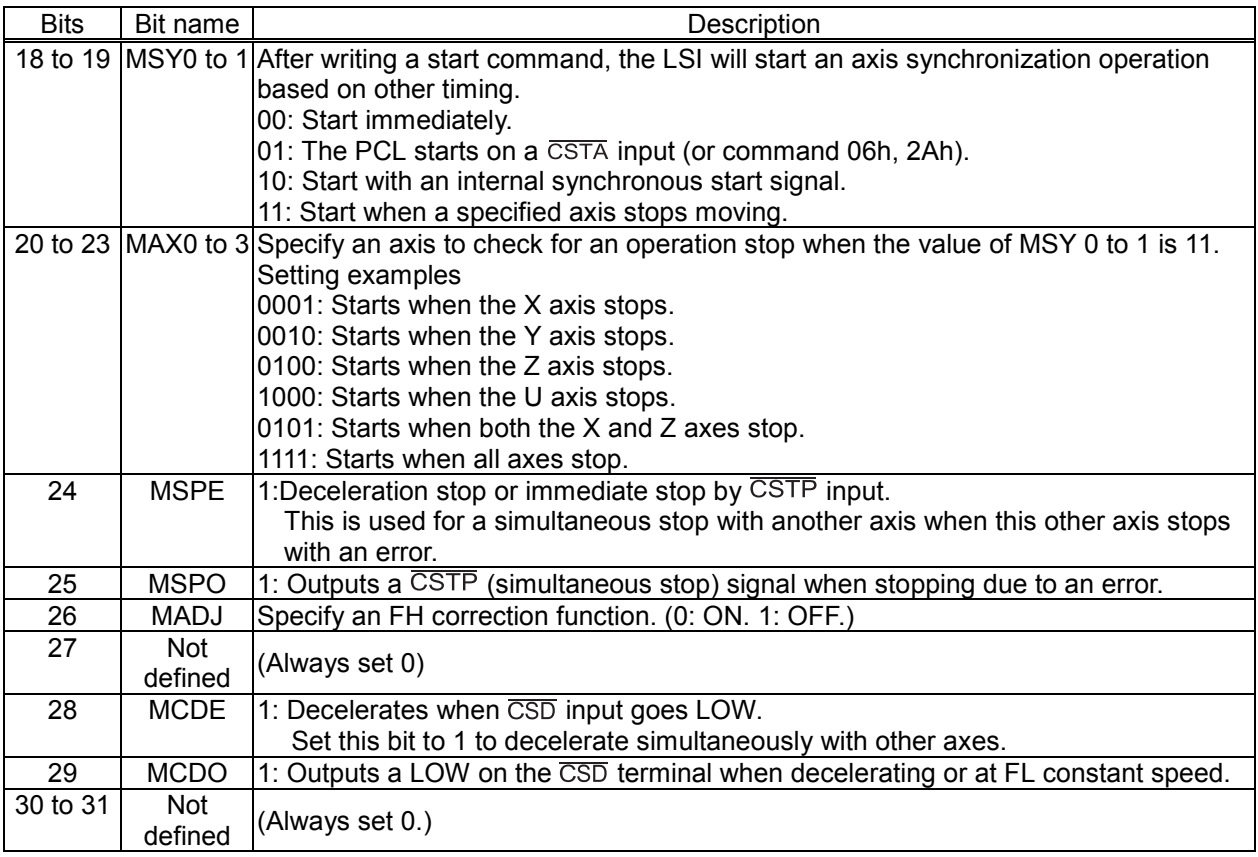

### 8-3-9. PRIP (RIP) registers

This is a pre-register used to specify the number of pulses for the main axis feed in linear interpolation (the absolute value of the longest feed axis is set as the PRMV value) RIP is the register for PRIP.

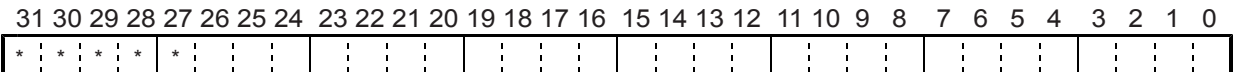

- When MOD (bits 0 to 6) of the PRMD register are set as shown below, the register is enabled.

110 0010 (62h): Continuous linear interpolation (continuous operation with the linear interpolation ratio). 110 0011 (63h): Linear interpolation.

- Setting range: 0 to +134,217,727

### 8-3-10. PRUS (RUS) registers

These pre-registers are used to specify the S-curve range of the S-curve acceleration.

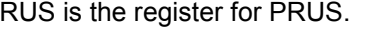

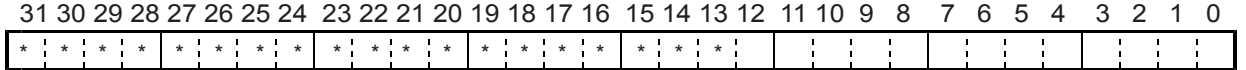

The normal setting range is 1 to 8,191.

When 0 is entered, the value of (PRFH - PRFL)/2 will be calculated internally and applied.

### 8-3-11. PRDS (RDS) registers

These pre-registers are used to specify the S-curve range of the S-curve deceleration. RDS is the register for PRDS.

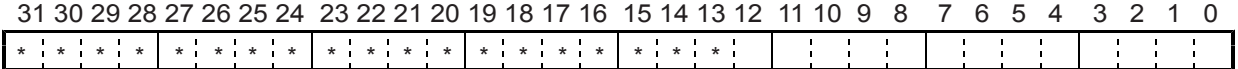

The normal setting range is 1 to 8,191.

When 0 is entered, the value of (PRFH - PRFL)/2 will be calculated internally and applied.

Note: Specify the same value for the PRUS register when automatic setting of the ramp down point is selected (MSDP = 0).

# 8-3-12. RENV1 register

This register is used for Environment setting 1. This is mainly used to set the specifications for input/output terminals.

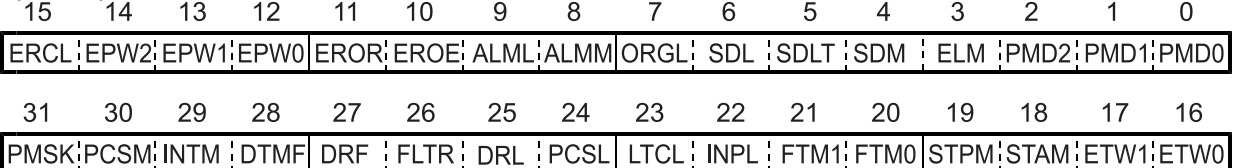

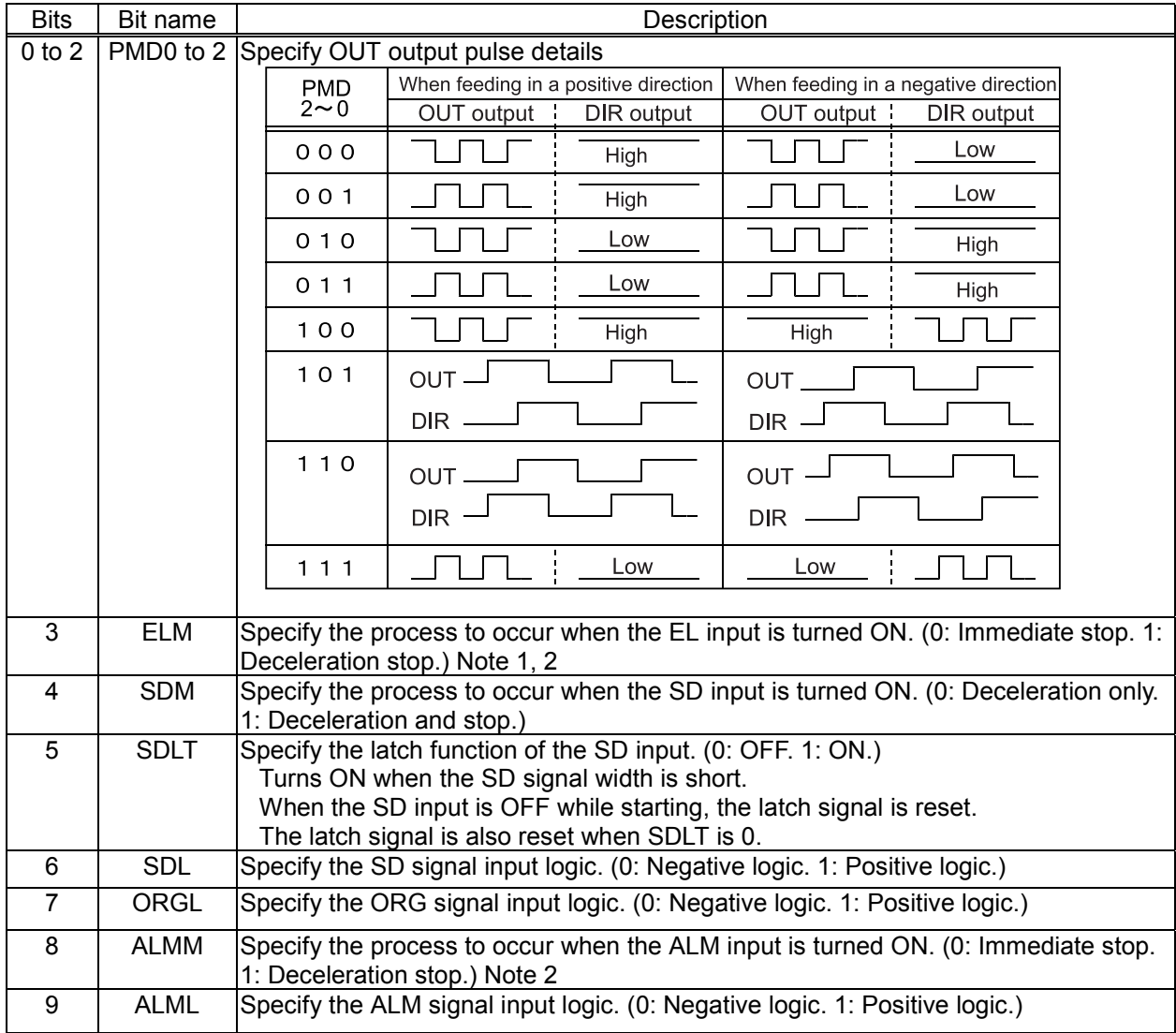

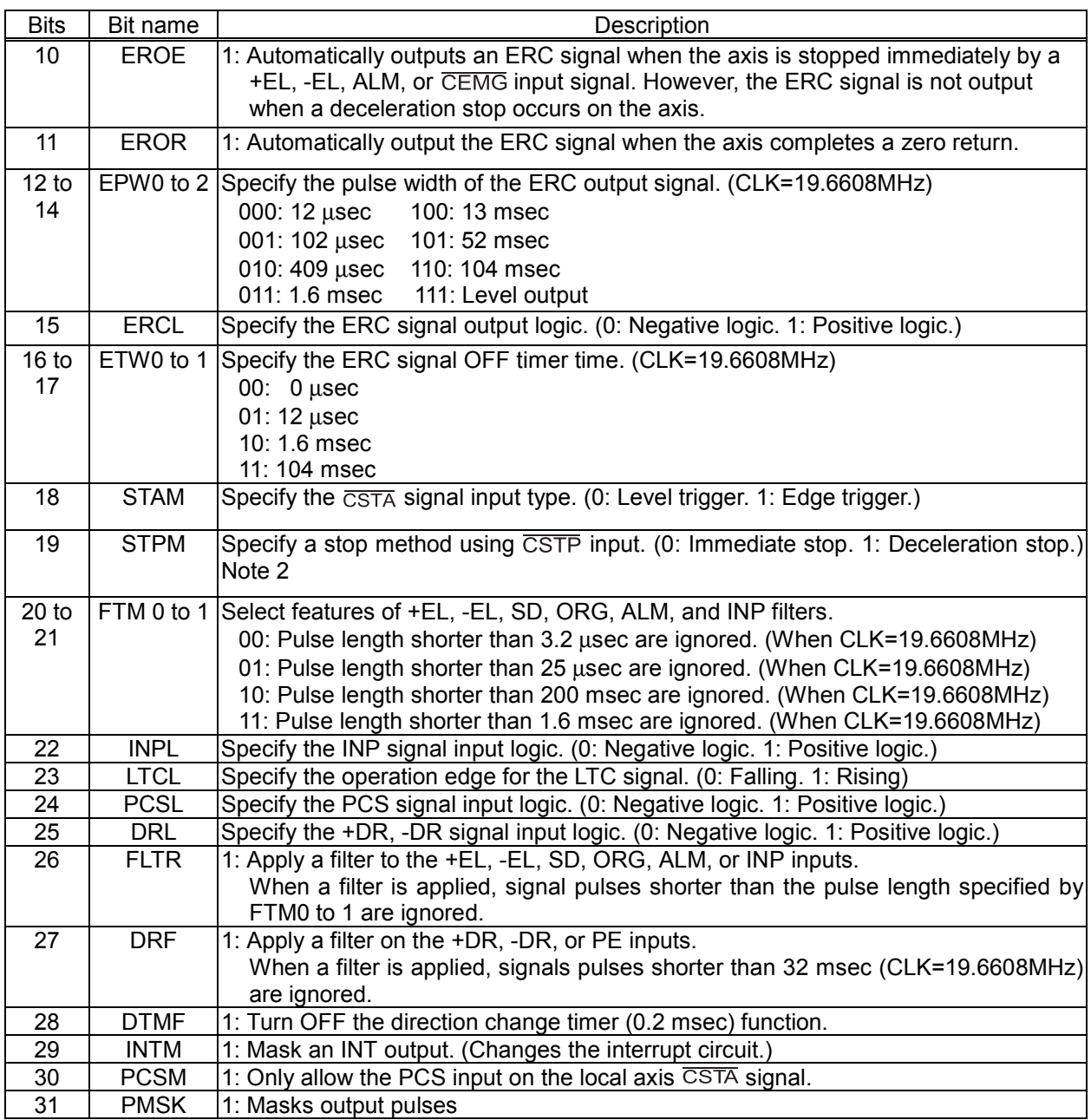

- Note1: When a deceleration stop (ELM = 1) has been specified to occur when the EL input turns ON, the axis will start the deceleration when the EL input is turned ON. Therefore, the axis will stop by passing over the EL position. In this case, be careful to avoid collisions of mechanical systems.
- Note 2: When deceleration stop is selected, this bit remains ON until the PCL decelerates and stops. The PCL determines whether it has stopped normally or not according to the stop timing. Therefore, if an error stop signal is input while decelerating with high speed positioning, the PCL may determine whether the stop was normal. In this case, the PCL will continue to the next operation without canceling the data stored in the pre-registers. If a constant error stop signal is input, the PCL will not continue to the next operation and it will stop with an error.

8-3-13. RENV2 register

This is a register for the Environment 2 settings. Specify the function of the general-purpose port, EA/EB input, and PA/PB input.

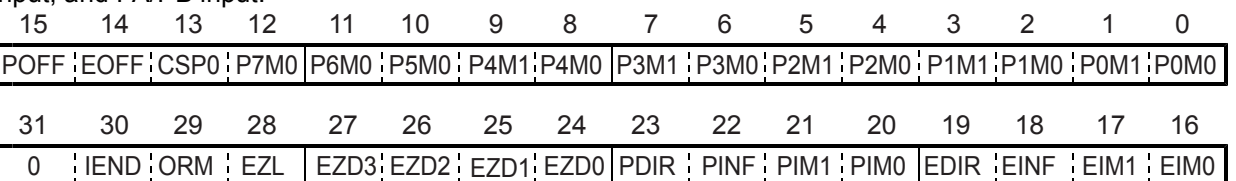

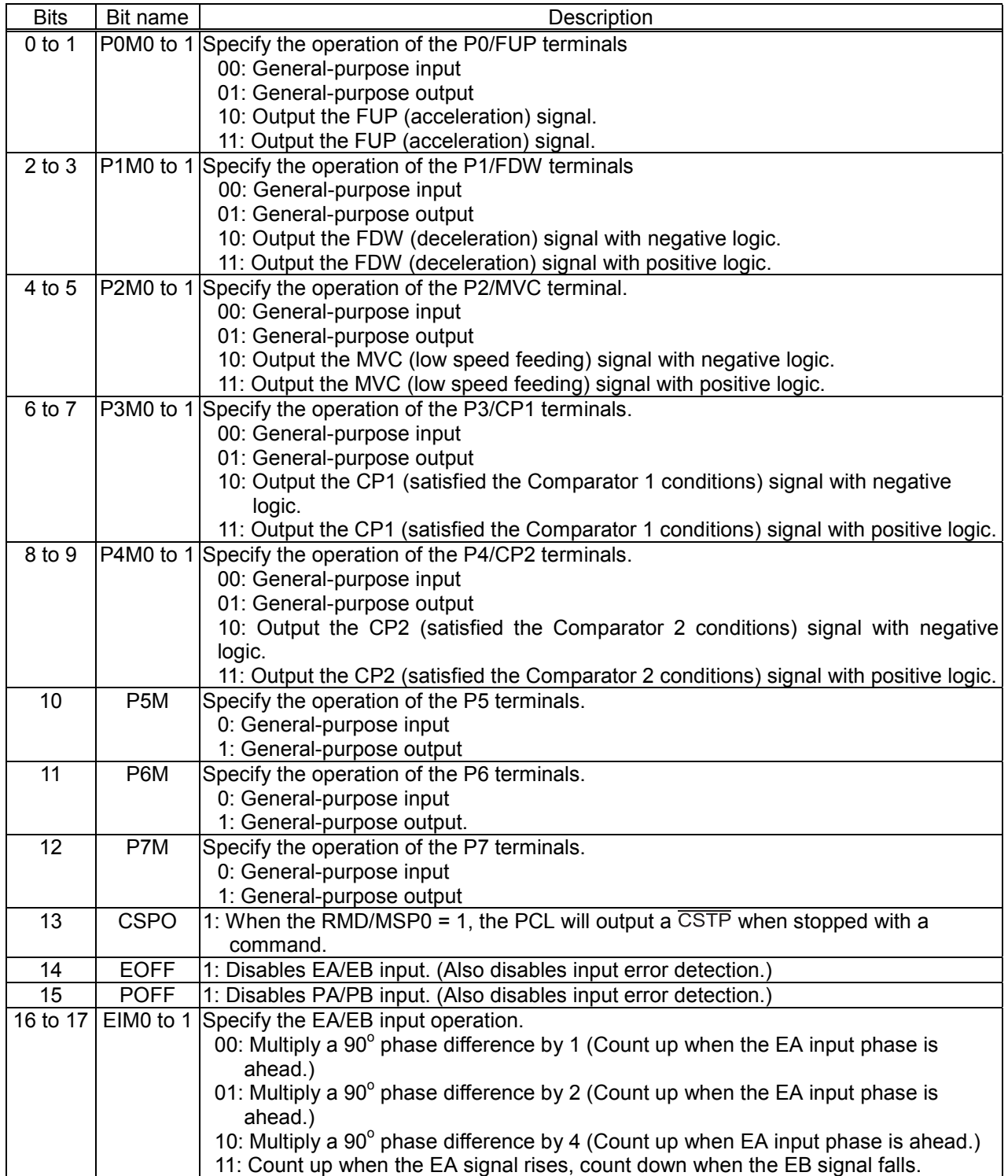

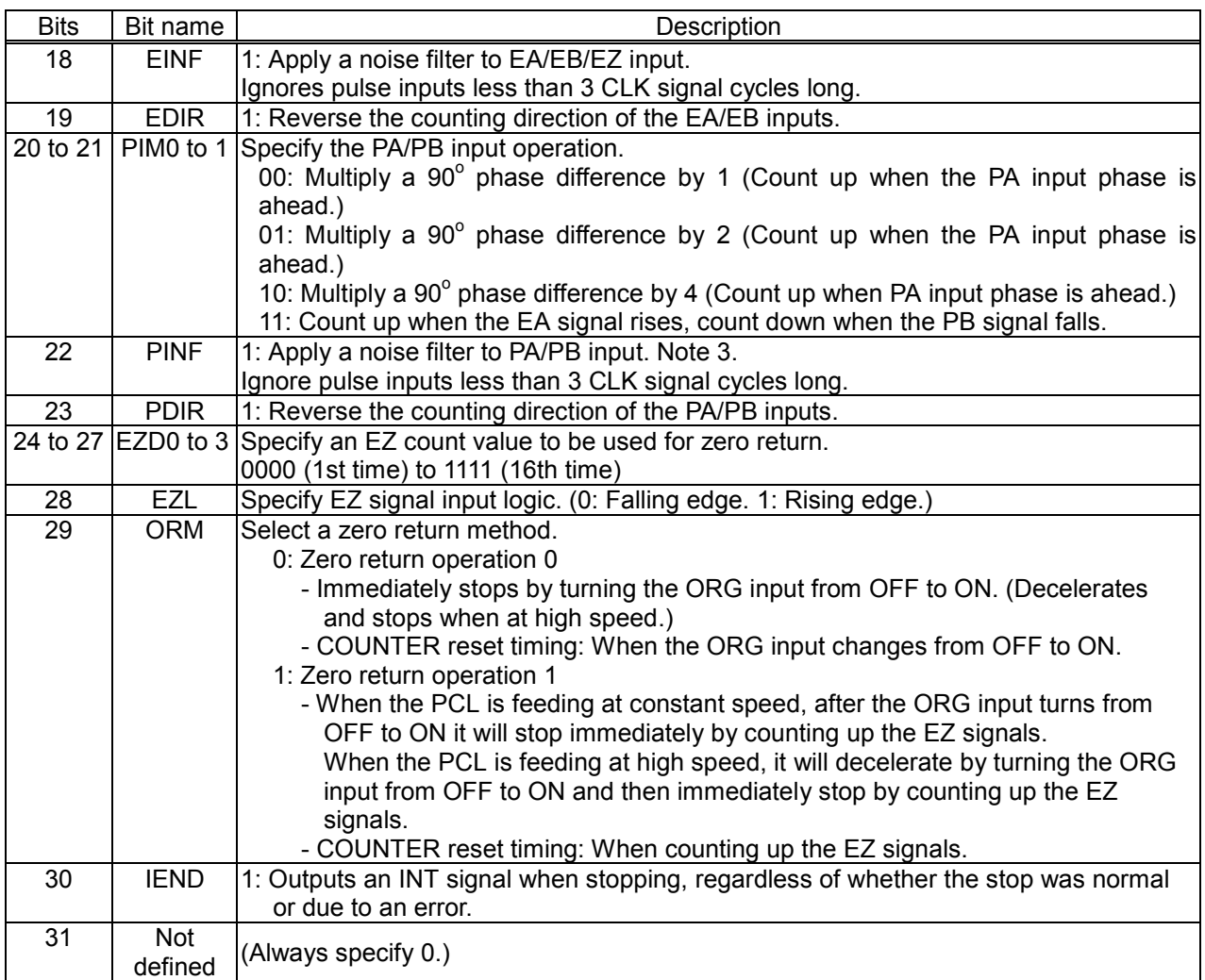

8-3-14. RENV3 register

This register holds environment setting 3. Specify the counter function, latch function, and simultaneous start function.

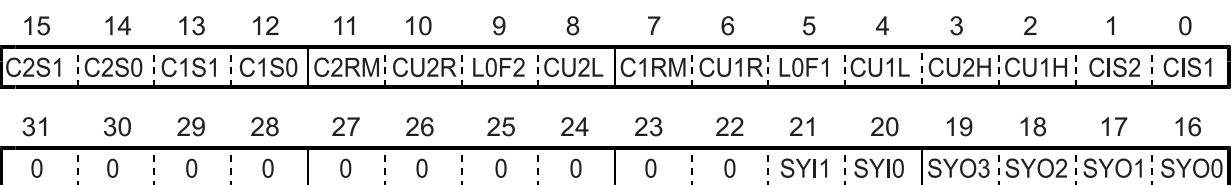

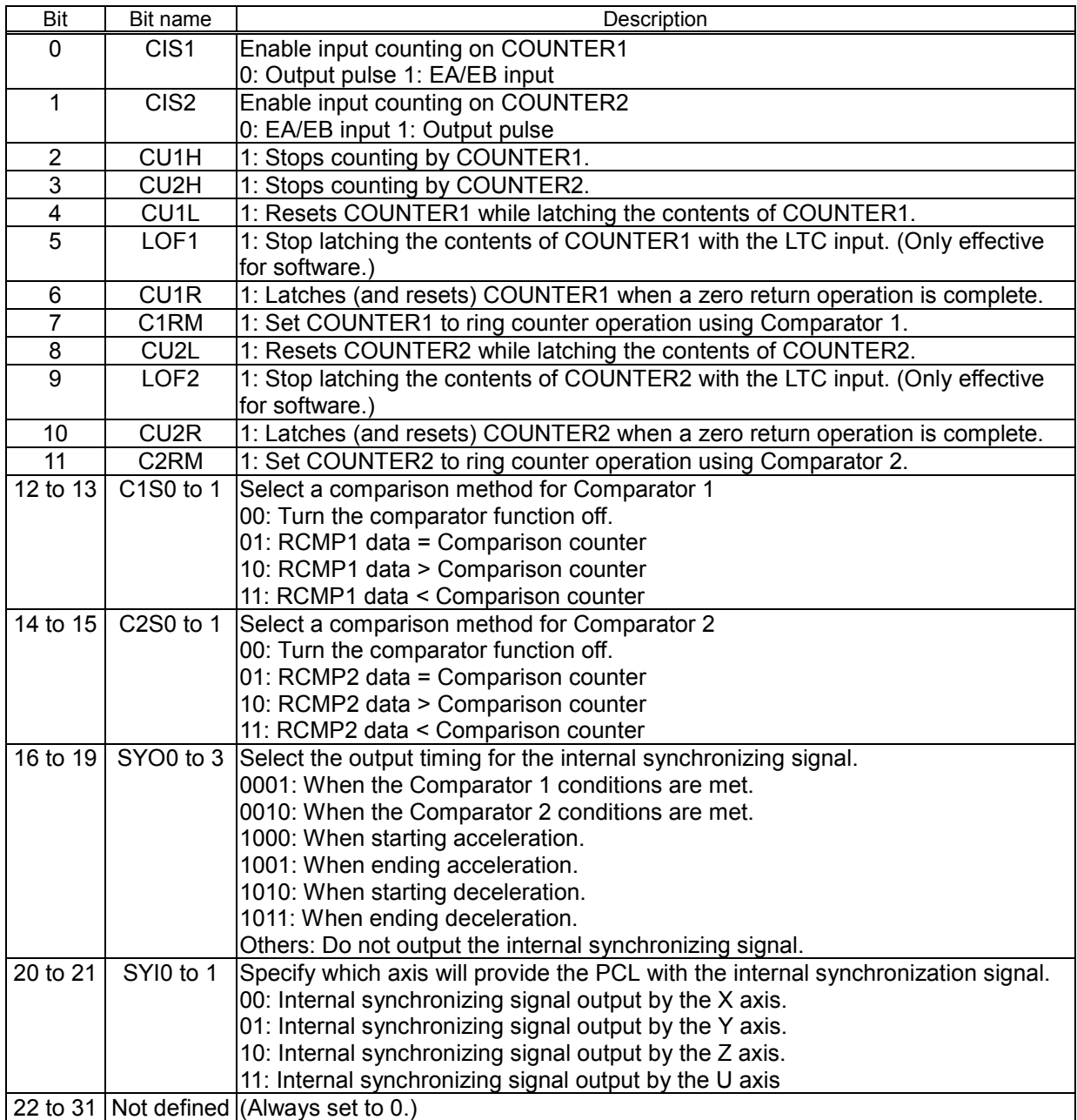

#### 8-3-15. RCUN1 register

This register is used to set and read COUNTER1. Setting range: -134,217,728 to +134,217,727

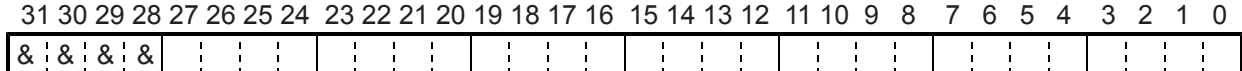

For details about the counters, see section "11-10. Counters."

#### 8-3-16. RCUN2 register

This register is used to set and read COUNTER2. Setting range: -134,217,728 to +134,217,727

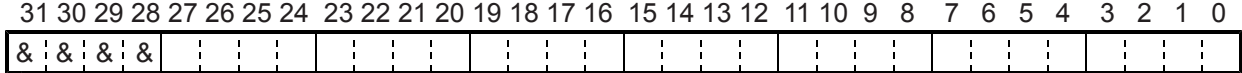

#### 8-3-17. RCMP1 register

Specify the comparison data for Comparator 1. Setting range: -134,217,728 to +134,217,727

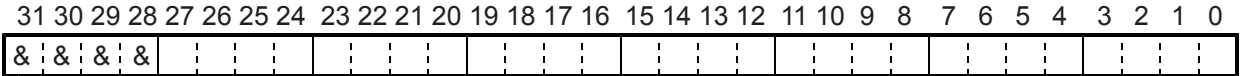

For details about the counters, see section "11-11. Counters."

### 8-3-18. RCMP2 register

Specify the comparison data for Comparator 2. Setting range: -134,217,728 to +134,217,727

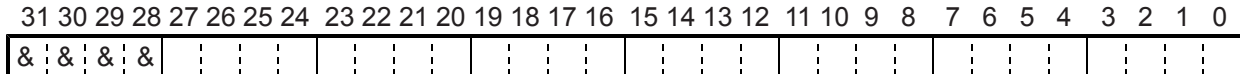

# 8-3-19. RIRQ register

Enables event interruption cause.

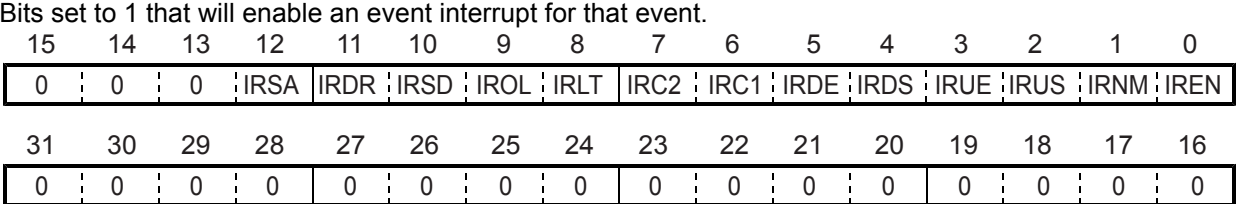

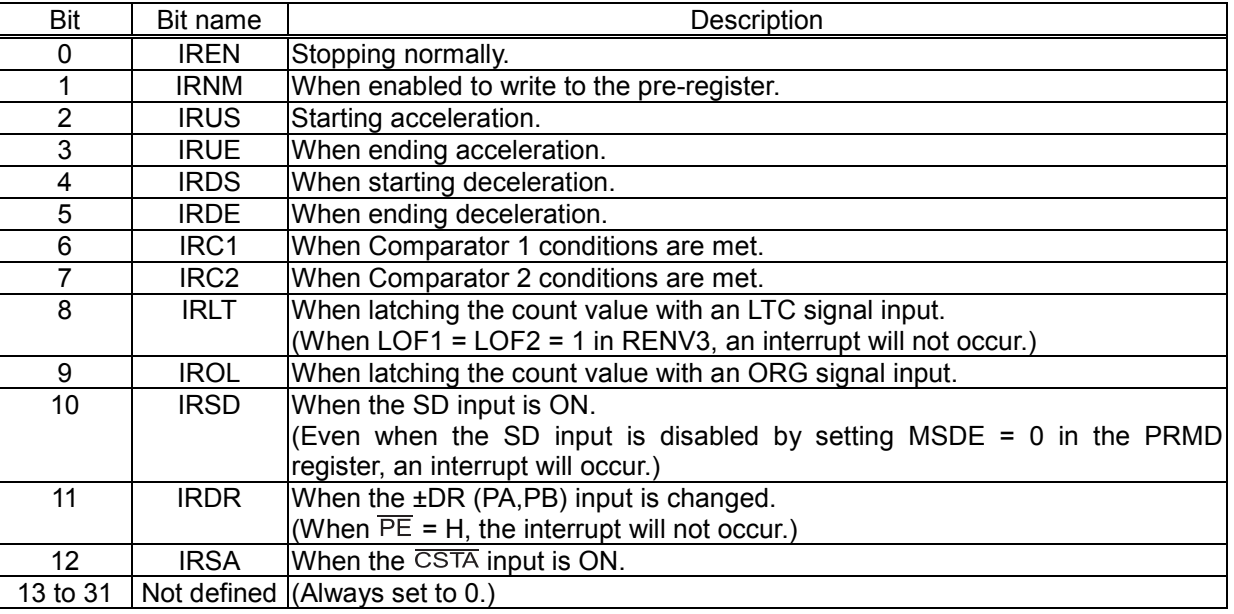

# 8-3-20. RLTC1 register

Latched data for COUNTER1. (Read only.)

The contents of COUNTER1 are copied when triggered by the LTC, an ORG input, or an LTCH command.

Data range: -134,217,728 to +134,217,727

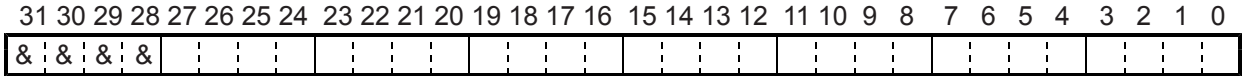

For details about the counters, see section "11-10. Counters."

## 8-3-21. RLTC2 register

Latched data for COUNTER2 (Read only.)

The contents of COUNTER2 are copied when triggered by the LTC, an ORG input, or an LTCH command.

Data range: -134,217,728 to +134,217,727

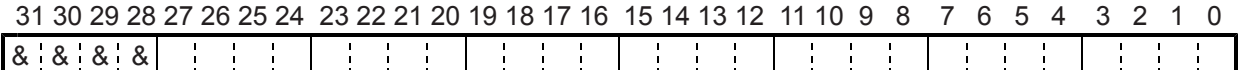

8-3-22. RSTS register

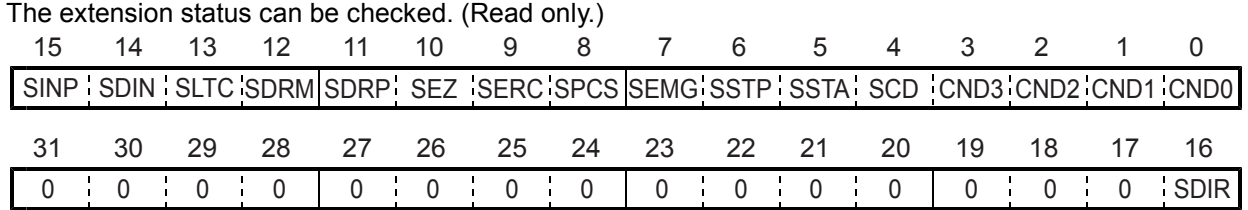

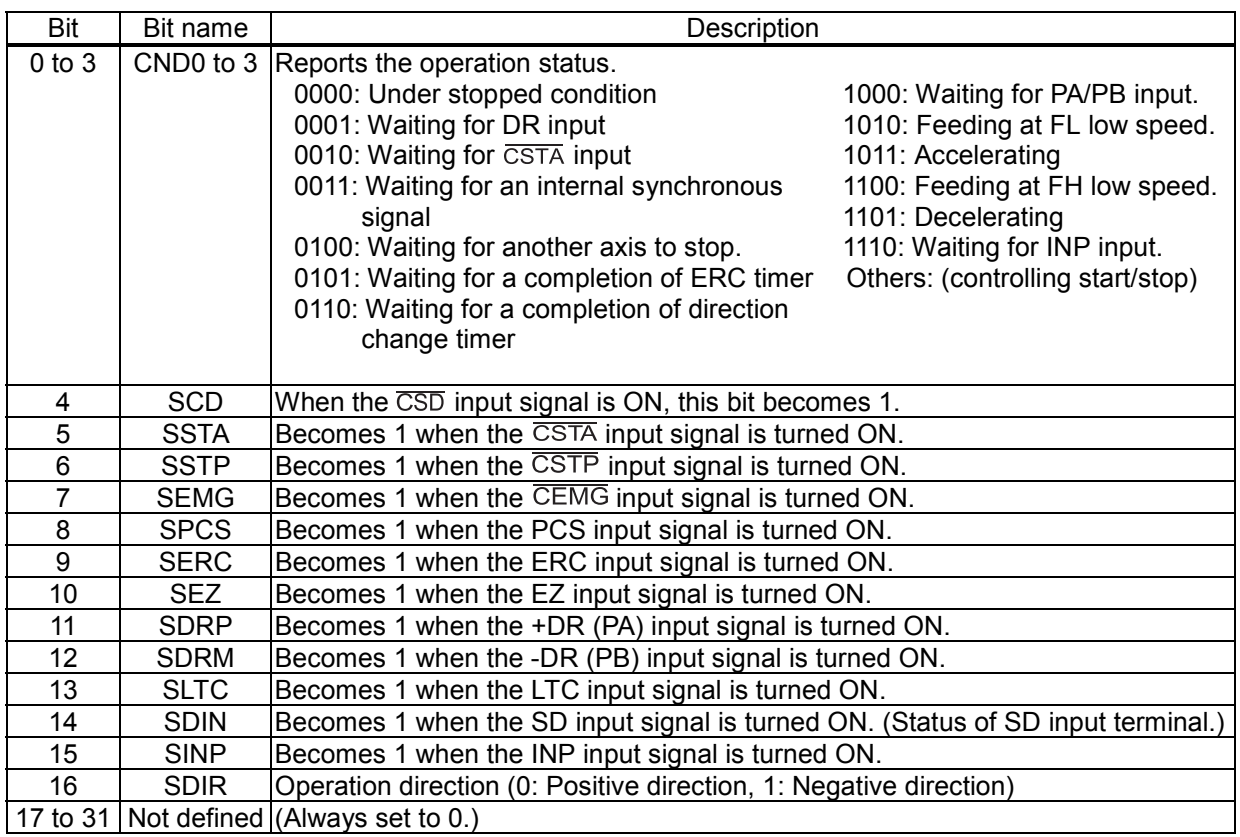

## 8-3-23. REST register

Used to check the error interrupt cause. (Read only.)

The corresponding bit will be "1" when that item has caused an error interrupt.

This register is reset when read.

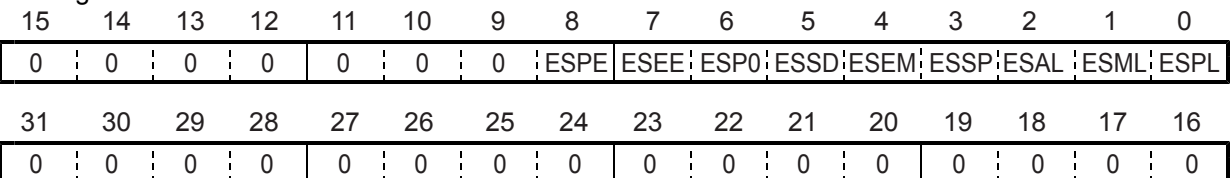

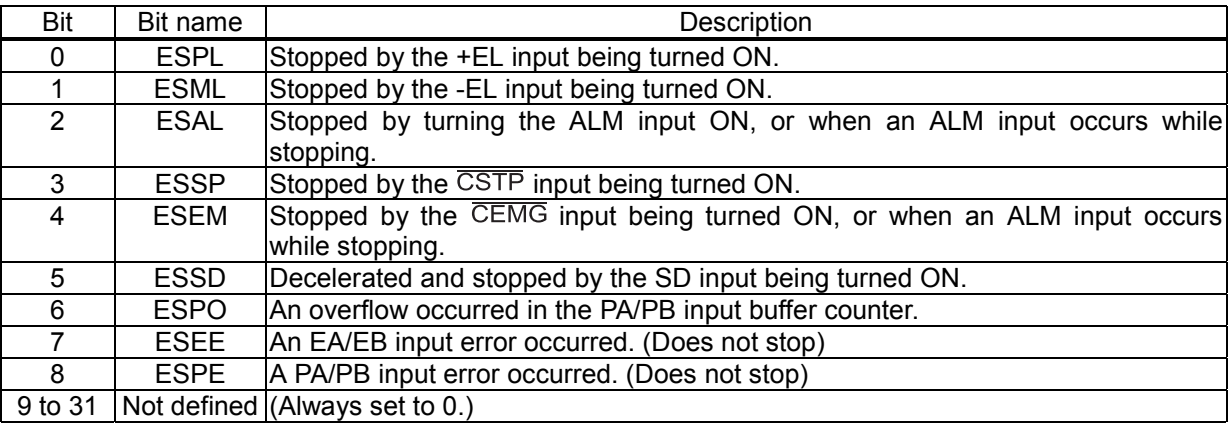

# 8-3-24. RIST register

This register is used to check the cause of event interruption. (Read only.)

When an event interrupt occurs, the bit corresponding to the cause will be set to 1.<br>This register is reset when read.

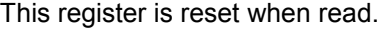

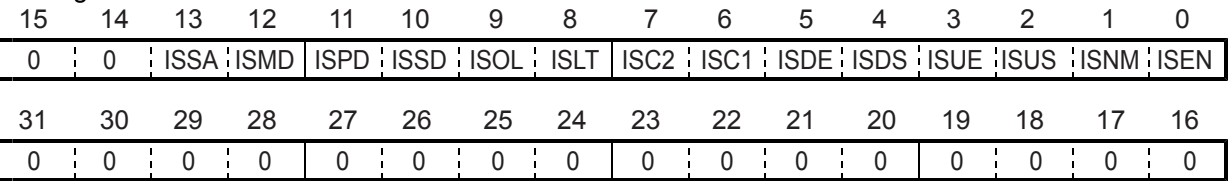

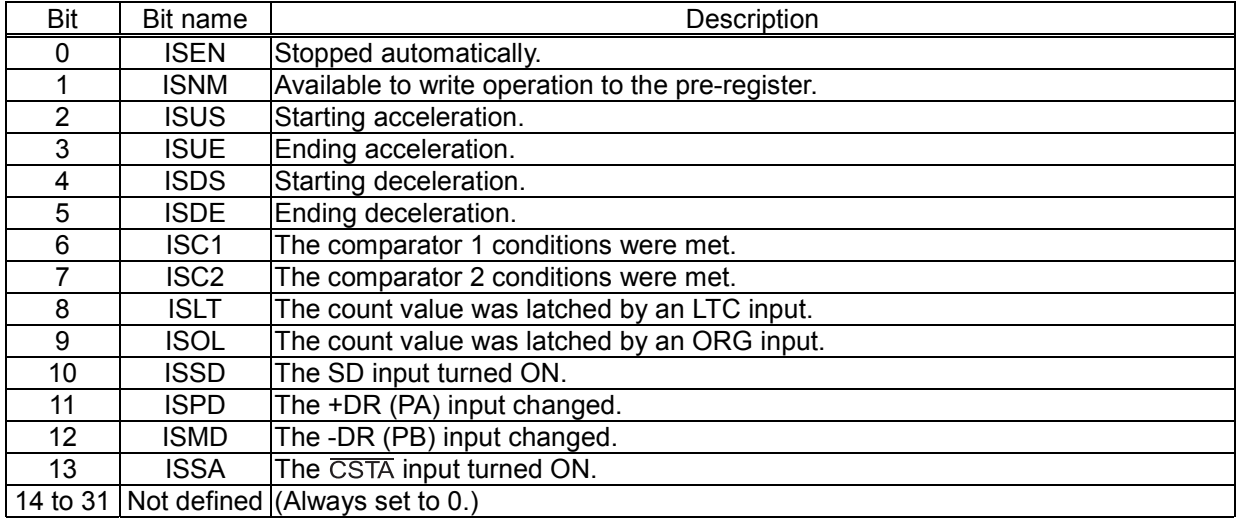

### 8-3-25. RPLS register

This register is used to check the value of the positioning counter (number of pulses left for feeding). (Read only.)

At the start of positioning operation, this value will be the absolute value in the RMV register. Each pulse that is output will decrease this value by one.

Data range: 0 to 134,217,728

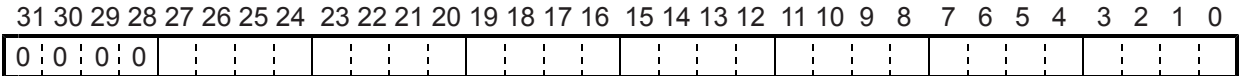

## 8-3-26. RSPD register

This register is used to check the EZ count value and the current speed. (Read only.)

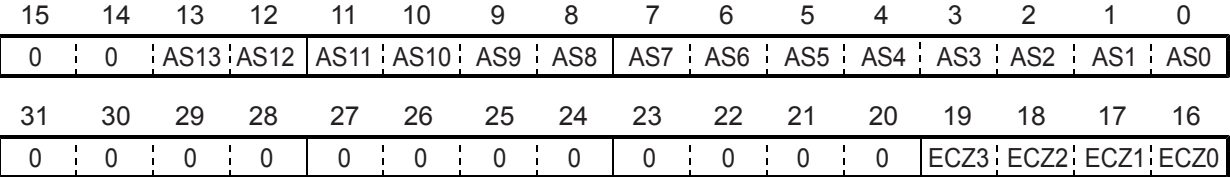

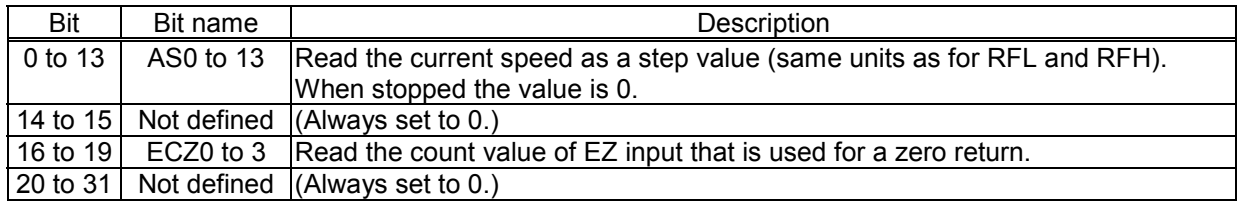

## 8-3-27. RSDC register

This register is used to check the automatically calculated ramping-down point value for the positioning operation. (Read only.)

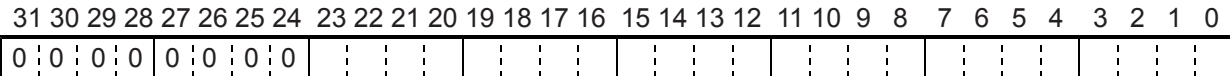

The setting range will vary with the method used to set the ramp down point.

When automatic setting is selected, the available range is (the automatic set value + RDP set value). It is expressed using 24 bits which are equal to -8,388,608 to +8,388,607. The value changes with the acceleration/deceleration settings.

When manual setting is selected (MSDP = 1), the range is 0 to 16,777,215 plus a fixed value that is equal to the RDP set value.

# 9. Operation Mode

Specify the basic operation mode using the MOD area (bits 0 to 6) in the RMD (operation mode) register.

# 9-1. Continuous operation mode using command control

This is a mode of continuous operation. A start command is written and operation continues until a stop command is written.

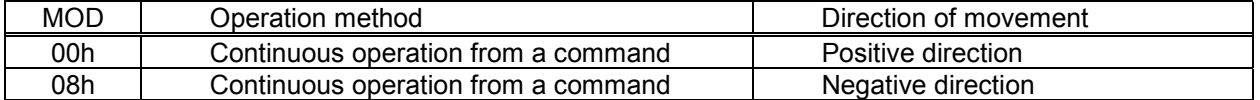

Stop by turning ON the EL signal corresponding to the direction of operation.

When operation direction is positive, +EL can be used. When operation direction is negative, -EL is used. In order to start operation in the reverse direction after stopping the motion by turning ON the EL signal, a new start command must be written.

# 9-2. Positioning operation mode

The following 2 operation types are available for positioning operations.

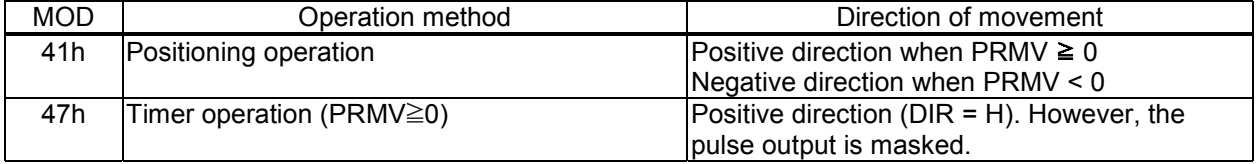

## 9-2-1. Positioning operation (MOD: 41h)

This is a positioning mode used by placing a value in the PRMV (target position) register. The feed direction is determined by the sign set in the PRMV register.

When starting, the RMV register absolute setting value is loaded into the positioning counter (RPLS). The PCL counts down pulses with operations, and when the value of the positioning counter drops to 0, movement on the axes stops. When you set the PRMV register value to zero to start a positioning operation, the LSI will stop outputting pulses immediately.

## 9-2-2. Timer operation (MOD: 47h)

This mode allows the internal operation time to be used as a timer.

The internal effect of this operation is identical to the positioning operation. However, the LSI does not output any pulses (they are masked).

Therefore, the internal operation time using the low speed start command will be a product of the frequency of the output pulses and the RMV register setting. (Ex.: When the frequency is 1000 pps and the RMS register is set to 120 pulses, the internal operation time will be 120 msec.)

Write a positive number (1 to 134,217,727) into the RMV register. Negative numbers are treated as unsigned positive numbers.

The  $\pm$ EL input signal, SD input signal, and ALM input are ignored. (These are always treated as OFF.) The ALM input signal  $\overline{\text{CSTP}}$  input signal, and  $\overline{\text{CEMG}}$  input signals are effective.

The direction change timer function is disabled.

Regardless of the MINP setting (bit 9) in the RMD (operation mode) register, an operation complete delay controlled by the INP signal will not occur.

In order to eliminate deviations in the internal operation time, set the METM (bit 12) in the PRMD register to zero and use the cycle completion timing of the output pulse as the operation complete timing.

# 9-3. Pulsar (PA/PB) input mode

This mode is used to allow operations from a pulsar input.

In order to enable pulsar input, bring the  $\overline{PE}$  terminal LOW. Set POFF in the RENV2 register to zero. It is also possible to apply a filter on the  $\overline{PE}$  input.

After writing a start command, when a pulsar signal is input, the LSI will output pulses to the OUT terminal. Use an FL low speed start (STAFL: 50h) or an FH low speed start (STAFH: 51h).

Input pulsar signals on the PA and PB terminals. The input specification can be selected from the four possibilities below by setting the PIM0 to 1 bits in the RENV2 (environment setting 2).

- ♦ Supply a 90˚ phase difference signal (1x, 2x, or 4x).
- ♦ Supply either positive or negative pulses.

Shown below are diagrams of the operation timing. (RENV1: PMD = 100 --- When outputting 2 pulses) 1) When using  $90^\circ$  phase difference signals and 1x input (PIM = 00)

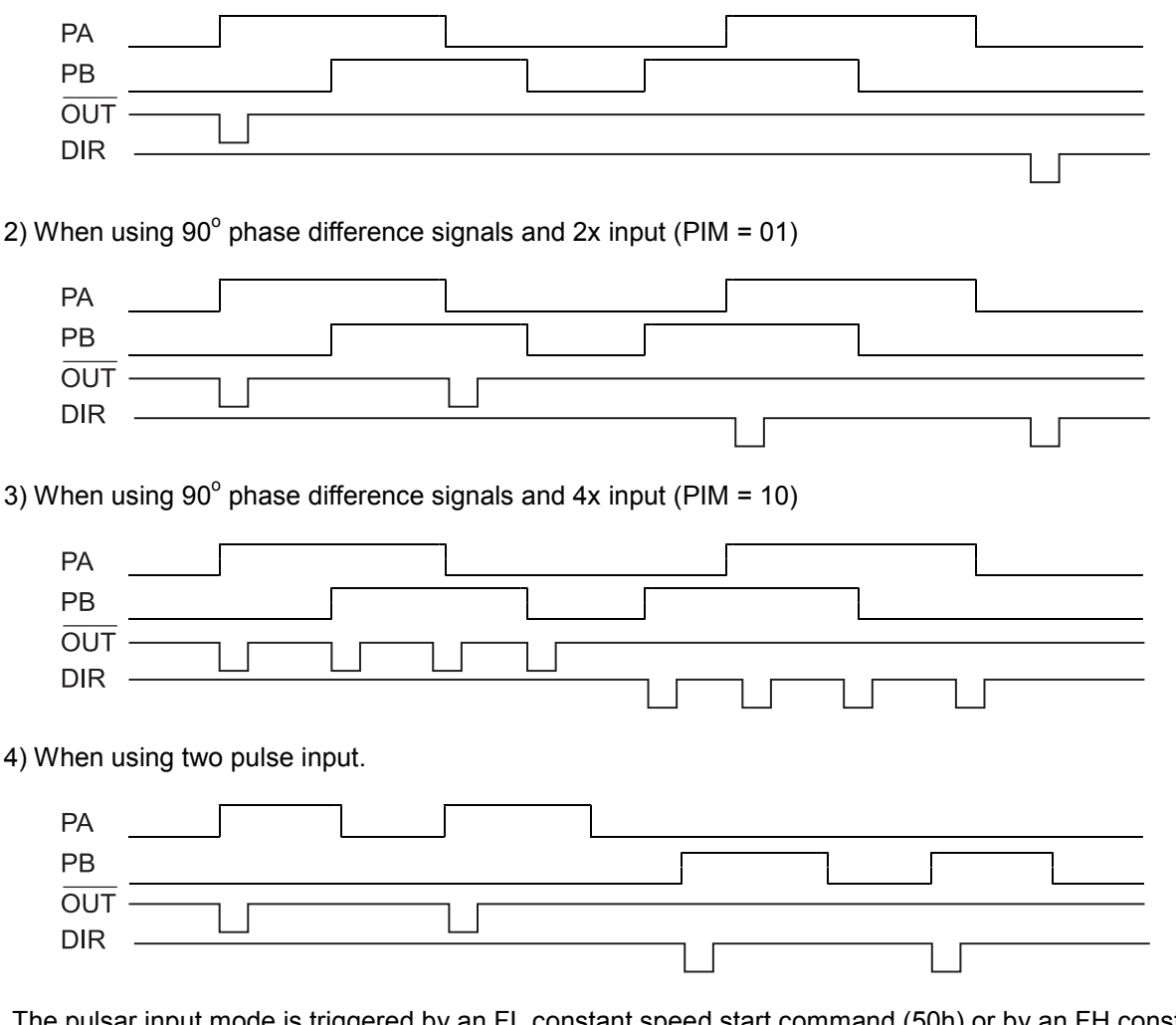

The pulsar input mode is triggered by an FL constant speed start command (50h) or by an FH constant speed start command (51h).

Pulsar input causes the PCL to output pulses with some pulses from the FL speed or FH speed pulse outputs being omitted. Therefore, there may be a difference in the timing between the pulsar input and output pulses, up to the maximum internal pulse frequency.

The maximum input frequency for pulsar signals (FP) is restricted by the FL speed when an FL low speed start is used, and by the FH speed when an FH low speed start is used. The LSI outputs  $\overline{\text{INT}}$  signals as errors when both the PA and PB inputs change simultaneously, or when the input frequency is exceeded, or if the input/output buffer counter (4 bits) overflows. This can be monitored by the REST (error interrupt factor) register.

### FP < (speed) / (input I/F multiply value)

Example: When the pulse input setting speed is 1000 pps with a 90˚ phase difference and a 2x input multiplication rate, the input frequency on the PA terminal is less than 500 Hz.

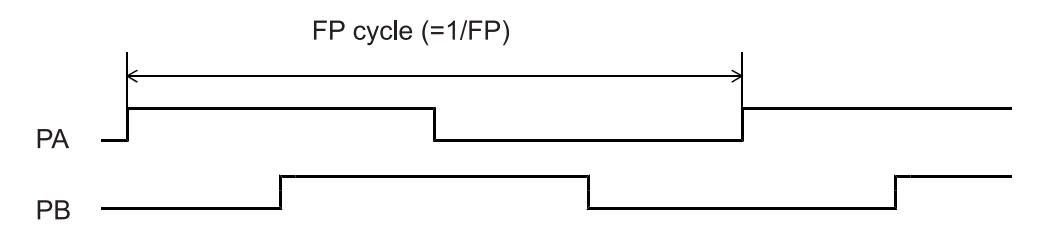

Note: When the PA/ PB input frequency fluctuates, take the shortest frequency, not average frequency, as "Frequency of FP" above.

<Setting relationship of PA/PB input>

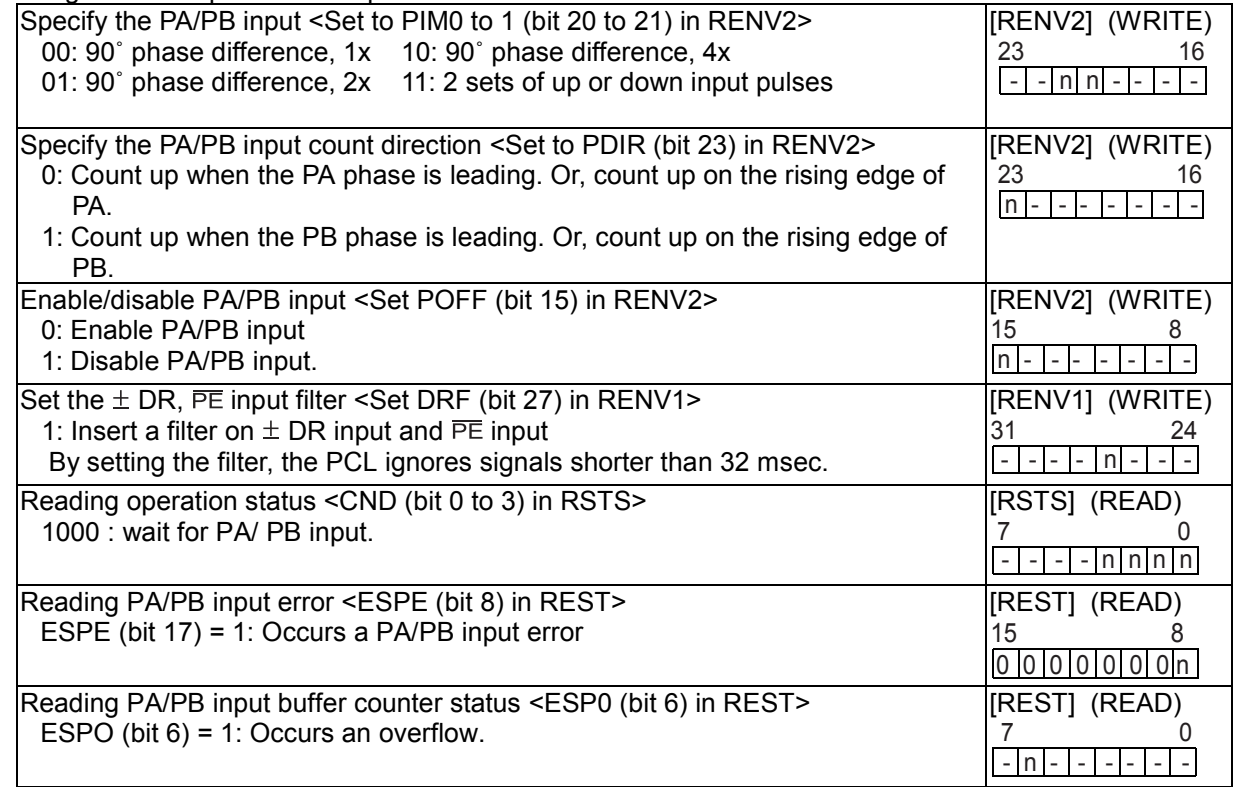

\* In the descriptions in the right hand column, "n" refers to the bit position. "0" refers to bit positions where it is prohibited to write any value except zero and the bit will always be zero when read.

The pulsar input mode has the following 2 operation types.

The direction of movement for continuous operation can be changed by setting the RENV2 register, without changing the wiring connections for the PA/PB inputs.

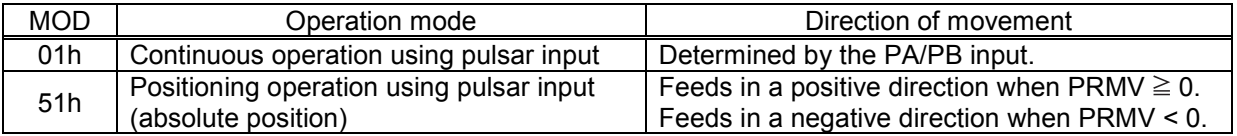

### 9-3-1. Continuous operation using a pulsar input (MOD: 01h)

This mode allows continuous operation using a pulsar input.

When PA/PB signals are input after writing a start command, the LSI will output pulses to the OUT terminal.

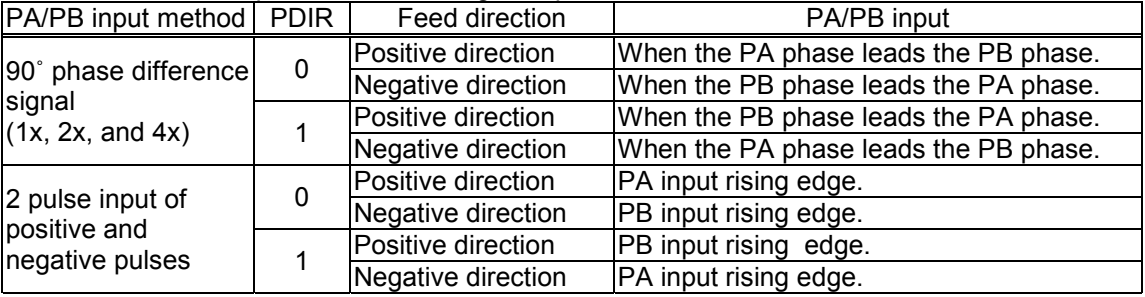

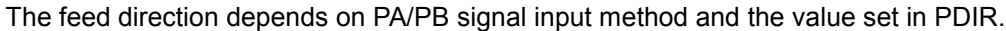

The PCL stops operation when the EL signal in the current feed direction is turned ON. But the PCL can be operated in the opposite direction without writing a restart command.

When stopped by the EL input, no error interrupt ( $\overline{\text{INT}}$ output) will occur.

To release the operation mode, write an immediate stop command (49h).

9-3-2. Positioning operations using a pulsar input (MOD: 51h)

The PCL positioning is synchronized with the pulsar input by using the PRMV setting as incremental position data.

When starting an axis, the PCL loads the RMV register value into the positioning counter.

The feed direction is determined by the sign in the PRMV register.

When PA/PB signals are input, the LSI outputs pulses and the positioning counter counts down. When the value in the positioning counter reaches zero, movement on the axis will stop and another PA/ PB input will be ignored. Set the PRMV register value to zero and start the positioning operation. The LSI will stop movement on the axis immediately, without outputting any command pulses.

# 9-4. External switch operation mode

This mode allows operations with inputs from an external switch.

The external switch input terminals (+DR, -DR) are common with the pulsar signal input terminal. Apply a positive direction switch signal to the PA/+DR terminal, and a negative direction switch signal to the PB/- DR terminal.

To enable inputs from an external switch, bring the  $\overline{PE}$  terminal LOW.

After writing a start command, when a +DR/-DR signal is input, the LSI will output pulses to the OUT terminal.

Set the RENVI (environment 1) register to specify the output logic of the  $\pm$ DR input signal. The INT signal can be set to send an output when  $\pm$ DR input is changed. If  $\overline{PE}$  = L, the PCL will output pulses regardless of the operation mode selected.

The RSTS (extension status) register can be used to check the operating status and monitor the  $\pm$ DR input.

It is also possible to apply a filter to the  $\pm$ DR or  $\overline{PE}$  inputs.

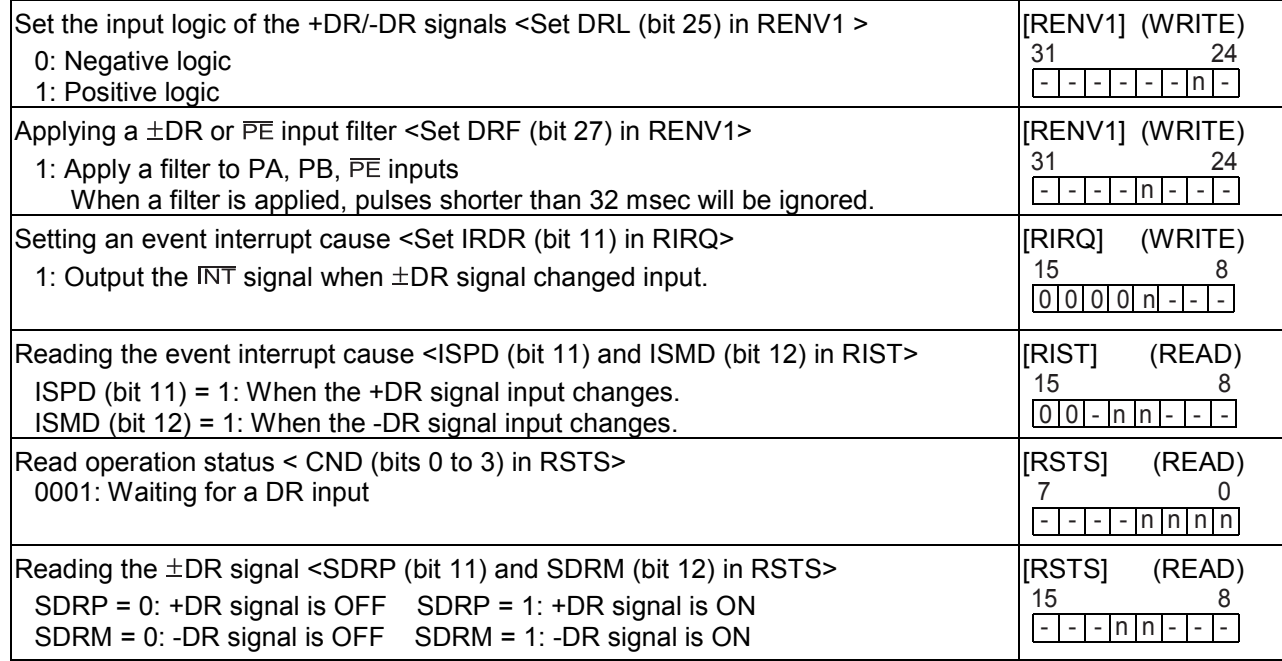

The external switch operation mode has the following two forms

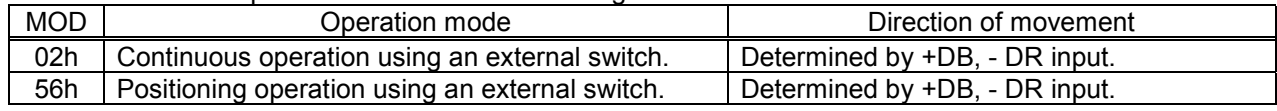

9-4-1. Continuous operation using an external switch (MOD: 02h)

This mode is used to operate an axis only when the DR switch is ON.

After writing a start command, turn the +DR signal ON to feed the axis in the positive direction, turn the -DR signal ON to feed the axis in the negative direction, using a specified speed pattern.

By turning ON an EL signal for the feed direction, movement on the axis will stop. However, the axis can feed in the reverse direction.

An error interrupt ( $\overline{\text{INT}}$  output) will not occur.

To end this operation mode, write an immediate stop command (49h).

If the axis is being fed with high speed commands (52h, 53h), movement on the axis will decelerate and stop when the DR input turns OFF. If the DR input for reverse direction turns ON while decelerating, movement on the axis will decelerate and stop. Then it will resume in the opposite direction.

[Setting example]

- 1) Bring the  $\overline{PE}$  input LOW.
- 2) Specify RFL, RFH, RUR, RDR, and RMG (speed setting).
- 3) Enter "0000010" for MOD (bits 0 to 6) in the RMD (operation mode) register
- 4) Write a start command (50h to 53h).

CND (bits 0 to 3) of the RSTS (extension status) register will wait for "0001: DR input."

In this condition, turn ON the +DR or -DR input terminal. The axis will move in the specified direction using the specified speed pattern as long as the terminal is kept ON.

## 9-4-2. Positioning operation using an external switch (MOD: 56h)

This mode is used for positioning based on the DR input rising timing.

When started, the data in the RMV register is loaded into the positioning counter. When the DR input is ON, the LSI will output pulses and the positioning counter will start counting down pulses. When the positioning counter value reaches zero, the PCL stops operation.

Even if the DR input is turned OFF or ON again during the operation, it will have no effect on the operation. If you make the REMV register value 0 and start a positioning operation, the PCL will stop operation immediately without outputting any command pulses.

Turn ON the +DR signal to feed in the positive direction. Turn ON the -DR signal to feed in the negative direction.

By turning ON the EL signal for the feed direction, movement on the axis will stop. However, the axis can be feed in the reverse direction.

An error interrupt ( $\overline{\text{INT}}$  output) will not occur.

# 9-5. Zero return operation mode

Zero return operation varies with the MOD setting of the PRMD register, the ORM settings of the RENV2 register and the type of start command, as follows:

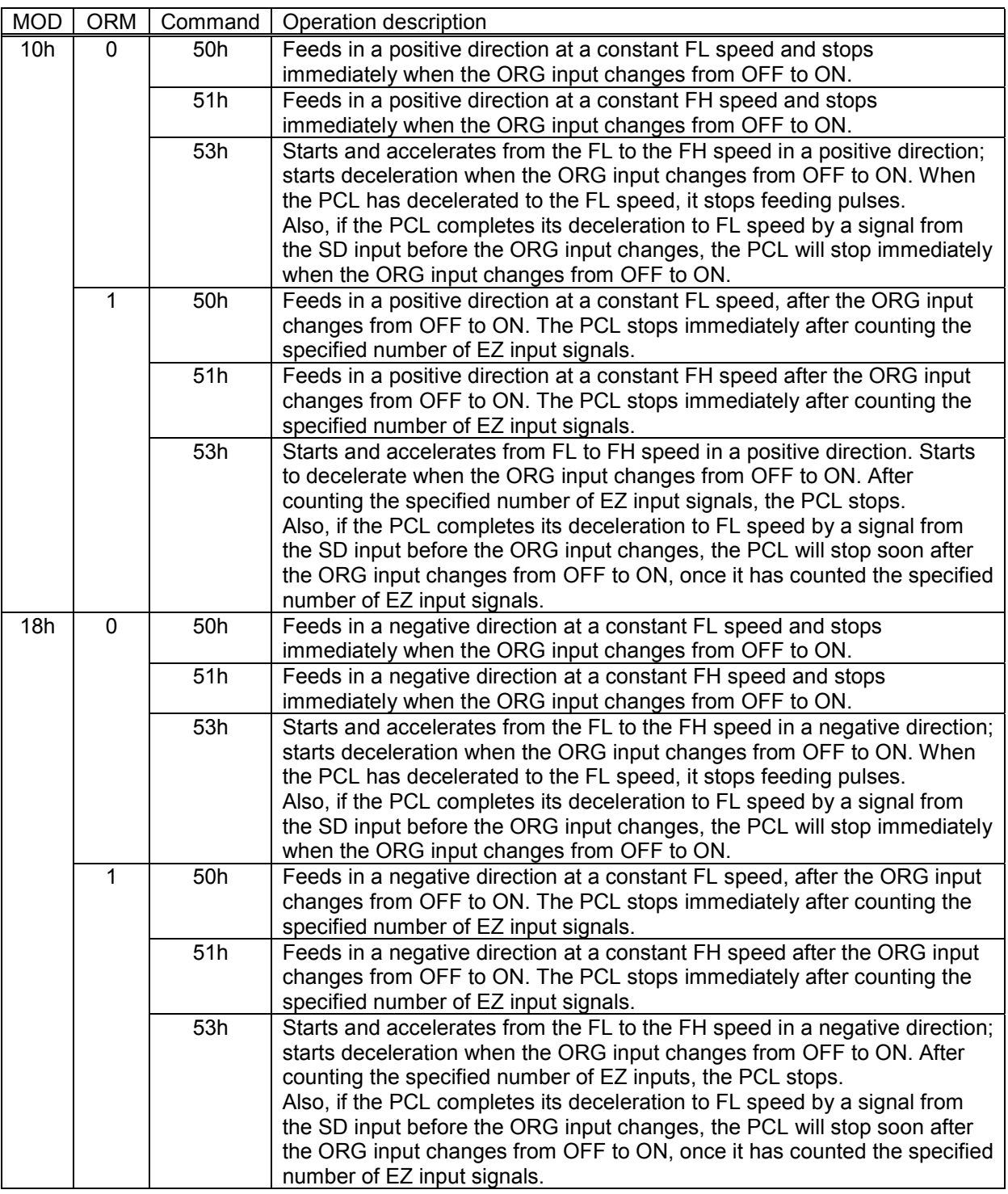

Depending on the operation method, the zero position operation uses the ORG or EZ inputs. Specify the input logic (ORGL) of the ORG input signal in the RENV1 (environment 1) register. This register's terminal status can be monitored with an SSTSW (sub status) command (SORG). Specify the input logic and the number for EZ to count up of the EZ input signal in the RENV2 (environment 2) register. Status of this terminal can be monitored at the RSTS (extension status) register (SEZ).

You can apply an input filter to the ORG input signal by setting the FLTR bit in the RENV2 register. To enable the EZ input signal, set the EINF bit in the RENV1 register.

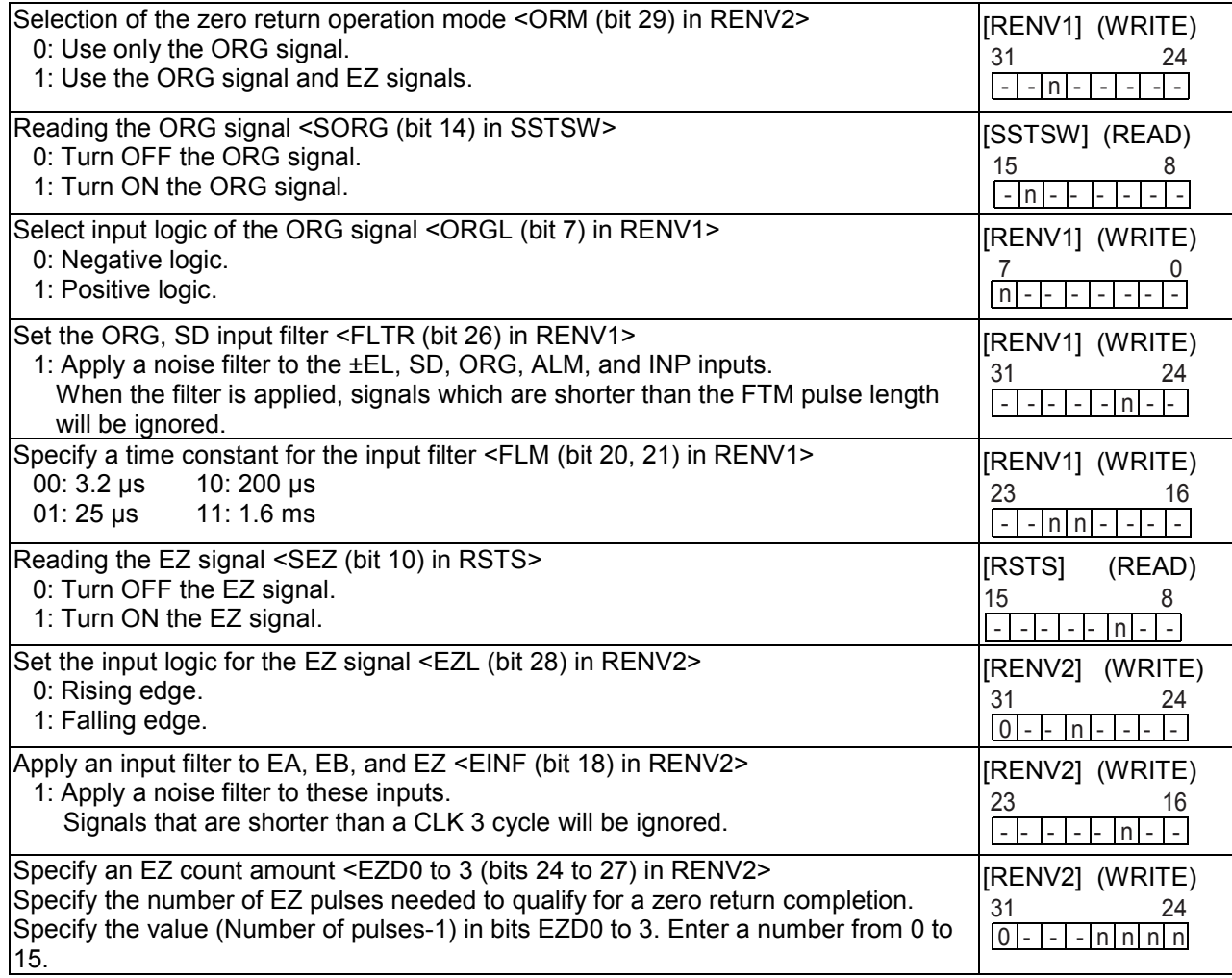

When a zero return is complete, the LSI can latch (and reset) the counter and output an ERC (deflection counter clear) signal.

The RENV3 register is used to set the basic zero return method. That is, whether or not to reset the counter when the zero return is complete. Specify whether or not to output the ERC signal in the RENV1 register.

For details about the ERC signal, see 11-5-2, "ERC signal."

# 9-5-1. Zero return operation 0 (ORM = 0)

Low speed operation <Sensor: EL (ELM = 0), ORG>

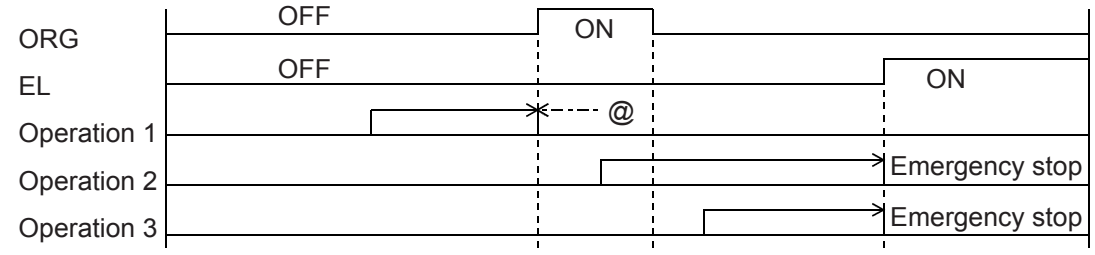

High speed operation <Sensor: EL (ELM = 0), ORG> Even if the axis stops normally, it may not be at the zero position. However, COUNTER2 (mechanical position) provides a reliable value.

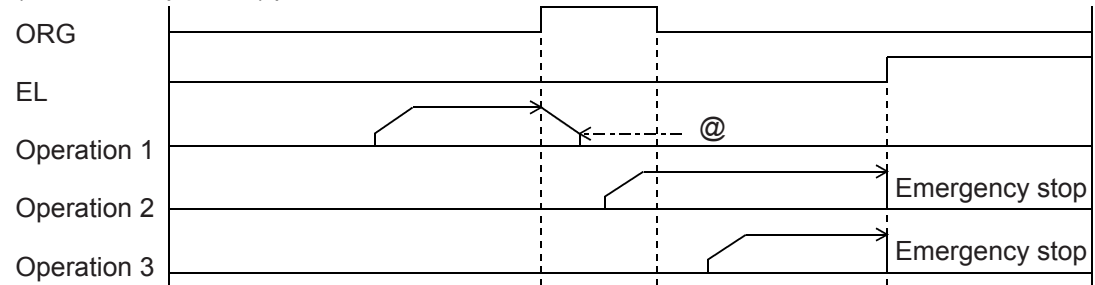

High speed operation <Sensor: EL (ELM = 1), ORG> Even if the axis stops normally, it may not be at the zero position. However, COUNTER2 (mechanical position) provides a reliable value.

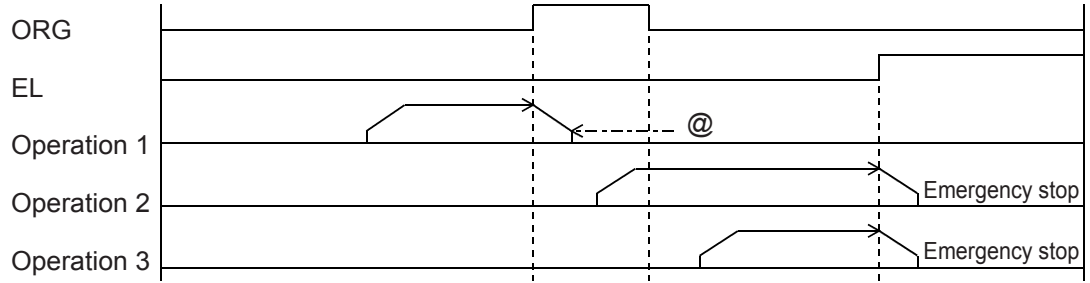

## High speed operation <Sensor: EL (ELM = 1), SD (SDM = 0, SDLT = 0), ORG>

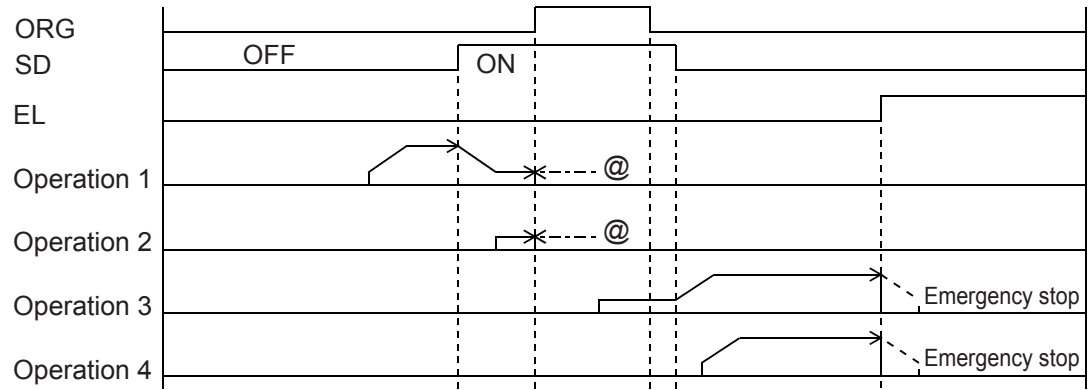

Note: Positions marked with "@" reflect the ERC signal output timing when "Automatically output an ERC signal" is selected for the zero stopping position.

## 9-5-2. Zero return operation 1 (ORM=1)

Operation 2

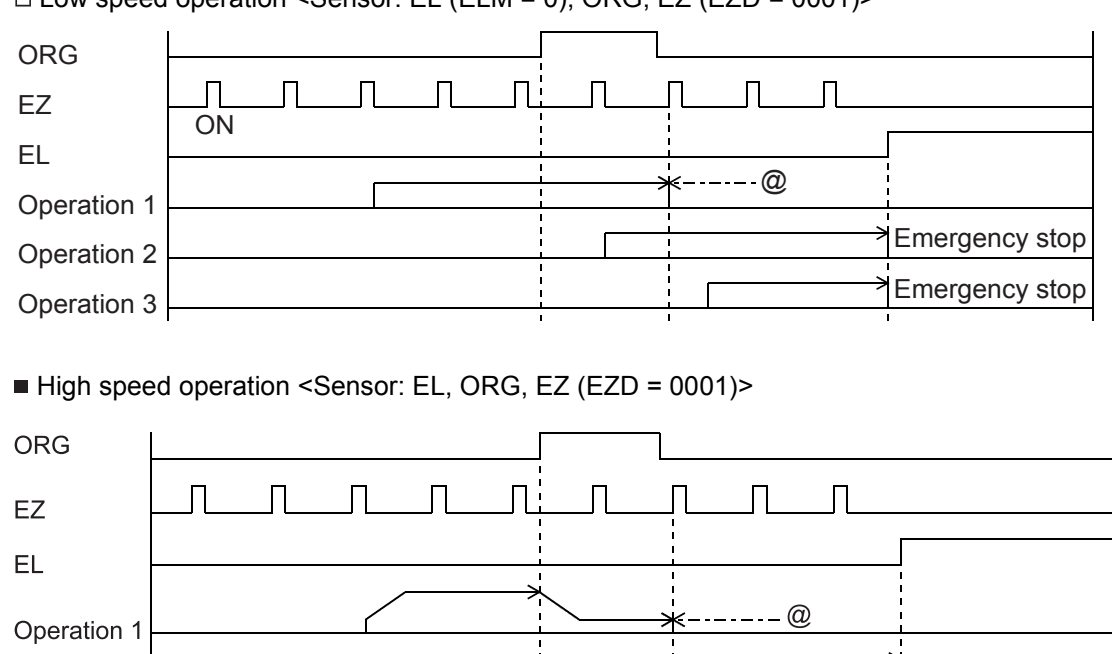

 $\Box$  Low speed operation <Sensor: EL (ELM = 0), ORG, EZ (EZD = 0001)>

- Emergency stop Operation 3 Note: Positions marked with "@" reflect ERC signal output timing when "Automatically output an ERC signal" is selected for the zero stopping position.

S Emergency stop

- 57 -

# 9-6. Linear interpolation operation

9-6-1.Outline of interpolation operation

Using one or more PCLs, you can operate linear interpolation feed.

| MOD   | Operation mode                  |
|-------|---------------------------------|
| ∣ 62h | Continuous linear interpolation |
| l 63h | Linear interpolation            |

Just like in the linear interpolation mode, in continuous linear interpolation the PCL feeds multiple axes at a specified rate. However, PCL operations can still be started and stopped with commands, the same as in linear interpolation.

With the linear interpolation, the PCL automatically stops after the specified feed amount.

The linear interpolation circuit in this PCL interpolates between a dummy axis associated with each axis and the actual axis.

By entering maximum feed amount data for each and every dummy axis, the PCLs will execute an indirect linear interpolation between the axes.

As each interpolated axis operates independently, the start timing, deceleration timing, and error stop timing must be matched between the axes.

When you want to use multiple PCLs and have them interpolate for each other, connect CSD, CSTA, and CSTP terminals on each PCL to each other and provide a pull up resistor (5 k to 10 k-ohms) on VDD (3.3v) for each signal line.

Even when performing interpolation within a single PCL, a pull up resistor is required.

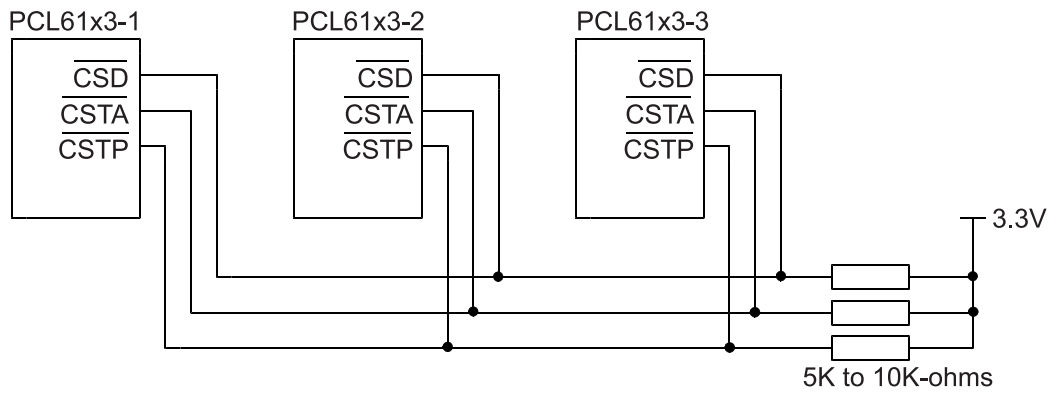

## 9-6-2. Interpolation procedures

- 1) Enter a feed amount with a sign in the PRMV register for each axis. The sign specifies the feed direction.
- 2) Enter the absolute value of the PRMV (from the axis with the largest feed amount) in the PRIP registers of all the axes that will perform an interpolation.
- 3) Specify the speed pattern (PRFL, PRFH, PRUR, PRMG, PRDP, PRDR, PRUS, PRDS) that will be used for the axis with the maximum feed amount for all the axes that will perform an interpolation. When you want to specify a synthesized speed, obtain the speed factor for the axis with the maximum feed amount by calculation from the CPU. Then, enter this speed for all the axes that will perform an interpolation.
- 4) If any of the axes performing an interpolation stops due to an error, and if you want to stop all the other axes performing an interpolation, set the MSPE and MSP0 bits in the PRMD register on those axes to 1.
- 5) When you want to interpolate using acceleration/deceleration, set the MCDE and MSD0 bits in the PRMD register to 1 for all the axes that will perform an interpolation.
- 6) When you want to perform an interpolation using only one PCL, specify the axis to interpolate in the upper byte (COMB1) when writing the start command.

When you want to perform an interpolation using multiple PCLs, set the MSY0 and 1 bits in the PRMD register to 01, on all the axes that will perform an interpolation. Then write a postponed start command (waiting for a CSTA input).

After setting all the axes that will perform an interpolation for a postponed start, write the CSTA output command 06h (simultaneous start) to any of these axes and all of the axes that will perform the interpolation will start at the same time.

Other axes that are not interpolating can be operated independently.

[Setting example] Use the settings below and write a start command (0751h). The PCL will output pulses with the timing shown in the figure below. Entering values in the blank items will not affect operation.

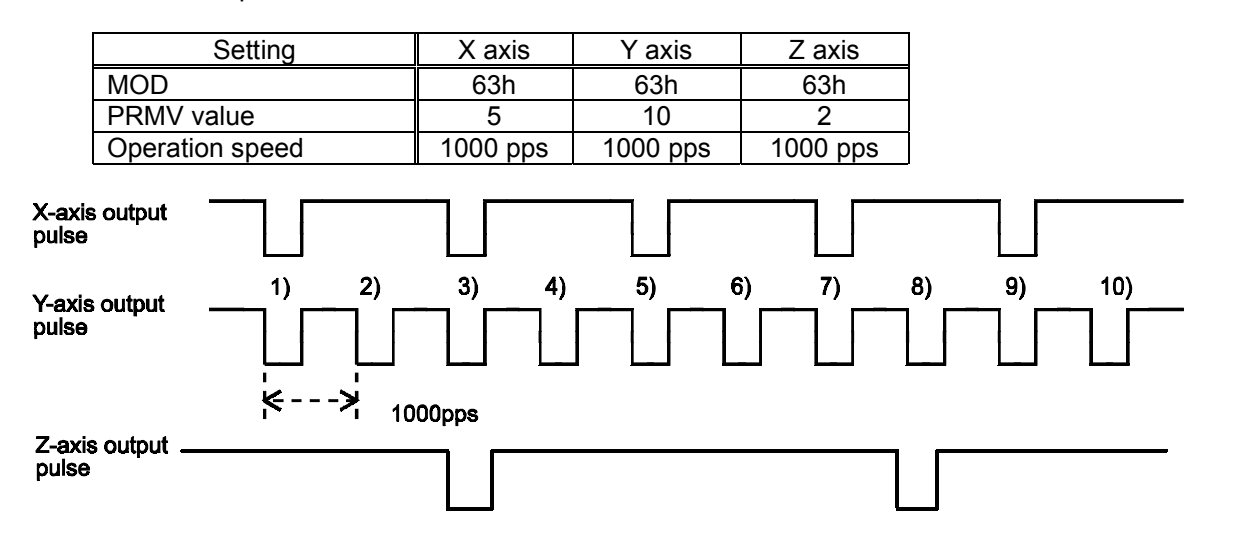

[Precision of linear interpolation]

As shown in the figure on the right,

linear interpolation executes an interpolation from the current coordinates to the end coordinates. The positional precision of a specified line during linear interpolation will be ±0.5 LSB throughout the interpolation range.

"LSB" refers to the minimum feed unit for the PRMV register setting. It corresponds to the resolution of the mechanical system. (distance between tick marks in the figure on the right.)

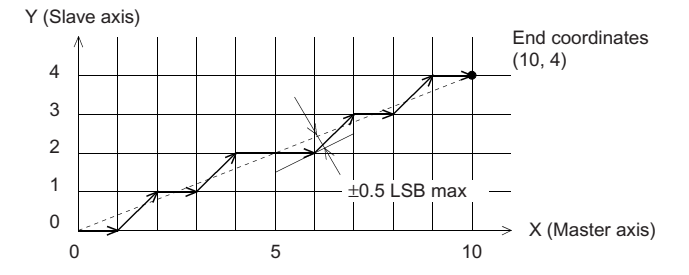

#### 9-6-3. Operation during interpolation

Acceleration/deceleration operations

In addition to constant speed operation, these axes can accelerate/decelerate (linear acceleration or Scurve), and a ramp down point with an automatic setting is also available.

However, the following restrictions apply:

- 1) The settings for MSDP and MADJ in the PRMD register must be identical for all the axes that will perform an interpolation.
- 2) If you want to use the manual setting (MSDP = 1) for the ramp down point, enter the value for the longest feed axis in the PRDP registers of all the axes that will perform an interpolation.
- Error stop

If any of the axes performing the interpolation stops on an error, the other axes performing an interpolation will also stop by the CSTP function (simultaneous stop function). Axes that did not encounter an error will show ESSP = 1 when the REST register is read (error stop cause). This allows you to identify the axis that had an error.

SD input

When SD input is enabled (MSDE (bit 8) in the PRMD register is set to 1) by processing the CSD terminal, and if the SD input turns ON either of the axes, both axes will decelerate or decelerate and stop.

## Continuous interpolation

The PCL can use the pre-register to make a continuous linear interpolation. Continuous interpolation refers to linear interpolation operations performed successively. An example of the settings for continuous interpolation using the pre-register is shown in section 11-11- 1, "Start triggered by a stop on another axis."

# 10. Speed patterns

# 10-1. Speed patterns

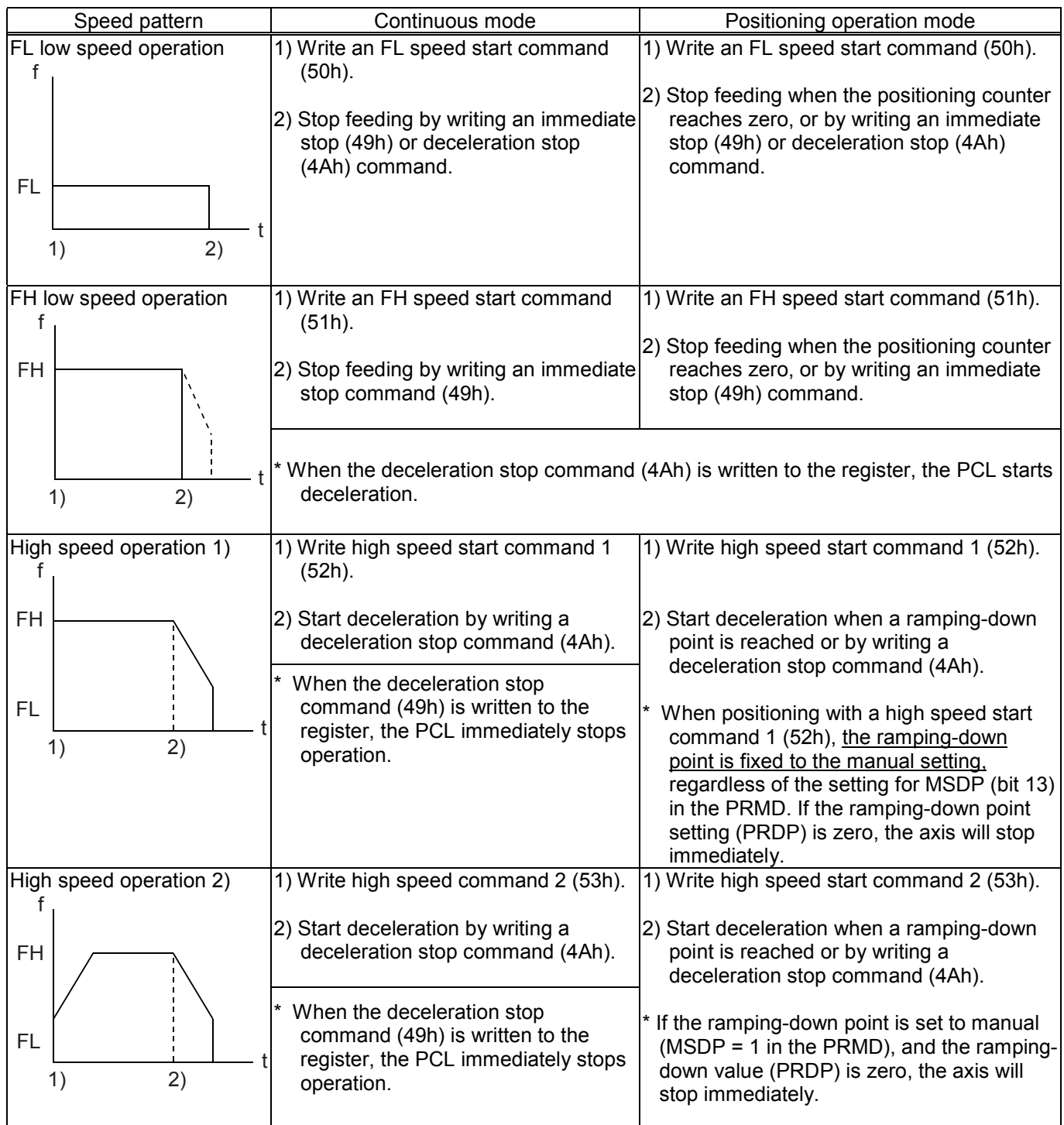

# 10-2. Speed pattern settings

Specify the speed pattern using the registers (pre-registers) shown in the table below. If the next register setting is the same as the current value, there is no need to write to the register again.

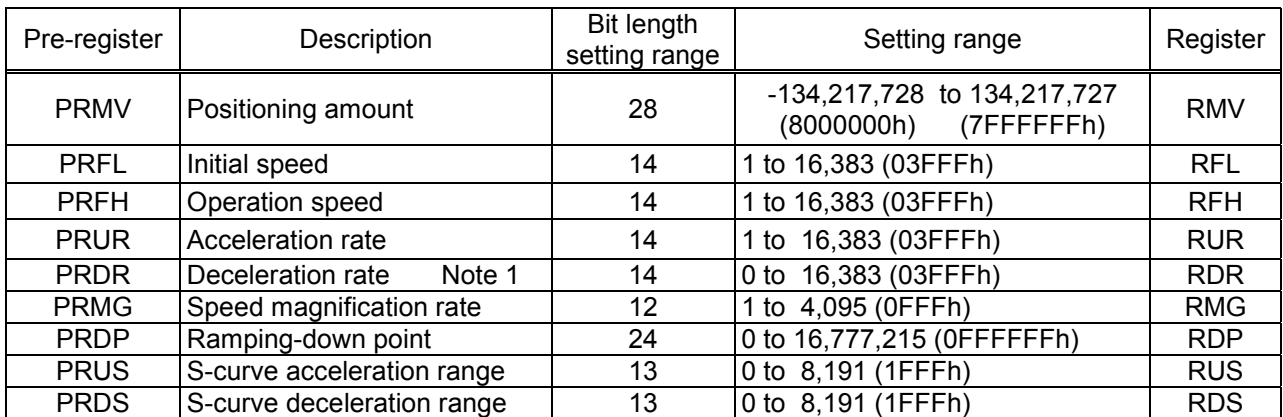

Note 1: If PRDR is set to zero, the deceleration rate will be the value set in the PRUR.

[Relative position of each register setting for acceleration and deceleration factors]

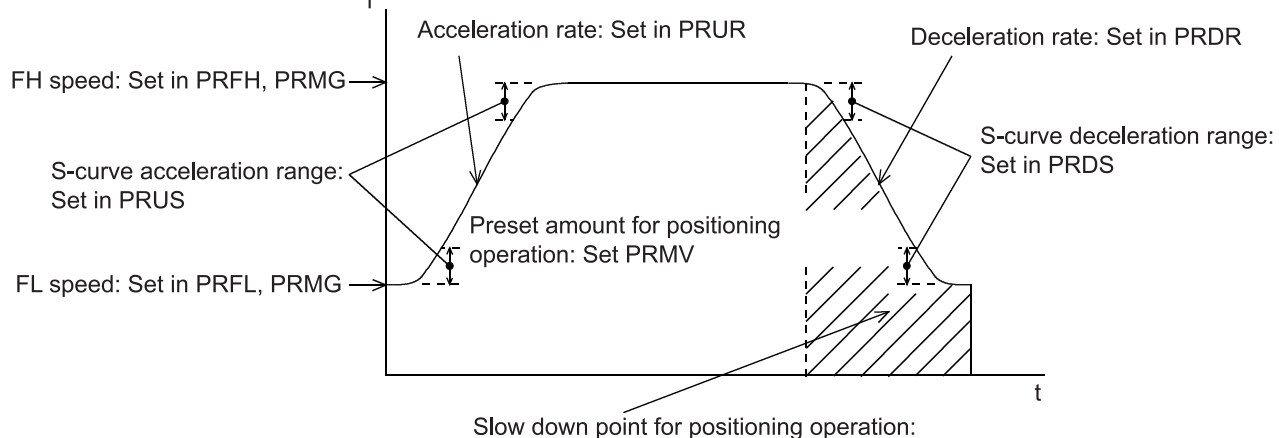

Set in PRDP or set automatically

- ♦ PRFL: FL speed setting register (14-bit)
	- Specify the speed for FL low speed operations and the start speed for high speed operations (acceleration/deceleration operations) in the range of 1 to 16,383 (3FFFh). The speed will be calculated from the value in PRMG.

FL speed [pps] = PRFL x 
$$
\frac{\text{Reference clock frequency [Hz]} }{(\text{PRMG} + 1) \times 16384}
$$

♦ PRFH: FH speed setting register (14-bit)

Specify the speed for FH low speed operations and the start speed for high speed operations (acceleration/deceleration operations) in the range of 1 to 16,383 (3FFFh). When used for high speed operations (acceleration/deceleration operations), specify a value larger than PRFL. The speed will be calculated from the value placed in PRMG.

FH speed [pps] = PRFH x  $\frac{\text{Reference clock frequency [Hz]}}{(\text{PRMG + 1)} \times 16384}$ 

♦ PRUR: Acceleration rate setting register (14-bit)

Specify the acceleration characteristic for high speed operations (acceleration/deceleration operations), in the range of 1 to 16,383 (3FFFh) Relationship between the value entered and the acceleration time will be as follows:

1) Linear acceleration (MSMD = 0 in the PRMD register) Acceleration time  $[s] = \frac{(PRFH - PRFL) \times (PRUR + 1) \times 2}{Reference clock frequency [Hz]}$ 

- 2) S-curve without a linear range (MSMD=1 in the PRMD register and PRUS register =0) Acceleration time [s] =  $\frac{(PRFH - PRFL) \times (PRUR + 1) \times 4}{Reference clock frequency [Hz]}$
- 3) S-curve with a linear range (MSMD=1 in the PRMD register and PRUS register >0) Acceleration time  $[s] = \frac{\text{[PRFH - PRFL + 2 x PRUS)} \times \text{(PRUR + 1)} \times 2}{\text{Reference clock frequency [Hz]}}$
- ♦ PRDR: Deceleration rate setting register (14-bit)

Normally, specify the deceleration characteristics for high speed operations (acceleration/deceleration operations) in the range of 1 to 16,383 (3FFFh). To select the ramp down point auto setting (MSDP = 0 in the PRMD register), set the PRDR register the same as PRUR register setting, or enter 0. When PRDR = 0, the deceleration rate will be the value placed in the PRUR.

The relationship between the value entered and the deceleration time is as follows.

- 1) Linear deceleration (MSMD = 0 in the PRMD register) Deceleration time  $[s] = \frac{(PRFH - PRFL) \times (PRDR + 1) \times 2}{Reference clock frequency [Hz]}$
- 2) S-curve deceleration without a linear range (MSMD=1 in the PRMD register and PRDS register = 0) Deceleration time  $[s] = \frac{(PRFH - PRFL)x (PRDR + 1) \times 4}{Reference clock frequency [Hz]}$
- 3) S-curve deceleration with a linear range (MSMD=1 in the PRMD register and PRDS register >0) Deceleration time [s] =  $\frac{(PRFH - PRFL + 2 \times PRDS) \times (PRDR + 1) \times 2}{Reference clock frequency [Hz]}$
- ♦ PRMG: Magnification rate register (12-bit)

Specify the relationship between the PRFL and PRFH settings and the speed, in the range of 1 to 4,095 (0FFFh). As the magnification rate is increased, the speed setting units will tend to be approximations. Normally set the magnification rate as low as possible. The relationship between the value entered and the magnification rate is as follows.

Magnification rate =  $\frac{\text{Reference clock frequency [Hz]}}{(\text{PRMG} + 1) \times 16384}$ 

[Magnification rate setting example, when the reference clock =19.6608 MHz] (Output speed unit: pps)

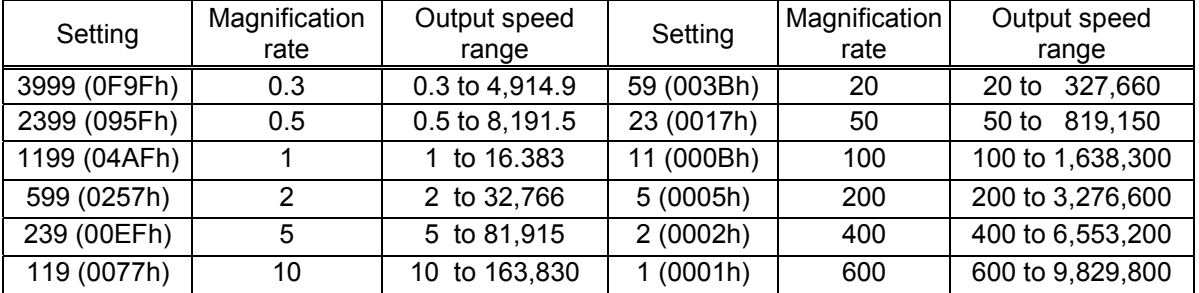

The maximum output speed of this IC can be attained when the reference clock is 30 MHz, PRMG = 1, and PRFH = 16383.

In these conditions, the multiplication rate is 915.527x and the IC will output 14.999 Mpps.

♦ PRDP: Ramping-down point register (24-bits)

Specify the value used to determine the deceleration start point for positioning operations that include acceleration and deceleration.

The meaning of the value specified in the RDP changes with the "ramping-down point setting method", (MSDP) in the PRMD register.

<When set to manual (MSDP=1 in the PRMD register)>

Set the number of pulses at which to start deceleration, in the range of 0 to 16,777,215 (OFFFFFFh). When the (PRDP set value)  $\geq$  (Number of residual pulses), the PCL will start decelerating.

Note: In order to obtain the correct manual setting value, you have to know the actual maximum speed. When there is only a small feed amount and the motor would have to decelerate while still accelerating, or if the maximum speed is automatically modified by the FH correction function, the PCL cannot calculate the manual setting value.

Therefore, in this case turn OFF the FH correction function before trying the operation. Alternatively, you can calculate the manual FH correction and then obtain the corrected maximum speed using the following equations.

The optimum value of the ramping down position can be as follows.

1) Linear deceleration (MSMD=0 of the PRMD register)

Optimum value [Number of pulses]=  $\frac{(PRFH^2 - PRFL^2) \times (PRDR + 1)}{(PRMG + 1) \times 16384}$ 

2) S-curve deceleration without a linear range (MSMD=1 in the PRMD register and the PRDS register =0)

Optimum value [Number of pulses] =  $\frac{(PRFH^2 - PRFL^2) \times (PRDR + 1) \times 2}{(PRMG + 1) \times 16384}$ 

3) S-curve deceleration with a linear range (MSMD=1 in the PRMD register and the PRDS register >0) Optimum value [Number of pulses] =  $\frac{\overline{PRFH + PRFL} \times \overline{PRFH - PRFL + 2 \times PRDS} \times (PRDR + 1)}{(PRMG + 1) \times 16384}$ 

Start deceleration at the point when the (positioning counter value)  $\leq$  (RDP set value). When the value for the ramping-down point is smaller than the optimum value, the speed when stopping will be faster than the FL speed. On the other hand, if it is larger than the optimum value, the axis will feed at FL low speed after decelerating.

<When set to automatic (MSDP = 0 in the PRMD register)>

This is an offset value for the automatically set ramping-down point. Set in the range of -8,388,608 (800000h) to 8,388,607 (7FFFFFh).

When the offset value is a positive number, the axis will start deceleration at an earlier stage and will feed at the FL speed after decelerating. When a negative number is entered, the deceleration start timing will be delayed.

If the offset is not required, set to zero.

♦ PRUS: S-curve acceleration range register (13-bit)

Specify the S-curve acceleration range for S-curve acceleration/deceleration operations in the range of 1 to 8,191 (1FFFh).

The S-curve acceleration range  $S_{\text{SU}}$  will be calculated from the value placed in PRMG.

 $S_{\text{SU}}$  [pps] = PRUS x  $\frac{\text{Reference clock frequency [Hz]} }{(\text{PRMG} + 1) \times 16384}$ 

In other words, speeds between the FL speed and (FL speed  $+ S_{\text{SU}}$ ), and between (FH speed -  $S_{\text{SU}}$ ) and the FH speed, will be S-curve acceleration operations. Intermediate speeds will use linear acceleration.

However, if zero is specified, "(PRFH - PRFL)/2" will be used for internal calculations, and the operation will be an S-curve acceleration without a linear component.

♦ PRDS: S-curve deceleration range setting register (13-bit)

Same as the PRUS, specify an S-curve deceleration range for the S-curve acceleration/deceleration operation between 1 and 8,191 (1FFFh).

The S-curve acceleration range  $S_{SD}$  will be calculated from the value placed in PRMG.

 $S_{SD}$  [pps] = PRDS x  $\frac{\text{Reference clock frequency [Hz]} }{(\text{PRMG + 1)} \times 16384}$ 

In other words, speeds between the FL speed and (FL speed  $+$  S<sub>SD</sub>), and between (FH speed - S<sub>SD</sub>) and the FH speed, will be S-curve deceleration operations. Intermediate speeds will use linear deceleration.

However, if zero is specified, "(PRFH - PRFL)/2" will be used for internal calculations, and the operation will be an S-curve deceleration without a linear component.

# 10-3. Manual FH correction

When the FH correction function is turned ON (MADJ = 0 in the PRMD register), and when the feed amount is too small for a normal acceleration and deceleration operation, the LSI will automatically lower the FH speed to eliminate triangle driving.

In addition, the ramp down point auto setting will also change according to the FH correction result.

However, the ramp down point auto setting function can only be used when the acceleration curve and deceleration curve are symmetrical. In other words, if you want to make the acceleration and deceleration curves asymmetrical, the slow down point needs to be changed to a manual setting. In order to obtain the correct manual setting value, you have to know the maximum speed.

Therefore, you have to turn OFF the FH correction function and manually correct the FH value.

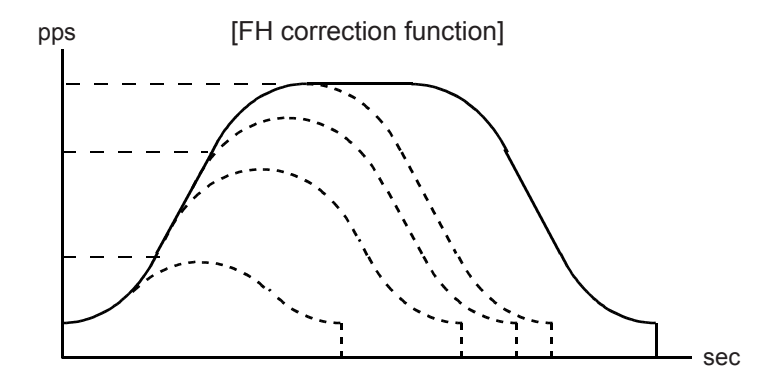

Automatic correction of the maximum speed for changing the feed amount.
- < To execute FH correction manually>
- 1) Linear acceleration/deceleration speed (MSMD=0 in the PRMD register) PRMV ≦  $\frac{\left(\text{PRFH}^2 - \text{PRFL}^2\right) \times \left(\text{PRUR} + \text{PRDR} + 2\right)}{\left(\text{PRMG} + 1\right) \times 16384}$

$$
PRFH \leq \sqrt{\frac{(PRMG + 1) \times 16384 \times PRMV}{PRUR + PRDR + 2}} + PRFL^{2}
$$

2) S-curve acceleration without linear acceleration (MSMD=1 in the PRMD and PRDS registers = 0) When PRMV **≤**  $\frac{(PRFH^2 - PRFL^2) \times (PRUR + PRDR + 2) \times 2}{(PRMG + 1) \times 16384}$ 

PRFH  $\leq \sqrt{\frac{(PRMG + 1)x 16384 x PRMV}{(PRUR + PRDR + 2)x 2}} + PRFL^2$ 

- 3) S-curve acceleration/deceleration with linear acceleration/deceleration (MSMD = 1 in the PRMD register and the PRUS register > 0, PRDS register > 0) (3)-1. When PRUS = PRDS
	- (i) Set up a small linear acceleration range PRMV ≤  $\frac{(PRFH + PRFL)x (PRFH - PRFL + 2x PRUS)x (PRUR + PRDR + 2)}{(PRMG + 1)x 16384}$  and

 $PRMV > \frac{(PRUS + PRFL) \times PRUS \times (PRUR + PRDR + 2) \times 4}{(PRMG + 1) \times 16384}$ 

$$
PRFH ≤ - PRSU + \sqrt{(PRUS - PRFL)^{2} + \frac{(PRMG + 1) \times 16384 \times PRMV}{(PRUR + PRDR + 2)}}
$$

(ii) Eliminate the linear acceleration/deceleration range  $PRMV \leq \frac{(PRUS + PRFL) \times PRUS \times (PRUR + PRDR + 2) \times 4}{(PRUS + PRDS + 1) \times 16}$ 

$$
\frac{1}{\text{(PRMG + 1)} \times 16384}
$$

Change to S-curve acceleration/deceleration without a linear acceleration/deceleration range (PRUS = 0,  $PRDS = 0$ ),

$$
PRFH \leq \sqrt{\frac{(PRMG + 1) \times 16384 \times PRMV}{(PRUR + PRDR + 2) \times 2} + PRFL^{2}}
$$

Reference

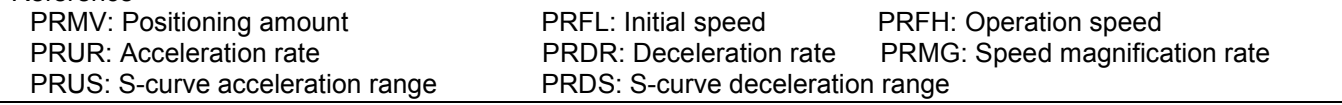

(3)-2. When PRUS < PRDS

(i) Set up a small linear acceleration/deceleration range When

 $PRMV \leq \frac{(PRFH+PRFL) \times \{(PRFH-RFL) \times (PRUR + PRDR + 2) + 2 \times PRUS \times (PRUR + 1) + 2 \times PRDS \times (PRDR + 1)\}}{(PRMG + 1) \times 16384}$ 

and

$$
PRMV > \frac{(PRDS+PRFL) \times {PRDS \times (PRUR + 2 \times PRDR + 3) + PRUS \times (PRUR + 1)} \times 4}{(PRMG + 1) \times 16384},
$$

 $PRFH \leq \frac{-A + \sqrt{A^2 + B}}{PRUR + PRDR + 2}$ 

However,  $A = PRUS x (PRUR + 1) + PRDS x (PRDR + 1)$ B= {(PRMG + 1) x 16384 x PRMV - 2 x A x PRFL + (PRUR + PRDR + 2) x PRFL<sup>2</sup>} x (PRUR + PRDR + 2)

(ii) Eliminate the linear acceleration/deceleration range and set up a small linear acceleration section. When

PRMV ≤ 
$$
\frac{(PRDS + PRFL) x {PRDS x (PRUR + 2 x PRDR + 3)} + PRUS x (PRUR + 1)}{PRMG + 1) x 16384}
$$
 and

 $PRMV > \frac{(PRUS + PRFL) \times PRUS \times (PRUR + PRDR + 2) \times 8}{(PRMG + 1) \times 16384}$ 

Change to S-curve acceleration/deceleration without any linear acceleration/deceleration (PRUS>0, PRDS=0)

 $PRFH \leq \frac{-A + \sqrt{A^2 + B}}{PRUR + 2 \times PRDR + 3}$ 

However,  $A = PRUS \times (PRUR + 1)$ , B= {(PRMG + 1) x 16384 x PRMV - 2 x A x PRFL + (PRUR + 2 x PRDR + 3) x PRFL<sup>2</sup>} x (PRUR + 2 x PRDR + 3)

(iii) Eliminate the linear acceleration/deceleration range

When PRMV  $\leq$   $\frac{(PRUS + PRFL)x PRUS \times (PRUR + PRDR + 2) \times 8}{(PRMG + 1) \times 16384}$ 

Change to S-curve acceleration/deceleration without any linear acceleration/deceleration (PRUS=0, PRDS=0),

$$
PRFH \leq \sqrt{\frac{(PRMG + 1) \times 16384 \times PRMV}{(PRUR + PRDR + 2) \times 2} + PRFL^{2}}
$$

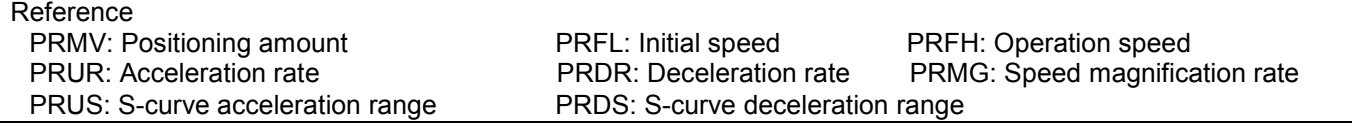

(i) Set up a small linear acceleration/deceleration range When

 $PRMV \leq \frac{(PRFH + RFL) \times \{(PRFH - PRFL) \times (PRUR + PRDR + 2) + 2 \times PRUS \times (PRUR + 1) + 2 \times PRDS \times (PRDR + 1)\}}{(PRMG + 1) \times 16384}$ 

and

$$
PRMV > \frac{(PRUS + PRFL)x \{PRUS x (2 x PRUR + PRDR + 3) + PRDS x (PRDR + 1) x 4}{(PRMG + 1) x 16384},
$$

 $PRFH \leq \frac{-A + \sqrt{A^2 + B}}{PPLID + PPF}$ 

However,  $A = PRUS x (PRUR + 1) + PRDS x (PRDR + 1),$ B= {(PRMG + 1) x 16384 x PRMV - 2 x A x PRFL + (PRUR + PRDR + 2) x PRFL<sup>2</sup>} x (PRUR + PRDR + 2)

(ii) Eliminate the linear acceleration section and set up a small linear deceleration range.

When PRMV  $\leq$   $\frac{(PRUS + PRFL)x \{PRUS \times (2 \times PRUR + PRDR + 3) + PRDS \times (PRDR + 1)\} \times 4}{(PRMG + 1) \times 16384}$  and

 $PRMV > \frac{(PRDS + PRFL) \times PRDS \times (PRUR + PRDR + 2) \times 8}{(PRMG + 1) \times 16384}$ 

Change to S-curve acceleration/deceleration without any linear acceleration (PRUS = 0, PRDS > 0)

$$
PRFH \leq \frac{-A + \sqrt{A^2 + B}}{2 \times PRUR + PRDR + 3}
$$

However,  $A = PRDS x (PRDR + 1)$ . B= {(PRMG + 1) x 16384 x PRMV - 2 x A x PRFL + (2 x PRUR + PRDR + 3) x PRFL<sup>2</sup>} x (2 x PRUR + PRDR + 3)

(iii) Eliminate the linear acceleration/deceleration range

When PRMV 
$$
\leq
$$
  $\frac{\text{(PRDS + PRFL)} \times \text{PRDS} \times \text{(PRUR + PRDR + 2)} \times 8}{\text{(PRMG + 1)} \times 16384}$ 

Change to S-curve acceleration/deceleration without any linear acceleration/deceleration (PRUS = 0, PRDS  $= 0$ ),

 $\mathsf{PRFH} \leq \sqrt{\frac{(\mathsf{PRMG}+1) \times 16384 \times \mathsf{PRMV}}{(\mathsf{PRUR}+\mathsf{PRDR}+2) \times 2}} + \mathsf{PRFL}^2$ 

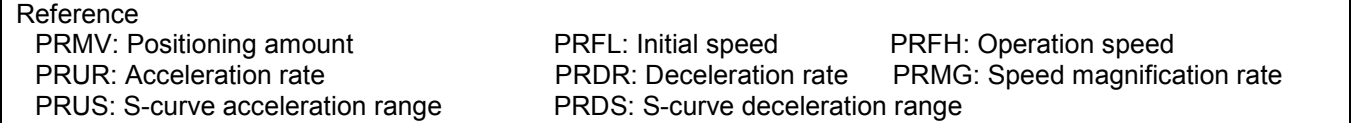

10-4. Example of setting up an acceleration/deceleration speed pattern

Ex. Reference clock = 19.6608 MHz When the start speed =10 pps, the operation speed =100 kpps, the accel/decl time = 300 msec, and linear acceleration/deceleration is selected.

- 1) Select the 10x mode for multiplier rate in order to get 100 kpps output PRMG = 119 (0077h)
- 2) Since the 10x mode is selected to get an operation speed 100 kpps, PRFH = 10000 (2710h)
- 3) In order to set a start speed of 10 pps, the rate magnification is set to the 10x mode. PRFL = 10 (000Ah)
- 4) In order to make the acceleration/deceleration time 300 msec, calculate from the equation for the acceleration time and the RUR value.

Acceleration time [s] =  $\frac{(PRFH - PRFL) \times (PRUR + 1) \times 2}{Reference \text{ clockwise}}$ 

 $(0.3 = \frac{(10000 - 1) \times (PRUR + 1) \times 2}{19.6608 \times 10^6})$ 

PRUR = 293.94

However, since only integers can be entered for PRUR, use 293 or 294. The actual acceleration/deceleration time will be 299.04 msec if PRUR = 293, or 300.06 msec if PRUR = 29.

5) Since the acceleration and deceleration times are equal, place a 0 in the PRDR register and the deceleration rate will be the same as the value in PRUR.

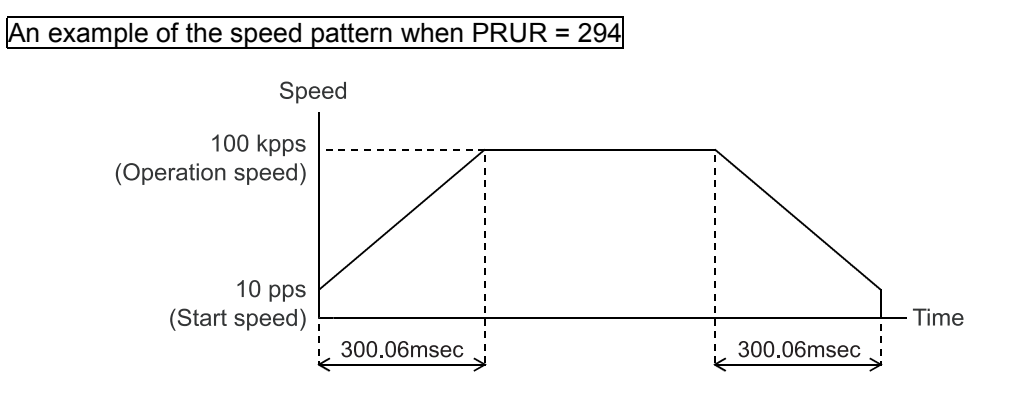

## 10-5. Changing speed patterns while in operation

By changing the RFH, RUR, RDR, RUS, or RDS registers during operation, the speed and acceleration can be changed on the fly. However, if the ramping-down point was set to automatic ( $MSDP = 0$  in the RDM register) for the positioning mode, do not change the values for RFL, RUR, RDR, RUS, or RDS. The automatic ramping-down point function will not work correctly.

When using S-curve acceleration/deceleration, and the ramp down point auto setting is selected, if you want to change the speed during operation, you must set PRUS = PRDS = 0. If the PCL reached the ramp down point while still accelerating and started to ramp down, it would stop feeding without decelerating to the FL speed. Therefore, in this case, you must be careful about changing the speed timing. When using linear acceleration/deceleration, you do need not to be concerned about this timing.

An example of changing the speed pattern by changing the speed, during a linear acceleration/deceleration operation

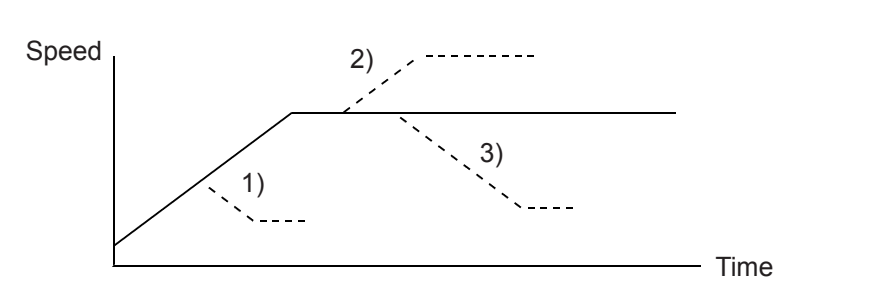

- 1) Use a small RFH while accelerating or decelerating the axis until it reaches the correct speed.
- 2), 3) Change RFH after the acceleration/deceleration is complete. The axis will continue accelerating or decelerating until it reaches the new speed.

An example of changing the speed pattern by changing the speed during S-curve acceleration/deceleration operation

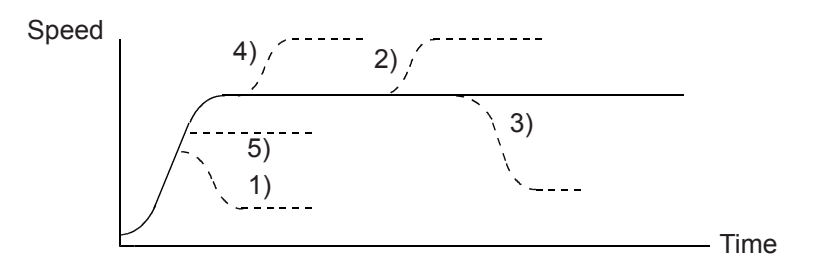

- 1) Use a small RFH and if ((change speed) < (speed before change)) and the axis will accelerate/decelerate using an S-curve until it reaches the correct speed.
- 5) Use a small RFH and if ((change speed)  $\ge$  (speed before change)) and the axis will accelerate/decelerate without changing the S-curve's characteristic until it reaches the correct speed.
- 4) Use a large RFH while accelerating and the axis will accelerate to the original speed entered without changing the S-curve's characteristic. Then it will accelerate again until it reaches the newly set speed.
- 2), 3) If RFH is changed after the acceleration/deceleration is complete, the axis will accelerate/decelerate using an S-curve until it reaches the correct speed.

# 11. Description of the Functions

# 11-1. Reset

After turning ON the power, make sure to reset the LSI before beginning to use it. To reset the LSI, hold the RST terminal LOW while supplying at least 8 cycles of a reference clock signal. After a reset, the various portions of the LSI will be configured as follows.

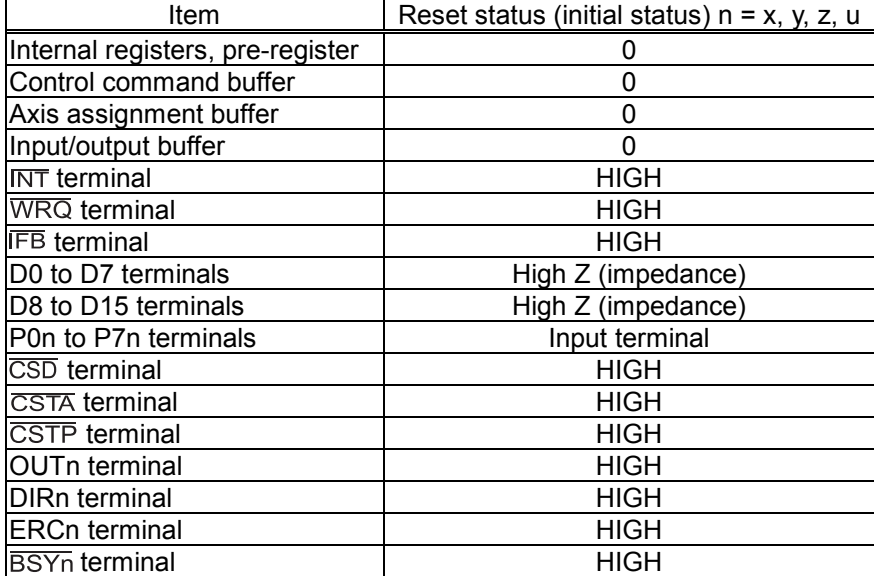

### 11-2. Position override

This LSI can override (change) the target position freely during operation. However, the PCL cannot execute a position override during linear interpolation. There are two methods for overriding the target position.

11-2-1. Target position override 1

By rewriting the target position data (RMV register value), the target position can be changed. The starting position is used as a reference to change target position.

- 1) If the new target position is further away from the original target position during acceleration or low speed operation, the axis will maintain the operation using the same speed pattern and it will complete the positioning operation at the position specified in the new data (new RMV value).
- 2) If the new target position is further away from the original target position during deceleration, the axis will accelerate from the current position to FH speed and complete the positioning operation at the position specified in the new data (new RMV value).

Assume that the current speed is Fu, and when RFL = Fu, a curve of the next acceleration will be equal to a normal acceleration curve

3) If the axis has already passed over the new target position, or the target position is changed to a position that is closer than the original position during deceleration, movement on the axis will decelerate and stop. Then, the movement will reverse and complete the positioning operation at the position specified in the new data (new RMV value).

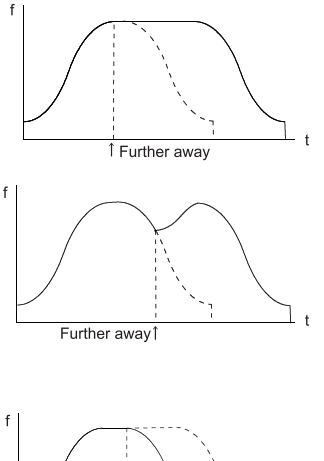

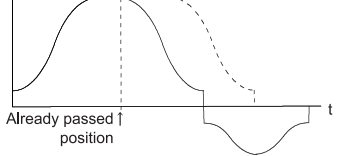

The axis accelerates/decelerates only when starting in high speed. The target position data (RMV register value) can be rewritten any number of times until the positioning operation is complete.

Note1: When positioning while using acceleration/deceleration, even if the PCL cannot decelerate to the FL speed, it will stop at the specified position (placing a priority on the stop position). If the position override is applied and the PCL has to reverse feed, it will decelerate to the FL speed and then stop (placing a priority on speed).

Therefore, it may possible that when a motor reverse is caused by the position override, the motor may feed pulses that cross over the target position and then reverse back to it.

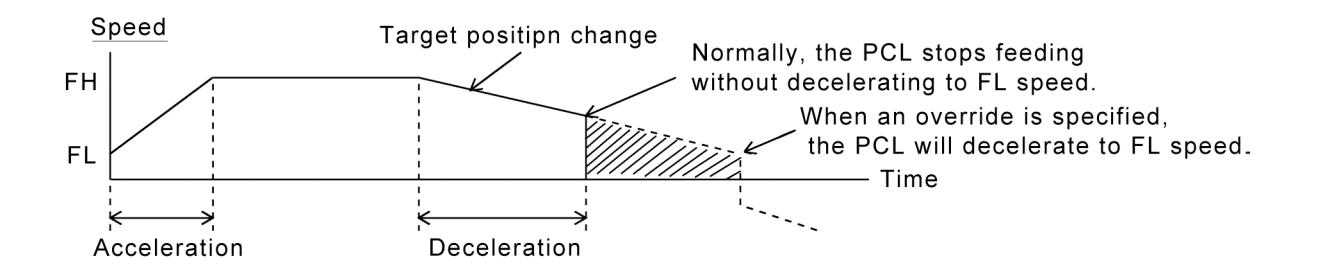

Note 2: The position override is only valid while feeding.

When the PCL receives an override command just a little before stopping a feed, it may not respond to the override command. For this reason, check SEOR in the main status after stopped.

If the override is ignored, the SEOR will become "1."

The PCL will set SEOR to "1" when it receives a command in the RMV register (90h) while feeding is stopped to allow the override command to be evaluated. Therefore, if the command is written to the RMV register while stopped, before feeding starts, the SEOR will also become "1."

When the override command is ignored, the PCL will set SEOR to "1" after stopped. After reading the MSTS, the PCL will set SEOR to "0" within three CLK cycles.

11-2-2. Target position override 2 (PCS signal)

By making MPCS in the PRMD (operation mode) register "1," the PCL will perform positioning operations for the amount specified in the PRMV register, based on the timing of this command after the operation start (after it starts outputting instruction pulses) or on the "ON" timing of the PCS input signal. A PCS input signal can change the input logic. The PCS terminal status can be monitored using the RSTS register (extension status).

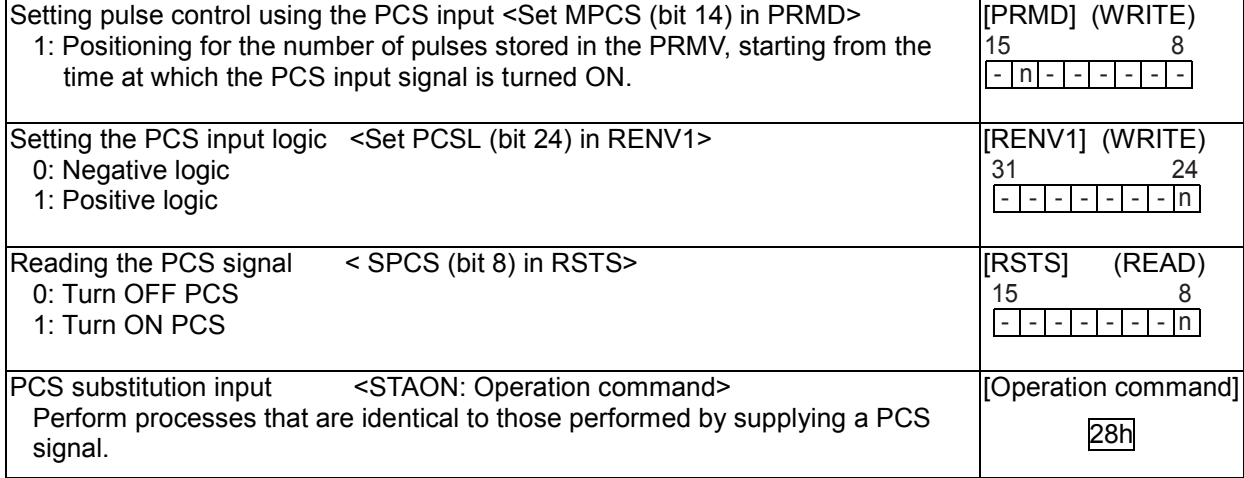

## 11-3. Output pulse control

### 11-3-1. Output pulse mode

There are four types of common command pulse output modes and two types of 2-pulse modes, and two types of  $90^\circ$  phase difference mode.

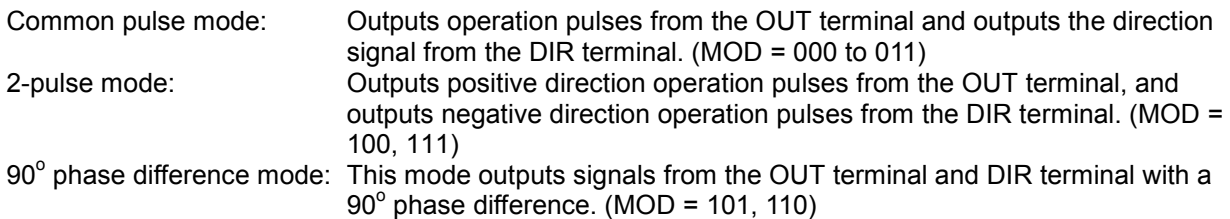

The output mode for command pulses is set in PMD (bits 0 to 2) in RENV1 (environment setting 1). If motor drivers using the common pulse mode need a lag time (since the direction signal changes, until receiving a command pulse), use a direction change timer.

When DTMP (bit 28) in the RENV1 (environment setting 1) is set to 0, the operation can be delayed for one direction change timer unit (0.2 msec), after changing the direction identification signal. When DTMF is 1, the PCL will output pulses 10 CLK cycles (0.5 µs) after DIR changes.

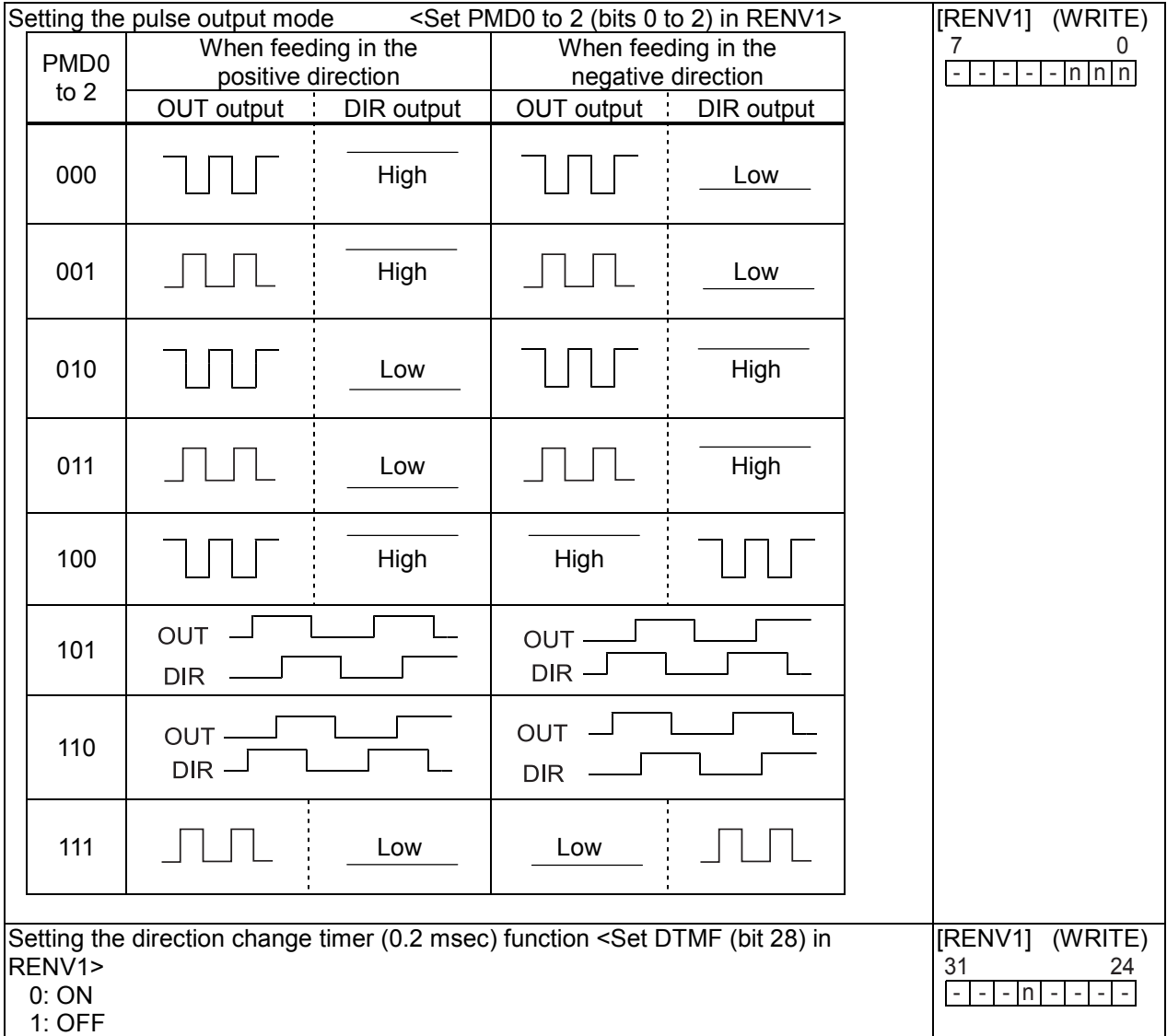

### 11-3-2. Control the output pulse length and operation complete timing

Output pulse length is a 50% duty cycle.

When the PRMG setting is an even number, the duty cycle may deviate slightly and the ON time may be shorter than the OFF time.

(Pulse ON time) / (Pulse cycle) = (PRMG set value / 2) / (PRMG set value +1)

Also, when setting METM (operation completion timing setting) in the PRMD register (operation mode), the operation complete timing can be changed.

1) When METM = 0 (the point at which the output frequency cycle is complete) in the PRMD register

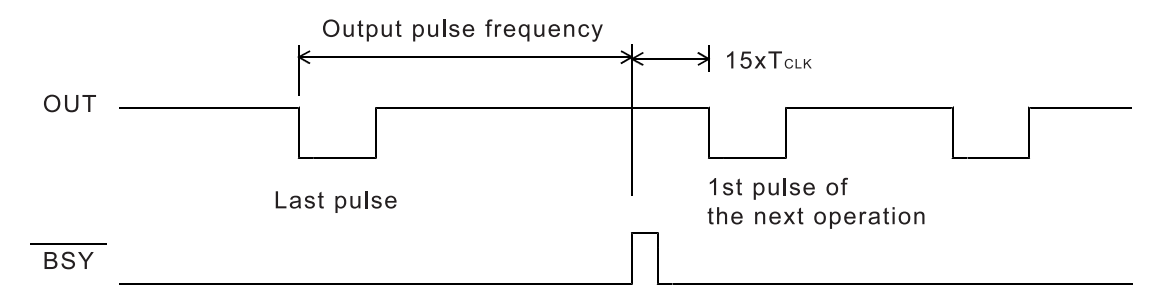

2) When METM = 1 (when the output pulse is OFF) in the PRMD register

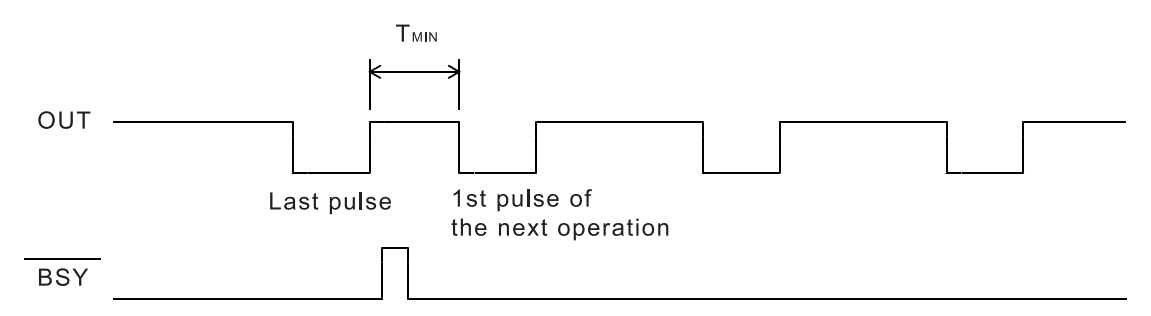

When set to "complete when the output pulse is OFF," the time interval "Min" from the last pulse until the next starting pulse output will be  $T_{MIN}$  = 17 x  $T_{CLK}$ . ( $T_{CLK}$ : Reference clock frequency)

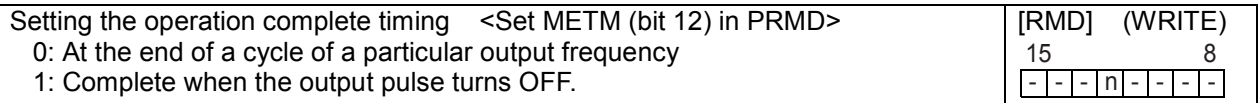

## 11-4. Mechanical external input control

### 11-4-1. +EL, -EL signal

When an end limit signal (a +EL signal when feeding in the + direction) in the feed direction turns ON while operating, the axis will stop immediately or decelerate and stop. After stopping, even if the EL signal is turned OFF, the axis will remain stopped. For safety, keep the EL signal ON until the axis reaches the end of the stroke.

If the EL signal is ON when writing a start command, the axis cannot start moving in the direction of the particular EL signal that is ON.

By setting ELM in the RENV1 (environment setting 1) register, the stopping pattern for use when the EL signal is turned ON can be set to immediate stop or deceleration stop (high speed start only).

The minimum pulse width of the EL signal is 2 cycles of reference clock cycles (0.4 µs) when the input filter is OFF.

When the input filter is OFF the minimum pulse time for the EL signal is two reference clock cycles (0.1 µs). When the input filter is ON, the PCL will not respond to pulse signals shorter than the specified time. By reading the SSTSW (sub status), you can monitor the EL signal.

By reading the REST register, you can check for an error interrupt caused by the EL signal turning ON. When in the timer mode, this signal is ignored. Even in this case, the EL signal can be monitored by reading SSTSW (sub status).

The input logic of the EL signal can be set for each axis using the ELL input terminal.

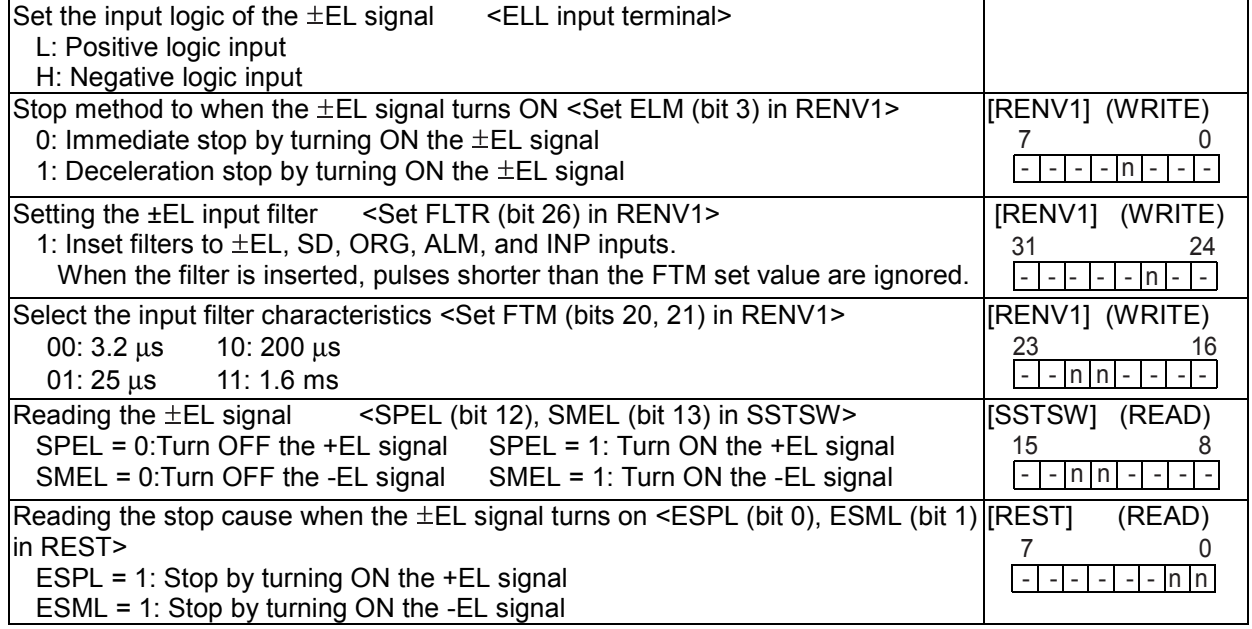

### 11-4-2. SD signal

If the SD signal input is disabled by setting MSDE in the PRMD register (operation mode), the SD signal will be ignored.

If the SD signal is enabled and the SD signal is turned ON while in operation, the axis will: 1) decelerate, 2) latch and decelerate, 3) decelerate and stop, or 4) latch and perform a deceleration stop, according to the setting of SDM and SDLT in the RENV1 register (environment setting 1).

1) Deceleration  $\le$  SDM (bit 4) = 0, SDLT (bit 5) = 0 in RENV1 register>

-While feeding at low speed, the SD signal is ignored. While in high speed operation the axis decelerates to the FL speed when the SD signal is turned ON. After decelerating, or while decelerating, if the SD signal turns OFF, the axis will accelerate to the FH speed.

- If the SD signal is turned ON when the high speed command is written, the axis will operate at FL speed. When the SD signal is turned OFF, the axis will accelerate to FH speed.

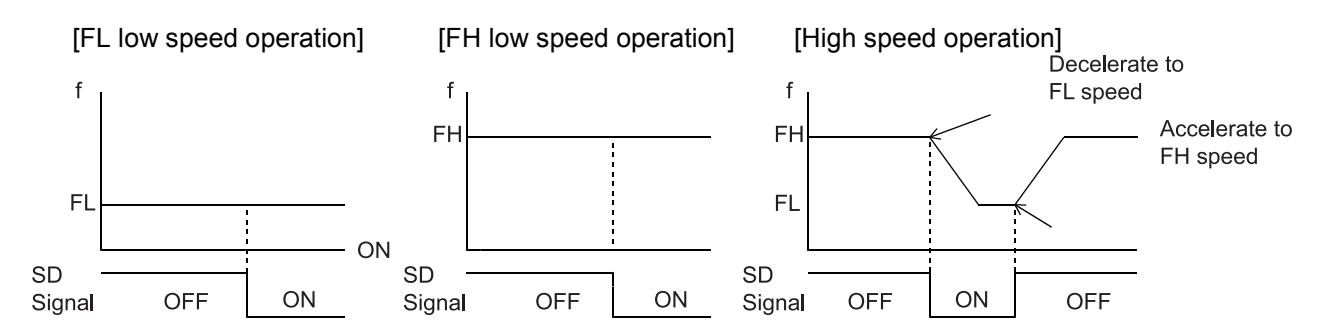

2) Latch and decelerate  $\leq$  SDM (bit 4) = 0, SDLT (bit 5) = 1 in RENV1 register>

- While feeding at low speed, the SD signal is ignored. While in high speed operation, decelerate to FL speed by turning the SD signal ON. Even if the SD signal is turned OFF after decelerating or while decelerating, the axis will continue moving at FL speed and will not accelerate to FH speed. - If the SD signal is turned ON while writing a high speed command, the axis will feed at FL speed.

Even if the SD signal is turned OFF, the axis will not accelerate to FH speed.

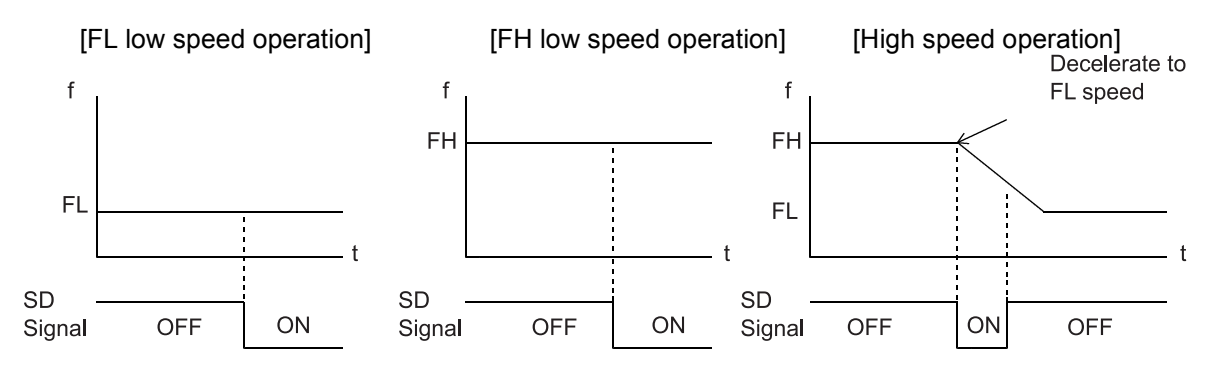

3) Deceleration stop <SDM (bit 4) = 1, SDLT (bit 5) = 0 in RENV1 register>

- If the SD signal is turned ON while in low speed operation, the axis will stop. While in high speed operation, the axis will decelerate to FL speed when the SD signal is turned ON, and then stop. If the SD signal is turned OFF during deceleration, the axis will accelerate to FH speed.
- If the SD signal is turned ON after writing a start command, the axis will complete its operation without another start.
- When stopped, the axis will output an  $\overline{\text{INT}}$  signal.

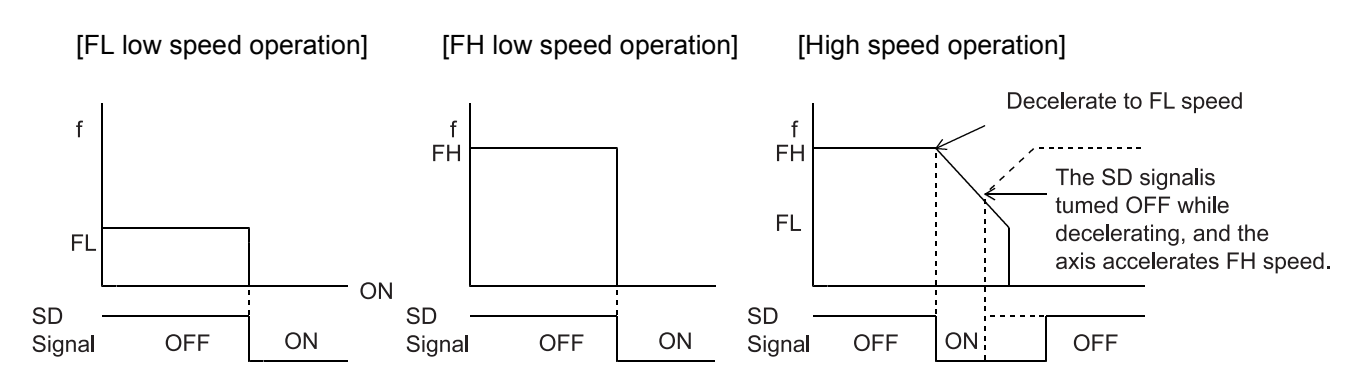

4) Latched, deceleration stop <SDM (bit 4) = 1, SDLT (bit 5)=1 in RENV1>

- If the SD signal is turned ON while in low speed operation, the axis will stop. If the SD signal is turned ON while in high speed operation, the axis will decelerate to FL speed and then stop. Even if the SD signal is turned OFF during deceleration, the axis will not accelerate.
- If the SD signal is turned ON while writing a start command, the axis will not start moving and the operation will not be completed.
- While stopped, the LSI outputs an  $\overline{\text{INT}}$  signal.

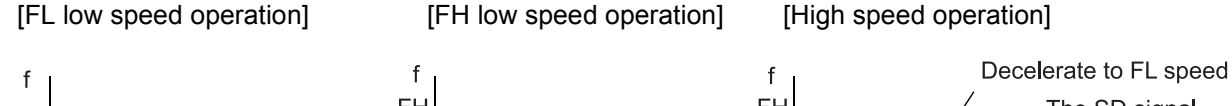

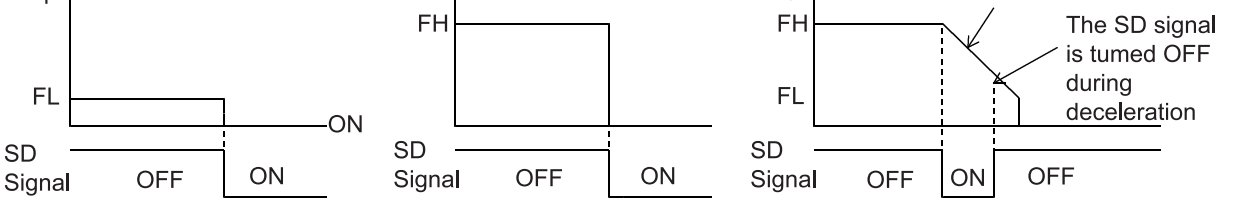

The input logic of the SD signal can be changed. If the latched input is set to accept input from the SD signal, and if the SD signal is OFF at the next start, the latch will be reset. The latch is also reset when the latch input is set to zero.

When the input filter is OFF the minimum pulse time for the SD signal is two reference clock cycles  $(0.1 \,\mu s)$ . When the input filter is ON, the PCL will not respond to pulse signals shorter than the specified time.

The latch signal of the SD signal can be monitored by reading SSTSW (sub status). The SD signal terminal status can be monitored by reading RSTS (extension status). By reading the REST register, you can check for an error interrupt caused by the SD signal turning ON.

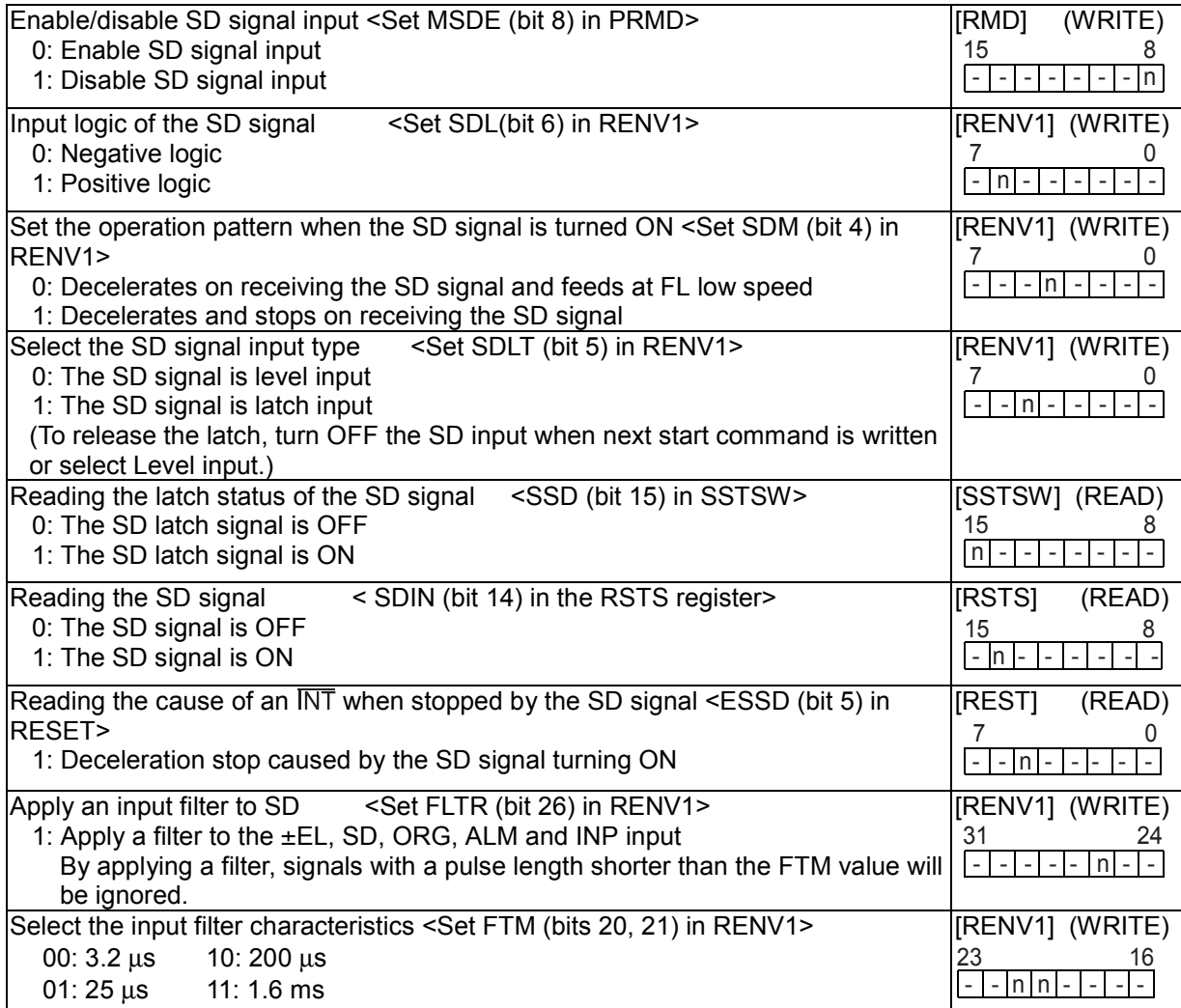

### 11-4-3. ORG, EZ signals

These signals are enabled in the zero return modes.

When the input filter is OFF the minimum pulse time for the ORG signal is 2 reference clock cycles (0.1 µs). When the input filter is ON, the PCL will not respond to pulse signals shorter than the specified time. In addition, the ORG signal is sampled during the period that the output pulse is ON, so the ORG input must be latched ON for more than one pulse.

The input logic of the ORG signal and EZ signal can be changed using the RENV1 register and RENV 2 register.

The ORG terminal status can be monitored by reading SSTSW (sub status). The EZ terminal status can be monitored by reading the RSTS register (extension status).

For details about the zero return operation modes, see 9-5, "Zero position operation mode."

ORG signal and EZ signal timing (When the input filter is OFF) TCLK: Reference clock cycle

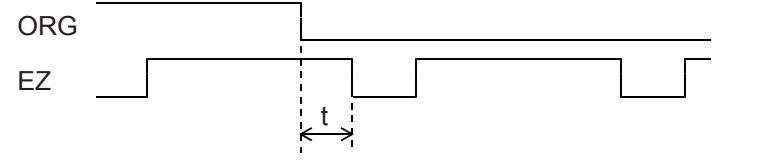

- (i) When  $t \ge 2 \times T_{CLK}$ , counts.
- (ii) When  $T_{CLK}$  < t < 2 x  $T_{CLK}$ ,
- counting is undetermined.
- (iii) When  $t \leq T_{CLK}$ , do not count.

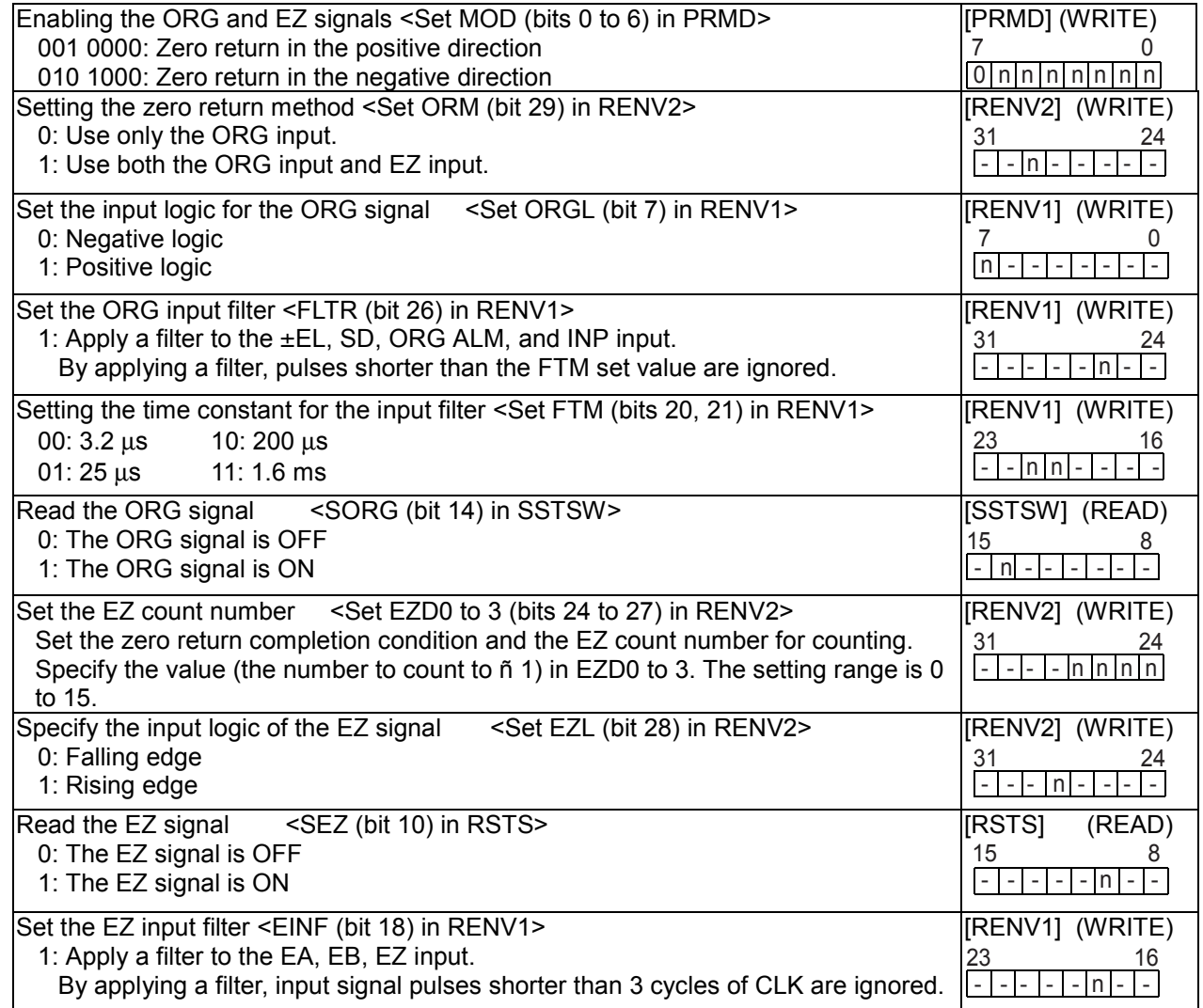

## 11-5. Servomotor I/F

### 11-5-1. INP signal

The pulse strings input accepting servo driver systems have a deflection counter to count the difference between command pulse inputs and feedback pulse inputs. The driver controls to adjust the difference to zero. In other words, the effective function of servomotors is to delete command pulses and, even after the command pulses stop, the servomotor systems keep feeding until the count in the deflection counter reaches zero.

This LSI can receive a positioning complete signal (INP signal) from a servo driver in place of the pulse output complete timing, to determine when an operation is complete.

When the INP signal input is used to indicate the completion status of an operation, the  $\overline{BSY}$  signal when an operation is complete, the main status (bits 0 to 5 of the MSTSW, stop condition), and the extension status (CND0 to 3, operation status) will also change when the INP signal is input.

The input logic of the INP signal can be changed.

The minimum pulse width of the INP signal is 2 cycles of the reference clock (0.1 µsec) when the input filter is OFF. If the input filter is ON, the PCL does not receive pulses shorter than the set length. If the INP signal is already ON when the PCL is finished outputting pulses, it treats the operation as complete, without any delay.

The INP signal can be monitored by reading the RSTS register (extension status).

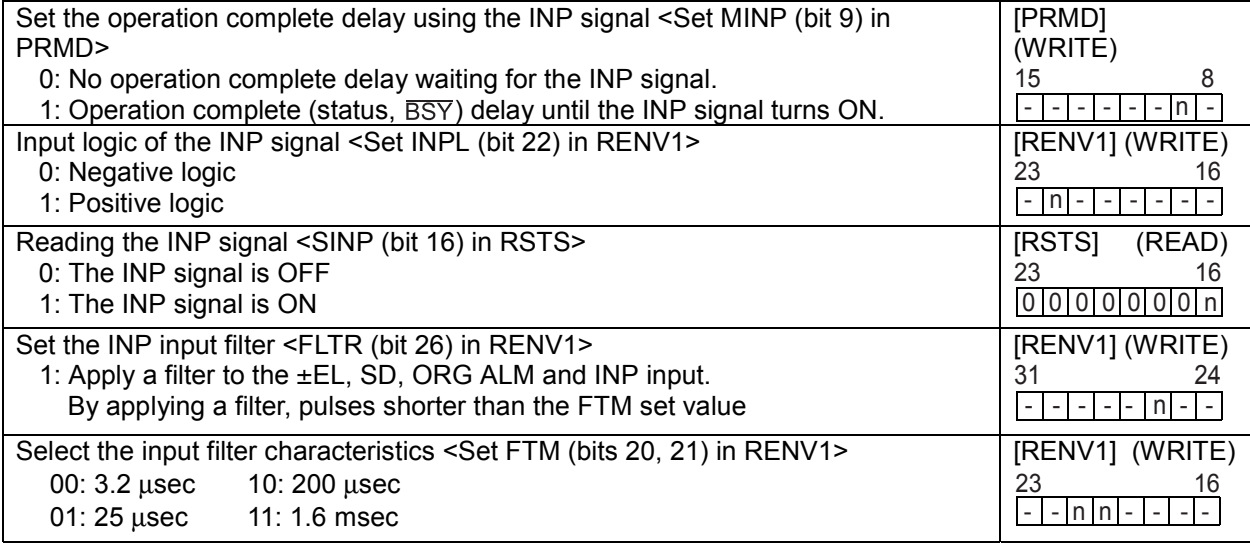

### 11-5-2. ERC signal

A servomotor delays the stop until the deflection counter in the driver reaches zero, even after command pulses have stopped being delivered. In order to stop the servomotor immediately, the deflection counter in the servo driver must be cleared.

This LSI can output a signal to clear the deflection counter in the servo driver. This signal is referred to as an "ERC signal." The ERC signal is output as one shot signal or a logic level signal. The output type can be selected by setting EPW in the RENV1 register (environment setting 1). If an interval is required for the servo driver to recover after turning OFF the ERC signal (HIGH) before it can receive new command pulses, the ETW signal OFF timer can be selected by setting ETW in the RENV1 register.

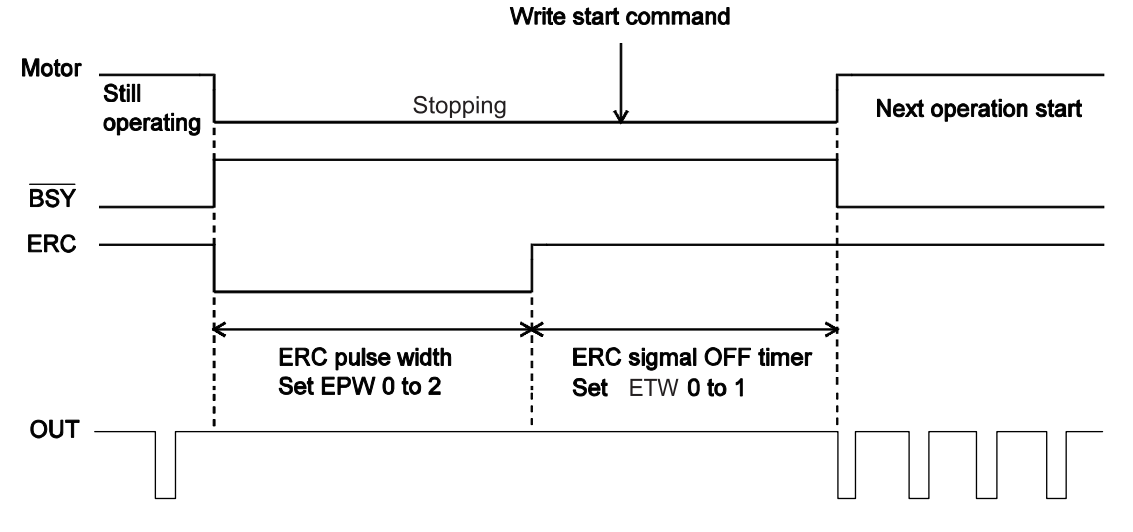

In order to output an ERC signal at the completion of a zero return operation, set EROR (bit 11) = 1 in the RENV1 register (environment setting 1) to make the ERC signal an automatic output. For details about ERC signal output timing, see the timing waveform in section 9-5-1, "Zero return operation." In order to output an ERC signal for an immediate stop based on the EL signal, ALM signal, or CEMG signal input, or on the emergency stop command (05h), set EROE (bit 10) = 1 in the RENV1 register, and set automatic output for the ERC signal. (In the case of a deceleration stop, the ERC signal cannot be output, even when set for automatic output.)

The ERC signal can be output by writing an ERC output command (24h).

The output logic of the ERC signal can be changed by setting the RENV1 register. Read the RSTS (extension status) register to monitor the ERC signal.

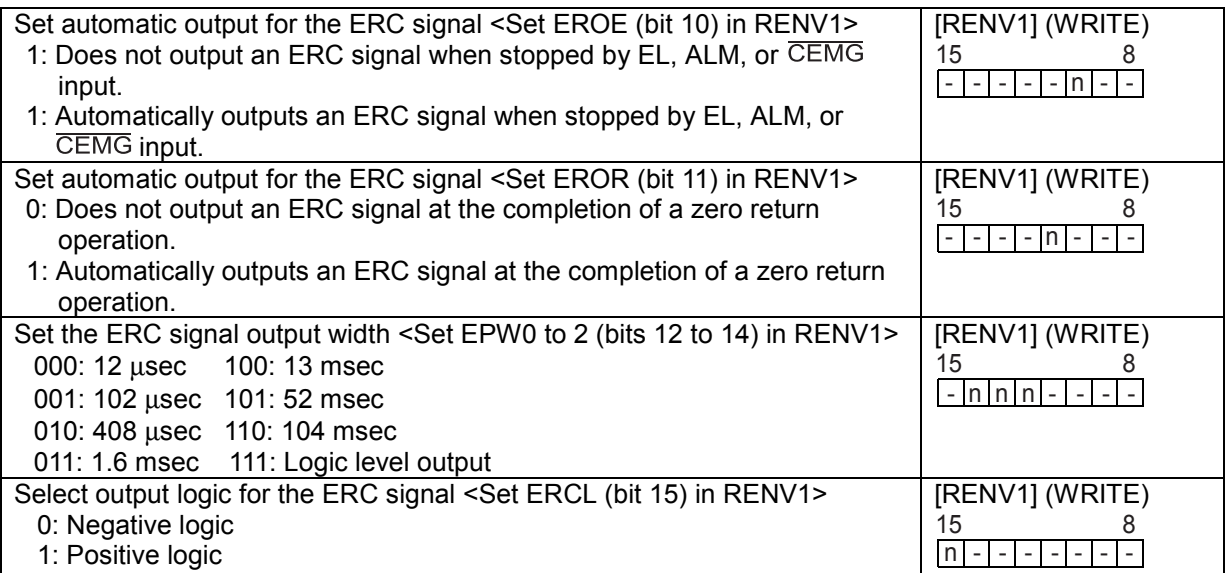

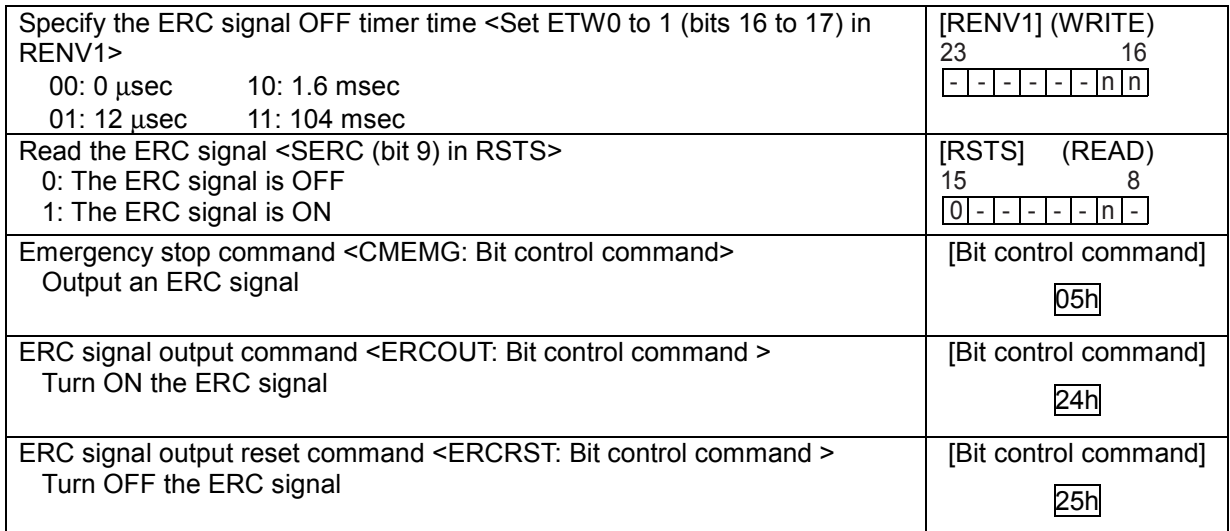

#### 11-5-3. ALM signals

Input alarm (ALM) signal.

When the ALM signal turns ON while in operation, the axis will stop immediately or decelerate and stop. To stop using deceleration, keep the ALM input ON until the axis stops operation.

However, the axis only decelerates and stops on an ALM signal if it was started with a high speed start. If the ALM signal is ON when a start command is written, the LSI will not output any pulses.

The minimum pulse width of the ALM signal is 2 cycles of the reference clock (0.1  $\mu$ s) if the input filter is OFF.

If the input filter is ON, the PCL does not receive pulses shorter than the specified length.

The input logic of the ALM signal can be changed. The signal status of the ALM signal can be monitored by reading SSTSW (sub status).

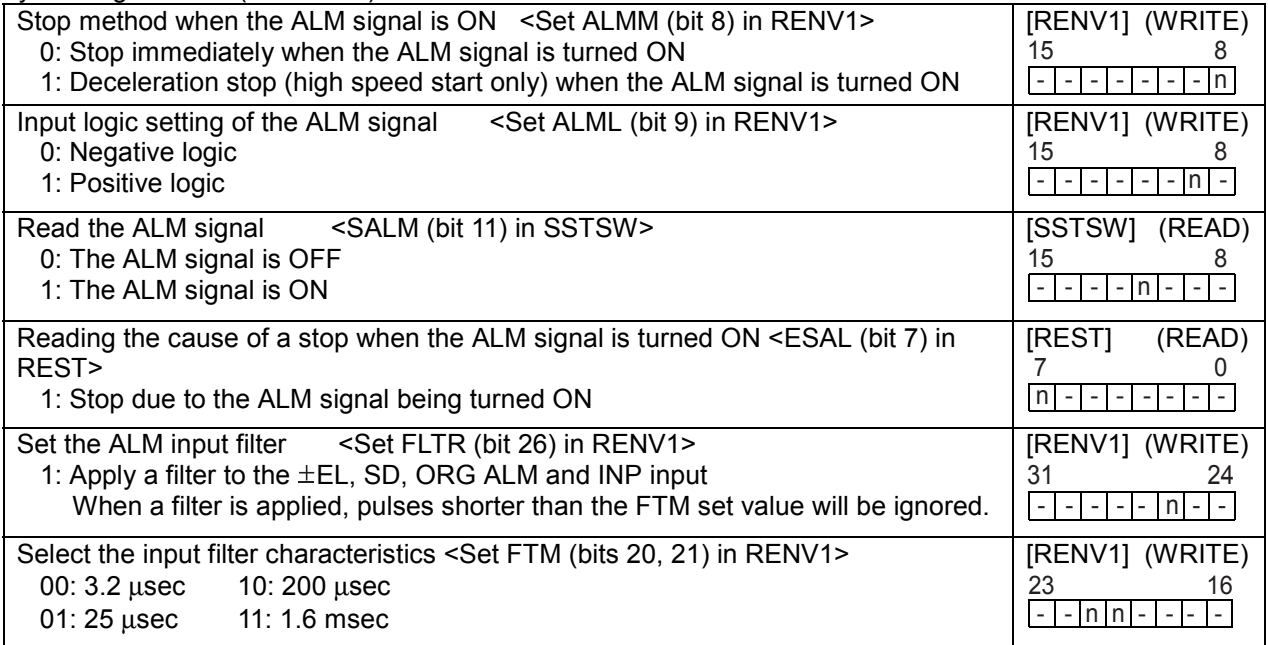

## 11-6. External start, simultaneous start

### 11-6-1. CSTA signal

This LSI can start when triggered by an external signal on the  $\overline{\text{CSTA}}$  terminals. Set MSY (bits 18 and 19)  $= 01$  in the PRDM register (operation mode) and the LSI will start feeding when the  $\overline{\text{CSTA}}$  goes LOW. When you want to control multiple axes using more than one LSI, connect the  $\overline{\text{CSTA}}$  terminal on each LSI and set the axes to "waiting for  $\overline{CSTA}$  input", to start them all at the same time. In this example a start signal can be output through the  $\overline{\text{CSTA}}$  terminal.

The input logic on the  $\overline{\text{CSTA}}$  terminals cannot be changed.

By setting the RIRQ register (event interrupt cause), the  $\overline{\text{INT}}$  signal can be output together with a simultaneous start (when the  $\overline{\text{CSTA}}$  input is ON). By reading the RIST register, the cause of an event interrupt can be checked.

The operation status (waiting for  $\overline{CSTA}$  input), and status of the  $\overline{CSTA}$  terminal (OR of the  $\overline{CSTA}$  signals) can be monitored by reading the RIST register, or RSTS register (extension status), respectively.

<How to make a simultaneous start>

Set MSY0 to 1 (bits 18 and 19) in the RMD register for the axes you want to start. Write a start command and put the LSI in the "waiting for  $\overline{\text{CSTA}}$  input" status. Then, start the axes simultaneously by either of the methods described below.

- 1) By writing a simultaneous start command, the LSI will output a one shot signal of 8 reference clock cycles (approx. 0.4 usec when CLK = 19.6608 MHz) from the  $\overline{\text{CSTA}}$  terminal.
- 2) Input hardware signal from outside.

Supply a hardware signal by driving the terminal with open collector output (74LS06 or equivalent).

 $\overline{\text{CSTA}}$  signals can be supplied as level trigger or edge trigger inputs. However, when level trigger input is selected, if  $\overline{\text{CSTA}}$  = L or a start command is written, the axis will start immediately.

After connecting the CSTA terminals on each LSI, each axis can still be started independently using start commands.

To release the "waiting for  $\overline{CSTA}$  input" condition, write an immediate stop command (49h).

1) To start axes controlled by different LSIs simultaneously, connect the LSIs as follows.

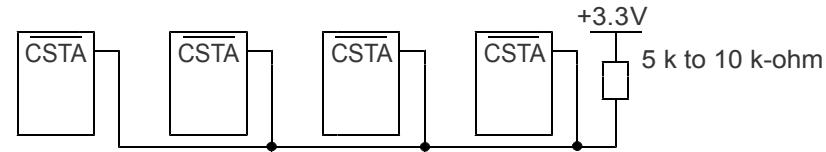

2) To start simultaneously from an external circuit, or use a single axis as an external start, connect the LSIs as follows.

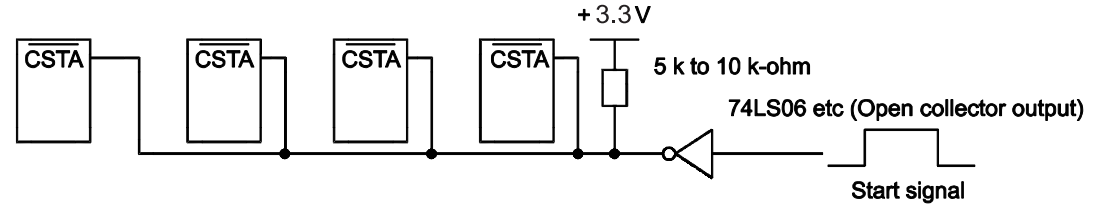

For start signal, supply a one shot input signal with a pulse width of at least 4 reference clock cycles (approx.  $0.2$  µsec when CLK = 19.6608 MHz).

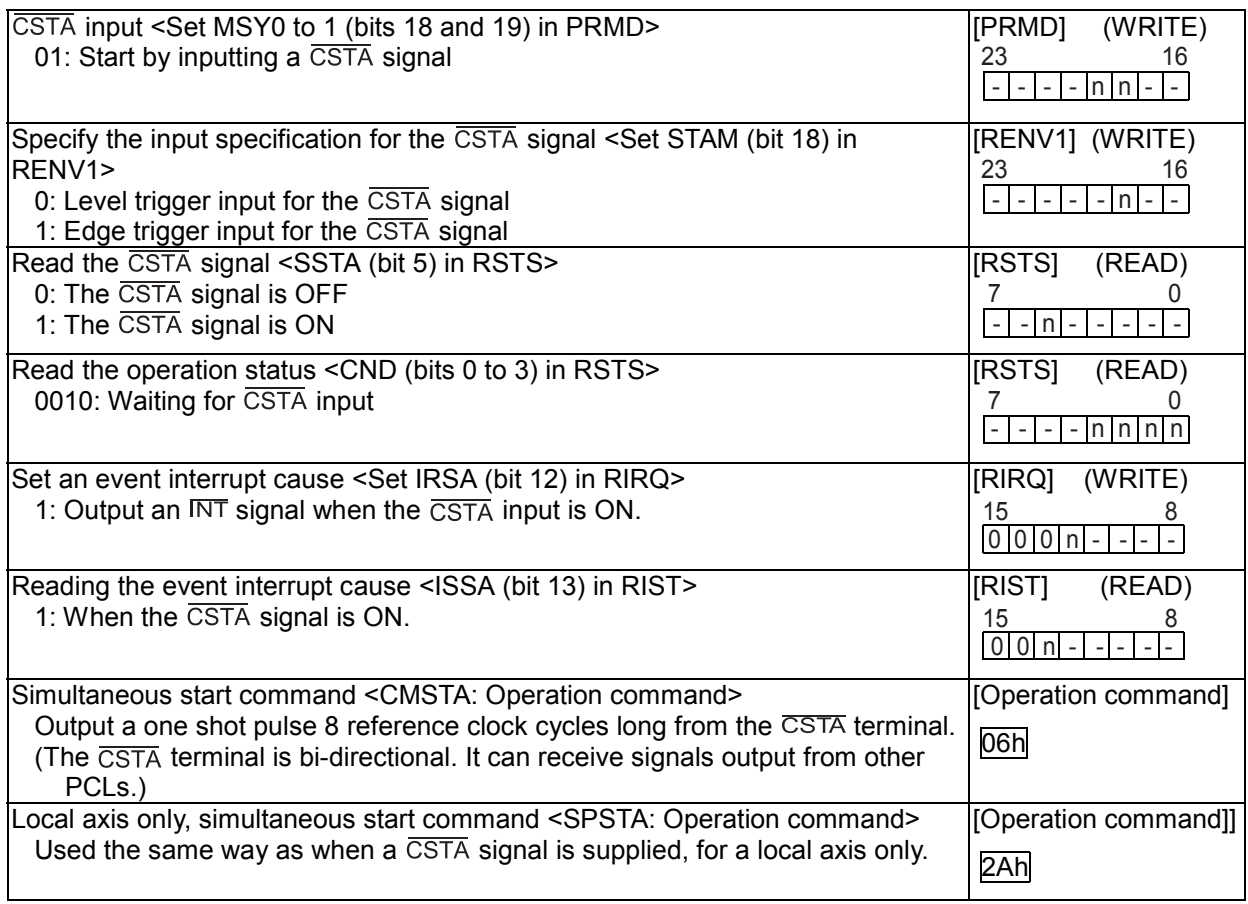

### 11-6-2. PCS signal

The PCS input is a terminal originally used for the target position override 2 function. By setting the PCSM (bit 30) to "1" in the RENV1 (environment 1) register, and the MSY (bits 18 and 19) to "01" in the PRMD (operation mode) register, the PCS input signal can enable the  $\overline{\text{CSTA}}$  signal for only its own axis.

The input logic of the PCS input signal can be changed. The terminal status can be monitored by reading the RSTS register (extension status).

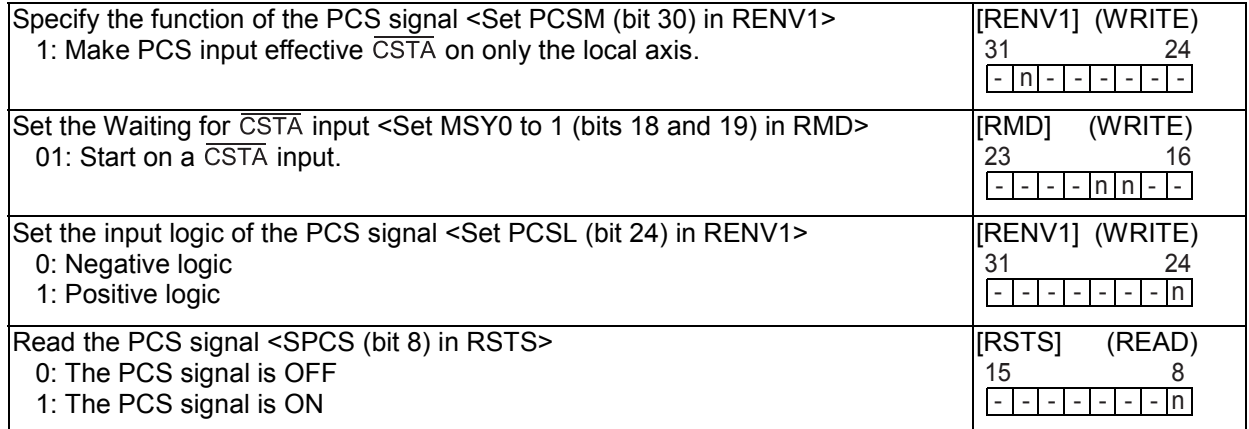

## 11-7. External stop / simultaneous stop

This LSI can execute an immediate stop or a deceleration stop triggered by an external signal using the  $\overline{\text{CSTP}}$  terminal. Set MSPE (bit 24) = 1 in the PRMD register (operation mode) to enable a stop from a  $\overline{\text{CSTP}}$  input. The axis will stop immediately or decelerate and stop when the  $\overline{\text{CSTP}}$  terminal is LOW. However, a deceleration stop is only used for a high speed start. When the axis is started at low speed, the signal on the CSTP terminal will cause an immediate stop.

The input logic of the  $\overline{\text{CSTP}}$  terminal cannot be changed.

When multiple LSIs are used to control multiple axes, connect all of the CSTP terminals from each LSI and input the same signal so that the axes which are set to stop on a  $\overline{\text{CSTP}}$  input can be stopped simultaneously. In this case, a stop signal can also be output from the  $\overline{\text{CSTP}}$  terminal.

When an axis stops because the  $\overline{\text{CSTP}}$  signal is turned ON, an  $\overline{\text{INT}}$  signal can be output. By reading the REST register, you can determine the cause of an error interrupt. You can monitor  $\overline{\text{CSTP}}$  terminal status by reading the RSTS register (extension status).

<How to make a simultaneous stop>

Set MSPE (bit 24) = 1 in the PRMD register for each of the axes that you want to stop simultaneously. Then start these axes.

Stop these axes using either of the following two methods.

- 1) By writing a simultaneous stop command, the  $\overline{\text{CSTP}}$  terminal will output a one shot signal 8 reference clock cycles in length (approx. 0.4 µsec when CLK = 19.6608 MHz).
- 2) Supply an external hardware signal

Supply a hardware signal using an open collector output (74LS06 or equivalent).

3) The CSTP terminal will output a one shot signal for 8 reference clock cycles (approximately 0.4 µsec when CLK = 19.6608 MHz) when a stop caused by an error occurs on an axis that has MSPO = 1 in the PRMD register.

Even when the  $\overline{\text{CSTP}}$  terminals on LSIs are connected together, each axis can still be stopped independently by using the stop command.

1) Connect the terminals as follows for a simultaneous stop among different LSIs.

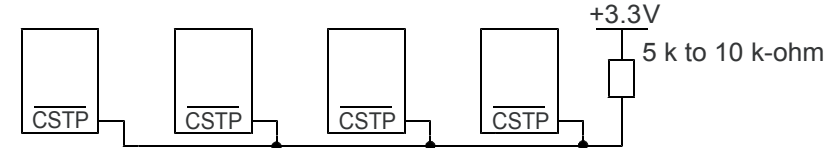

2) To stop simultaneously using an external circuit, connect as follows.

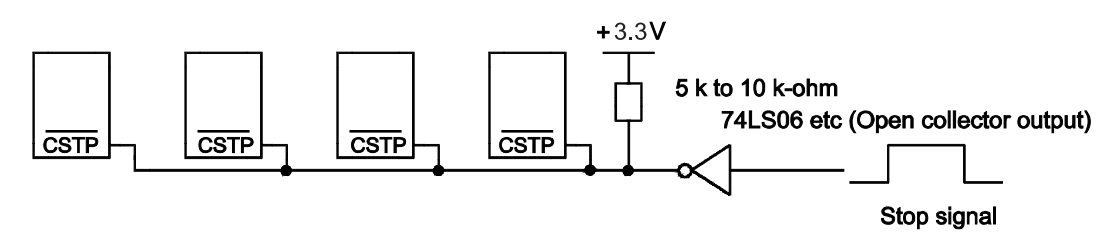

As a stop signal, supply a one shot signal 4 reference clock cycles or more in length (approx. 0.2 µsec when CLK = 19.6608 MHz).

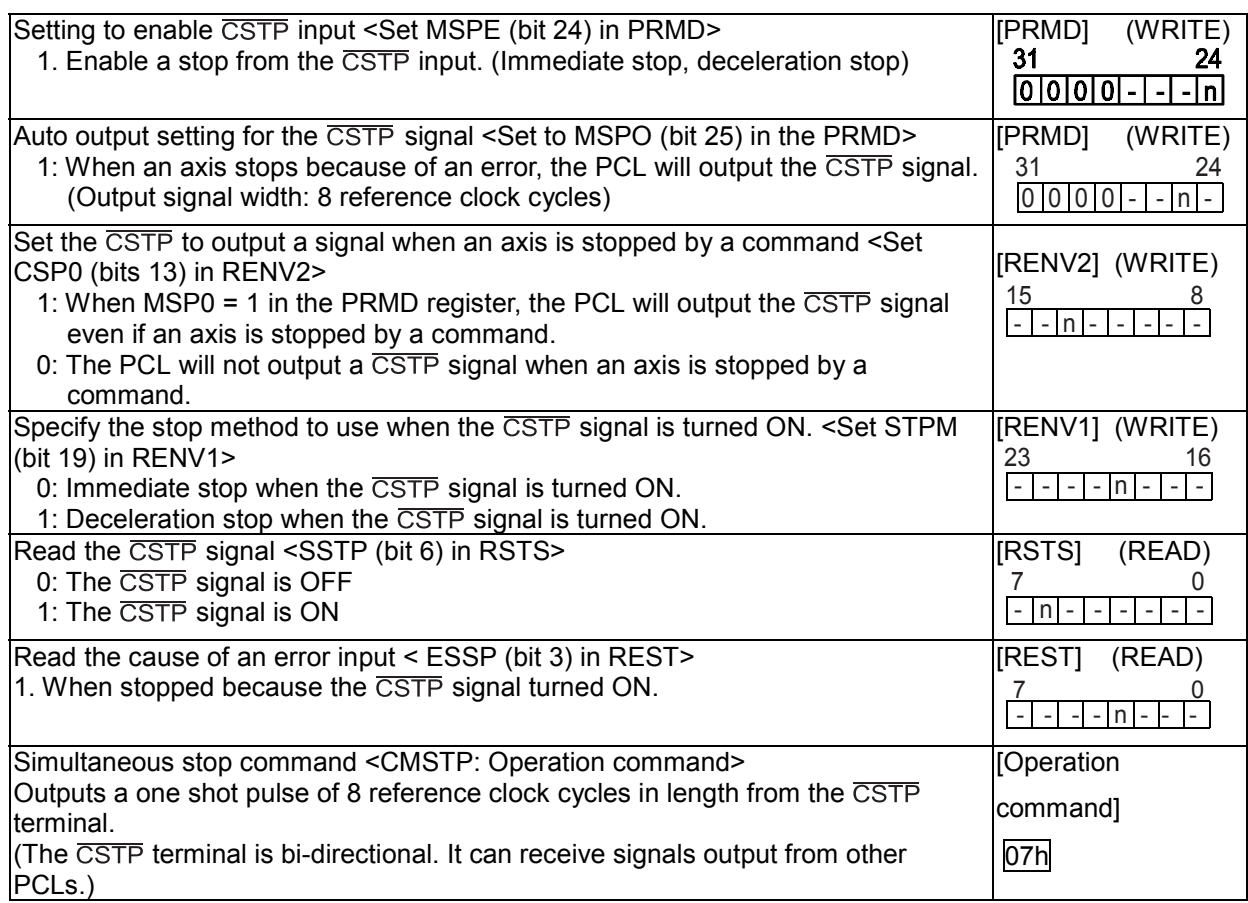

### 11-8. Emergency stop

This LSI has a CEMG input terminal for use as an emergency stop signal. While in operation, if the CEMG input goes LOW or if you write an emergency stop command, all the axes will stop immediately. While the  $\overline{\text{CEMG}}$  input remains LOW, no axis can be operated. The logical input of the CEMG terminal cannot be changed.

When the axes are stopped because the  $\overline{\text{CEMG}}$  input was turned ON, the LSI will output an  $\overline{\text{INT}}$  signal. By reading the REST register, the cause of the error interruption can be determined. The status of the CEMG terminal can be monitored by reading the REST register (extension status).

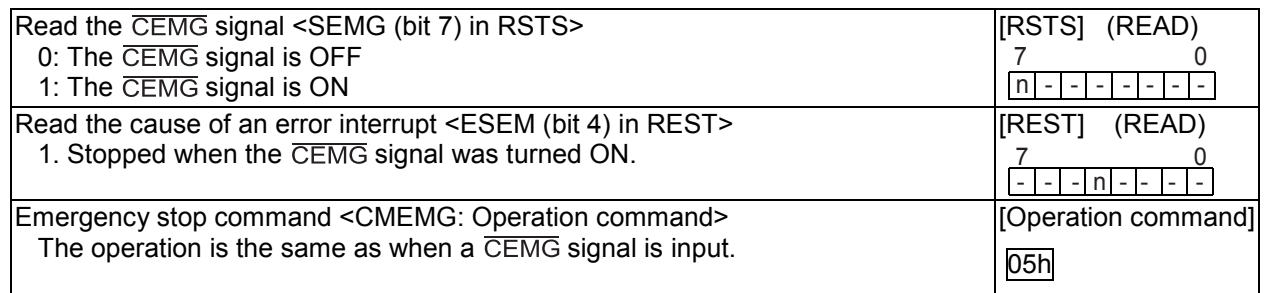

Note: In a normal stop operation, the final pulse width is normal. However, in an emergency stop operation, the final pulse width may not be normal. It can be triangular. Motor drivers do not recognize triangle shaped pulses, and therefore only the PCL counter may count this pulse. (Deviation from the instructed position control). Therefore, after an emergency stop, you must perform a zero return to match the instructed position with the mechanical position.

## 11-9. Counter

11-9-1. Counter type and input method

In addition to the positioning counter, this LSI contains two other counters/axis.

The positioning counter is loaded with an absolute value for the RMV register (target position) with each start command, regardless of the operation mode selected. It decreases the value with each pulse that is output. However, if MPCS (bit 14) of the RMD register (operation mode) is set to 1 and a position override 2 is executed, the counter will not decrease until the PCS input turned ON. Input to COUNTER1 and COUNTER2 can be selected as follows by setting the RENV3 register

(environment setting 3). \* "0": Possible to count

Blank: Impossible to count

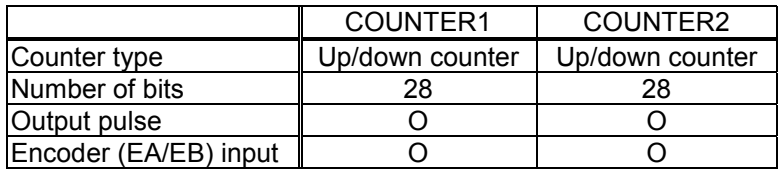

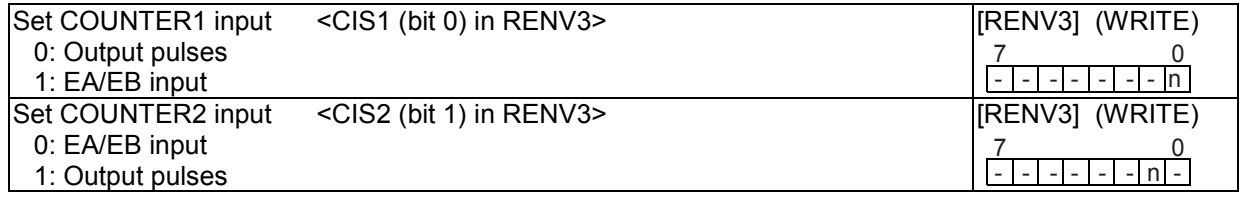

The EA/EB input terminals, that are used as inputs for the counter, can be selected from the following two:

1) Signal input method: Input  $90^\circ$  phase difference signals (1x, 2x, 4x)<br>Counter direction: Count up when the EA input phase is leading.

Count up when the EA input phase is leading. Count down when the EB input phase is leading.

2) Signal input method: Input 2 sets of positive and negative pulses.

Counter direction: Count up on the rising edge of the EA input. Count down on the falling edge of the EB input.

The counter direction or EA/EB input signals can be reversed.

The LSI can be set to sense an error when both the EA and EB input, change simultaneously, and this error can be detected using the REST (error interrupt cause) register.

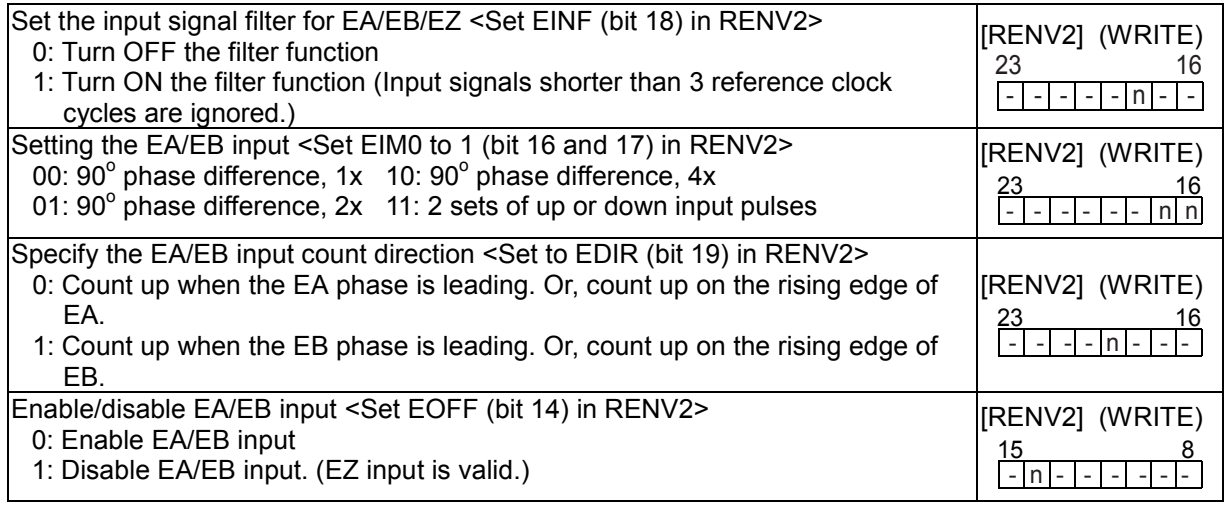

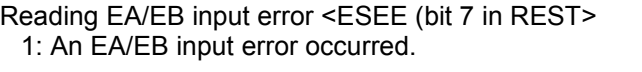

When EDIR is "0," EA/EB input and count timing will be as follows. For details about the PA/PB input, see section "9-3. Pulsar input mode."

1) When using  $90^\circ$  phase difference signals and 1x input

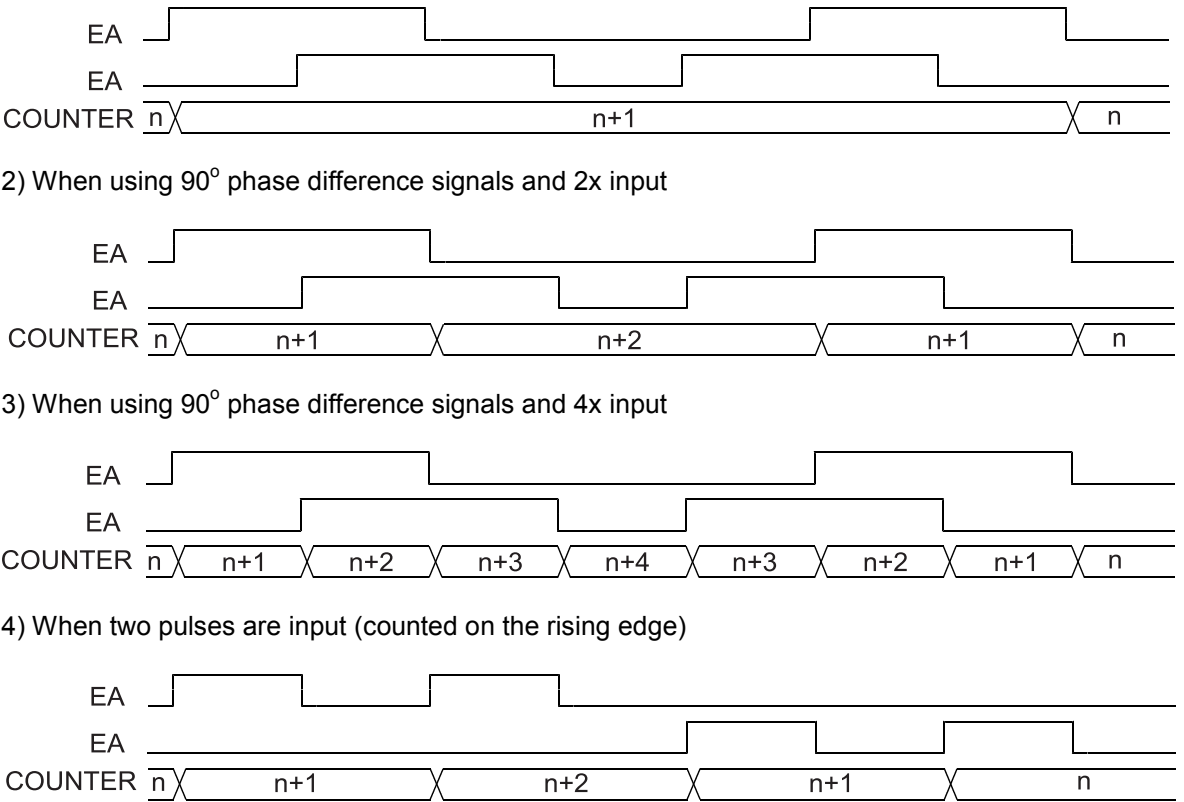

### 11-9-2. Counter reset

The following three methods allow all the counters to latch their count value using the RENV3 (environment setting 3) register. The latched values can read from the RLTC1/2 registers.

- 1) When the LTC signal turns ON.
- 2) When the ORG signal turns ON.
- 3) When a command is written.

The input timing of the LTC can be set in the RENV1 (environment setting 1) register. An  $\overline{\text{INT}}$  signal can be output as an event interrupt factor when the PCL latches the count value by turning ON the LTC and ORG signals.

Write a command to reset the counters. There is no external input terminal to reset the counters. However, the PCL has a function that will clear a counter soon after the count value has been latched. An external latch signal can be input so that you can use the LTC input to reset a counter from the outside. The function used to reset a counter soon after the counter value is latched is referred to as the "latch & clear function."

The latch timing can be set in RENV3 (environment setting 3) register. The INT signal can be output to interrupt an event when it is latched by the LTC and ORG inputs.

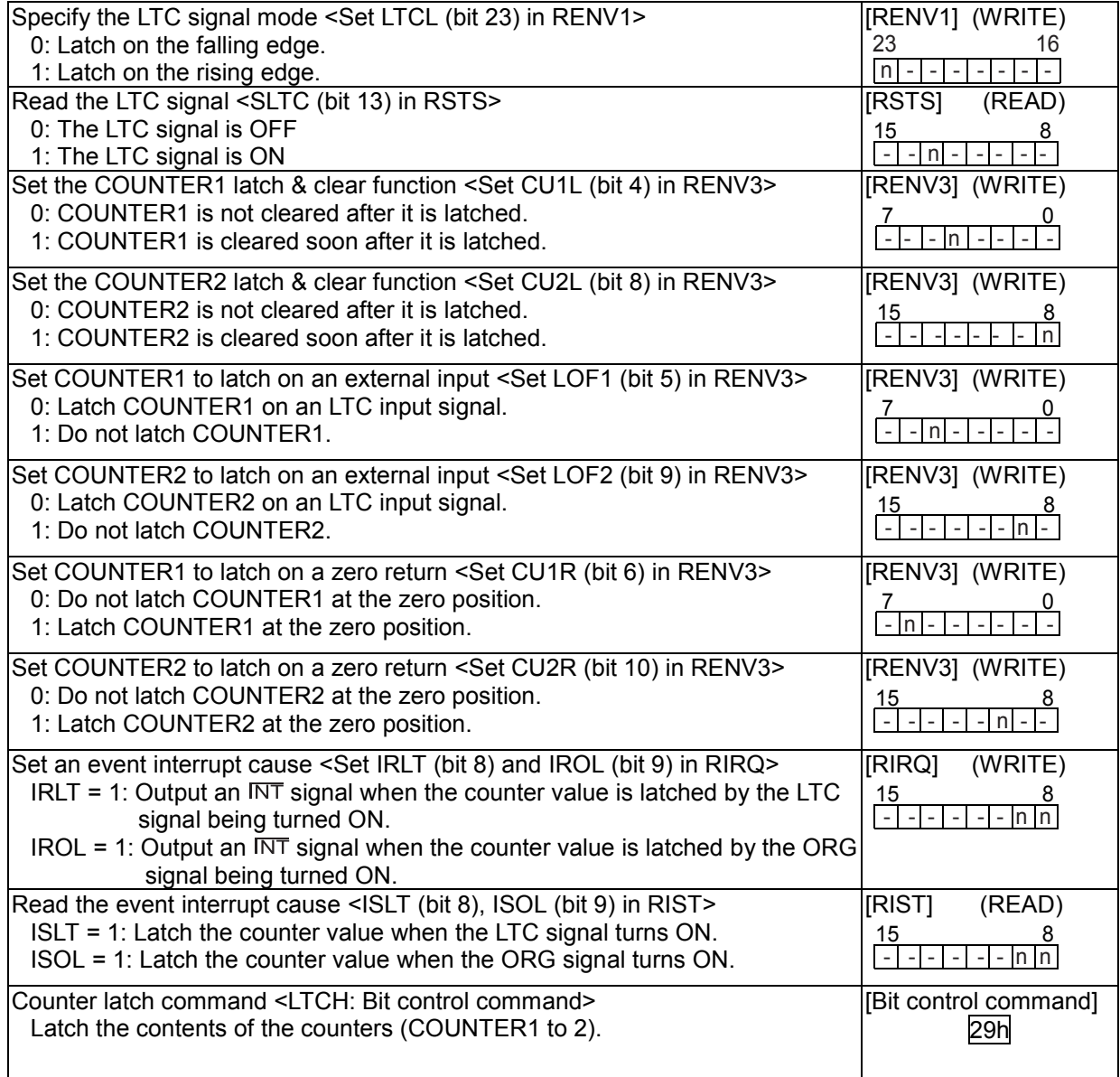

Note: When the latch & clear function is used, and if the clear (or latch) timing matches the count timing, the counter will not become 0. It will be +1 or -1.

When detecting "0" using the comparate function, be careful of these cases.

#### 11-9-3. Stop the counter

There are two methods for stopping counters: stop the count operation or set a mask on the counter input.

The counter operation can be stopped for independently COUNTER1 and COUNTER2. Selection of the counter input is not related to stopping.

When the count input is masked, the input to the selected counter will be stopped.

A counter which is counting output pulses will stop counting if the timer mode is selected, regardless of the counter stop method selected or the setting status.

If a counter is counting output pulses and  $PMSK = 1$  in the RENV1 register, the PCL will not output pulses. However, the counter will continue counting unless it is told to stop.

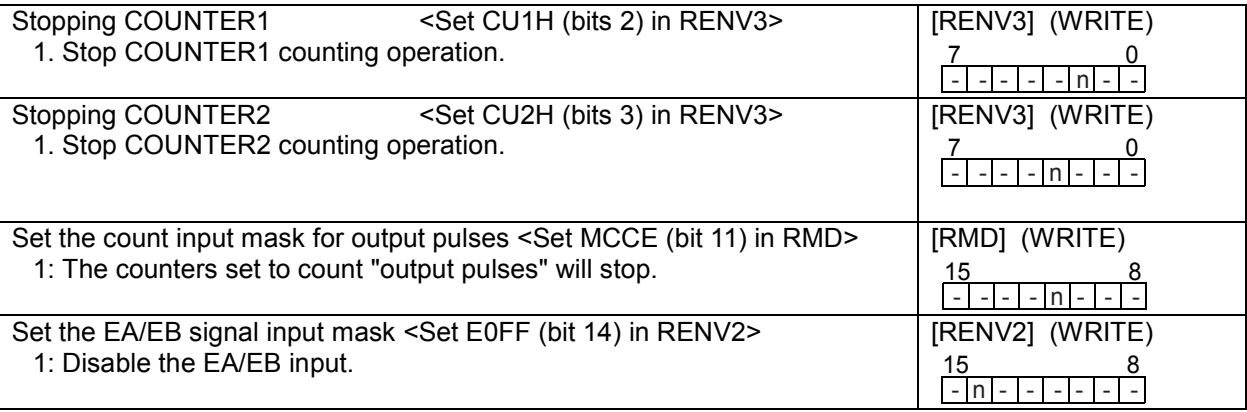

## 11-10. Comparator

11-10-1. Comparator types and functions

This LSI has 2 circuit 28-bit comparators per axis. These are referred to as "Comparator1" and " Comparator2." Comparator 1 compares the setting in the RCMP1 register with COUNTER1.

Comparator 2 compares the setting in the RCMP2 register with COUNTER2.

One of three comparison methods can be selected (=, <, and >), and the comparison results can be output to a terminal. Also, the PCL can output an INT signal such as an event interrupt when comparison condition is met. A special use of the comparator is to control a ring count function and internal synchronized start function. For descriptions of these functions, see "11-10-2. Ring count function" and "11-11-2. Start on an internal synchronized signal."

Use the RENV2 and RENV3 registers to set the comparators.

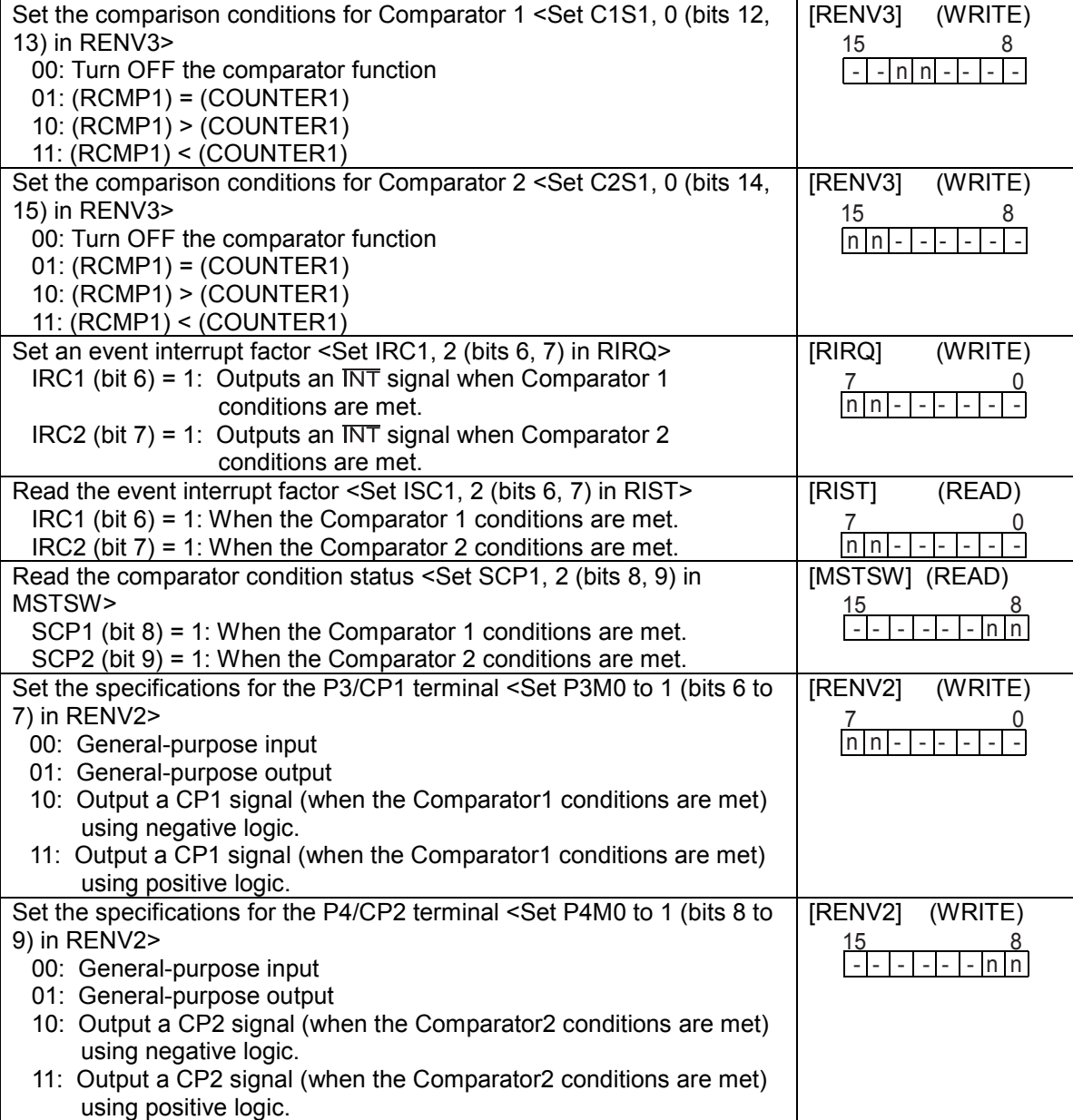

COUNTER1 and COUNTER2 have a ring count function for use in controlling a rotating table.

Set C1RM = 1 in RENV3 and COUNTER1 will be in the ring count mode. Then the PCL can perform the following operations.

- Count value = Count up from the value in RCMP1 until reaching 0.

- Count value = Count down from 0 until the count equals the value in PCMP1.

Set C2RM = 1 in RENV3 and COUNTER2 will be in the ring count mode. Then the PCL can perform the following operations.

- Count value = Count up from the value in RCMP2 until reaching 0.

- Count value = Count down from 0 until the count equals the value in RCMP2.

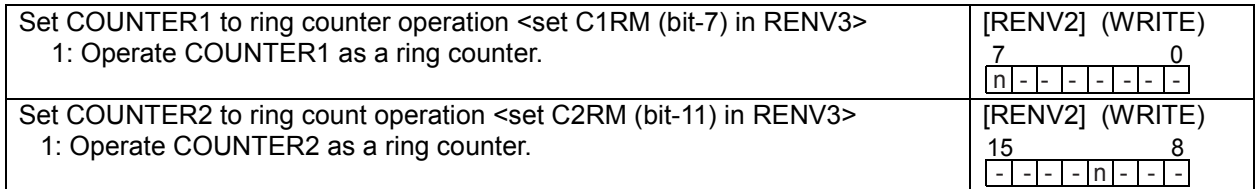

Even if the value for PRMV outside the range of 0 to the value in RCMPn, the PCL will continue to perform positioning operations.

When driving a rotating table with 3600 pulses per revolution, and when RCMP1 = 3599, MOD = 41h, and RMV = 7200, the table will rotate twice and the value in COUNTER1, when stopped, will be the same as the value before starting.

Note: To use the ring counter function, set the count value between 0 and the value in RCMPn. If the value is outside the range above, the PCL will not operate normally. Set the comparator conditions (C1S0 to 1, C2S0 to 1) when using a counter as a ring counter to "00."

Setting example

RENV3 = XXXXXX80h --- COUNTER1 is in ring counter mode (C1RM = 1)  $RCMP1 = 4$  --- Count range: 0 to 4

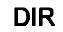

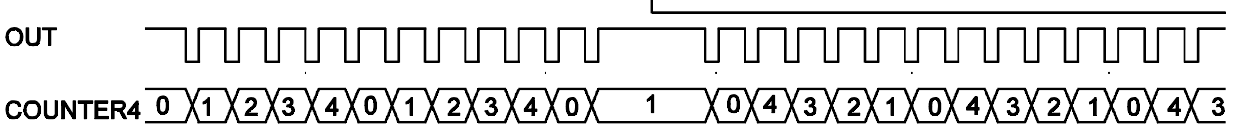

## 11-11. Synchronous starting

This LSI can perform the following operation by setting the PRMD (operation mode) register in advance.

- ♦ Start triggered by another axis stopping.
- ♦Start triggered by an internal synchronous signal from another axis.

The internal synchronous signal output is available with 6 types of timing. They can be selected by setting the RENV3 (environment setting 3) register. By setting the RIRQ (event interrupt cause) register, an  $\overline{\text{INT}}$  signal can be output at the same time the internal synchronous signal is output. You can determine the cause of event interrupt by reading the RIST register. The operation status can be checked by reading the RSTS (extension status) register.

#### 11-11-1. Start triggered by another axis stopping

If the start condition is specified as a "Stop on two or more axes," when any of the specified axes stops after operating, and the other axes never start (remain stopped), the axis which is supposed to start when the conditions are met will start operation.

Example 1 below shows how to specify a "stop on two or more axes." In the example, while the X axis (or Y axis) is working, the Y (or X) axis remains stopped. Then, the U axis starts operation when triggered by the X (or Y) axis stopping.

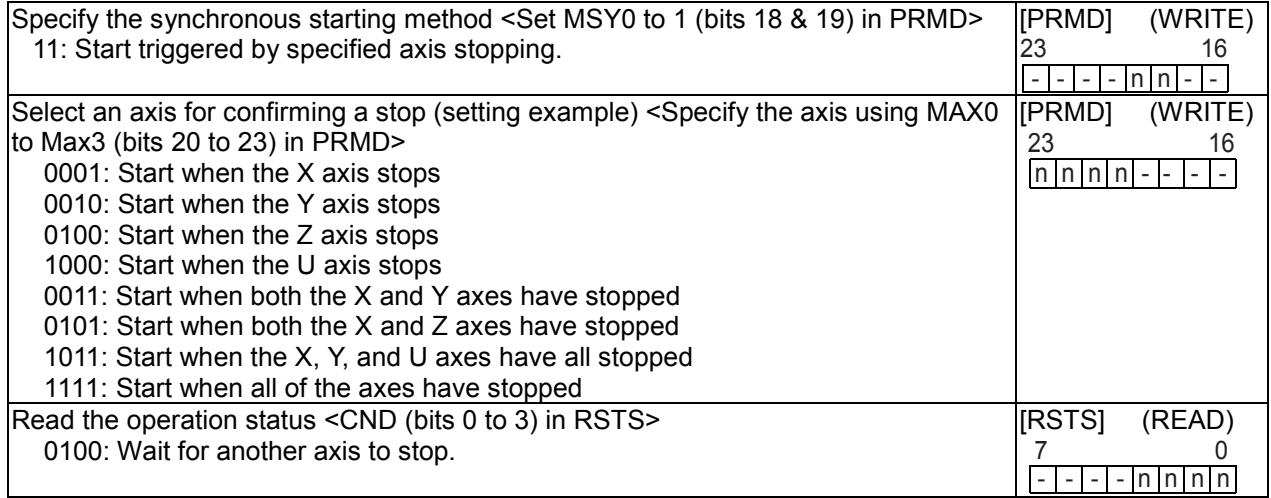

[Example 1]

After setting steps 1) to 3), start both the X and Y axes. When both the axes stop, the U axis will start.

- 1) Set MSY0 to 1 (bits 18 to 19) in PRMD for the U axis to "11." (Start triggered by another axis stopping)
- 2) Set MAX0 to 3 (bits 20 to 23) in PRMD for the U axis to "0011." (When the Y axis and then the X axis stops)
- 3) Write a start command for the U axis.

Operation examples

**Settings** 

Operation mode for the X axis in initial operation:  $MSY0$  to  $1 = 00$ , MAX0 to  $3 = 0000$ Operation mode calling for the X axis in the next operation:  $MSY0$  to  $1 = 11$ , MAX0 to  $3 = 0011$ Operation mode for the Y axis in initial operation:  $MSY0$  to  $1 = 00$ , MAX0 to  $3 = 0000$ Operation mode calling for the Y axis in the next operation:  $MSY0$  to  $1 = 11$ , MAX0 to  $3 = 0011$ (X axis positioning operation time) > (Y axis positioning operation time)

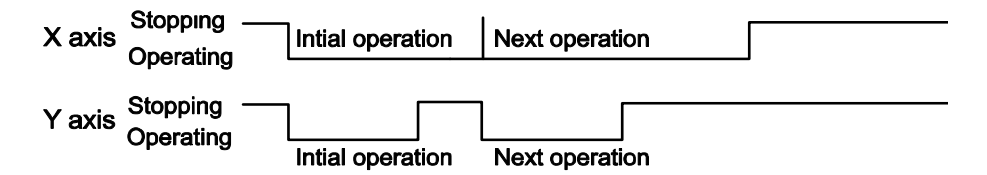

When using continuous interpolation without changing the interpolation axes, you may set the next operation in the pre-register (you don't need to specify any stop conditions) rather than using the "start when another axis stops" function.

When operating the continuous interpolation with changing the interpolation axes, by using the preregister function, you have to be careful. In this case, put a 0 in the PRMV of the axes that will not move (not be interpolated) and operate them as dummy interpolated axes.

How to perform continuous interpolation while changing the interpolated axis during the interpolation operation (Linear interpolation between the X and Y axes => Linear interpolation between the X and Z axes).

| Step | Register                                        | X axis     | Y axis     | Z axis     | Description                                                                                                    |
|------|-------------------------------------------------|------------|------------|------------|----------------------------------------------------------------------------------------------------|
|      | <b>PRMV</b>                                     | 10000      | 5000       | O          | Linear interpolation of X: 10000, Y:                                                                                                    |
|      | <b>PRIP</b>                                     | 10000      | 10000      | 10000      | 5000.                                                                                                    |
|      | <b>PRMD</b>                                     | 0000 0063h | 0000 0063h | 0000_0063h | The Z axis performs a dummy<br>interpolation operation with zero feed<br>lamounts.                                                                             |
|      | Start command: Write 0751h (FH low speed start) |            |            |            | X and Y axes start command                                                                                                    |
| 2    | <b>PRMV</b>                                     | 10000      | O          | $-20000$   | Linear interpolation of X: 10000, Z: -                                                                                                    |
|      | <b>PRIP</b>                                     | 20000      | 20000      | 20000      | 20000                                                                                                    |
|      | <b>PRMD</b>                                     | 007C 0063h | 007C 0063h | 007C 0063h | The Y axis performs a dummy<br>interpolation operation with zero feed<br>lamounts.<br>When the X, Y, and Z axes stop<br>feeding, restart the X, Y, and Z axis. |
|      | Start command: Write 0751h (FH speed start)     |            |            |            | X, Y, and Z axes start command<br>(SPRF will be 1).                                                                                                    |

11-11-2. Start on an internal synchronous signal

This is a function that allows a start by the same axis that is being controlled when another axis achieves a specified status.

Each axis selects the internal synchronous signal (status signal) from its own axis and outputs it to the other axes.

Select an axis whose internal synchronizing signal will be used to trigger itself to start.

The internal synchronization signal output has 6 possible timings. Select the timing with the RENV3 register.

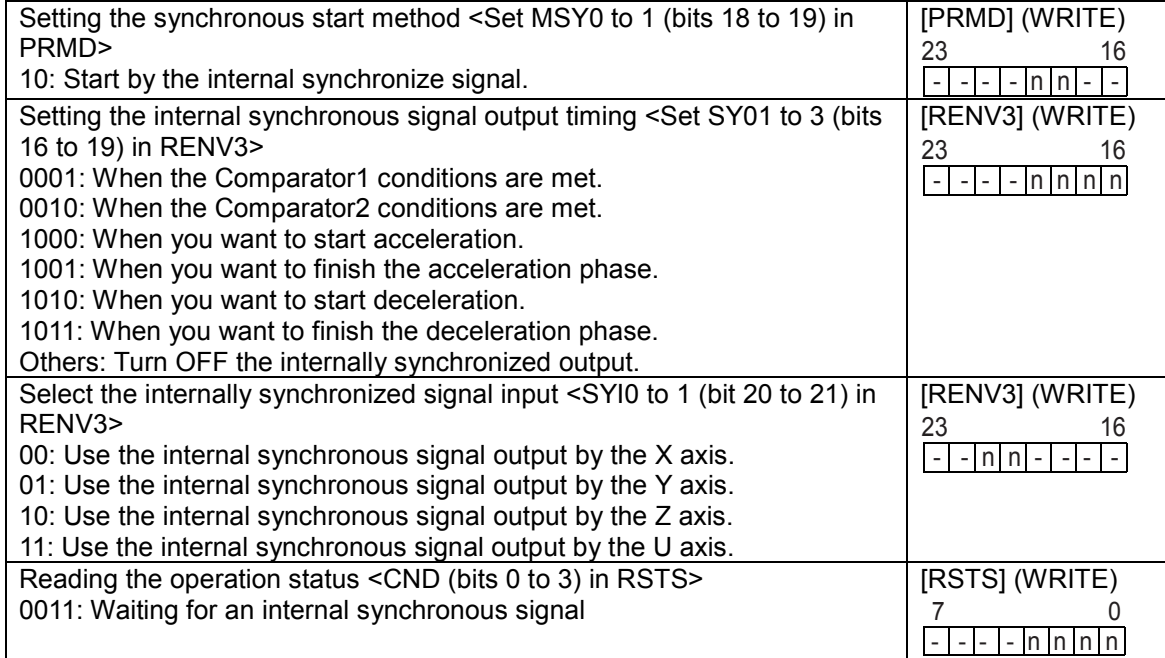

Example 1 below shows a case of using the internal synchronous signal.

[Setting example 1]

After completing steps 1) to 3) below, write a start command to the X and Y axes, the X axis will start when the Y axis completes its acceleration.

- 1) Set MSY0 to 1 (bits 18 &19) in the X axis PRMD to 10. (Start with an internal synchronous signal)
- 2) Set SYI0 to 1 (bits 20 & 21) in the X axis RENV3 to 01. (Use an internal synchronous signal from the Y axis.)
- 3) Set SYO0 to 3 (bits 16 to 19) in the Y axis RENV3 to 1001. (Output an internal synchronous signal when the acceleration is complete)

Example 2 shows how to start another axis using the satisfaction of the comparator conditions to generate an internal synchronous signal. Be careful, since comparator conditions satisfied by timing and the timing of the start of another axis may be different according to the comparison method used by the comparators.

# Y axis X axis Acceleration **Complete** f FH FL f FH FL

### [Example 2]

Use COUNTER1 and Comparator 1 to start the X axis when the Y axis = 1000.

- 1) Set MSY0 to 1 (bits 18 & 19) in the Y axis PRMD to 10. (Start from an internal synchronous signal) 2) Set SYI0 to 1 (bits 20 & 21) in the X axis RENV3 to 01. (Use an internal synchronous signal from the Y axis)
- 3) Set SYO0 to 3 (bits 16 to 19) in the Y axis RENV3 to 0001. (Output an internal synchronous signal when the Comparator 1 conditions are satisfied)
- 4) Set C1S0 to 2 (bits 2 to 4) in the Y axis RENV3 to 001. (Comparison method: Comparator 1 = Comparison counter)

5) Set C1D0 to 1 (bits 5 & 6) in the Y axis RENV3 to 00. (Do nothing when the Comparator 1 condition are satisfied)

6) Set the RCMP1 value of the Y axis to 1000. (Comparison counter value of Comparator 1 is 1000.) 7) Write start commands for the X and Y axes.

The timing chart below shows the period after the Comparator 1 conditions are established and the X axis starts.

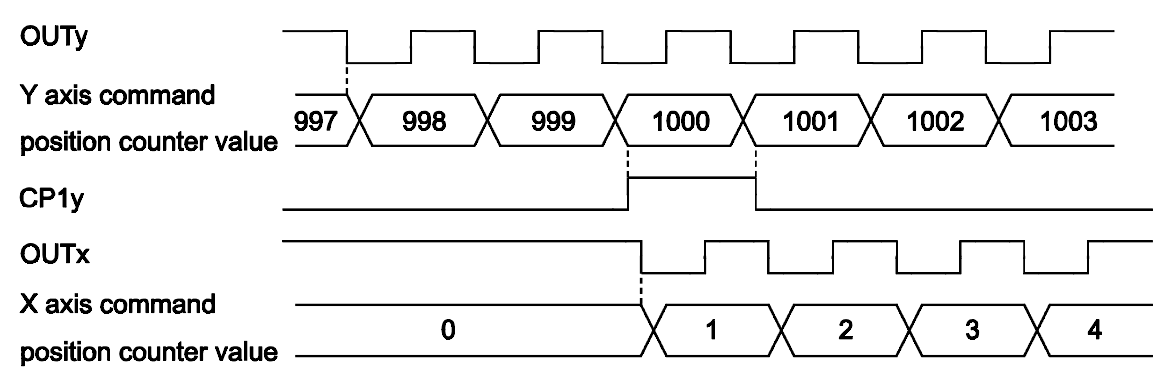

Note: In the example above, even if the Y feed amount is set to 2000 and the X feed amount is set to 1000, the X axis will be 1 when the Y axis position equals 1000. Therefore, the operation complete position will be one pulse off for both the X and Y axes. In order to make the operation complete timing the same, set the RCMP1 value to 1001 or set the comparison conditions to "Comparator 1 < comparison counter."

## 11-12. Output an interrupt signal

This LSI can output an interrupt signal ( $\overline{INT}$  signal) : There are 9 types of errors, 14 types of events, and change from operating to stop that can cause an  $\overline{INT}$  signal to be output . All of the error causes will always output an  $\overline{\text{INT}}$  signal. Each of the event causes can be set in the RIRQ register to output an  $\overline{\text{NT}}$ signal or not.

A stop interrupt is a simple interrupt function which produces an interrupt separate from a normal stop or error stop.

For a normal stop interrupt to be issued, the confirmation process reads the RIST register as described in the Cause of an Event section. If your system needs to provide a stop interrupt whenever a stop occurs, it is easy to use the stop interrupt function.

The INT signal is output continuously until all the causes on all the axes that produced interrupts have been cleared. An interrupt caused by an error is cleared by writing a "REST (error cause) register read command." An interrupt caused by an event is cleared by writing a "RIST (event cause) register read command." A Stop interrupt is cleared by writing to the main status.

To determine which type of interrupt occurred, on which axis and the cause of the interrupt, follow the procedures below.

1) Read the main status of the X axis and check whether bits 2, 4, or 5 is "1."

2) If bit 2 (SENI) is "1," a Stop interrupt occurs.

3) If bit 4 (SERR) is "1," read the RESET register to identify the cause of the interrupt.

4) If bit 5 (SINT) is "1," read the RIST register to identify the cause of the interrupt.

5) Repeat steps 1) to 4) above for the Y, Z, and U axes.

The steps above will allow you to evaluate the cause of the interrupt and turn the  $\overline{\text{INT}}$  output OFF.

- Note 1: When reading a register from the interrupt routine, the details of the input/output buffer will change. If the  $\overline{\text{INT}}$  signal is output while the main routine is reading or writing registers, and the interrupt routine starts, the main routine may produce an error. Therefore, the interrupt routine should execute a PUSH/POP on input/output buffer.
- Note 2: While processing all axes in steps 1) to 4) above, it is possible that another interrupt may occur on an axis whose process has completed. In this case, if the CPU interrupts reception mode, and is set for edge triggering, the PCL will latch the  $\overline{\text{INT}}$  output ON and it will not allow a new interrupt to interfere. Therefore, make sure that after you have reset the interrupt reception status the CPU reads main status of all the axes again. Also, make sure there is no  $\overline{\text{INT}}$  signal output from the PCL. Then, end the interrupt routine.
- Note 3: When not using the  $\overline{\text{INT}}$  terminal, leave it open. When using more than one PCL, the INT terminals cannot be wired ORed.

The  $\overline{\text{INT}}$  signal output can be masked by setting the RENV1 (environment setting 1) register. If the  $\overline{\text{INT}}$  output is masked (INTM = 1), and when the interrupt conditions are satisfied, the status will change. However, the  $\overline{\text{INT}}$  signal will not go LOW, but will remain HIGH. While the interrupt conditions are satisfied and if the output mask is turned OFF (INTM = 0 in RENV1), the  $\overline{\text{NT}}$  signal will go LOW.

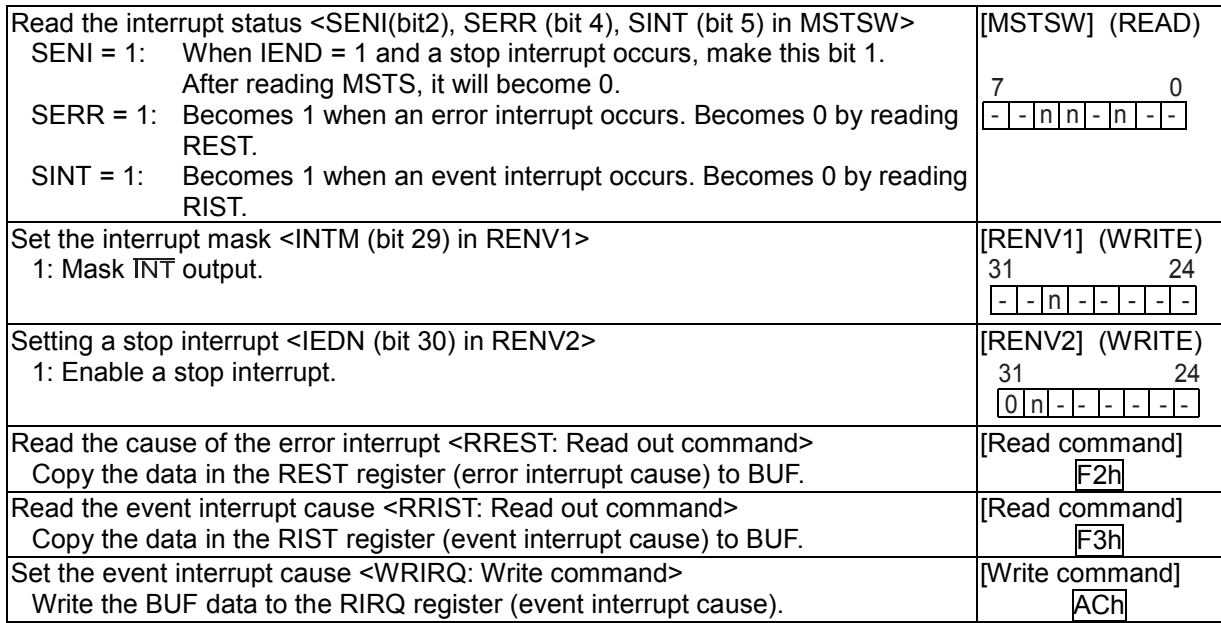

[Error interrupt causes] <Detail of REST: The cause of an interrupt makes the corresponding bit "1">

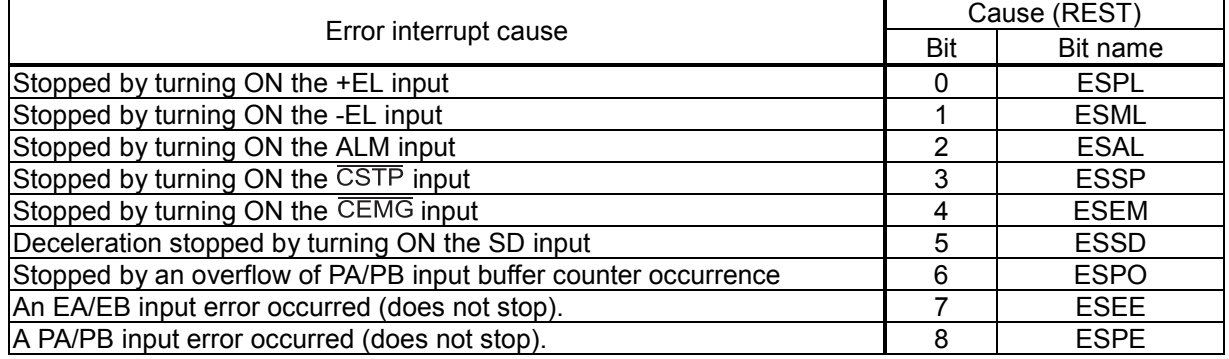

[Event interrupt causes] < The corresponding interrupt bit is set to 1 and then an interrupt occurred>

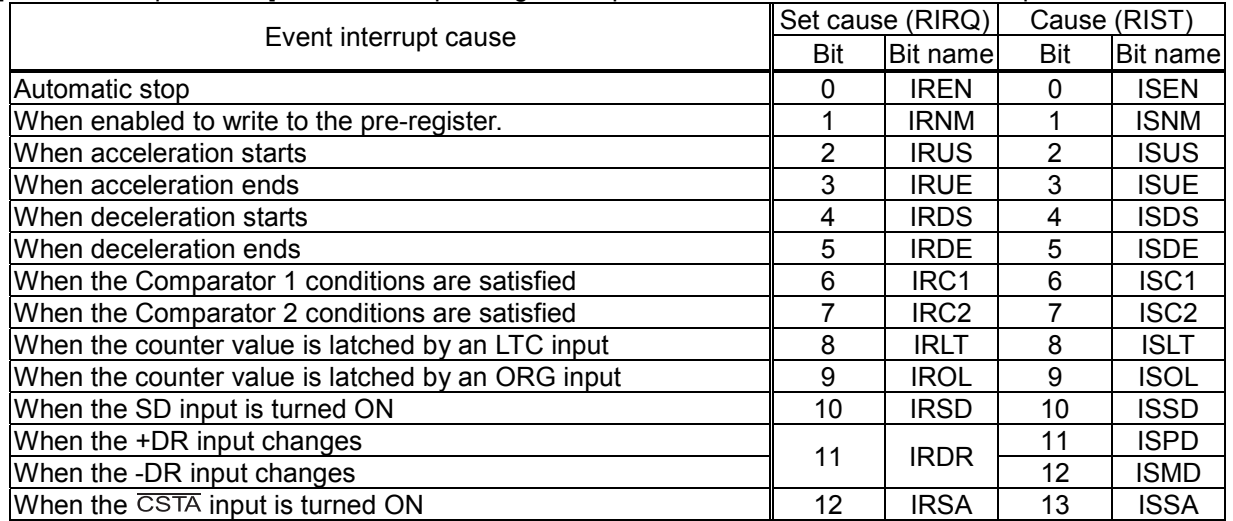

# 12. Electrical Characteristics

# 12-1. Absolute maximum ratings

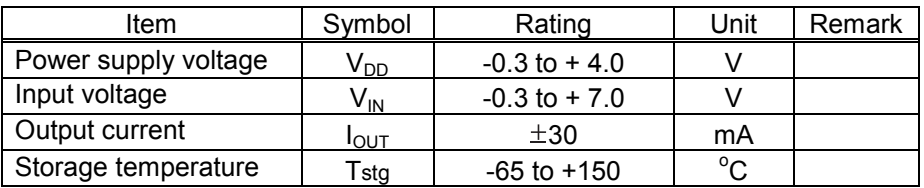

# 12-2. Recommended operating conditions

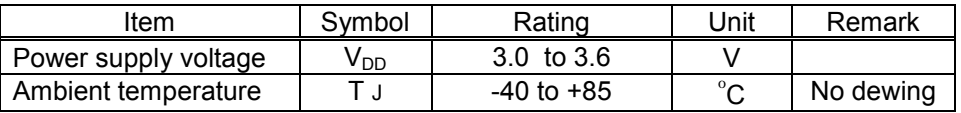

## 12-3. DC characteristics

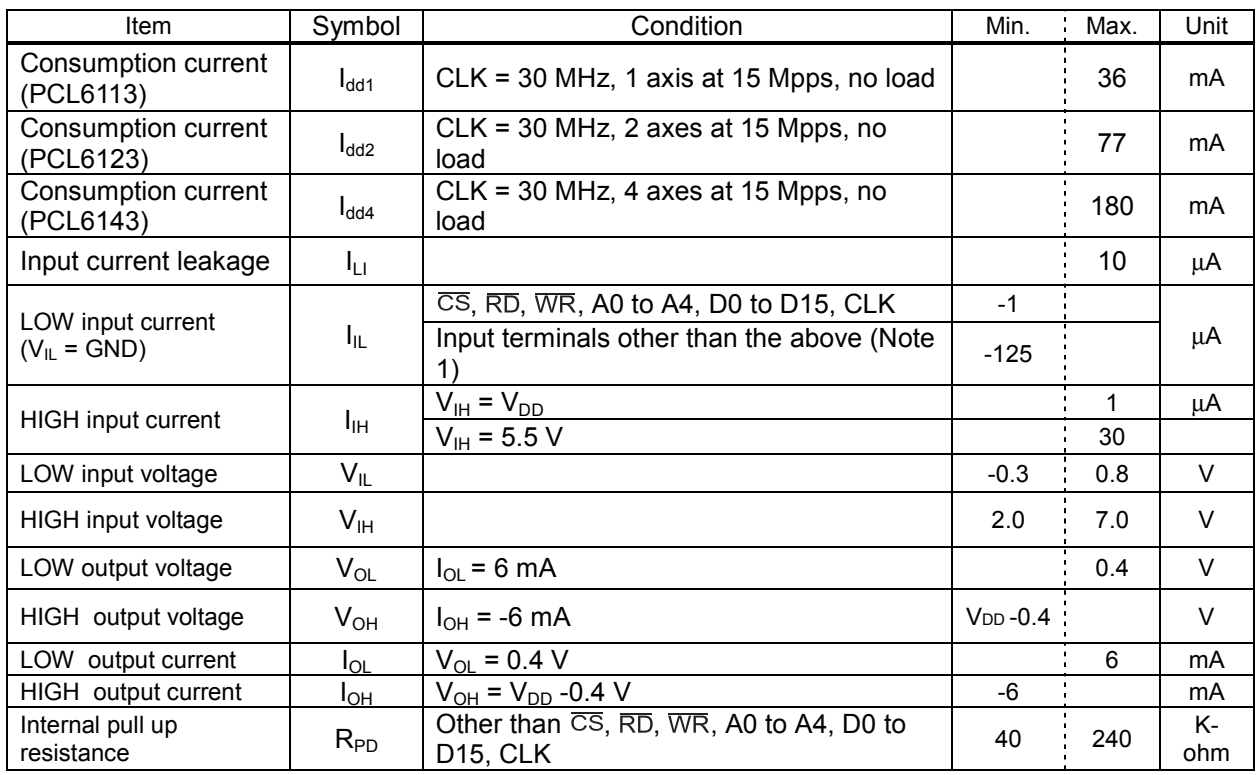

Note 1: Internal pull down resistors are integrated for safety when open.

Note 2: The signs next to the current values shown (in amperes) refer to current flowing in (a positive value) or out (a negative value).

## 12-4. AC characteristics 1) (reference clock)

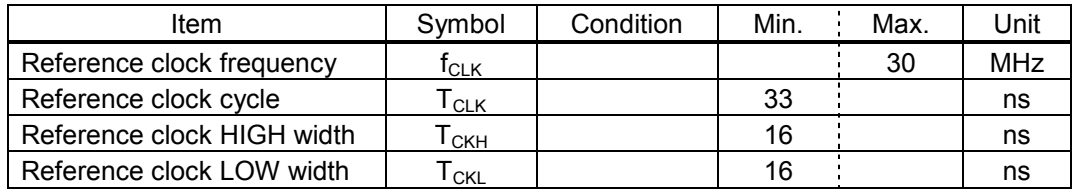

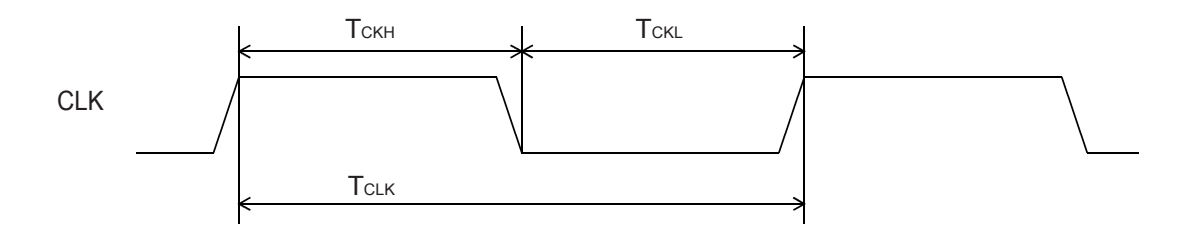

# 12-5. AC characteristics 2) (CPU I/F)

12-5-1. 16-bits I/F-1) (IF1 = L, IF0 = L) 68000

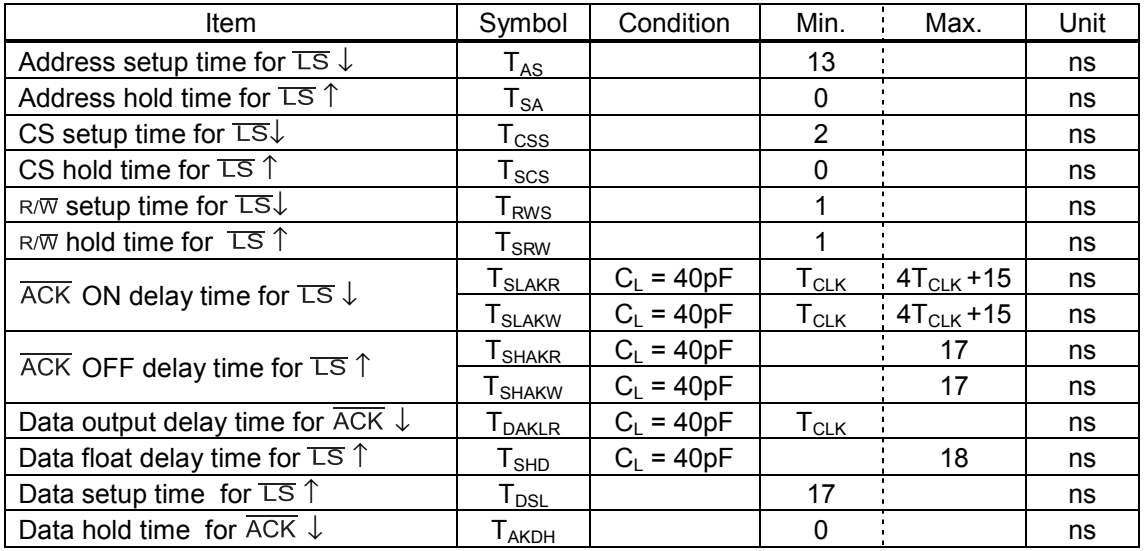

## <Read cycle>

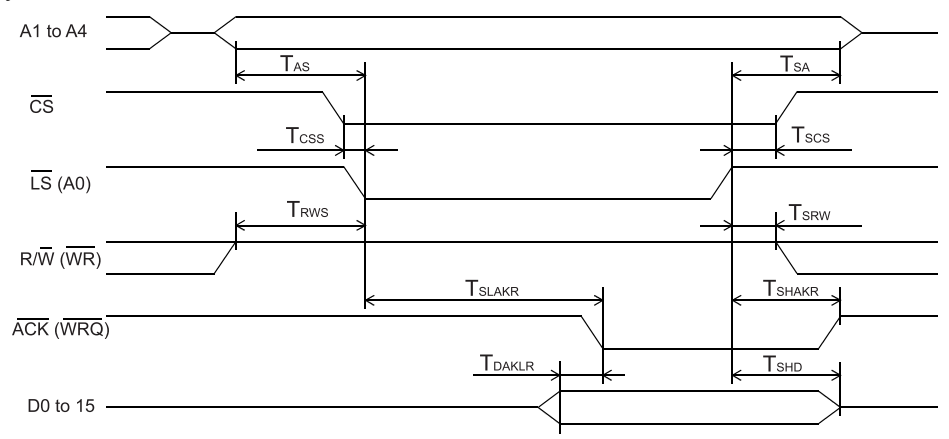

## <Write cycle>

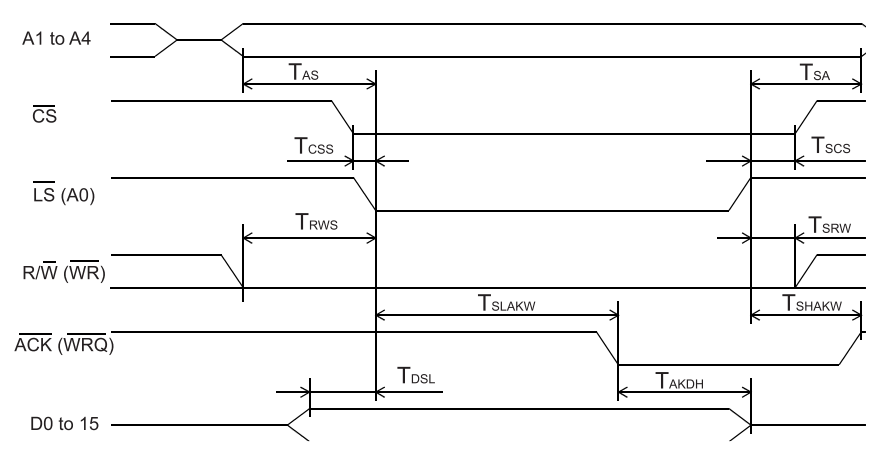
### 12-5-2. 16-bits I/F-2 (IF1=L, IF0=H) H8

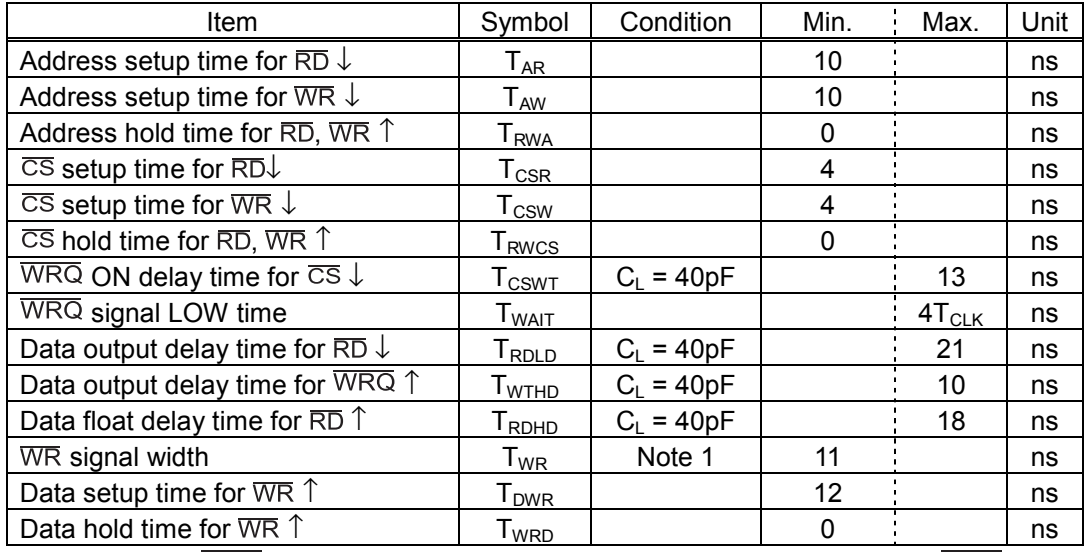

Note 1: When a  $\overline{WRQ}$  signal is output, the duration will be the interval between  $\overline{WRQ}$  = H and  $\overline{WR}$  = H.

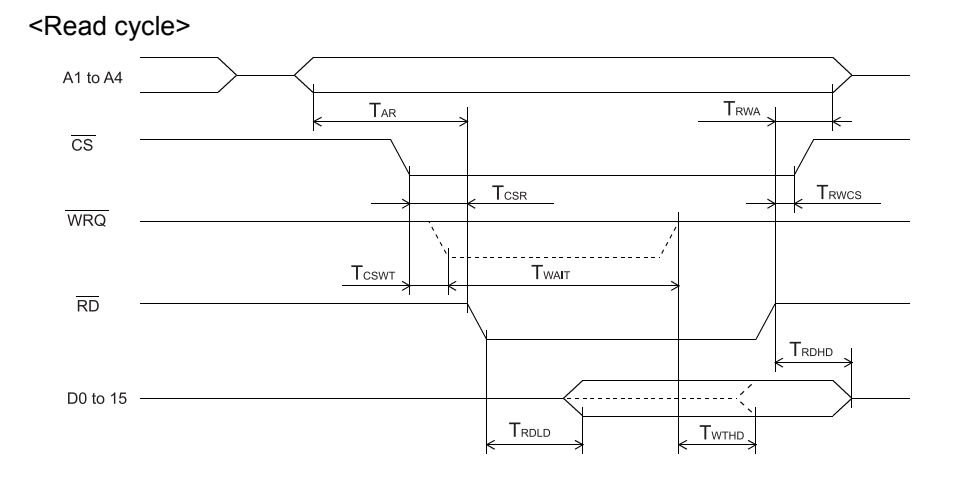

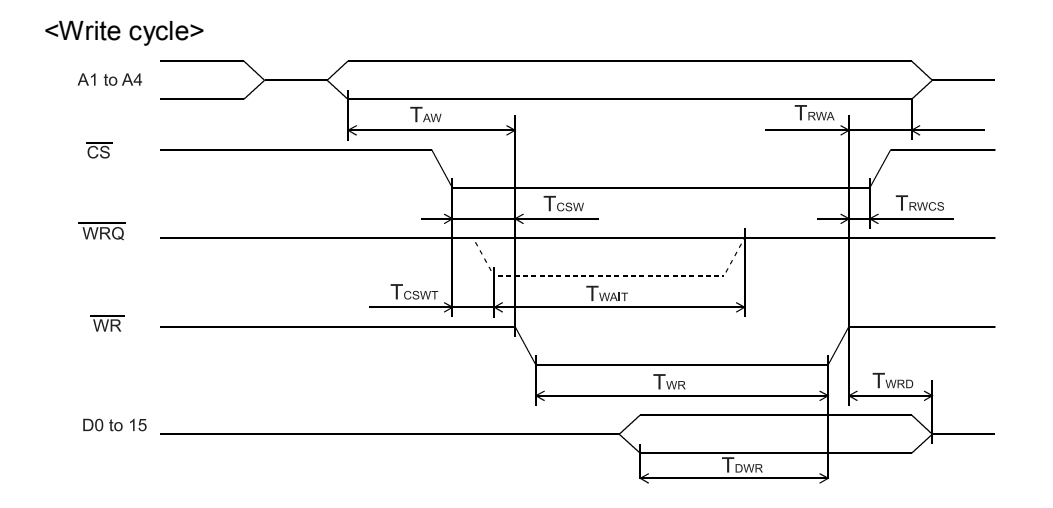

# 12-5-3. 16-bits I/F-3 (IF1=H, IF0=L) 8086

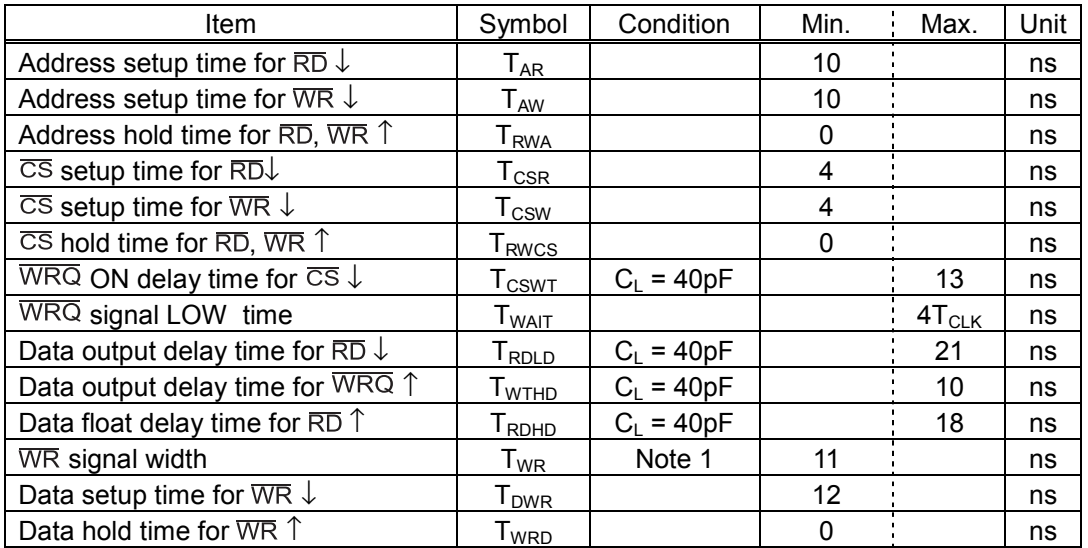

Note 1: When a WRQ signal is output, the duration will be the interval between WRQ = H and WR = H.

# <Read cycle>

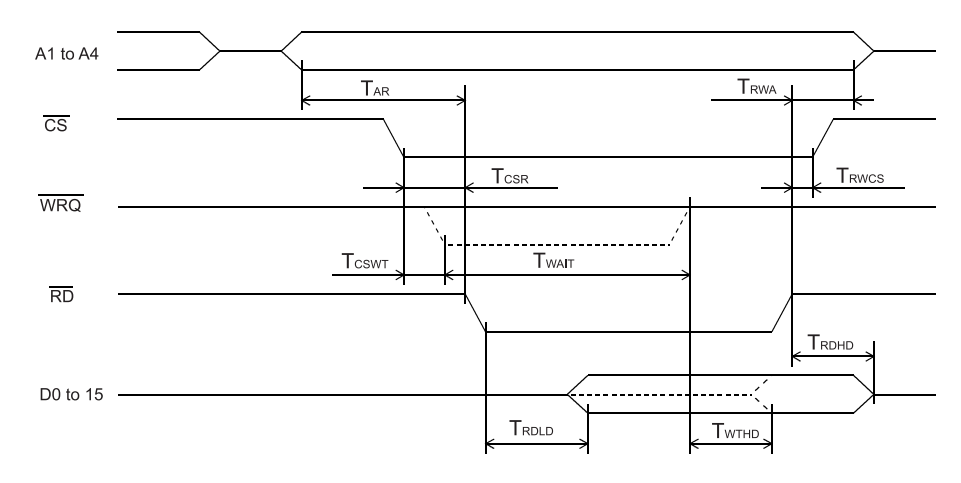

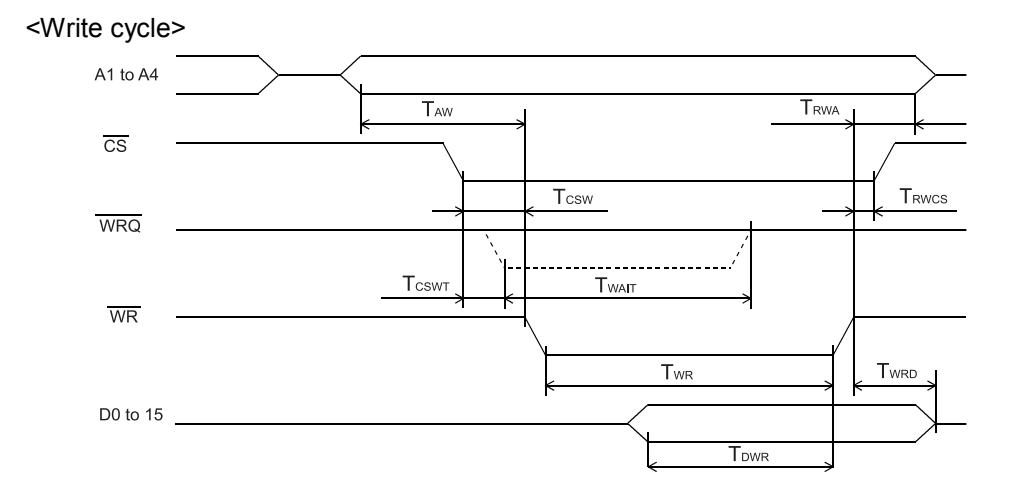

### 12-5-4. 8-bits I/F-2 (IF1=H, IF0=H) Z80

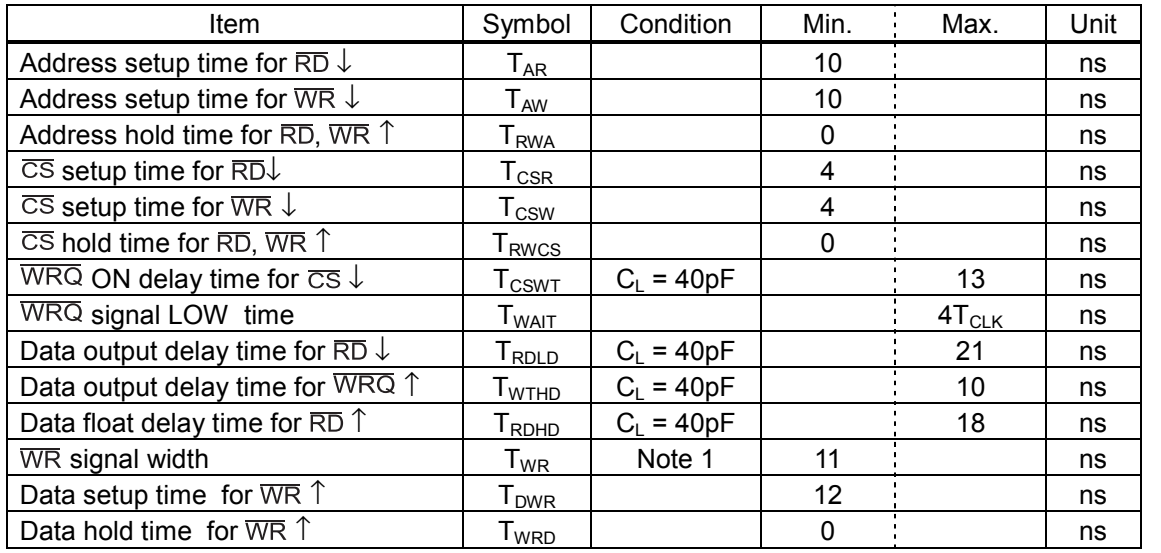

Note 1: When a  $\overline{WRQ}$  signal is output, the duration will be the interval between  $\overline{WRQ}$  = H and  $\overline{WR}$  = H.

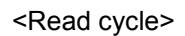

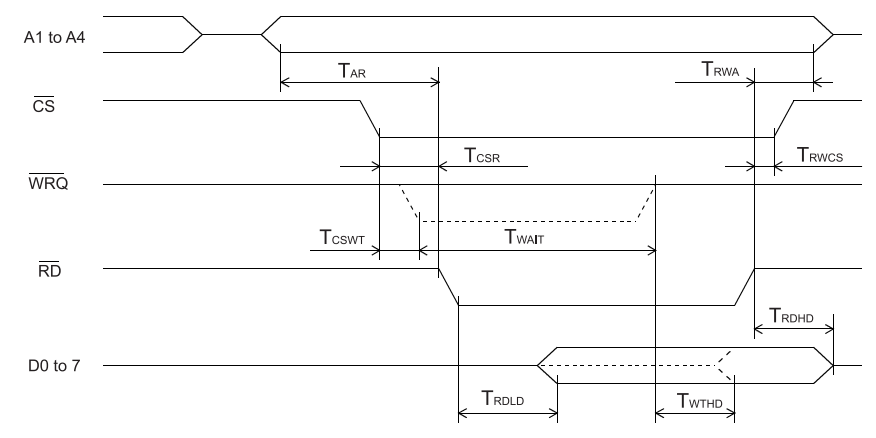

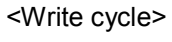

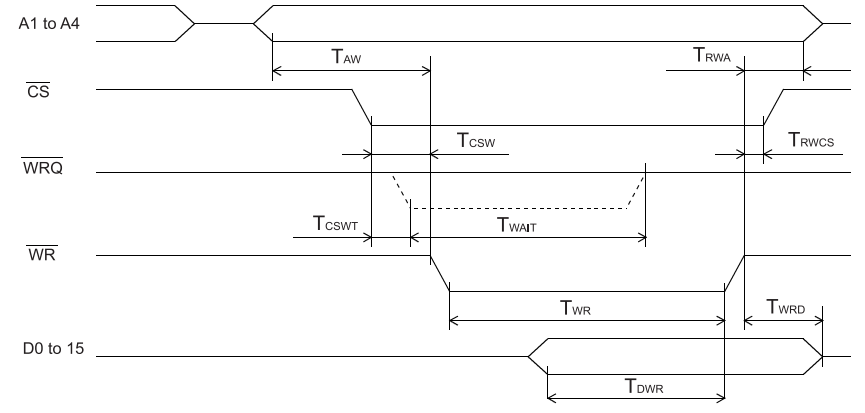

# 12-6. Operation timing (common for all axes)

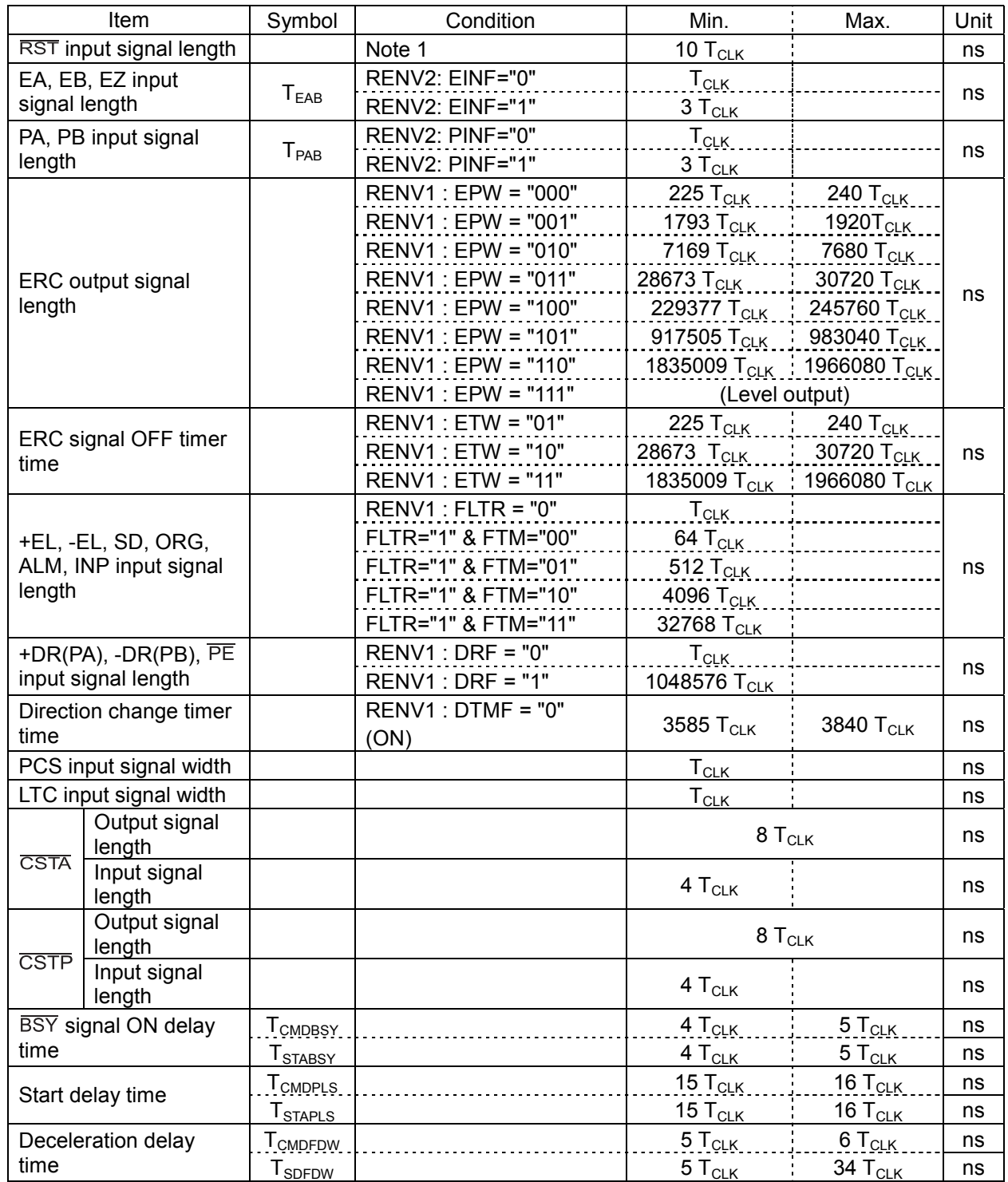

Note 1: The actual CLK input signal is 10 cycles longer while the  $\overline{\text{RST}}$  terminal is LOW.

1) When the EA, EB inputs are in the 2-pulse mode

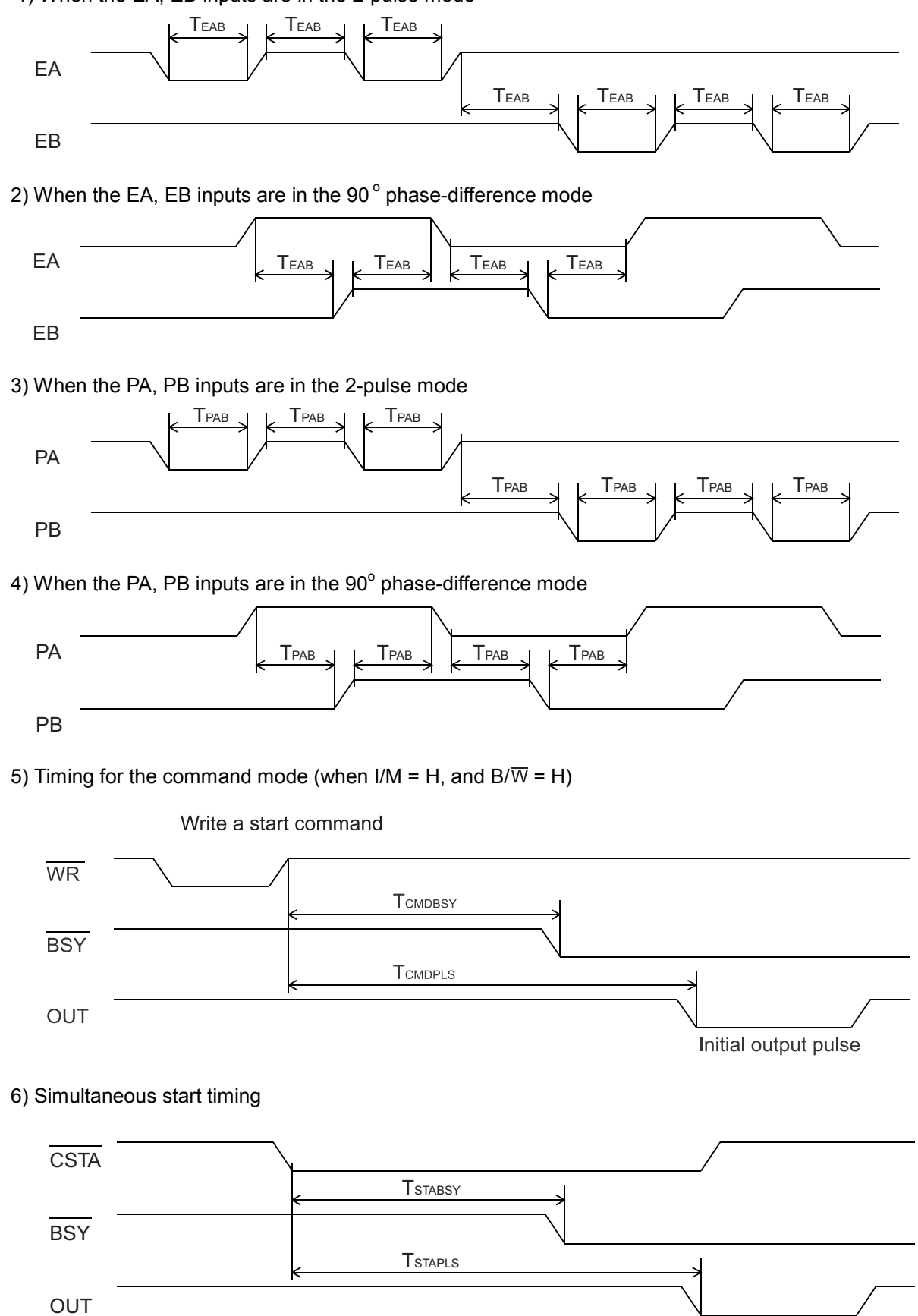

Initial output pulse

## 7) Deceleration start timing triggered by a command

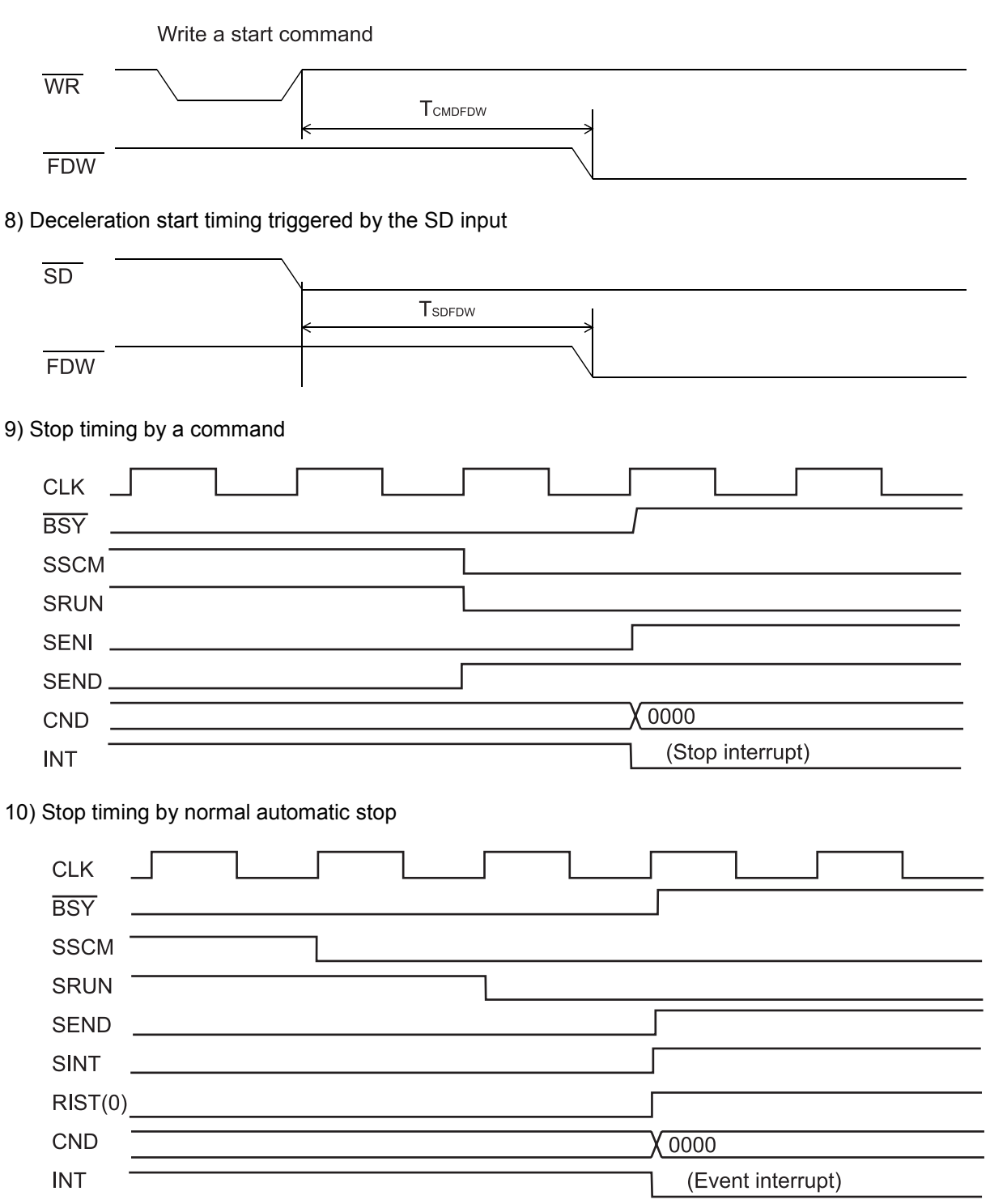

# 11) Stop timing by error

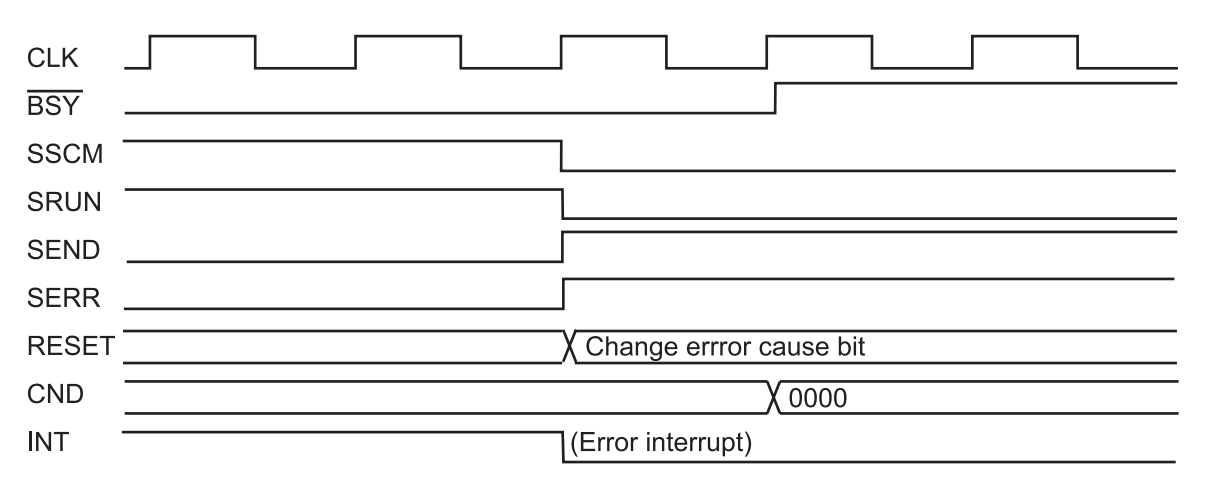

13. External Dimensions

1.7 max

13-1. PCL6113

Unit: mm

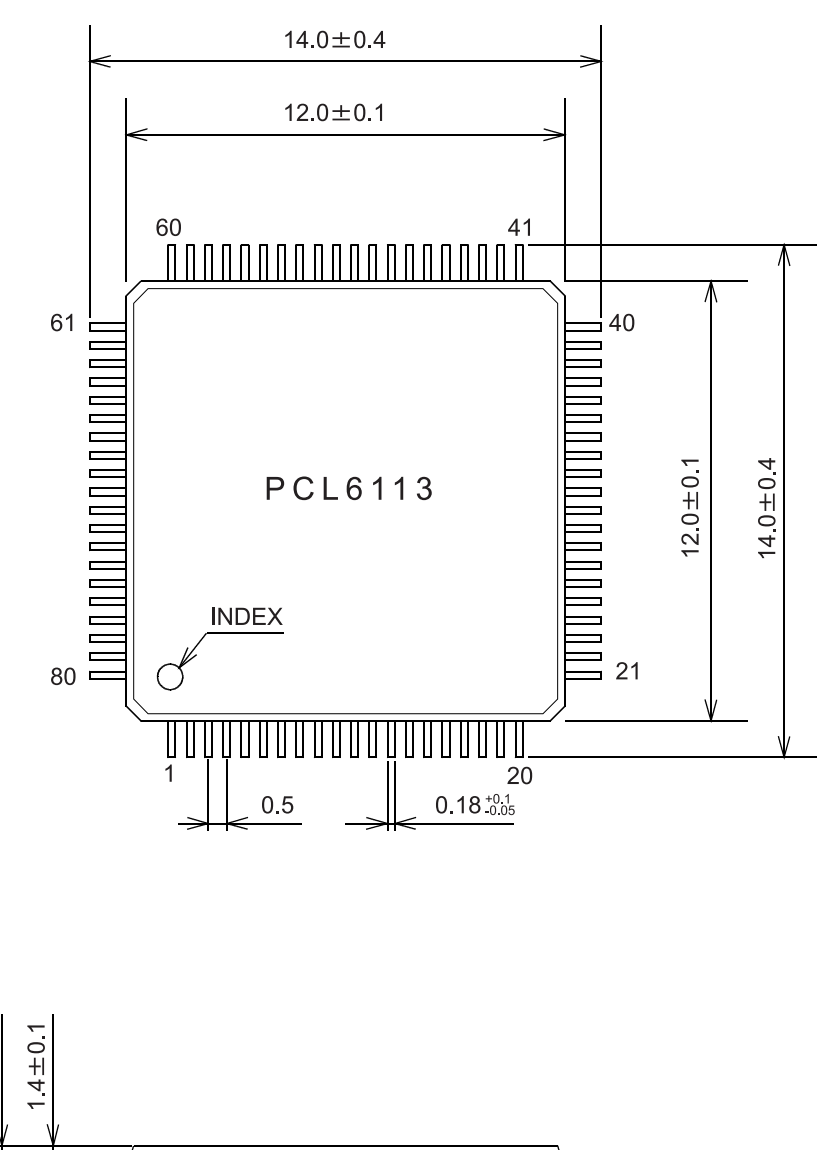

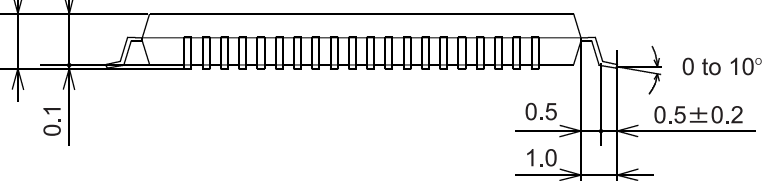

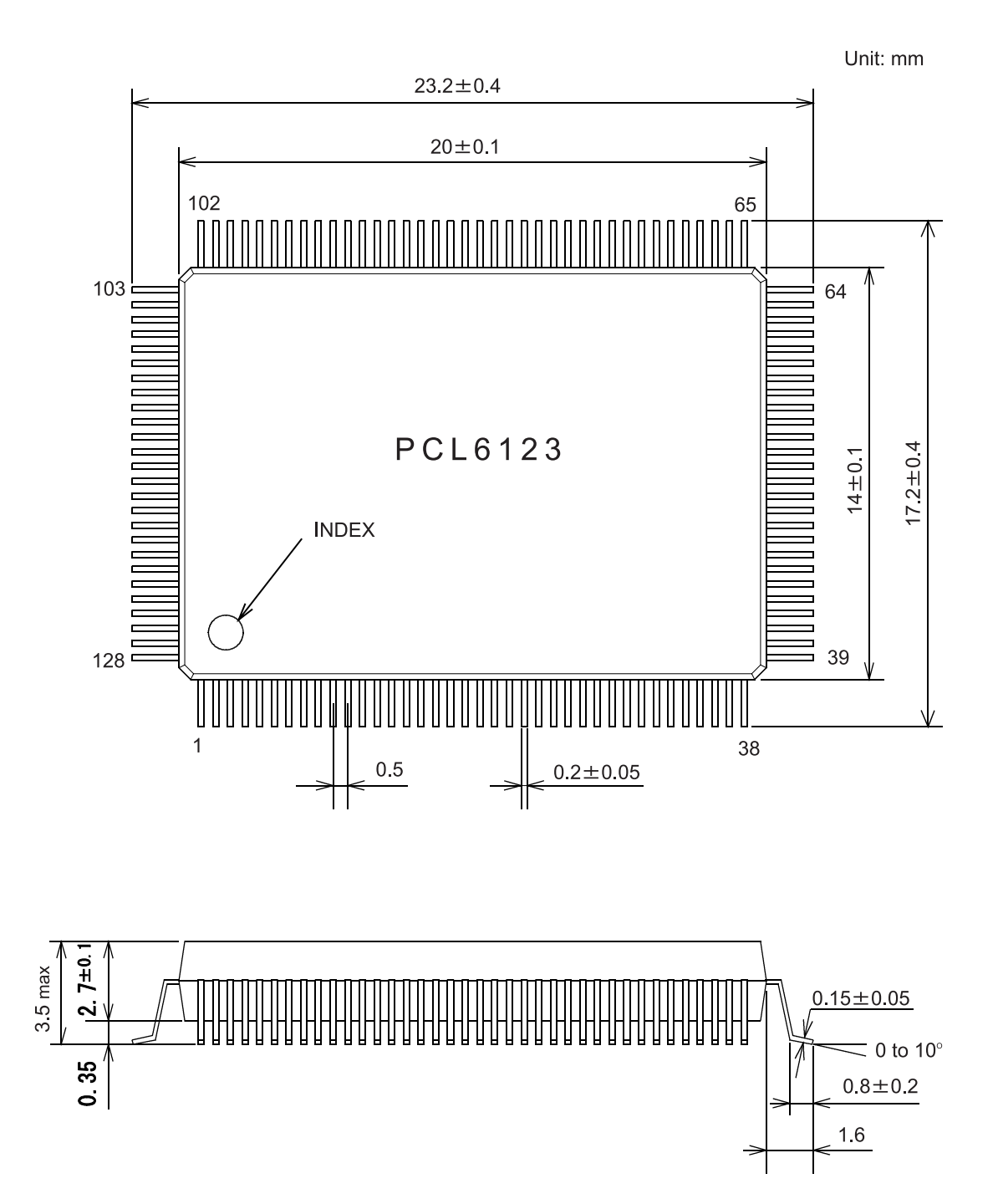

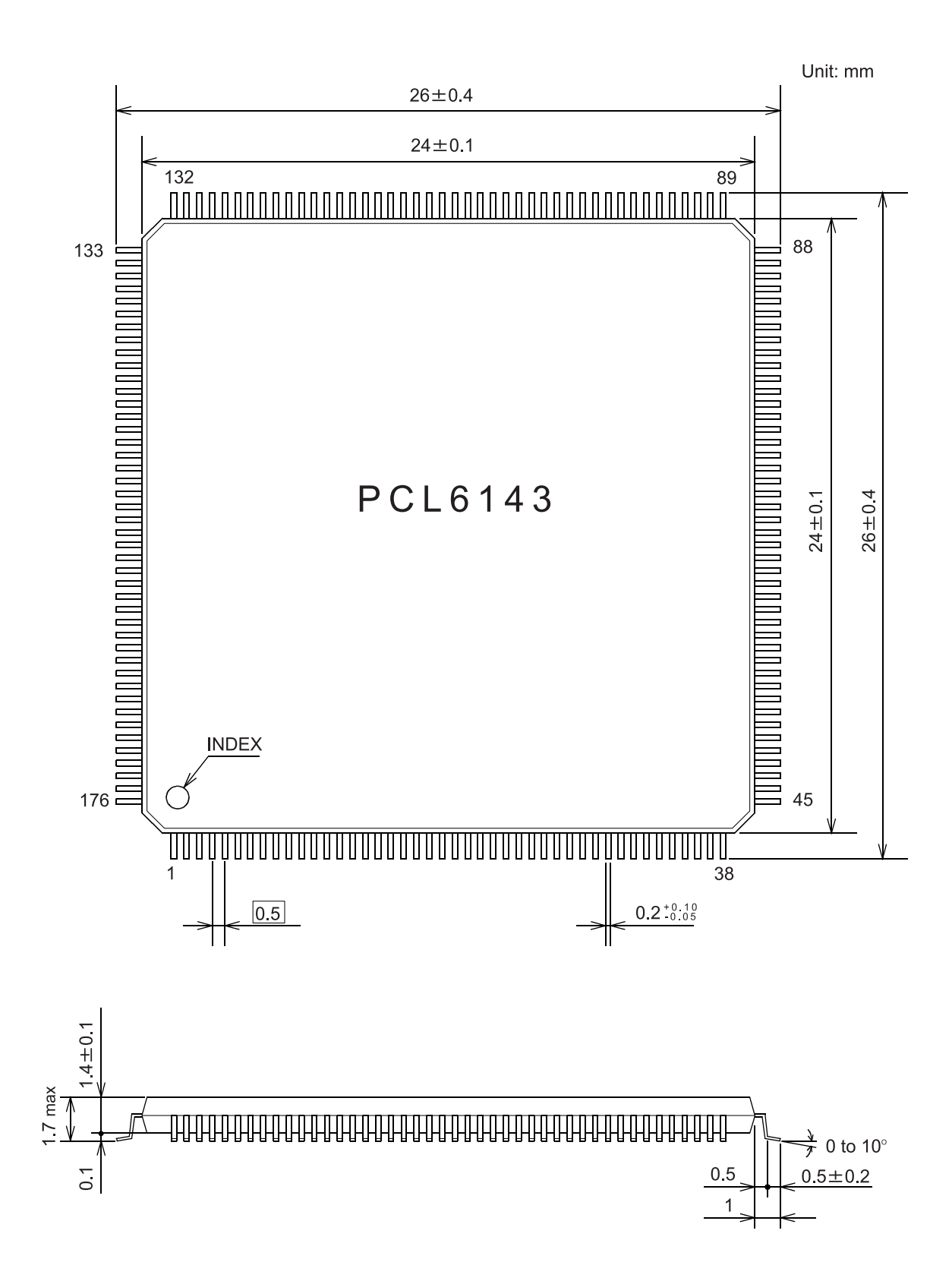

# Appendix: List of various items

# Appendix 1: List of commands

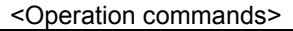

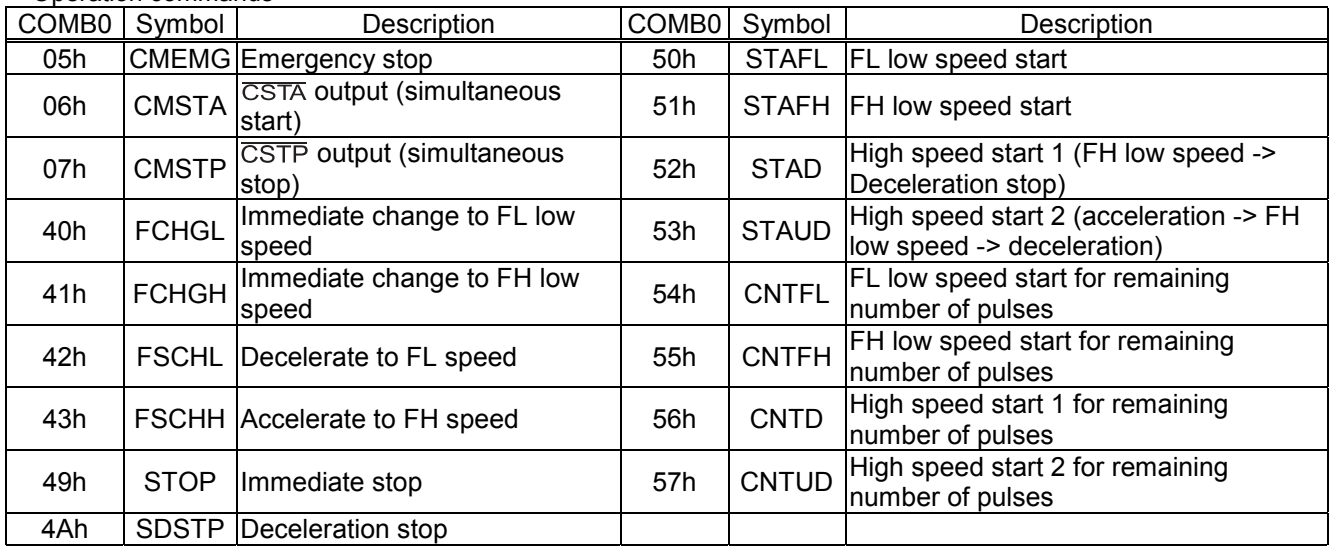

# < General-purpose port control commands>

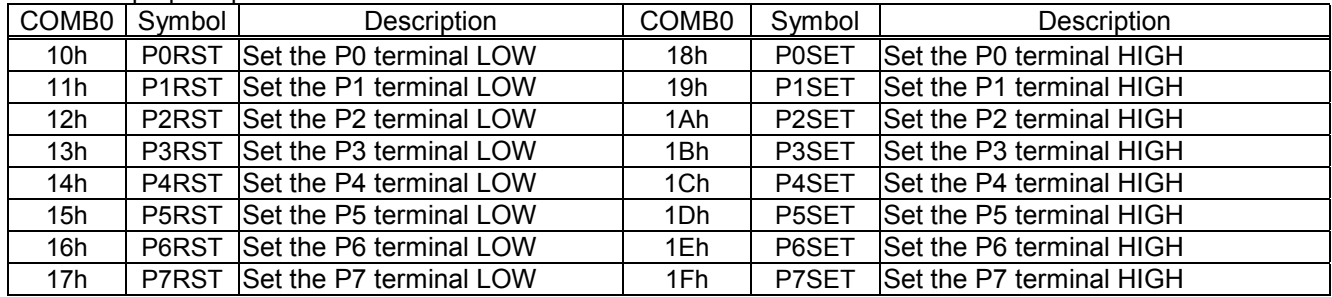

### <Control commands>

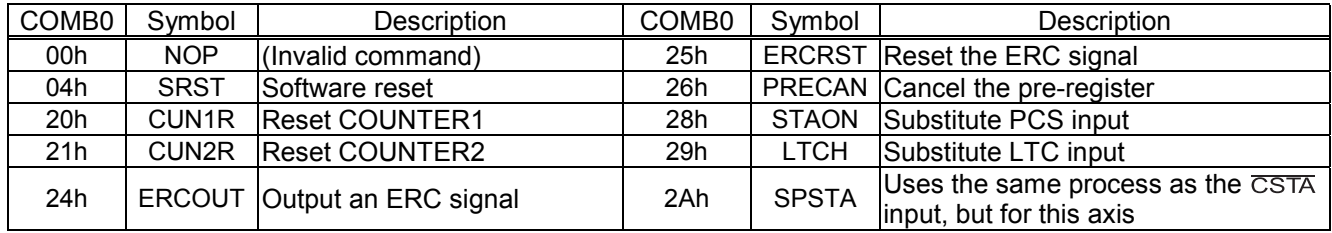

#### <Register control commands>

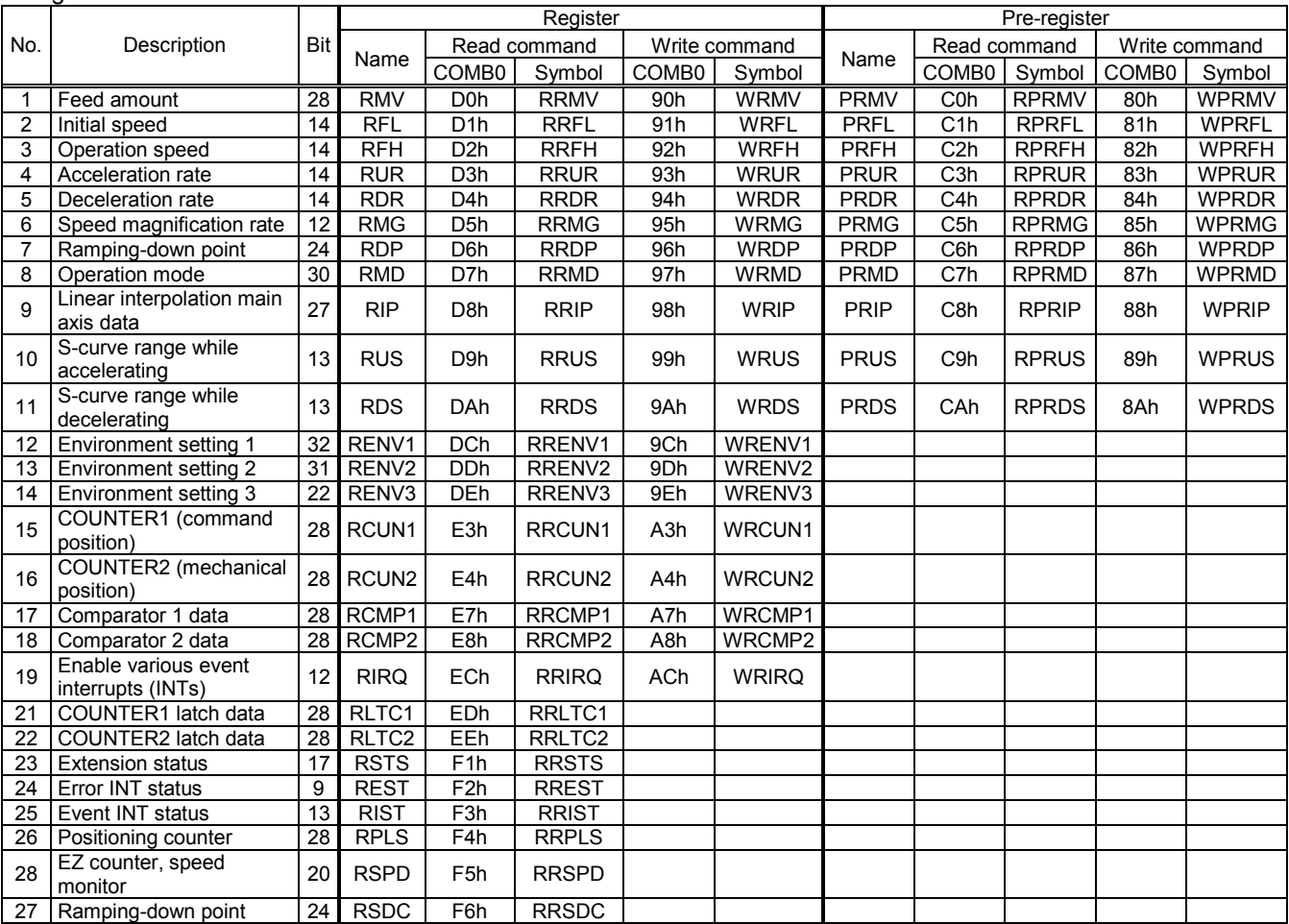

#### Appendix 2: Label list

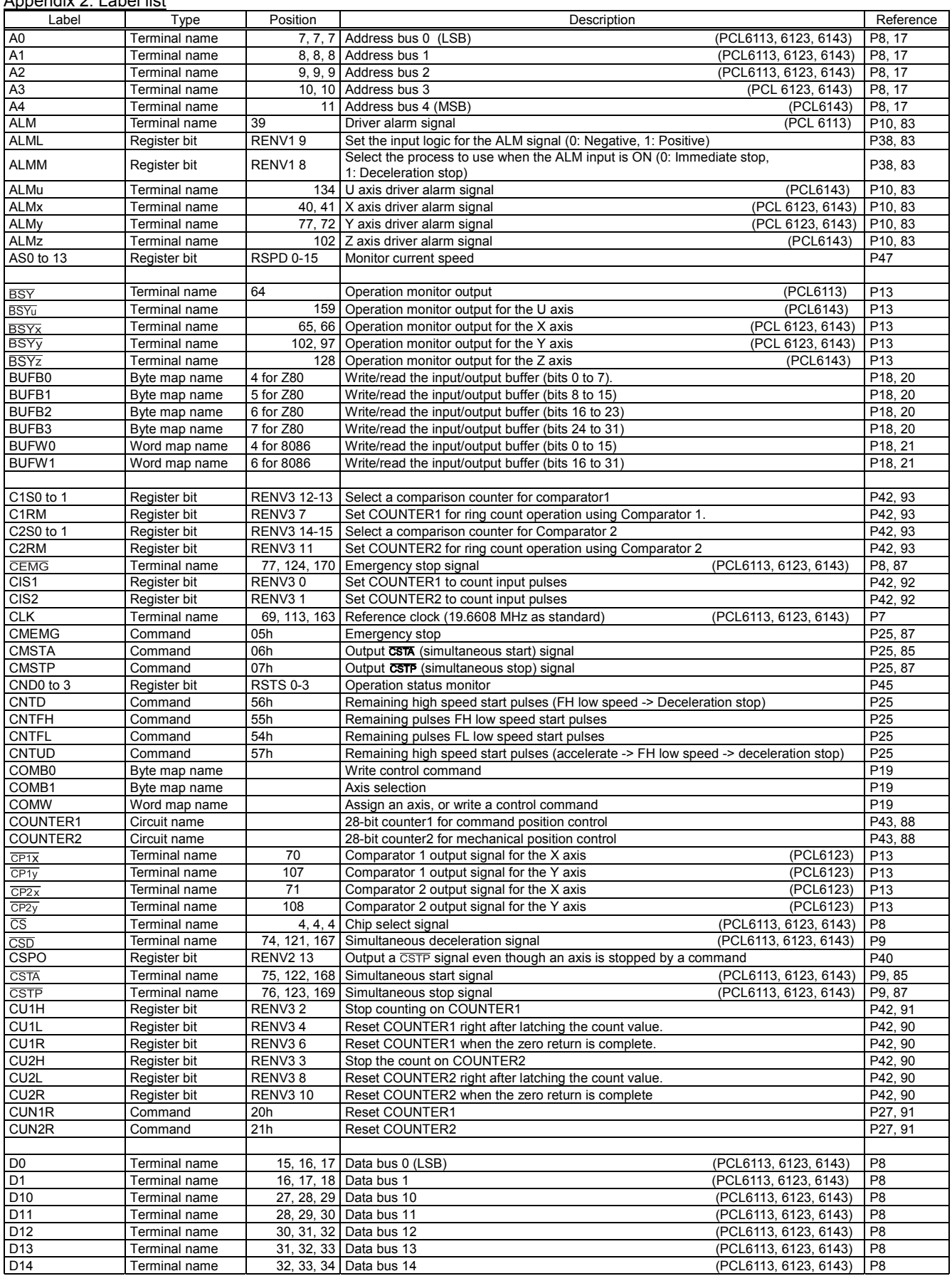

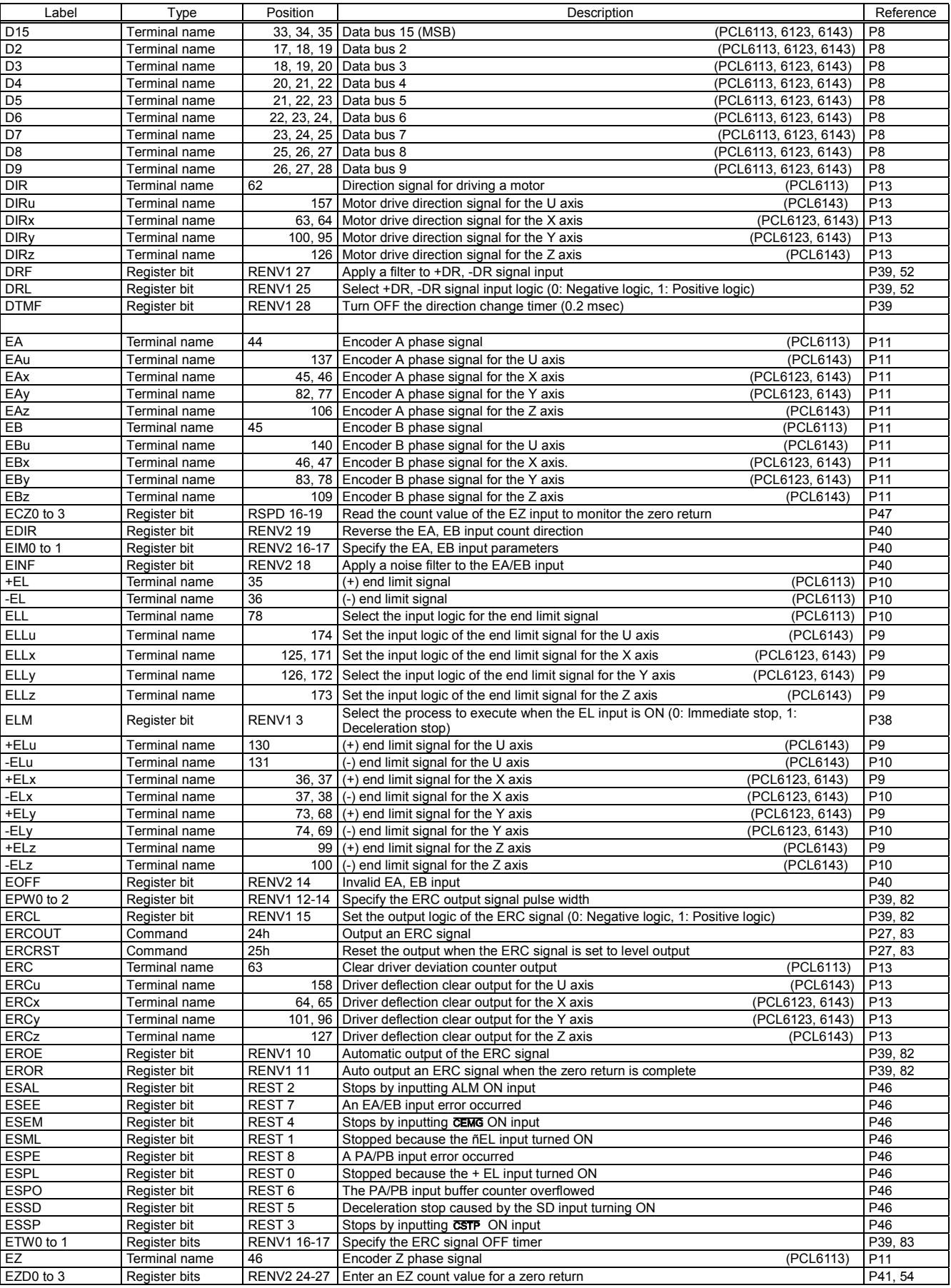

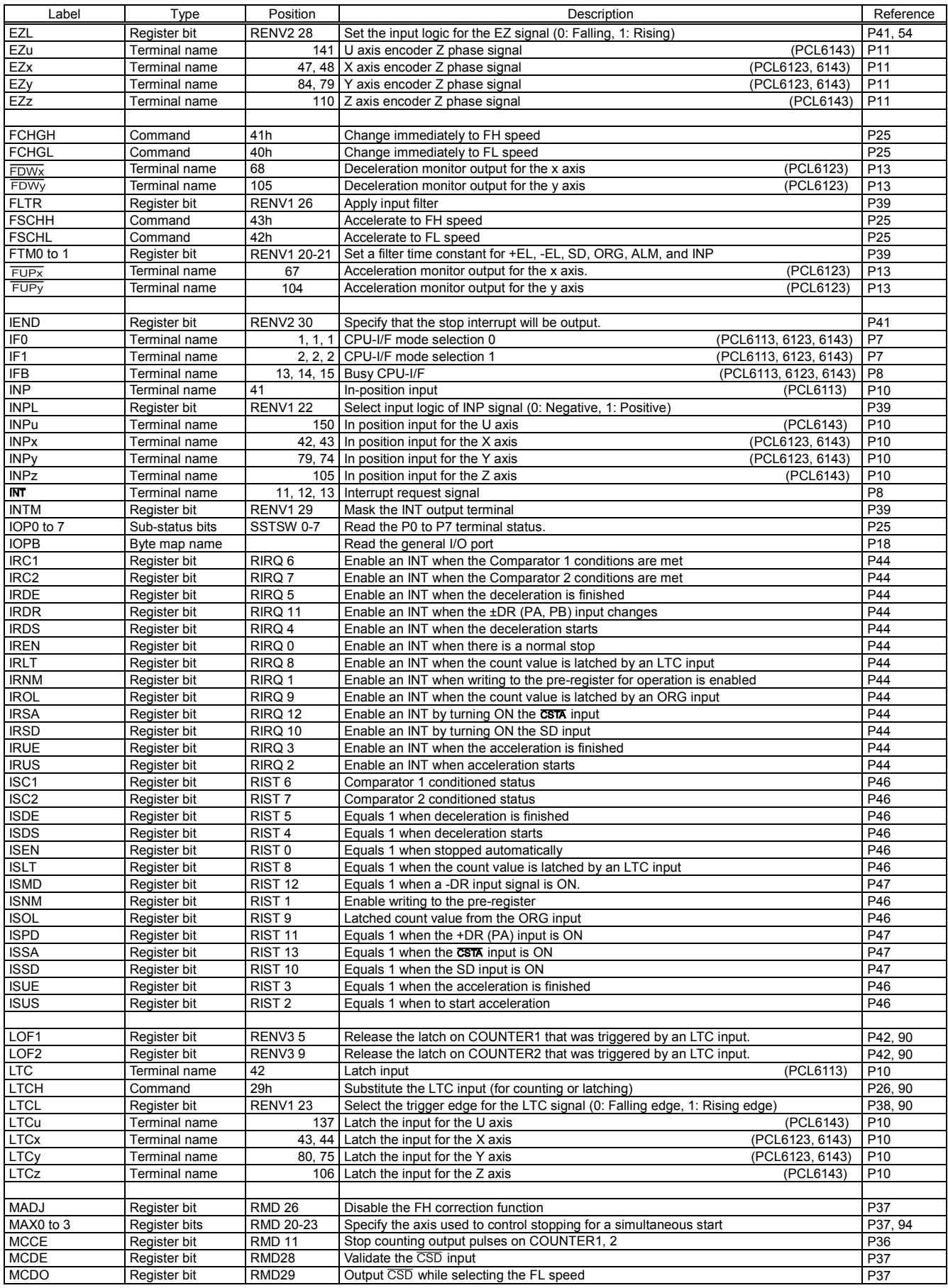

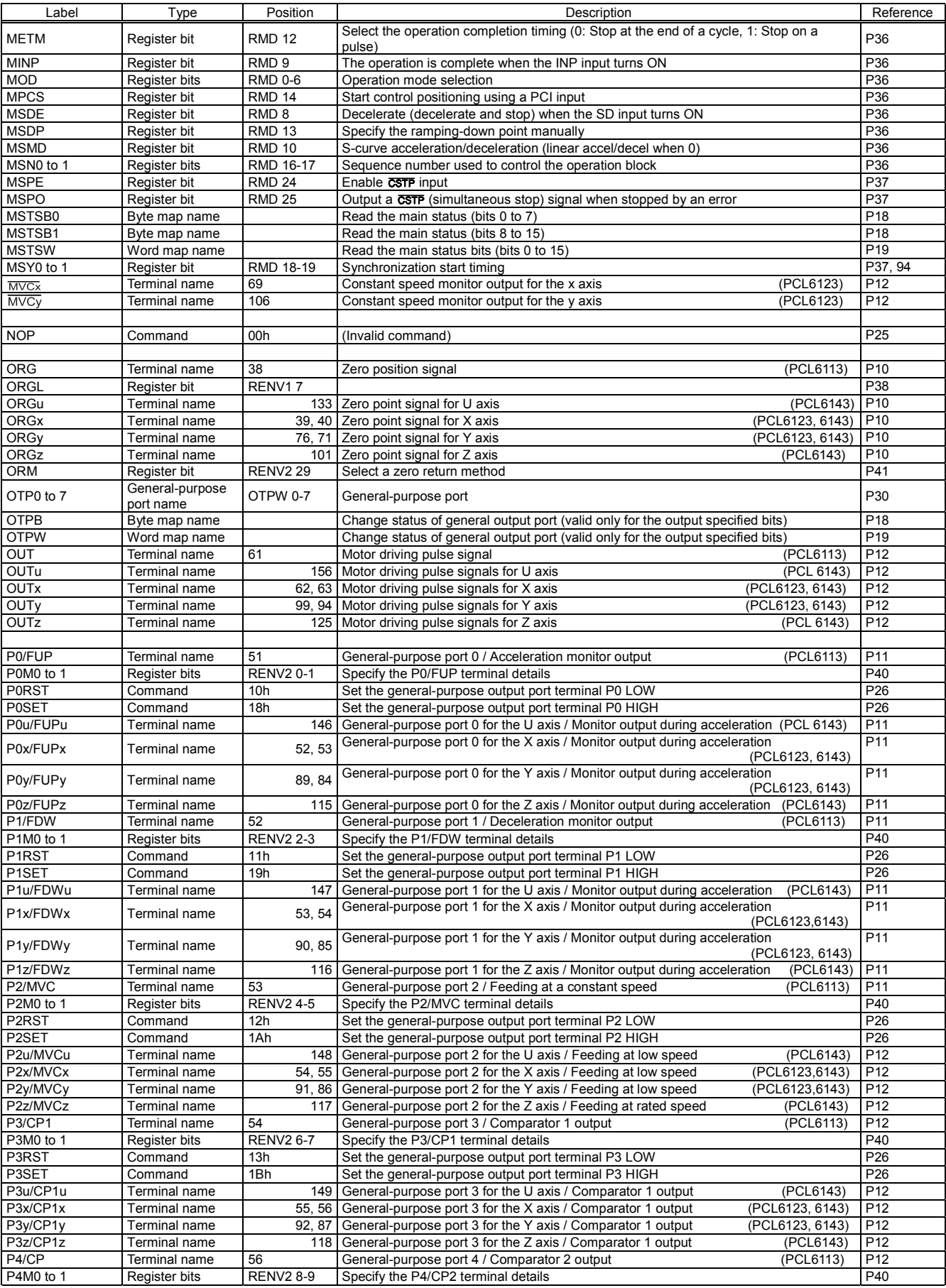

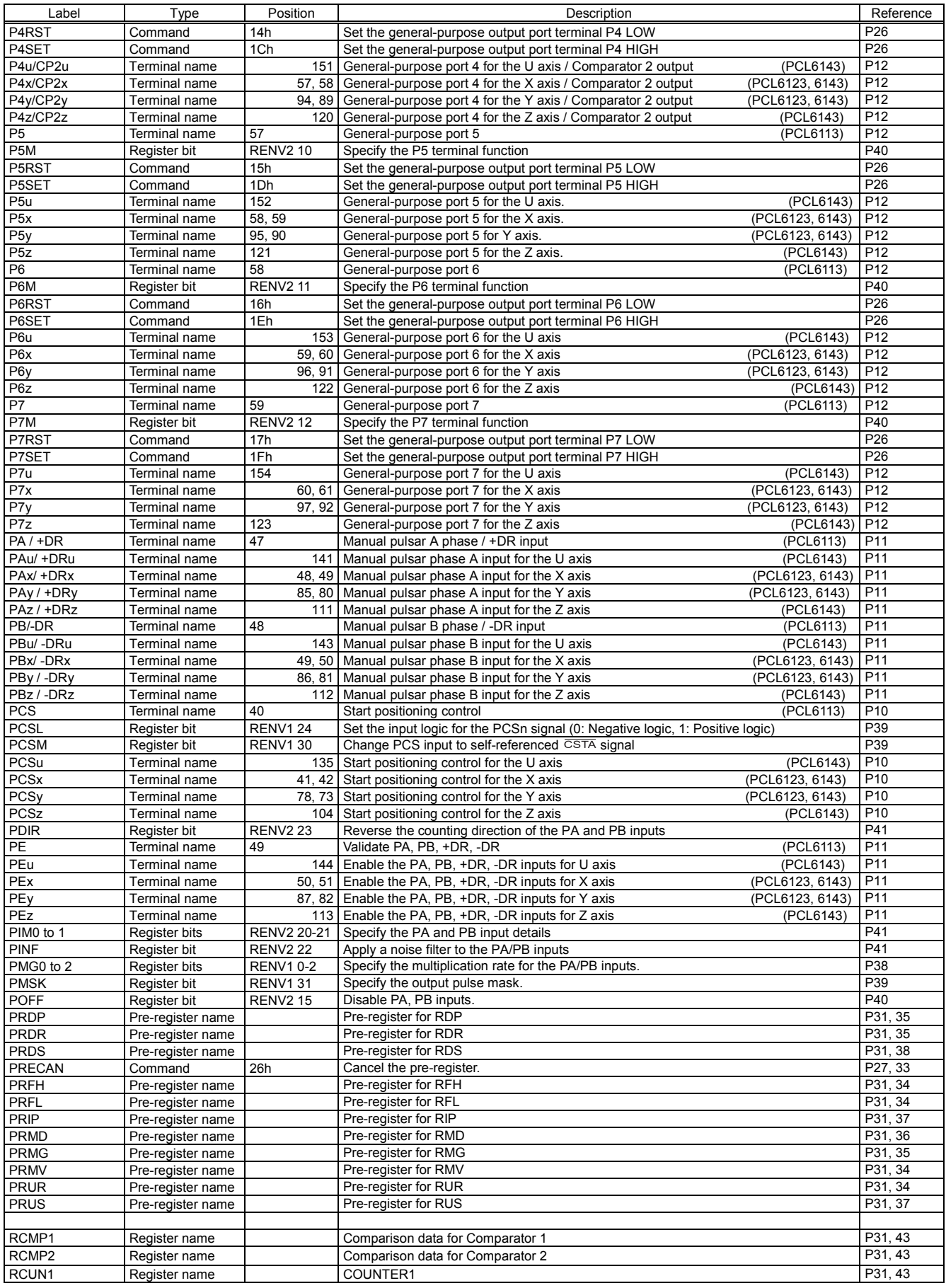

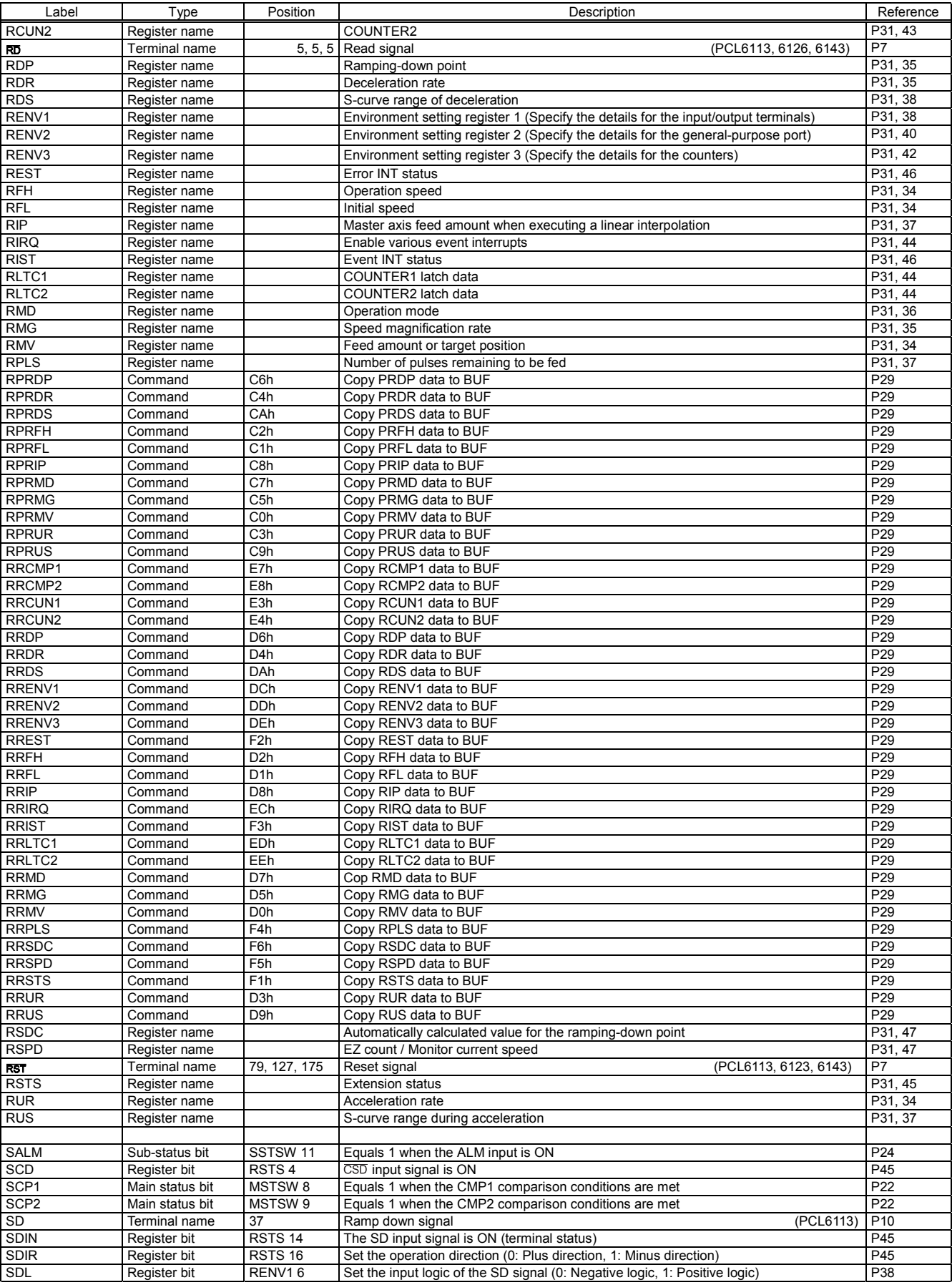

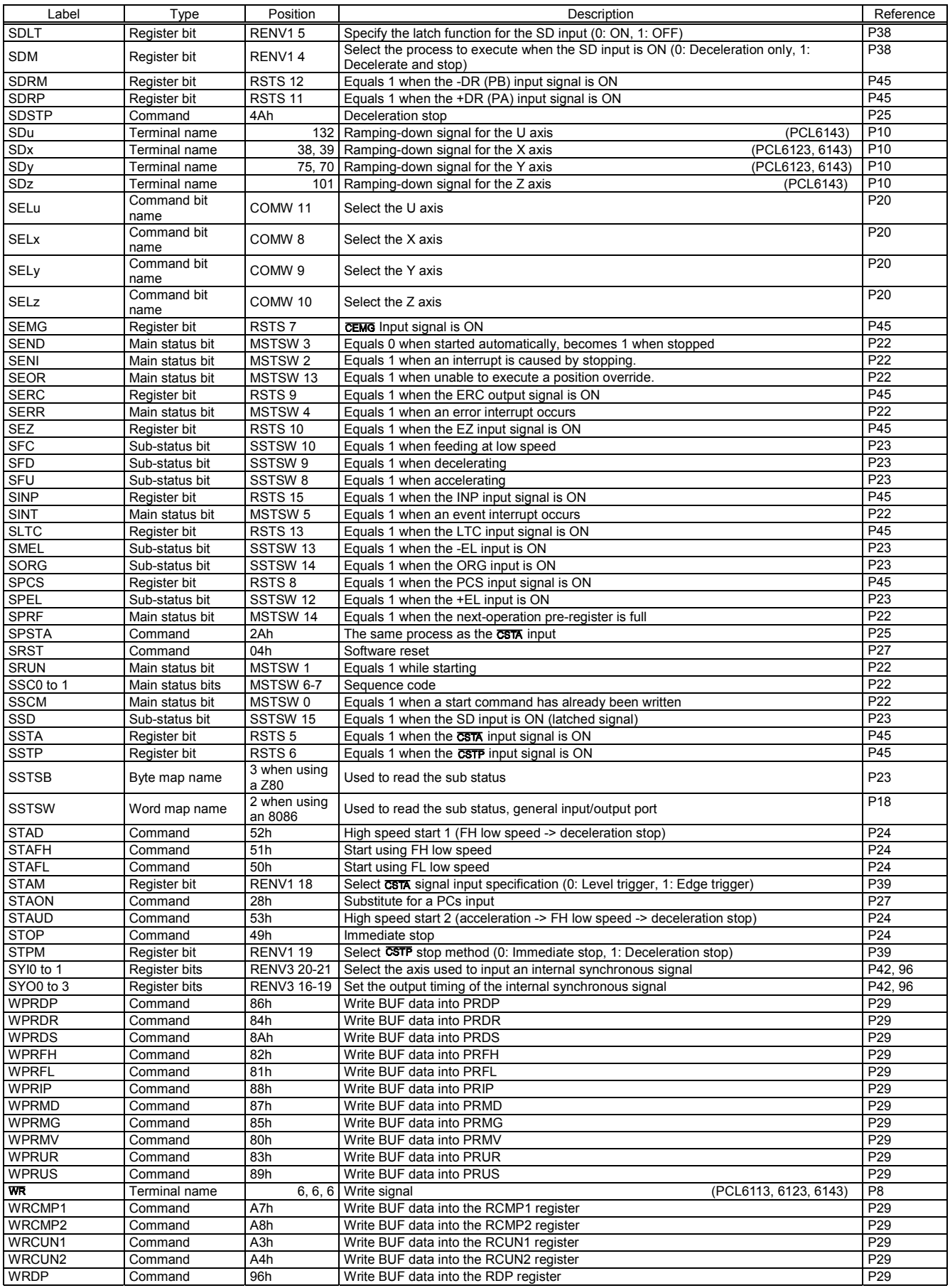

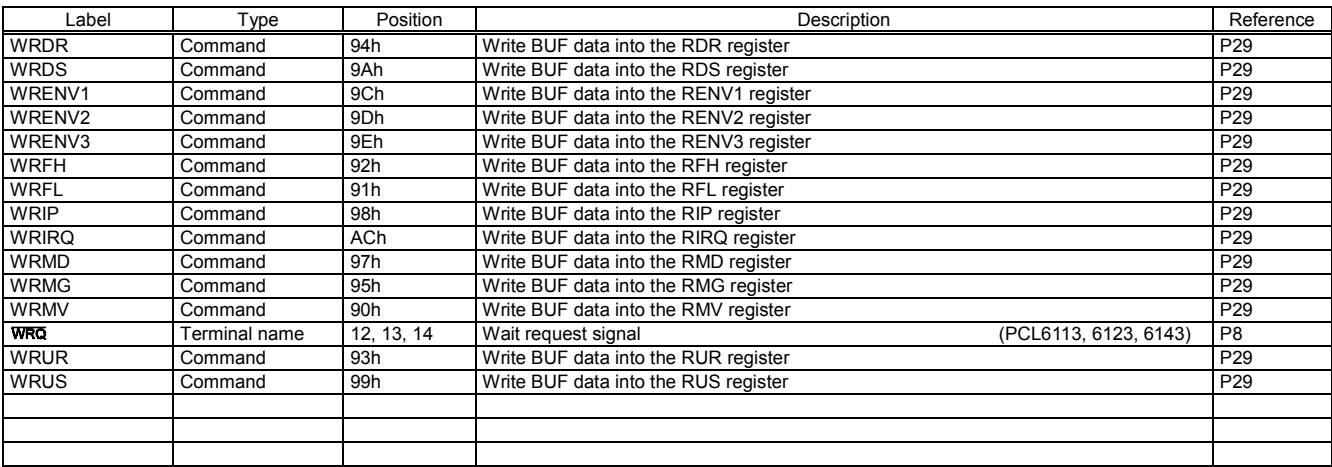

# **[Handling Precautions]**

- 1. Design precautions
	- 1) Never exceed the absolute maximum ratings, even for a very short time.
	- 2) Take precautions against the influence of heat in the environment, and keep the temperature around the LSI as cool as possible.
	- 3) Please note that ignoring the following may result in latching up and may cause overheating and smoke.
	- Make sure that the voltage on the input/output terminals does not exceed the maximum ratings.
	- Consider power voltage drop timing when turning ON/OFF the power.
	- Be careful not to introduce external noise into the LSI.
	- Hold the unused input terminals to +3.3V or GND level.
	- Do not short-circuit the outputs.
	- Protect the LSI from inductive pulses caused by electrical sources that generate large voltage surges, and take appropriate precautions against static electricity.
	- 4) Provide external circuit protection components so that overvoltages caused by noise, voltage surges, or static electricity are not fed to the LSI.
- 2. Precautions for transporting and storing LSIs
	- 1) Always handle LSIs carefully and keep them in their packages. Throwing or dropping LSIs may damage them.
	- 2) Do not store LSIs in a location exposed to water droplets or direct sunlight.
	- 3) Do not store the LSI in a location where corrosive gases are present, or in excessively dusty environments.
	- 4) Store the LSIs in an anti-static storage container, and make sure that no physical load is placed on the LSIs.
- 3. Precautions for installation
	- 1) In order to prevent damage caused by static electricity, pay attention to the following.
		- Make sure to ground all equipment, tools, and jigs that are present at the work site.
		- Ground the work desk surface using a conductive mat or similar apparatus (with an appropriate resistance factor). However, do not allow work on a metal surface, which can cause a rapid change in the electrical charge on the LSI (if the charged LSI touches the surface directly) due to extremely low resistance.
		- When picking up an LSI using a vacuum device, provide anti-static protection using a conductive rubber pick up tip. Anything which contacts the leads should have as high a resistance as possible.
		- When using a pincer that may make contact with the LSI terminals, use an anti-static model. Do not use a metal pincer, if possible.
		- Store unused LSIs in a PC board storage box that is protected against static electricity, and make sure there is adequate clearance between the LSIs. Never directly stack them on each other, as it may cause friction that can develop an electrical charge.
	- 2) Operators must wear wrist straps which are grounded through approximately 1M-ohm of resistance.
	- 3) Use low voltage soldering devices and make sure the tips are grounded.
	- 4) Do not store or use LSIs, or a container filled with LSIs, near high-voltage electrical fields, such those produced by a CRT.
	- 5) Plastic packages absorb moisture easily. Even if they are stored indoors, they will absorb moisture as time passes.

If you will be using a soldering method that heats the whole package and you are worried about moisture absorption, dry the packages thoroughly before reflowing the solder.

Dry the packages for 20 to 36 hours at 125 $\pm$ 5<sup>o</sup>C. The packages should not be dried more than two times.

- 6) To heat the entire package for soldering, such as infrared or superheated air reflow, make sure to observe the following conditions and do not reflow more than two times.
	- Temperature profile

The temperature profile of an infrared reflow furnace must be within the range shown in the figure below. (The temperatures shown are the temperature at the surface of the plastic package.)

- Maximum temperature

The maximum allowable temperature at the surface of the plastic package is 260 $^{\circ}$ C peak [A profile]. The temperature must not exceed 250 $^{\circ}$ C [A profile] for more than 10 seconds. In order to decrease the heat stress load on the packages, keep the temperature as low as possible and as short as possible, while maintaining the proper conditions for soldering.

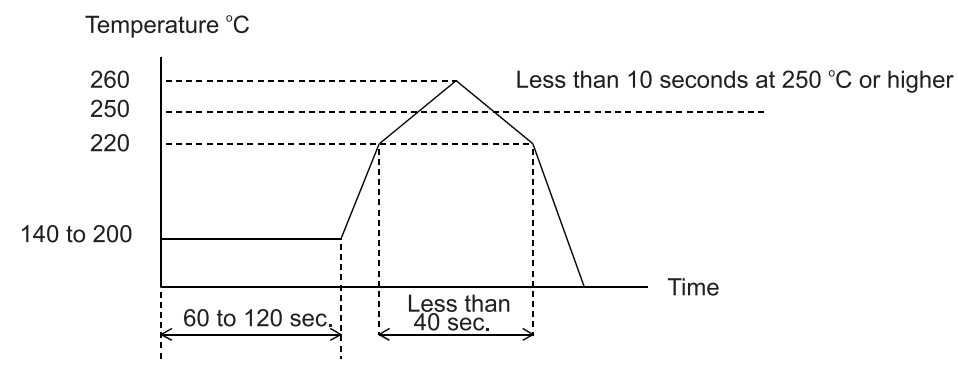

[A profile (applied to lead-free soldering)]

- 7) Solder dipping causes rapid temperature changes in the packages and may damage the devices. Therefore, do not use this method.
- 4. Other precautions
	- 1) When the LSI will be used in poor environments (high humidity, corrosive gases, or excessive amounts of dust), we recommend applying a moisture prevention coating.
	- 2) The package resin is made of fire-retardant material; however, it can burn. When baked or burned, it may generate gases or fire. Do not use it near ignition sources or flammable objects.
	- 3) This LSI is designed for use in commercial apparatus (office machines, communication equipment, measuring equipment, and household appliances). If you use it in any device that may require high quality and reliability, or where faults or malfunctions may directly affect human survival or injure humans, such as in nuclear power control devices, aviation devices or spacecraft, traffic signals, fire control, or various types of safety devices, we will not be liable for any problem that occurs, even if it was directly caused by the LSI. Customers must provide their own safety measures to ensure appropriate performance in all circumstances.

## **NIPPON PULSE MOTOR CO., LTD.** Tokyo Office: No. 16-13, 2-chome, Hongo, Bunkyo-ku, Tokyo 113-0033, Japan

Phone: 81-3-3813-8841 Fax: 81-3-3813-7049 E-mail: device@npm.co.jp http://www.pulsemotor.com U.S. Office: 1073 East Main Street, Radford, VA 24141, U.S.A. Phone: 1-540-633-1677 Fax: 1-540-633-1674 E-mail: info@nipponpulse.com http://www.nipponpulse.com

**MNAL. No. PCL-61XX-1** 1B-5205-0.5 (5205) ims